# Техническое описание Proline Promass O 500

Расходомер массовый

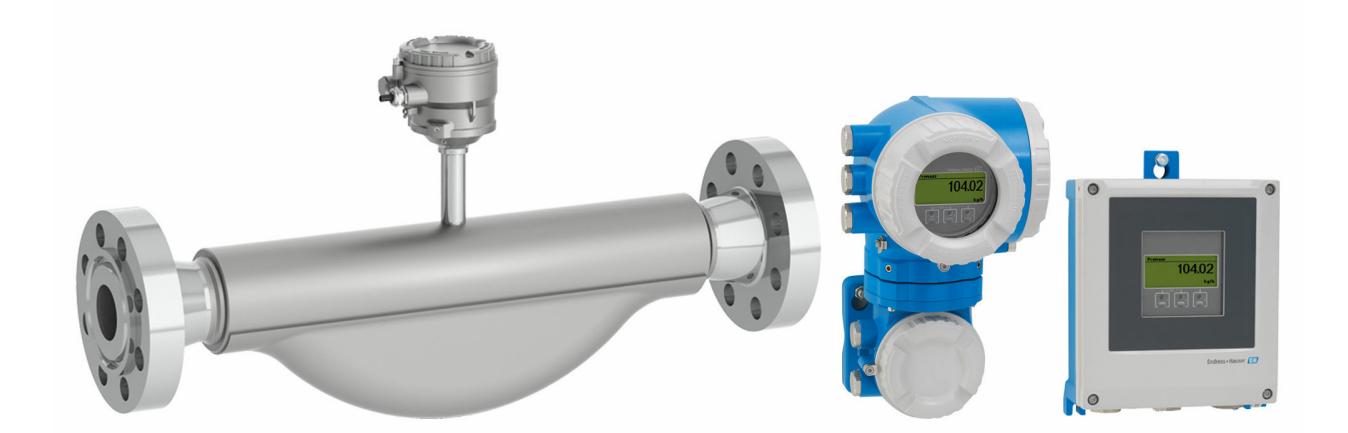

## Надежный расходомер для эксплуатации в условиях высокого давления, раздельное исполнение с поддержкой до четырех входов/выходов

### Область применения

- Принцип измерения не зависит от физических свойств жидкости, таких как вязкость и плотность
- Для высочайшей точности измерения в условиях высокого давления; подходит для применения на плавучих установках
- *Характеристики прибора*
- Измерительная трубка в 25Cr Duplex, 1.4410 (UNS S32750)
- Давление процесса до PN 250 (Класс 1500)
- Номинальный диаметр: DN 80...250 (3...10")
- Раздельное исполнение с поддержкой до 4 входных/ выходных сигналов
- EHI C
- Сенсорный экран с подсветкой и поддержкой WLANподключения
- Стандартный кабель между датчиком и преобразователем

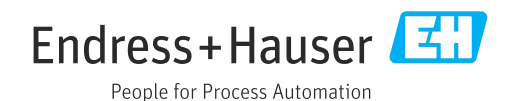

### Преимущества

- Максимальная безопасность высочайшая стойкость к стресс-коррозии
- Меньше точек измерения процесса многопараметрическое измерение (расход, плотность, температура)
- Компактный монтаж входные/выходные участки не требуются
- Полный доступ к технологической и диагностической информации – несколько свободно настраиваемых входов/выходов и интерфейс Ethernet
- Сокращение сложности и вариативность произвольная настройка входов и выходов
- Встроенная самопроверка технология Heartbeat

# Содержание

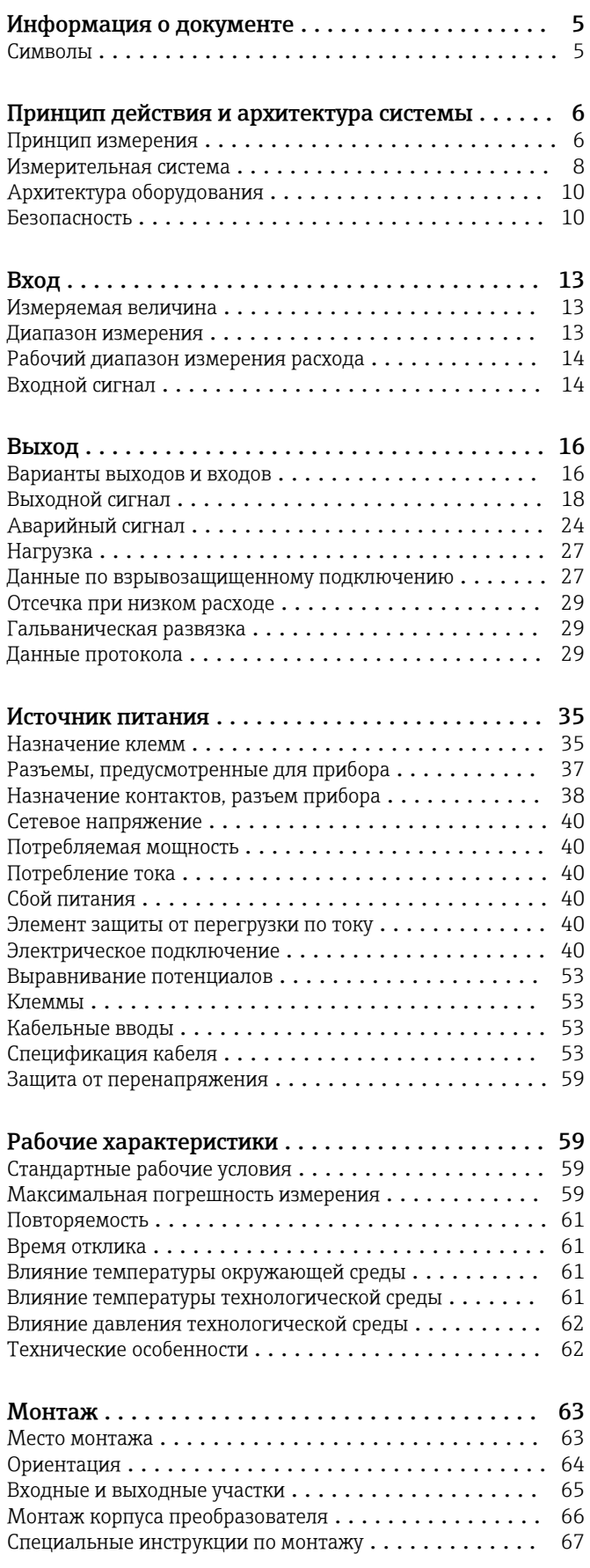

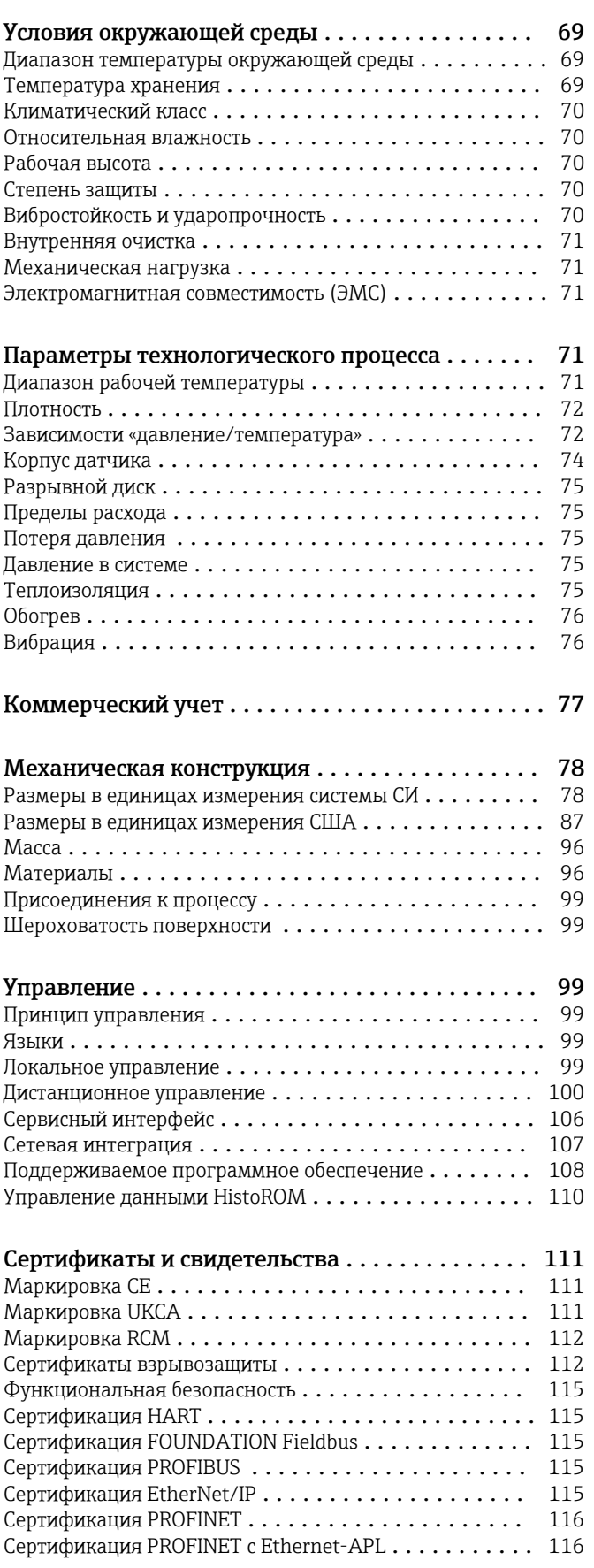

Директива для оборудования, работающего под

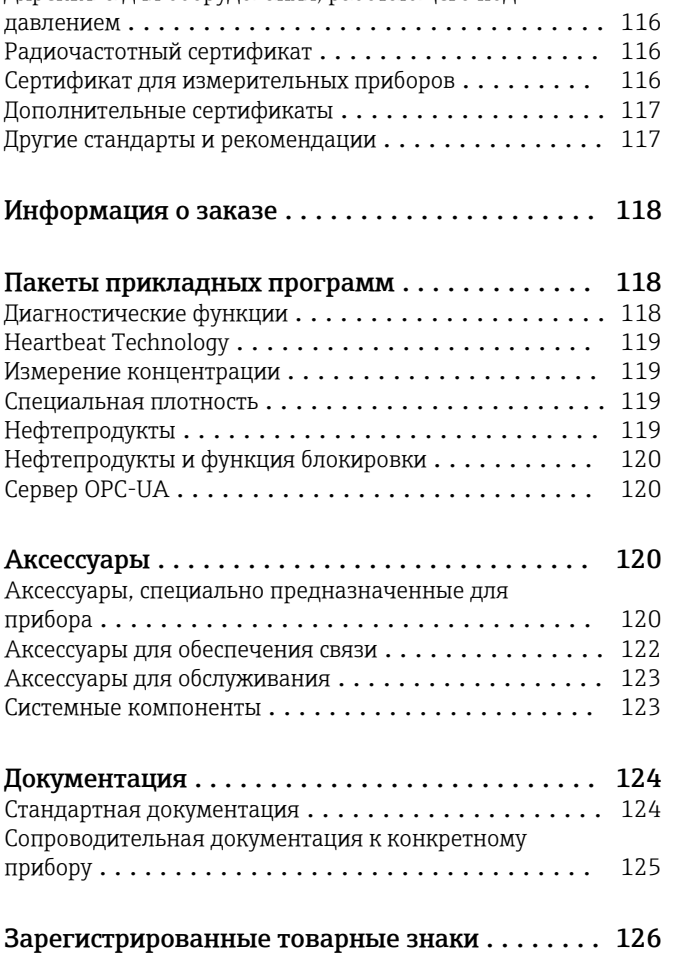

## Информация о документе

### <span id="page-4-0"></span>Символы Электротехнические символы

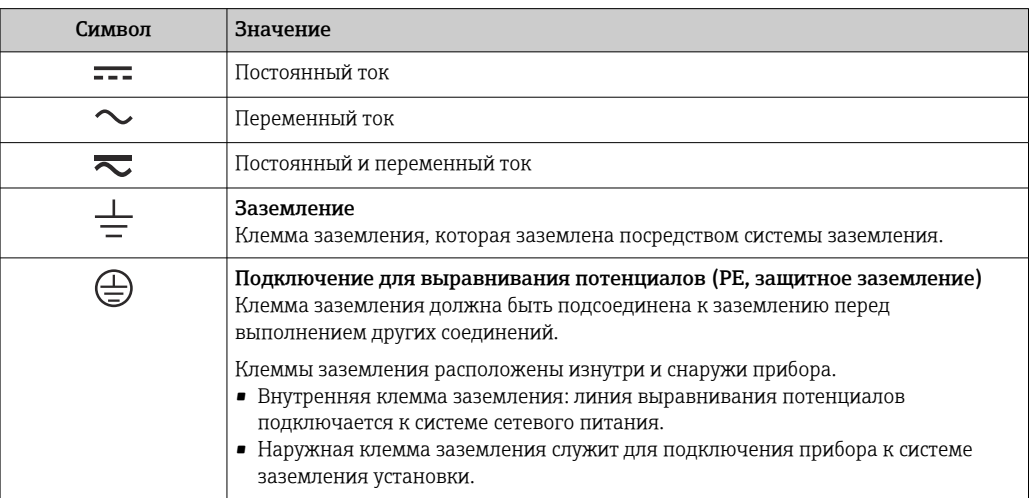

### Специальные символы связи

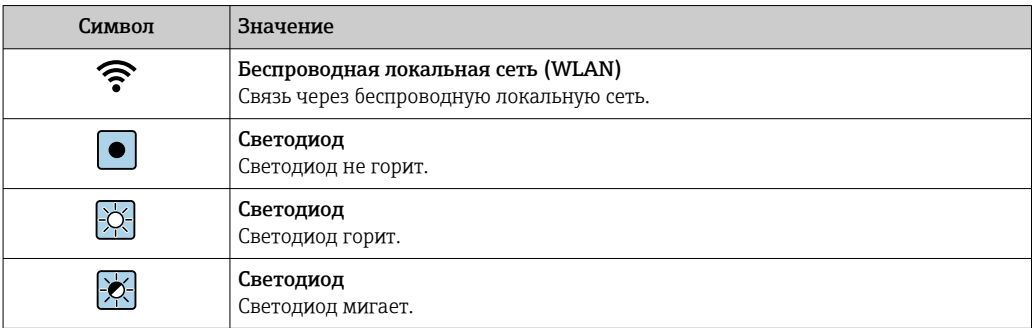

### Описание информационных символов

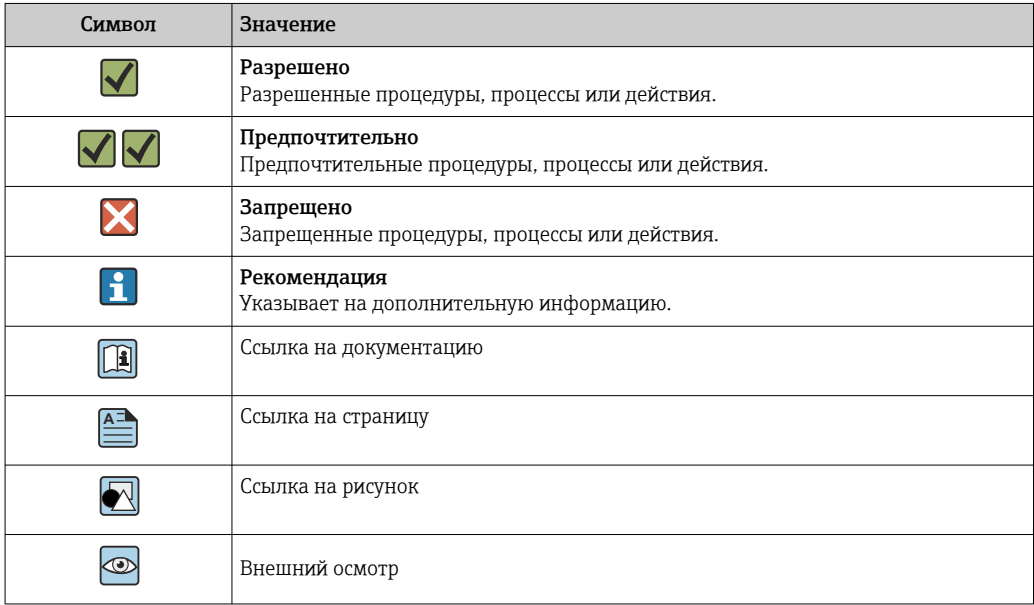

### <span id="page-5-0"></span>Символы на рисунках

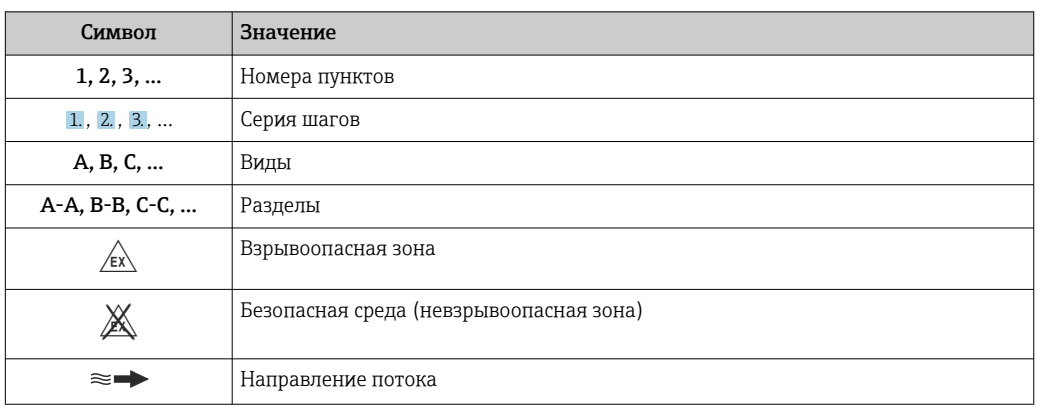

### Принцип действия и архитектура системы

#### Принцип измерения

Принцип измерения основан на управляемой генерации сил Кориолиса. Эти силы всегда возникают в системе, в которой одновременно присутствуют поступательное и вращательное движения.

- $F_c = 2 \cdot \Delta m (v \cdot \omega)$
- $F_c$  = сила Кориолиса
- ∆m = подвижная масса
	- ω = VΓЛΟΒΑЯ CΚΟΡΟCΤЬ
	- v = линейная скорость относительно колебательной системы

Величина силы Кориолиса зависит от подвижной массы Am, скорости ее перемещения v в системе и, следовательно, массового расхода. Вместо постоянной скорости вращения ы в датчике создается колебательное движение.

Две параллельные измерительные трубки датчика с движущейся по ним жидкостью колеблются в противофазе наподобие камертона. Силы Кориолиса, которые создаются в измерительных трубках, вызывают сдвиг фазы в колебаниях труб (см. рисунок).

- При нулевом расходе (если технологическая среда неподвижна) две трубки колеблются в одной фазе  $(1)$ .
- Увеличение расхода приводит к замедлению колебаний на входе в трубки (2) и ускорению на выходе (3).

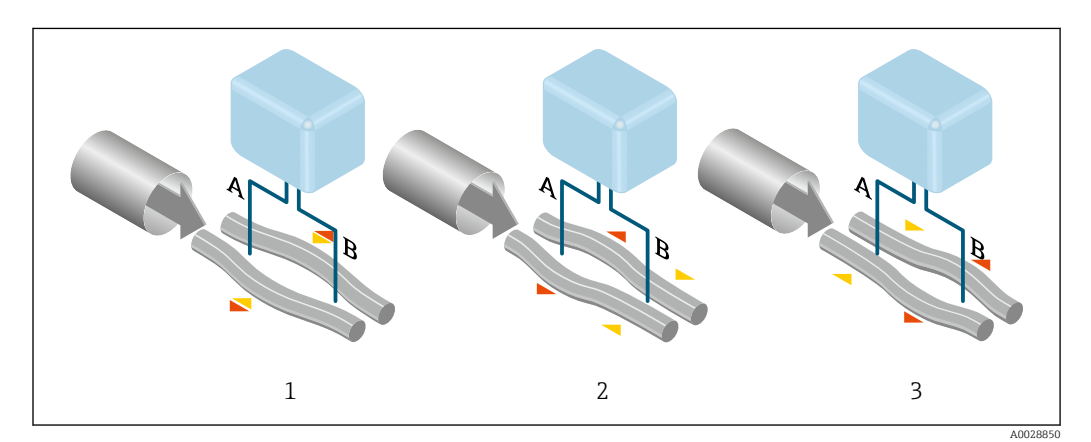

Разность фаз (А-В) увеличивается по мере увеличения массового расхода. Электродинамические датчики регистрируют колебания трубок на входе и выходе. Равновесие системы обеспечивается за счет колебания двух измерительных трубок в противофазе.

Эффективность данного принципа измерения не зависит от температуры, давления, вязкости, проводимости среды и профиля потока.

### Измерение плотности

Непрерывно возбуждаемые колебания измерительной трубки возникают строго на ее резонансной частоте. Изменение массы и, следовательно, плотности колебательной системы (состоящей из измерительной трубки и технологической среды) приводит к соответствующей автоматической коррекции частоты колебаний. Таким образом, резонансная частота зависит от плотности технологической среды. Эта зависимость используется в микропроцессоре для расчета сигнала плотности.

#### Измерение объемного расхода

Кроме измерения массового расхода, прибор используется для расчета объемного расхода.

### Измерение температуры

Для расчета коэффициента компенсации температурного воздействия определяется температура измерительной трубки. Этот сигнал соответствует рабочей температуре и также используется как выходной сигнал.

### Обработка газовой фракции (GFH)

«Обработка газовой фракции» - это программная функция прибора Promass, которая улучшает стабильность и повторяемость измерения. Эта функция постоянно проверяет наличие возмущений в однофазном потоке, т. е. наличие пузырьков газа в жидкости или капель в газе. При наличии второй фазы возрастает нестабильность расхода и плотности. Функция обработки газовой фракции повышает стабильность измерения, контролируя интенсивность возмушений. В условиях однофазного потока функция не оказывает какого-либо влияния на процесс измерения.

Функция обработки газовой фракции предусмотрена только для приборов в исполнении с интерфейсом HART, Modbus RS485, PROFINET или PROFINET с Ethernet-APL.

Подробные сведения об обработке газовой фракции см. в сопроводительной документации к соответствующей функции (Gas Fraction Handler) .→ ■ 125

<span id="page-7-0"></span>Измерительная система Измерительная система состоит из преобразователя и датчика. Преобразователь и датчик устанавливаются физически раздельно. Они соединяются между собой соединительными кабелями.

### Преобразователь

Доступны два исполнения преобразователя.

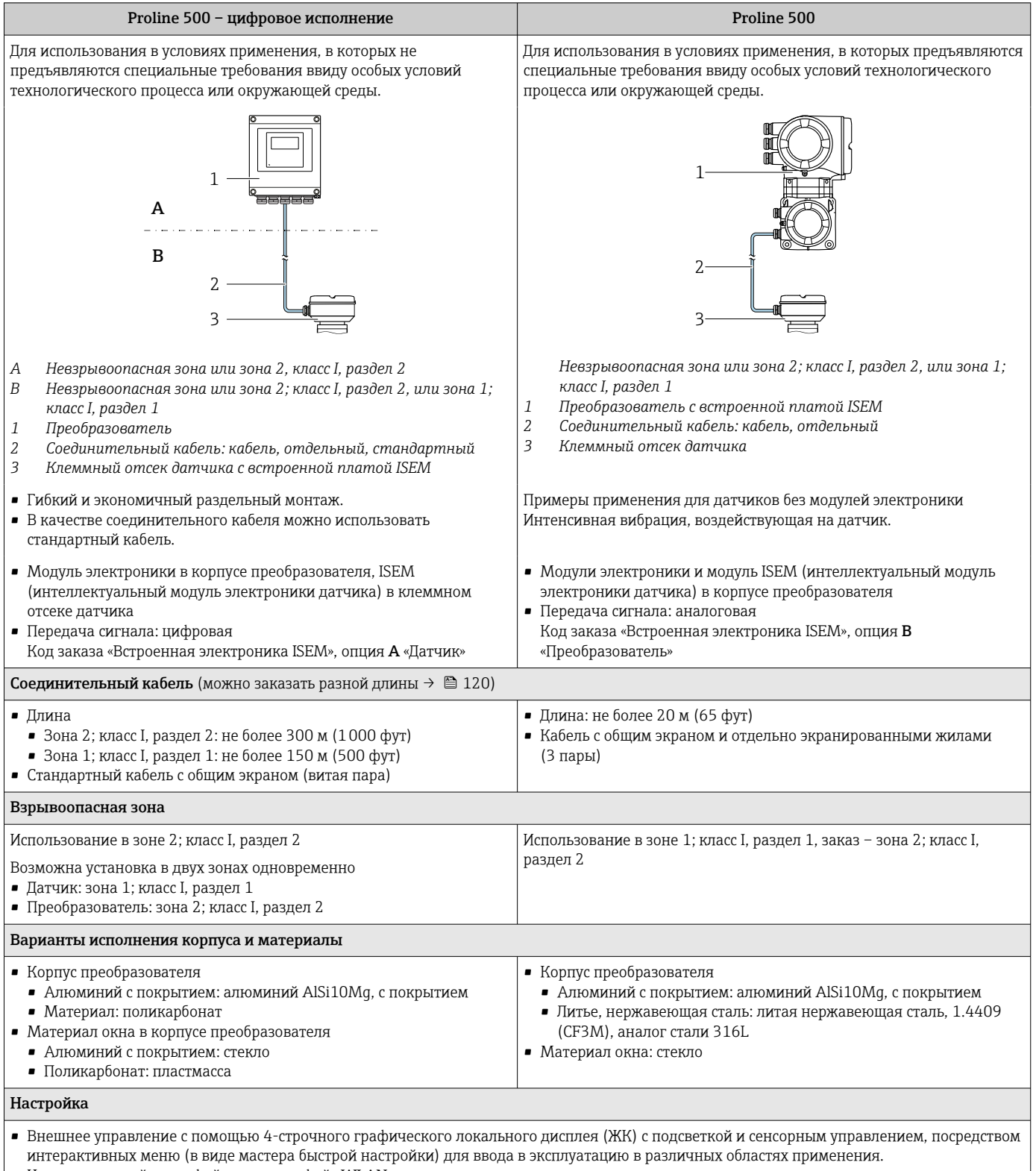

• Через сервисный интерфейс или интерфейс WLAN

• Управляющая программа (например, FieldCare, DeviceCare)

• Через веб-сервер (доступ через веб-браузер, например Microsoft Internet Explorer или Microsoft Edge)

### Клеммный отсек датчика

Доступны различные варианты исполнения клеммного отсека датчика.

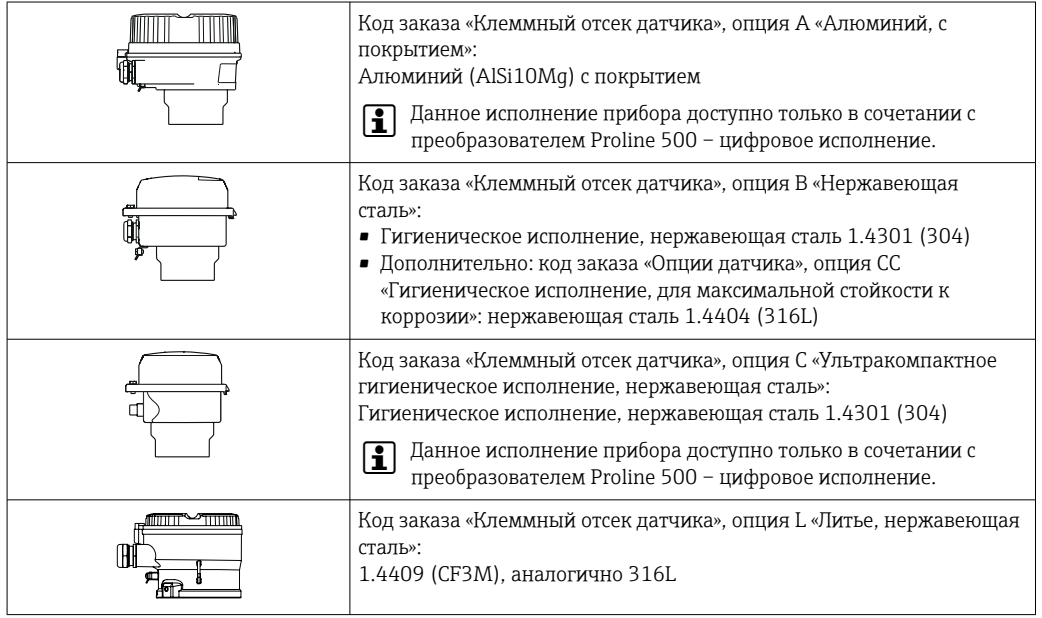

### Датчик

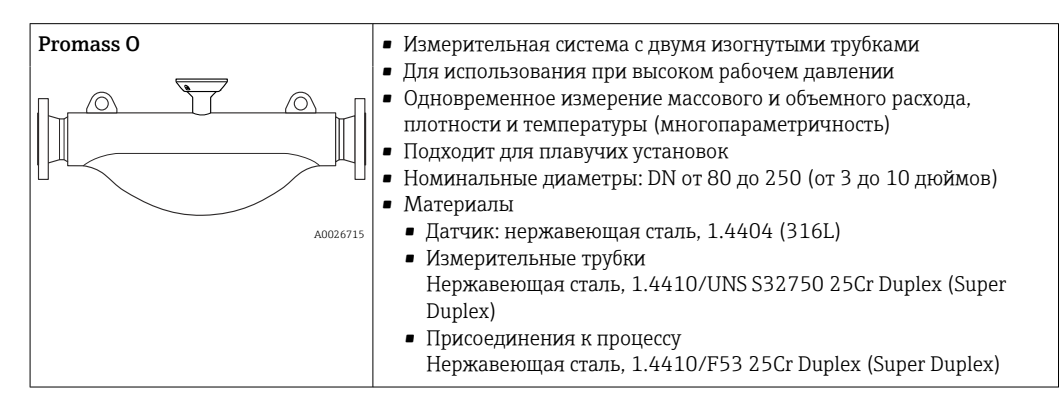

<span id="page-9-0"></span>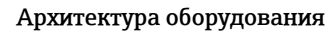

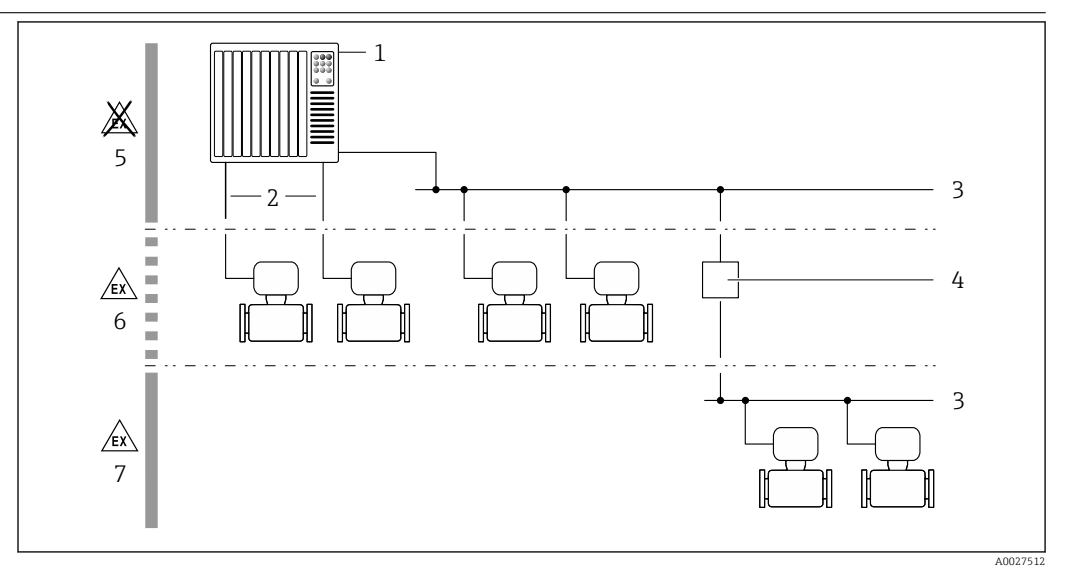

 $\Box$  1 Возможности интегрирования измерительных приборов в систему

- $\mathbf{1}$ Система управления (например, ПЛК)
- Соединительный кабель (0/4-20 мА HART и т. п.)  $\mathbf{2}$
- $\overline{3}$ Цифровая шина
- Соединитель  $\overline{4}$
- 5 Невзрывоопасная зона
- Взрывоопасная зона: зона 2; класс I, раздел 2 6
- $\overline{7}$ Взрывоопасная зона: зона 1: класс I. раздел 1

### Безопасность

### IT-безопасность

Гарантия нашей компании действительна только в том случае, если изделие установлено и используется в соответствии с руководством по эксплуатации. Изделие оснащено механизмами безопасности для защиты от любого непреднамеренного изменения настроек.

Меры ИТ-безопасности, которые обеспечивают дополнительную защиту изделия и связанной с ним передачи данных, должны быть реализованы самим оператором в соответствии с действующими в его компании стандартами безопасности.

### IT-безопасность прибора

Прибор снабжен набором специальных функций, реализующих защитные меры на стороне оператора. Эти функции доступны для настройки пользователем и при правильном применении обеспечивают повышенную эксплуатационную безопасность. Обзор наиболее важных функций приведен в следующем разделе:

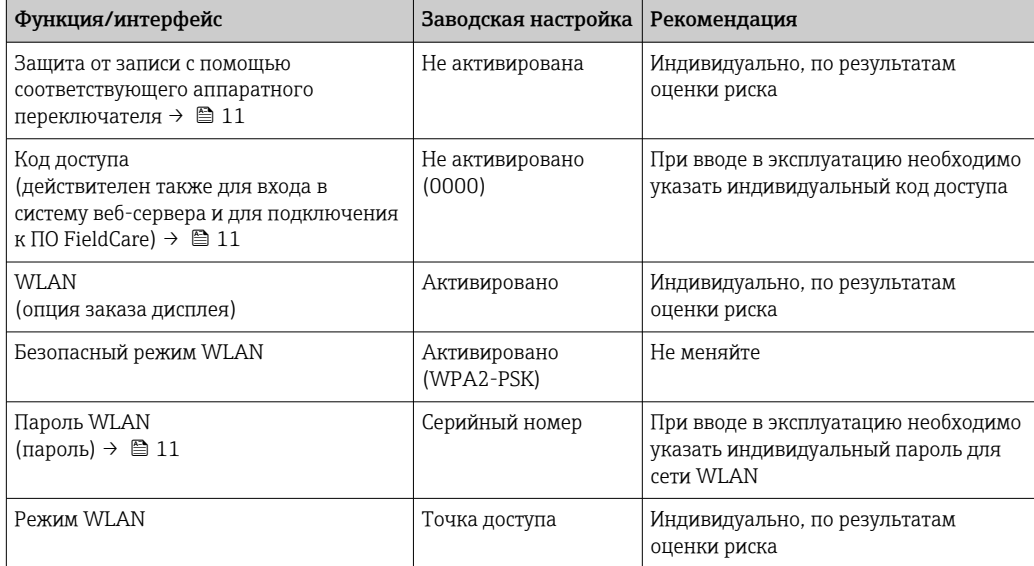

<span id="page-10-0"></span>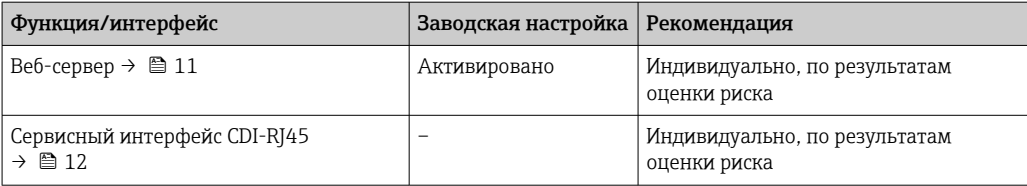

Защита доступа на основе аппаратной защиты от записи

Доступ для записи к параметрам прибора посредством локального дисплея, веб-браузера или управляющей программы (например, FieldCare, DeviceCare) можно деактивировать с помощью переключателя защиты от записи (DIP-переключателя на главном модуле электроники). При активированной аппаратной защите от записи параметры доступны только для чтения.

Прибор поставляется с деактивированной аппаратной защитой от записи.

### Защита от записи на основе пароля

Доступна установка различных паролей для защиты параметров прибора от записи и доступа к прибору посредством интерфейса WLAN.

• Пользовательский код доступа

Запрет доступа для записи к параметрам прибора через локальный дисплей, веб-браузер или управляющую программу (например, ПО FieldCare или DeviceCare). Авторизация доступа однозначно регулируется посредством индивидуального пользовательского кода доступа.

- $\blacksquare$  Пароль WLAN Сетевой ключ защищает соединение между устройством управления (например, портативным компьютером или планшетом) и прибором по интерфейсу WLAN, который можно заказать лополнительно.
- Режим инфраструктуры Если прибор работает в режиме инфраструктуры, то пароль WLAN соответствует паролю WLAN, настроенному на стороне оператора.

#### Пользовательский код доступа

Доступ для записи к параметрам прибора посредством местного дисплея,, веб-браузера или программного обеспечения (например FieldCare, DeviceCare) можно защитить произвольно задаваемым пользовательским кодом доступа.

#### WLAN passphrase: работа в качестве точки доступа WLAN

Соединение между управляющим устройством (например, ноутбуком или планшетом) и прибором посредством интерфейса WLAN, который можно заказать дополнительно, защищено сетевым ключом. WLAN-аутентификация сетевого ключа соответствует стандарту IEEE 802.11.

При поставке прибора сетевой ключ устанавливается определенным образом в зависимости от конкретного прибора. Его можно изменить в разделе подменю WLAN settings, параметр параметр WLAN passphrase.

#### Режим инфраструктуры

Соединение между прибором и точкой доступа WLAN защищено посредством SSID и пароля на стороне системы. По вопросам доступа обращайтесь к соответствующему системному администратору.

Общие указания по использованию паролей

- Код доступа и сетевой ключ, установленные в приборе при поставке, следует изменить при вводе в эксплуатацию.
- При создании и управлении кодом доступа и сетевым ключом следуйте общим правилам создания надежных паролей.
- Ответственность за управление и аккуратное обращение с кодом доступа и сетевым ключом лежит на пользователе.

### Доступ посредством веб-сервера

Эксплуатацию и настройку прибора можно осуществлять с помощью веб-браузера благодаря наличию встроенного веб-сервера. При этом используется соединение через сервисный интерфейс (CDI-RJ45) или интерфейс WLAN. Для приборов в исполнении с протоколами связи EtherNet/IP и PROFINET соединение также может быть установлено через клеммное

<span id="page-11-0"></span>подключение для передачи сигналов посредством интерфейса EtherNet/IP, PROFINET (разъем RJ45) или PROFINET с Ethernet-APL (двухпроводное подключение).

В поставляемых приборах веб-сервер активирован. При необходимости веб-сервер можно деактивировать (например, после ввода в эксплуатацию) посредством параметр Функциональность веб-сервера.

Информацию о приборе и его состоянии на странице входа в систему можно скрыть. За счет этого предотвращается несанкционированный доступ к этой информации.

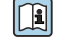

Па Подробные сведения о параметрах прибора см. в документе: «Описание параметров прибора»  $\rightarrow$   $\blacksquare$  124

### Доступ через OPC-UA

Программный пакет «ОРС UA Server» можно использовать для тех исполнений прибора, которые пригодны для работы с протоколом связи НАRТ  $\rightarrow \blacksquare$  120.

С помощью программного пакета «ОРС UA Server» прибор может связываться с клиентами ОРС **IJA** 

Доступ к серверу ОРС UA, встроенному в прибор, можно получить через точку доступа WLAN с помошью опционального интерфейса WLAN или через сервисный интерфейс (CDI-RI45) по сети Ethernet. Права доступа и авторизация задаются в отдельной конфигурации.

Согласно спецификации ОРС UA (МЭК 62541), поддерживаются следующие режимы безопасности:

- не поддерживается;
- $\blacksquare$  Basic128Rsa15 сигнатура;
- $\blacksquare$  Basic128Rsa15 сигнатура и шифрование.

Доступ через сервисный интерфейс (CDI-RJ45)

Прибор можно подключить к сети через сервисный интерфейс (CDI-RJ45). Специальные функции прибора гарантируют безопасную работу прибора в сети.

Рекомендуется использовать актуальные отраслевые стандарты и нормативы, разработанные национальными и международными комитетами по безопасности, например MЭК/ISA62443 или IEEE. Сюда относятся такие меры организационной безопасности, как назначение авторизации доступа, а также такие технические меры, как сегментация сети.

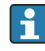

Преобразователи с сертификатом категории Ex de нельзя подключать через сервисный интерфейс (CDI-RJ45)!

Код заказа «Сертификат, преобразователь + датчик», опции (Ex de): BA, BB, C1, C2, GA, GB, MA, MB, NA, NB

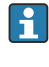

Прибор можно интегрировать в кольцевую топологию. Прибор интегрируется с помощью подключения клемм для передачи сигнала (выход 1) и подключения к сервисному интерфейсу (CDI-RJ45).

## Вход

<span id="page-12-0"></span>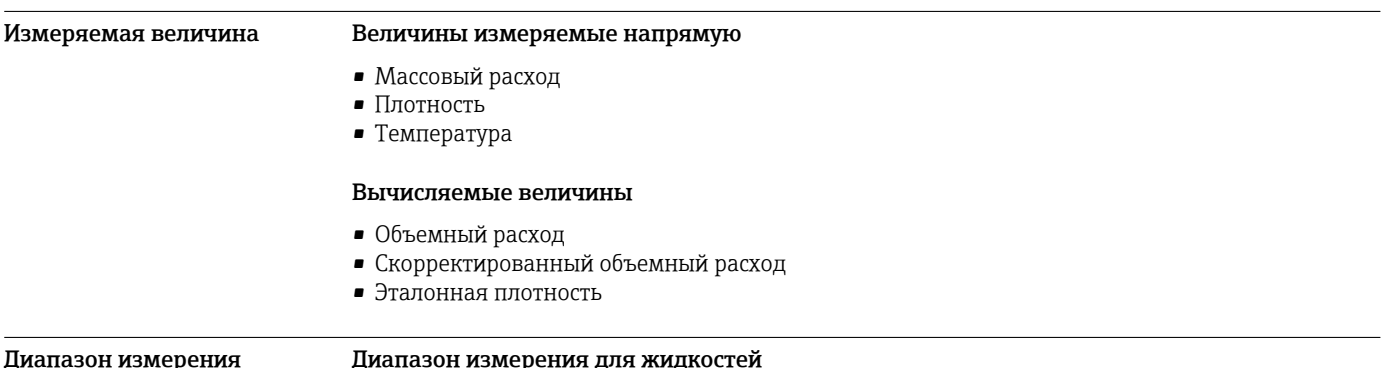

### диапазон измерения для жид**і**

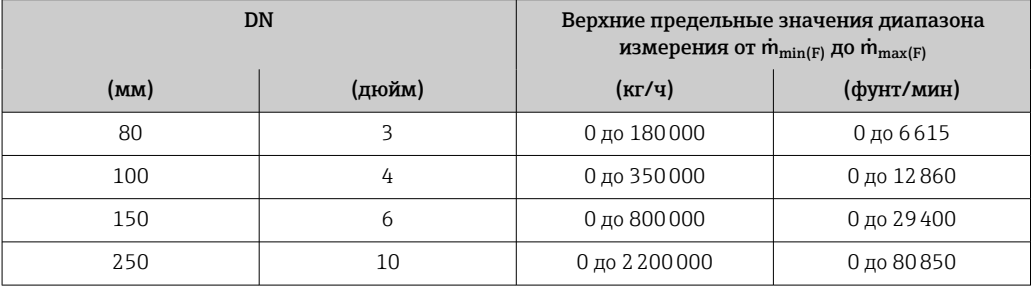

### Диапазон измерения для газов

Верхний предел измерений зависит от плотности и скорости распространения звуковой волны в измеряемом газе. Верхний предел измерений можно рассчитать по следующим формулам.

 $\dot{m}_{\text{max(G)}} =$  минимум от  $(\dot{m}_{\text{max(F)}} \cdot \rho_G : x)$  и

 $(p_G \cdot (c_G/2) \cdot d_i^2 \cdot (\pi/4) \cdot 3600 \cdot n)$ 

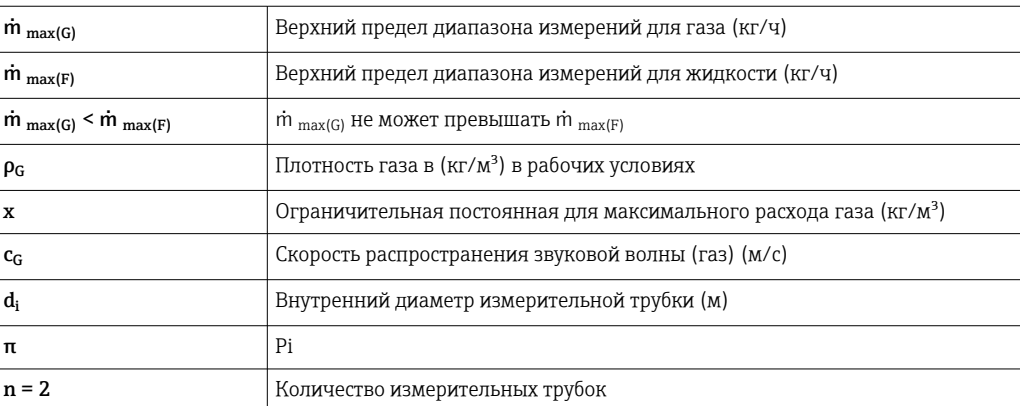

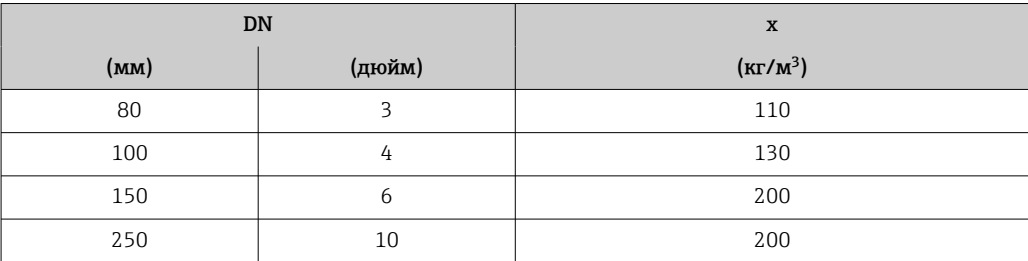

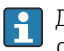

Для определения диапазона измерений используется программное обеспечение для определения размеров – *Applicator* [→ 123.](#page-122-0)

<span id="page-13-0"></span>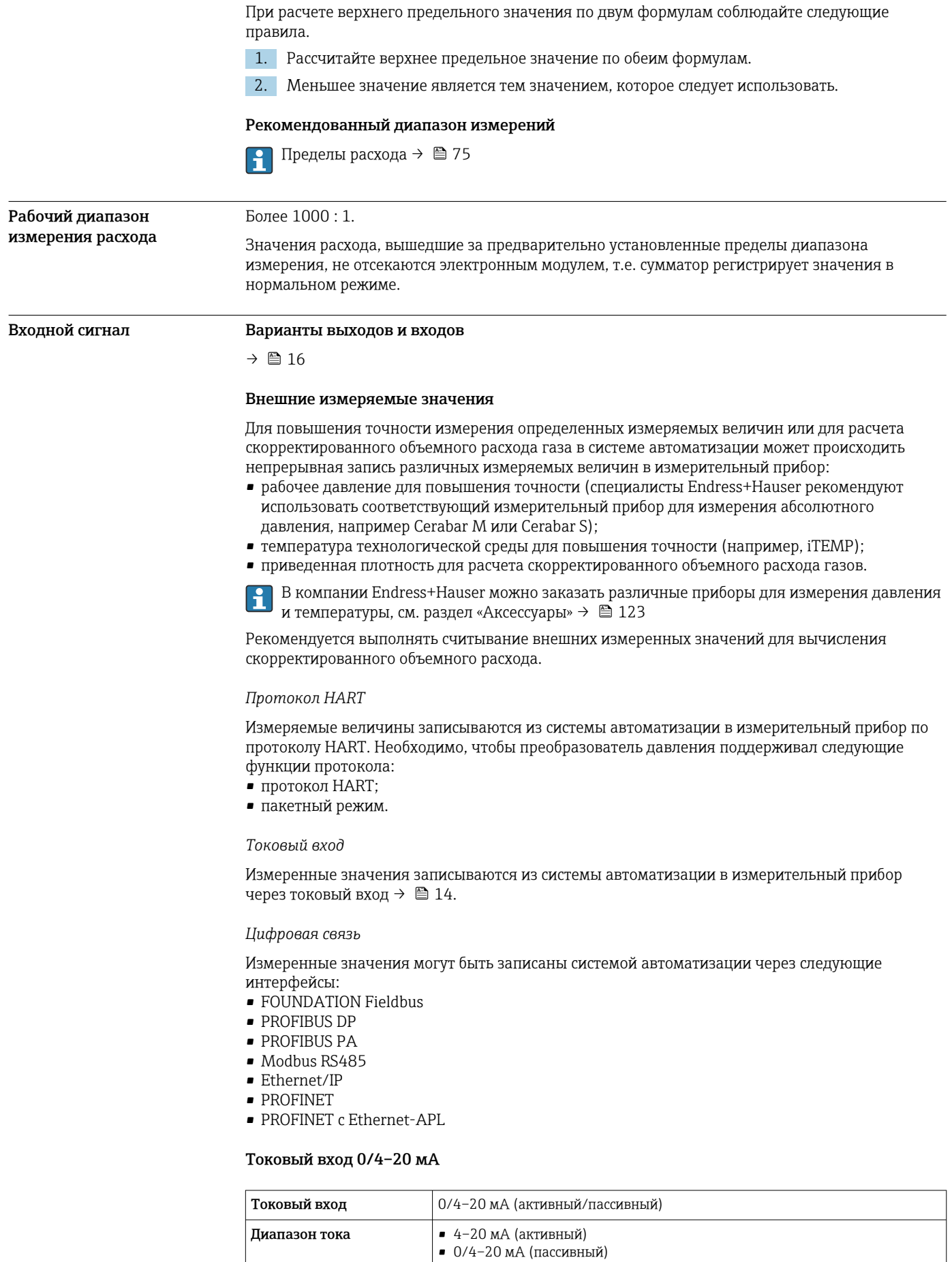

 $1~\mbox{mKA}$ 

Разрешение

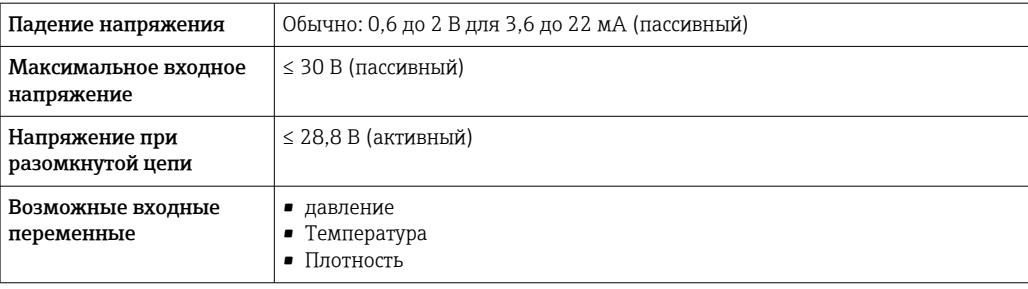

### Входной сигнал состояния

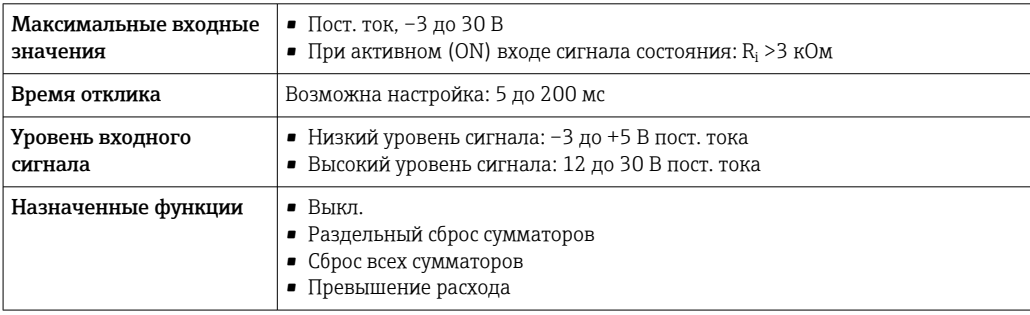

## Выход

<span id="page-15-0"></span>Варианты выходов и входов

В зависимости от опции, выбранной для выхода/входа 1, для других выходов и входов доступны различные опции. Для каждого из выходов/входов 1 ... 4 можно выбрать только одну опцию. Следующую таблицу следует читать по вертикали (↓).

Пример: если для выхода/входа 1 была выбрана опция BA (токовый выход 4–20 мА HART), то для выхода 2 доступна одна из опций A, B, D, E, F, H, I или J, и одна из опций A, B, D, E, F, H, I или J доступна для выходов 3 и 4.

### Выход/вход 1 и опции для выхода/входа 2

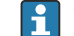

Опции для выхода/входа 3 и 4  $\rightarrow \blacksquare$  17

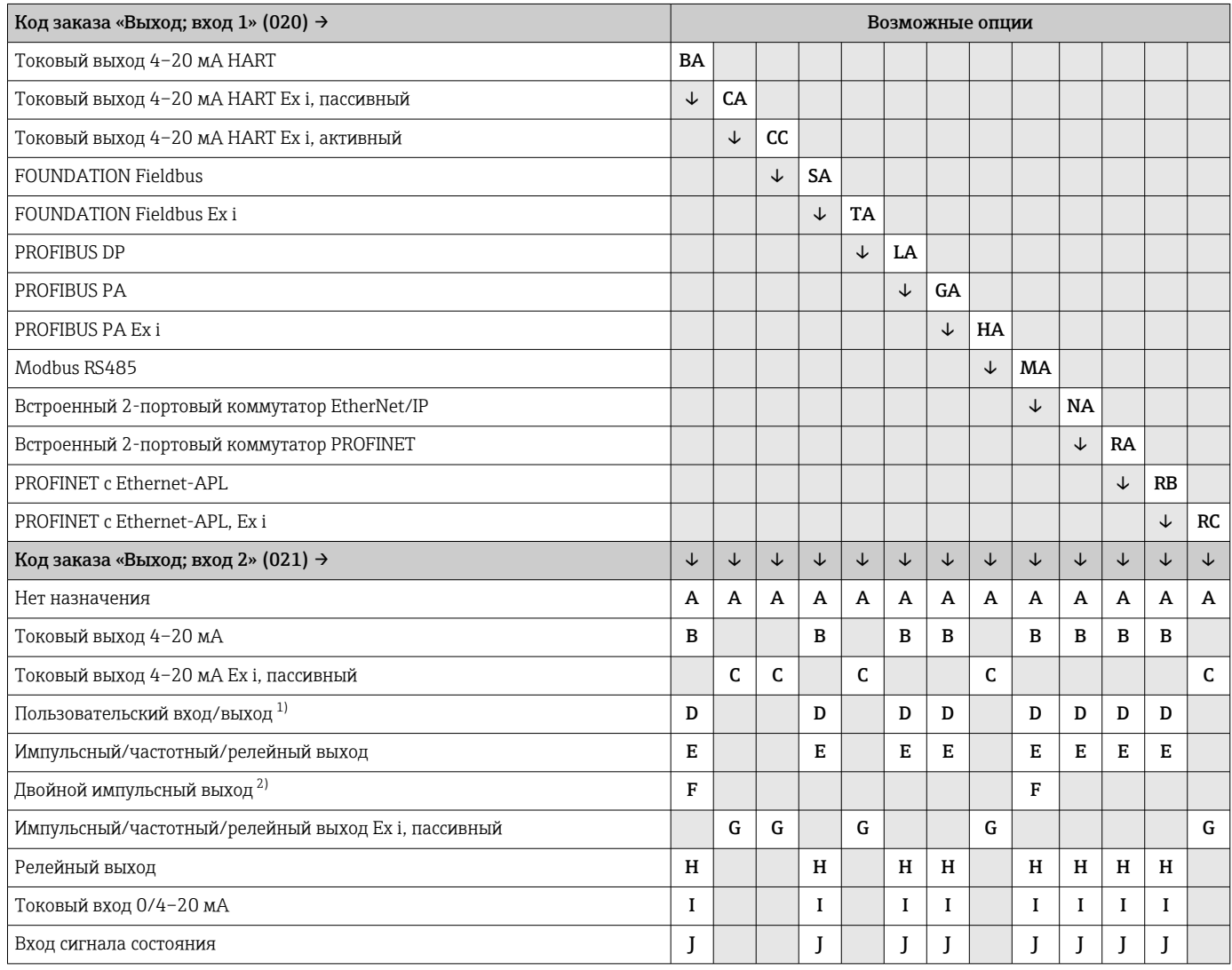

1) В качестве пользовательского входа/выхода можно выбрать определенный вход или выход →  $\cong$  24.

2) Если для выхода/входа 2 (021) выбран двойной импульсный выход (F), то для выхода/входа 3 (022) доступна к выбору только опция двойного импульсного выхода (F).

### Выход/вход 1 и опции для выхода/входа 3 и 4

 $\boxed{2}$ 

Опции для выхода/входа  $2 \rightarrow \blacksquare 16$ 

<span id="page-16-0"></span>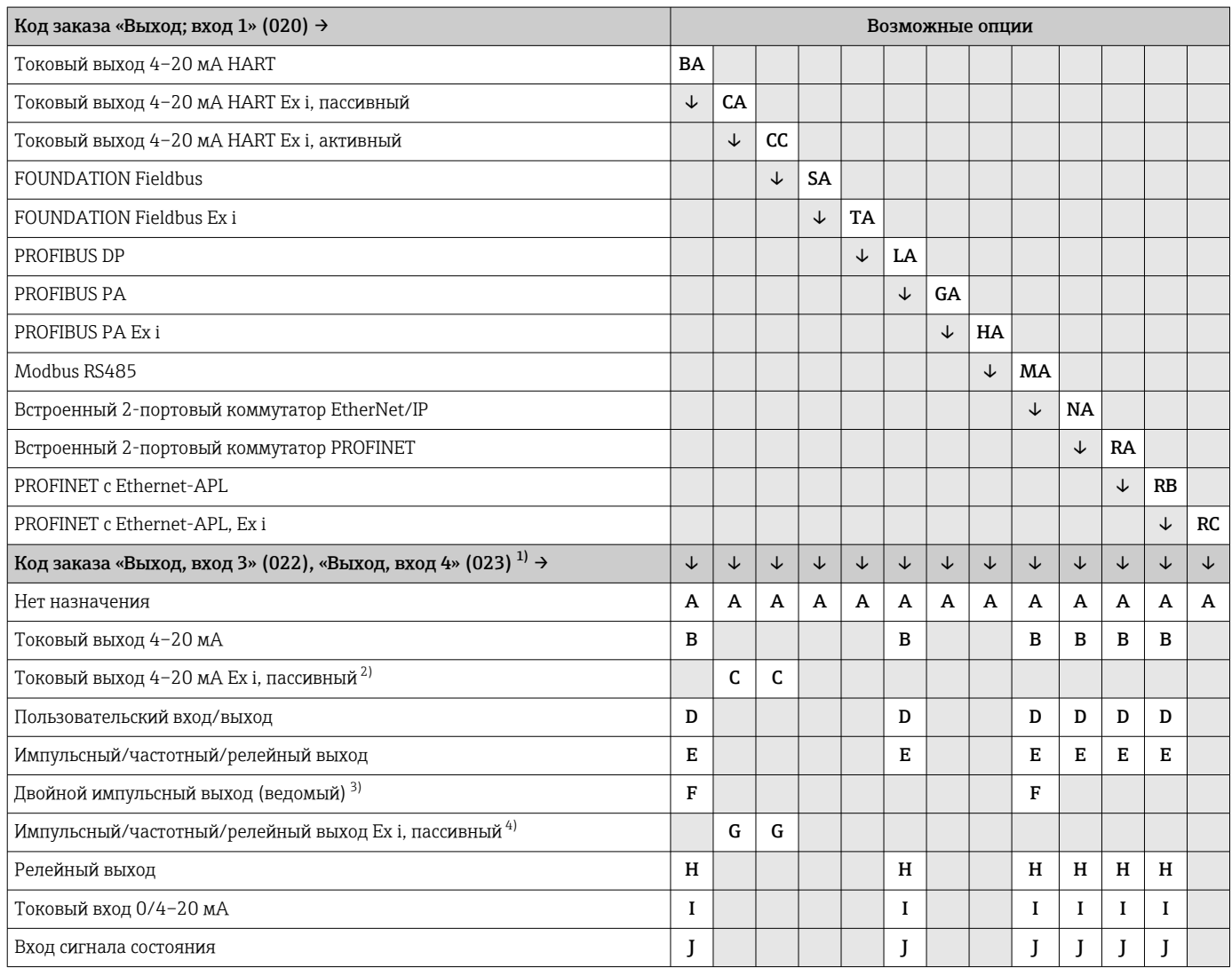

1) Код заказа «Выход, вход 4» (023) предусмотрен только для прибора Proline 500 – цифровое исполнение, код заказа «Встроенная электроника ISEM», опция A.

2) Опция токового выхода 4–20 мА Ex i, пассивного (C), не сочетается с входом/выходом 4.

3) Опция двойного импульсного выхода (F) недоступна для входа/выхода 4.

4) Опция импульсного/частотного/релейного выхода Ex i, пассивного (G), не сочетается с входом/выходом 4.

### <span id="page-17-0"></span>Выходной сигнал Токовый выход 4–20 мА HART

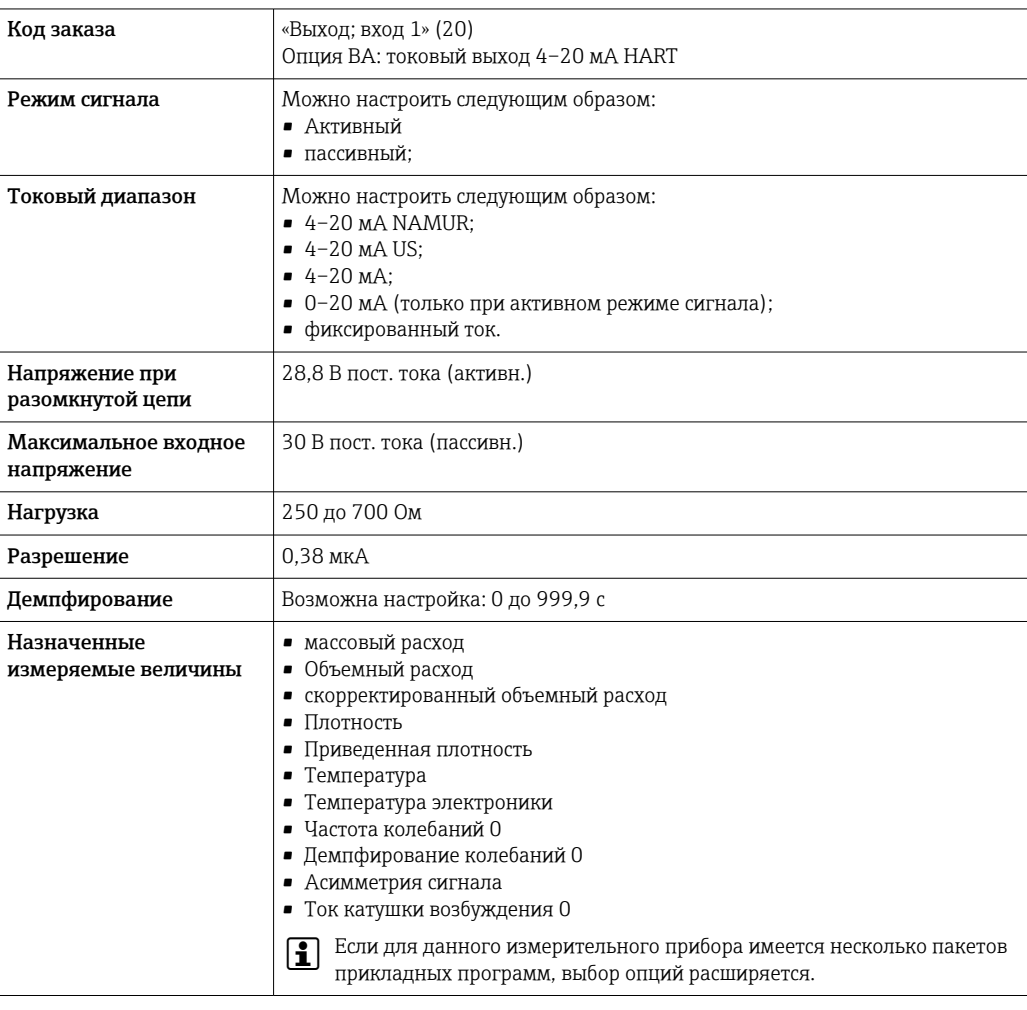

### Токовый выход 4–20 мА HART Ex i

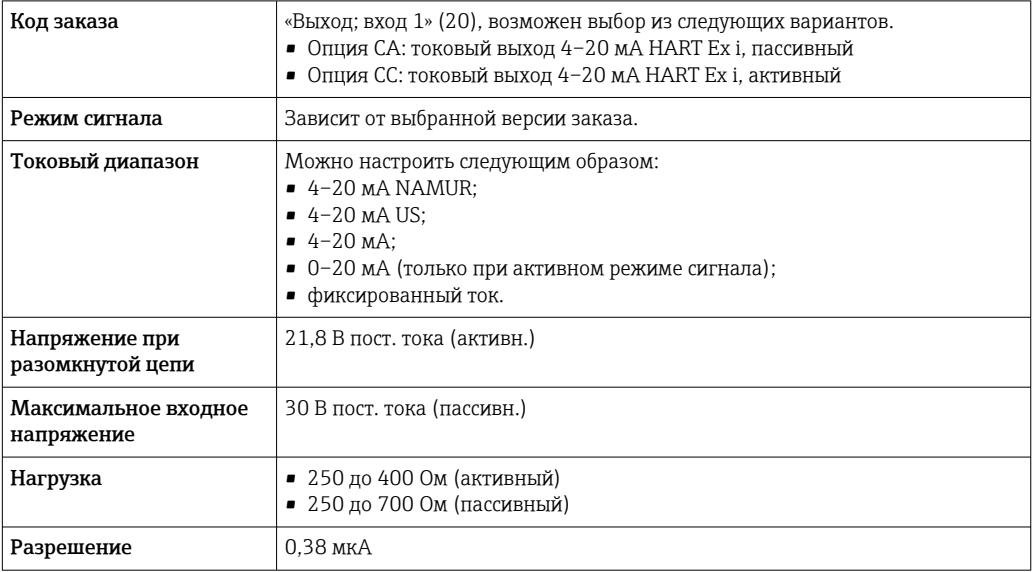

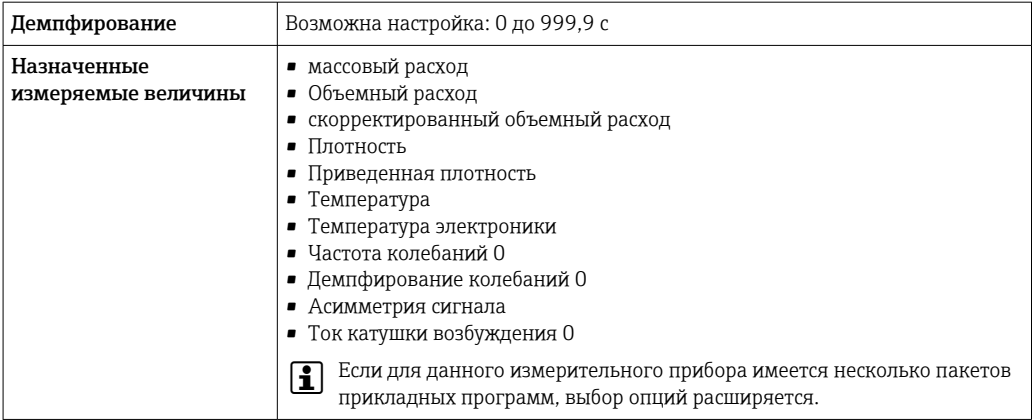

### **FOUNDATION Fieldbus**

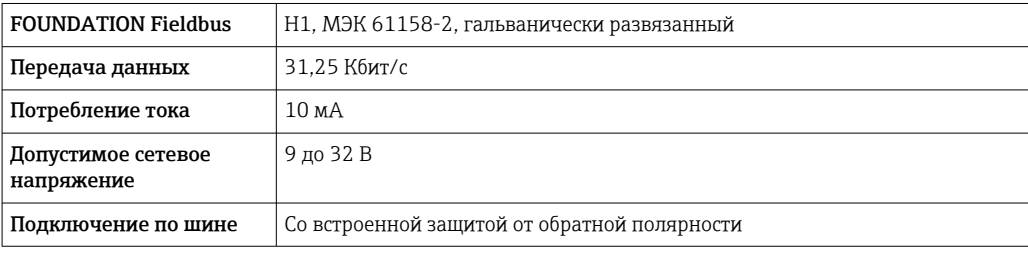

### **PROFIBUS DP**

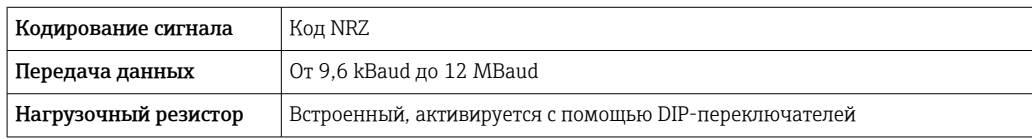

### PROFIBUS PA

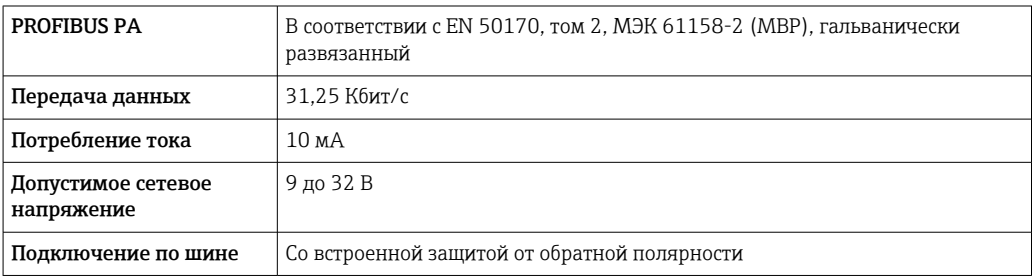

### Modbus RS485

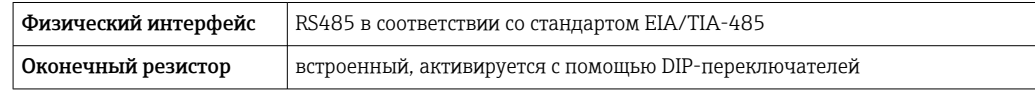

### EtherNet/IP

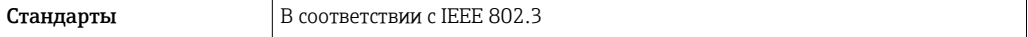

### **PROFINET**

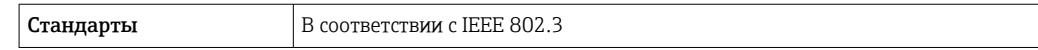

### PROFINET c Ethernet-APL

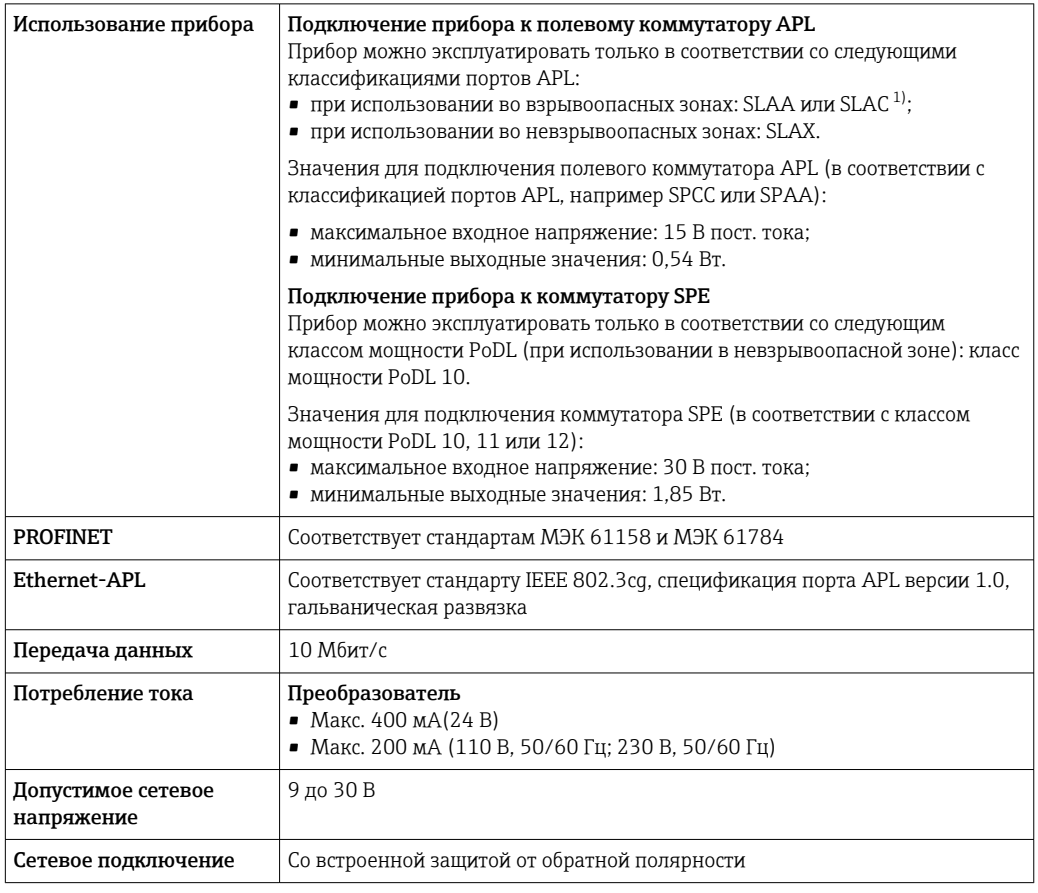

Более подробные сведения о использовании прибора во взрывоопасных зонах содержатся в<br>указаниях по технике безопасности, имеющих отношение к взрывозащите.  $1)$ 

### Токовый выход 4-20 мА

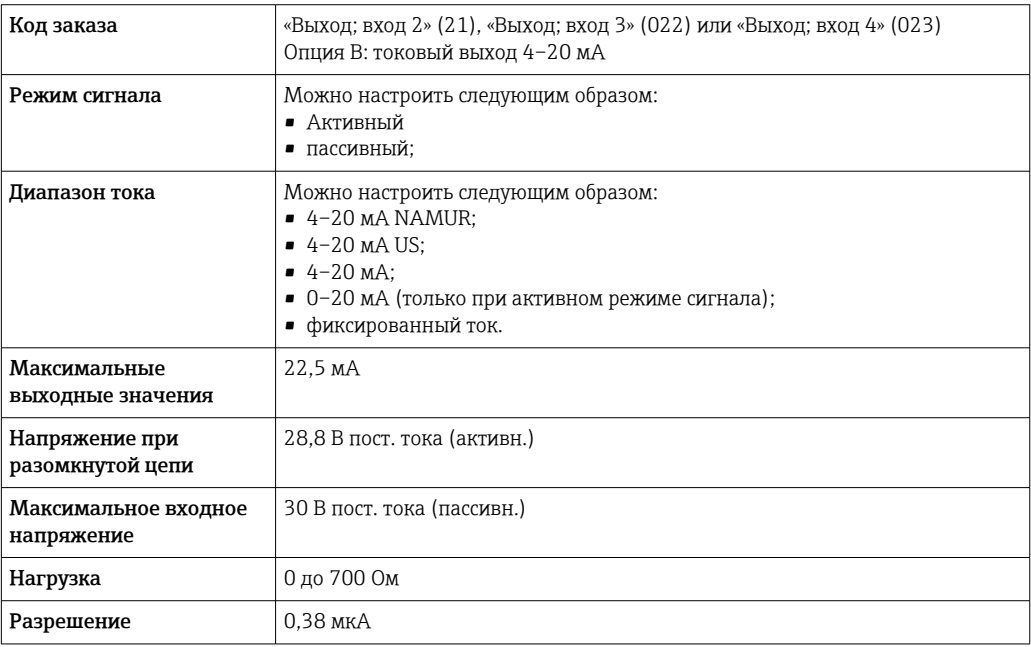

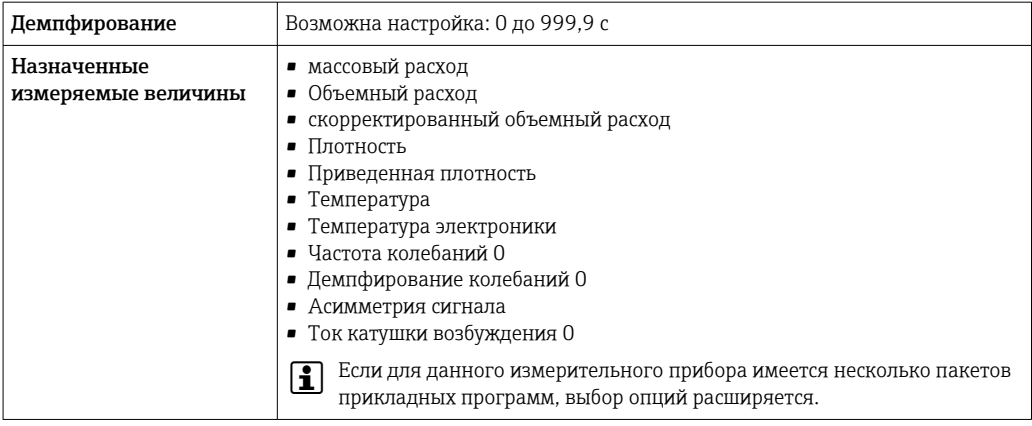

### Токовый выход 4–20 мА Ex i, пассивный

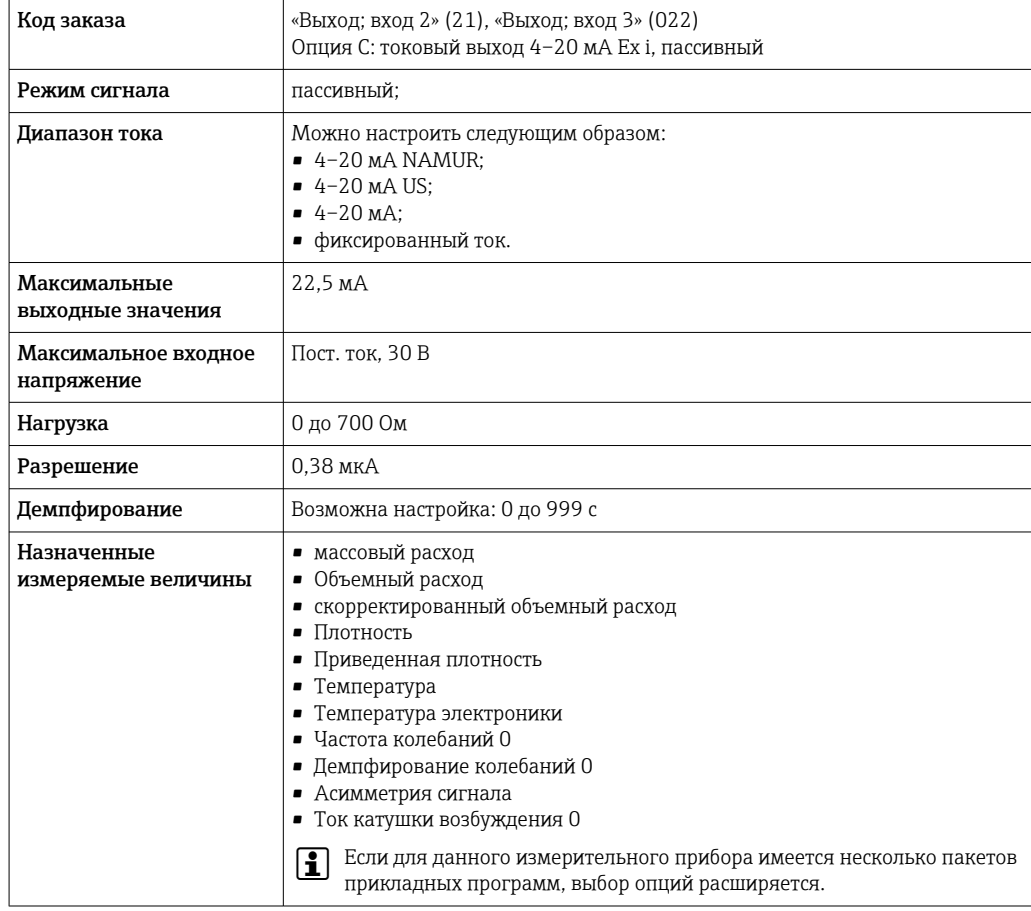

### Импульсный/частотный/релейный выход

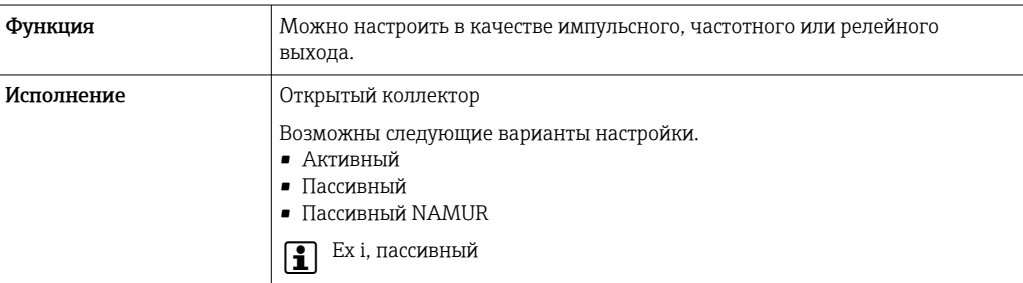

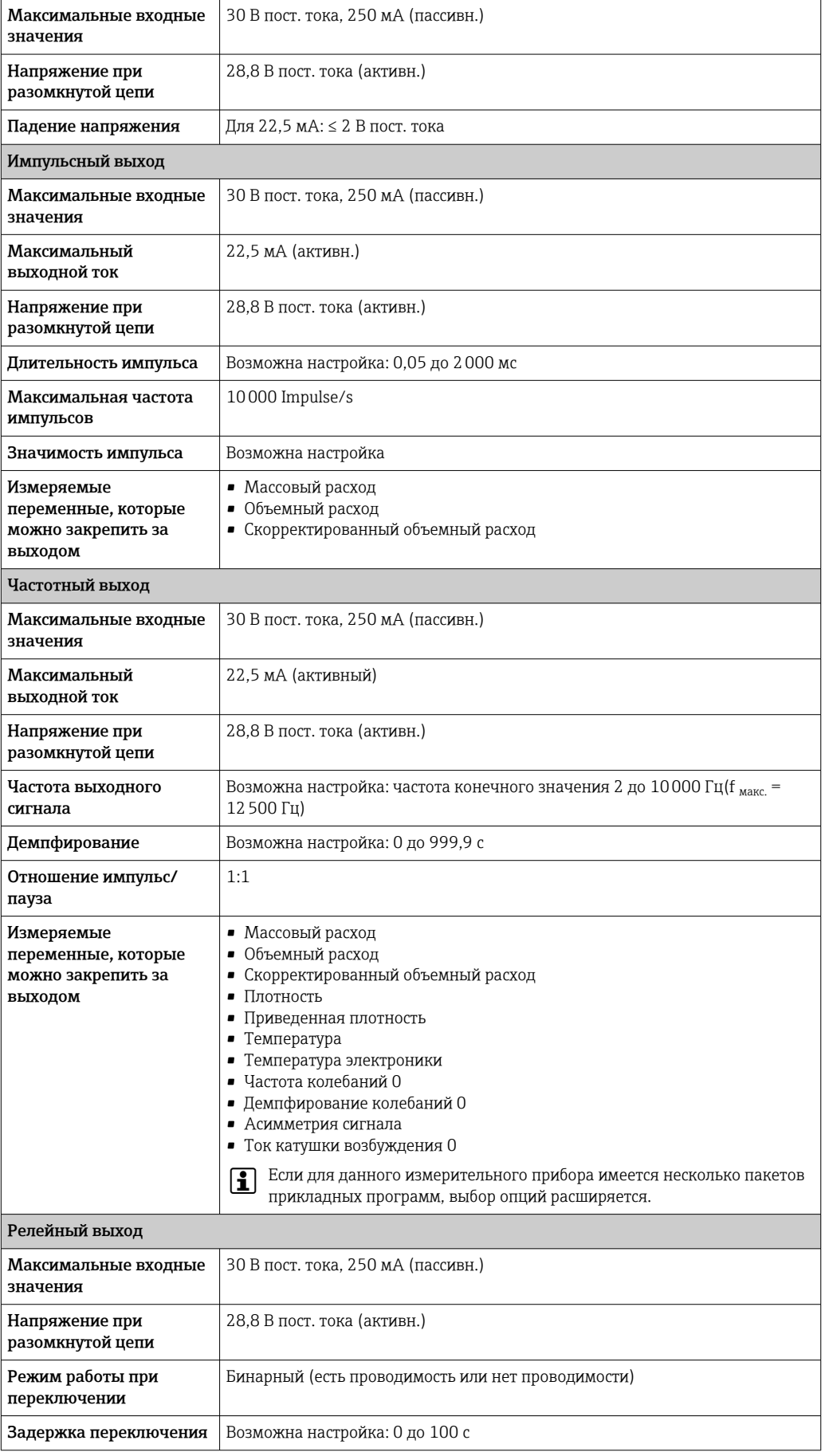

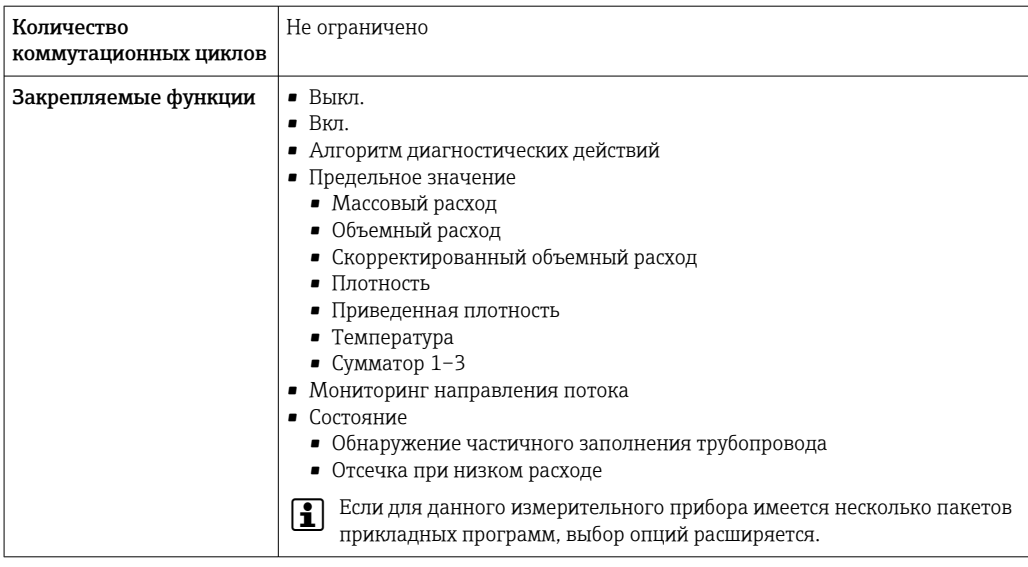

### Двойной импульсный выход

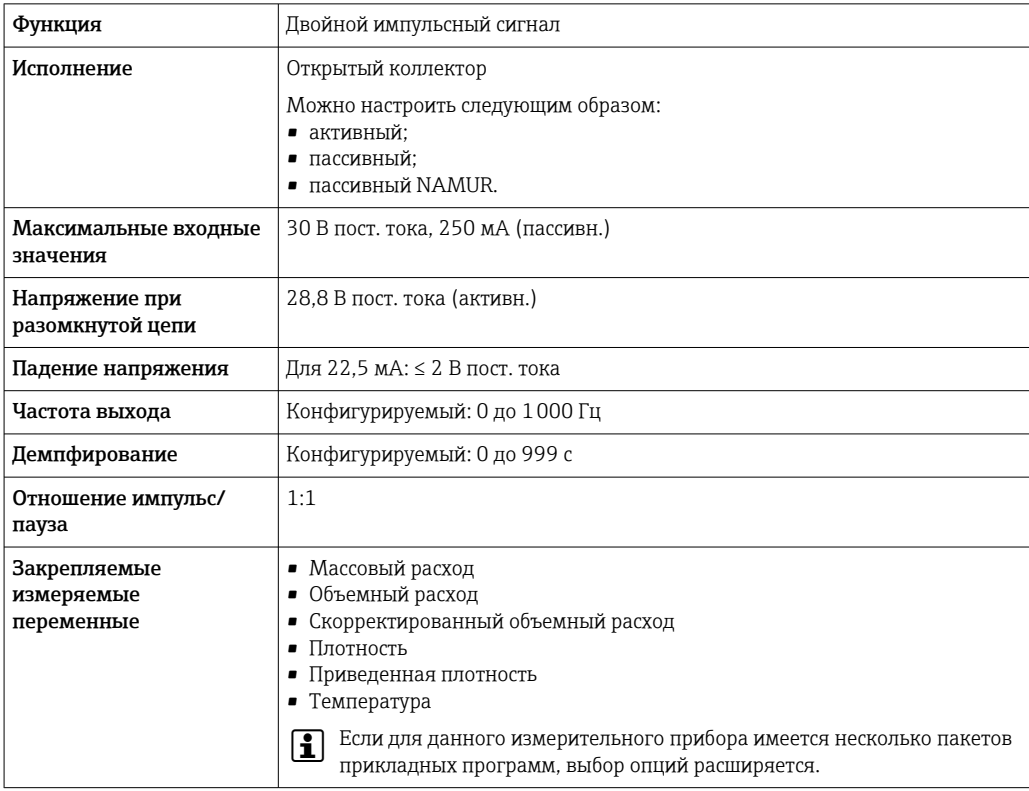

### Релейный выход

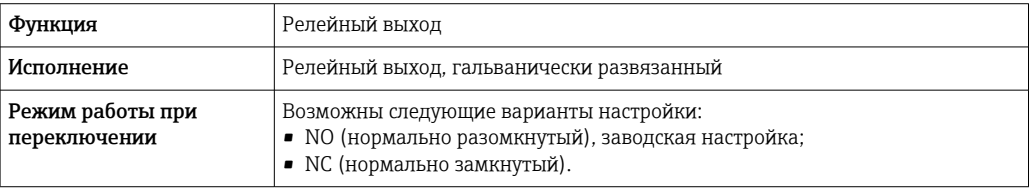

<span id="page-23-0"></span>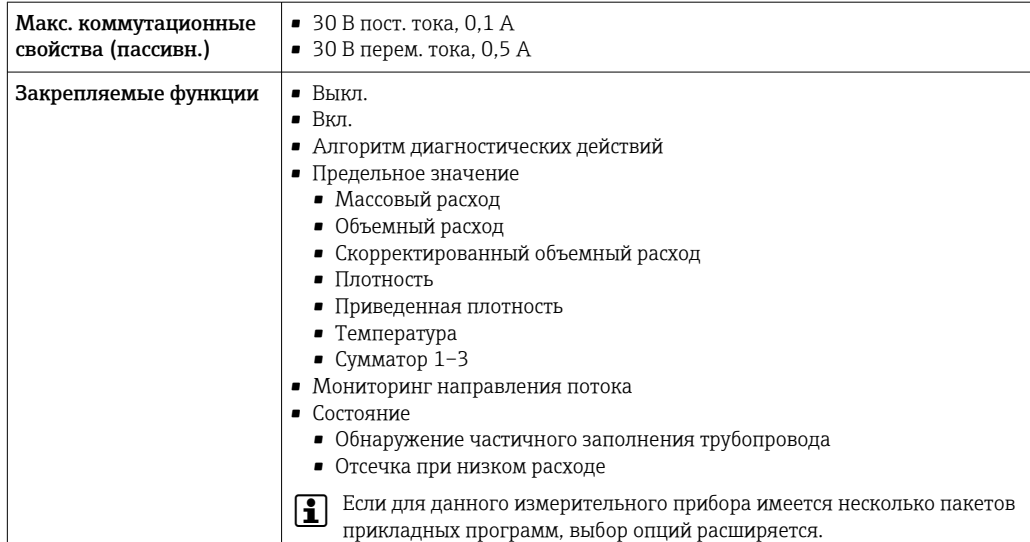

### Пользовательский вход/выход

В процессе ввода в эксплуатацию пользовательскому входу/выходу присваивается один конкретный вход или выход (настраиваемый вход/выход).

Для назначения доступны следующие входы и выходы:

- токовый выход 4-20 мА (активный) или  $0/4-20$  мА (пассивный);
- импульсный/частотный/релейный выход;
- токовый вход 4-20 мА (активный) или  $0/4-20$  мА (пассивный);
- входной сигнал состояния.

В этом разделе описываются технические значения, соответствующие значениям входов и выходов.

Аварийный сигнал

В зависимости от интерфейса информация о сбое выводится следующим образом:

### Токовый выход HART

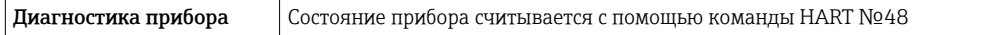

### **PROFIBUS PA**

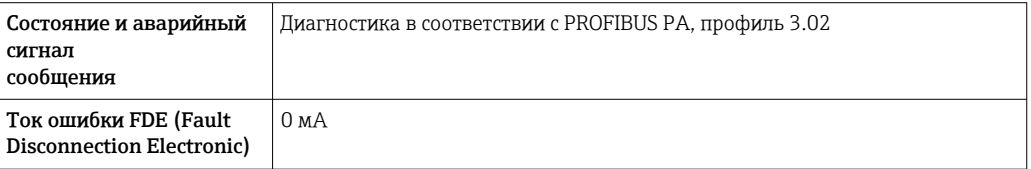

### **PROFIBUS DP**

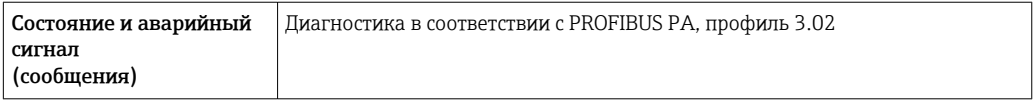

### EtherNet/IP

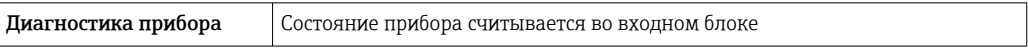

### PROFINET

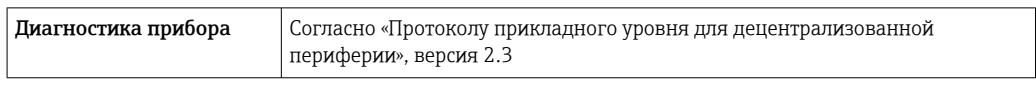

### PROFINET с Ethernet-APL

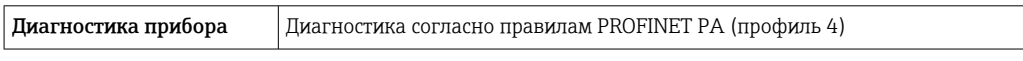

### FOUNDATION Fieldbus

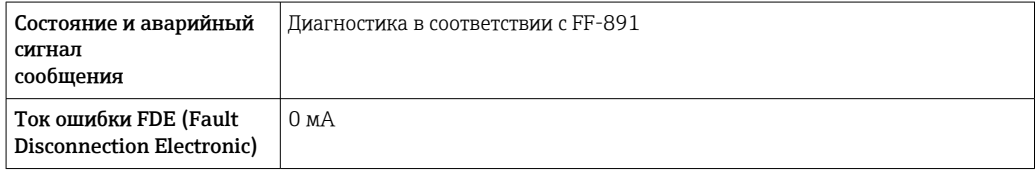

### Modbus RS485

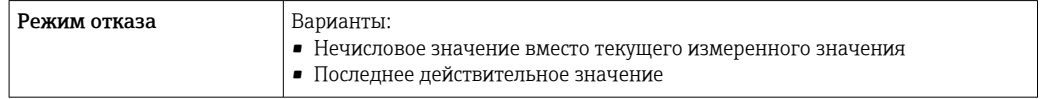

### Токовый выход 0/4...20 мА

### *4 ... 20 мА*

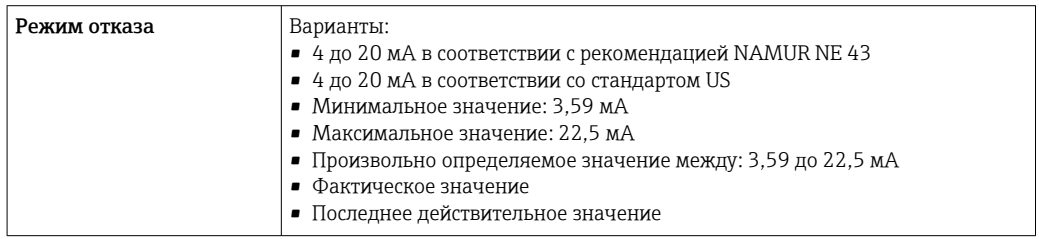

### *0 ... 20 мА*

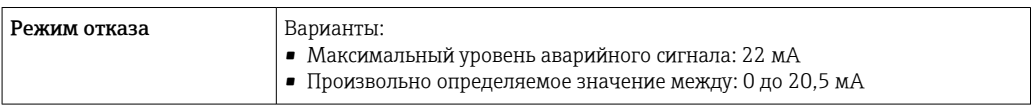

### Импульсный/частотный/переключающий выход

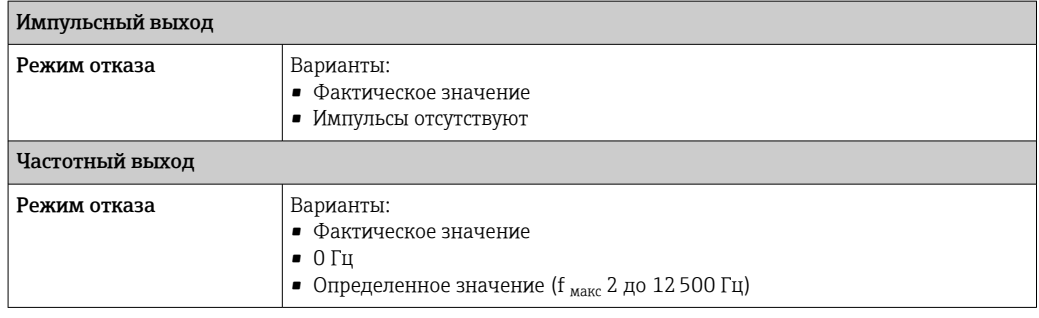

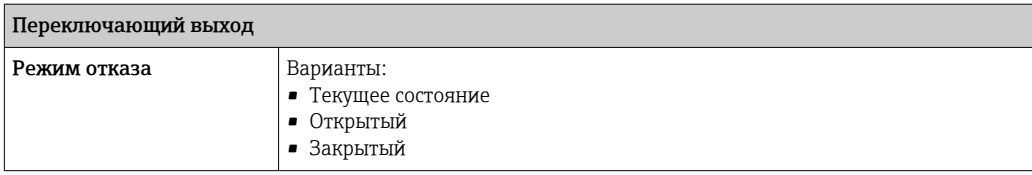

### Релейный выход

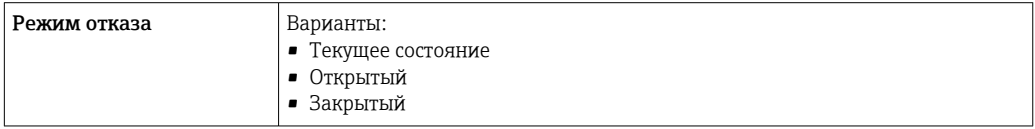

### Местный дисплей

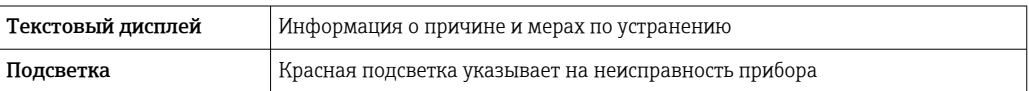

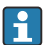

Сигнал состояния в соответствии с рекомендацией NAMUR NE 107

### Интерфейс/протокол

- По системе цифровой связи
	- Протокол HART
	- FOUNDATION Fieldbus
	- PROFIBUS PA
	- PROFIBUS DP
	- Modbus RS485
	- Ethernet/IP
	- PROFINET
	- PROFINET с Ethernet-APL
- Через сервисный интерфейс
	- Сервисный интерфейс CDI-RJ45
	- Интерфейс WLAN

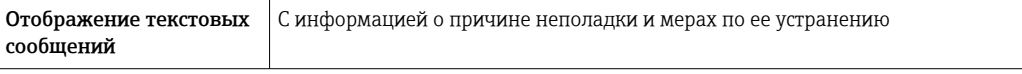

Дополнительная информация о дистанционном управлении  $\rightarrow$   $\blacksquare$  100  $\overline{\mathbf{f}}$ 

### Веб-браузер

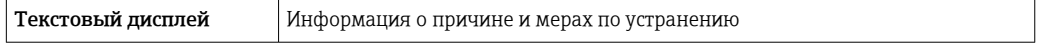

### Светодиодные индикаторы (LED)

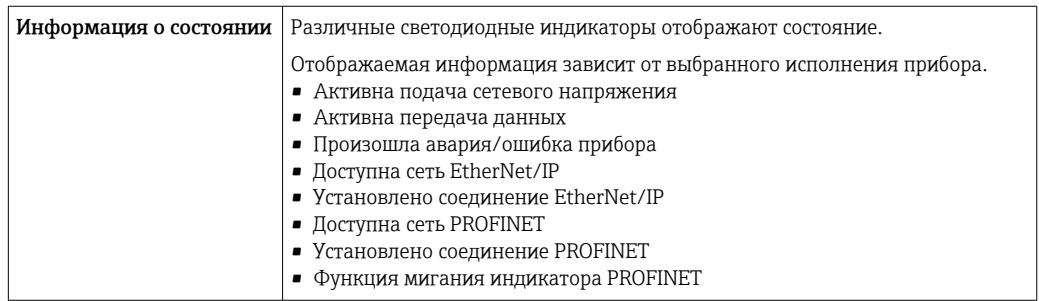

взрывозащищенному подключению

Данные по

<span id="page-26-0"></span>Нагрузка Выходной сигнал [→ 18](#page-17-0)

Значения, связанные с обеспечением безопасности

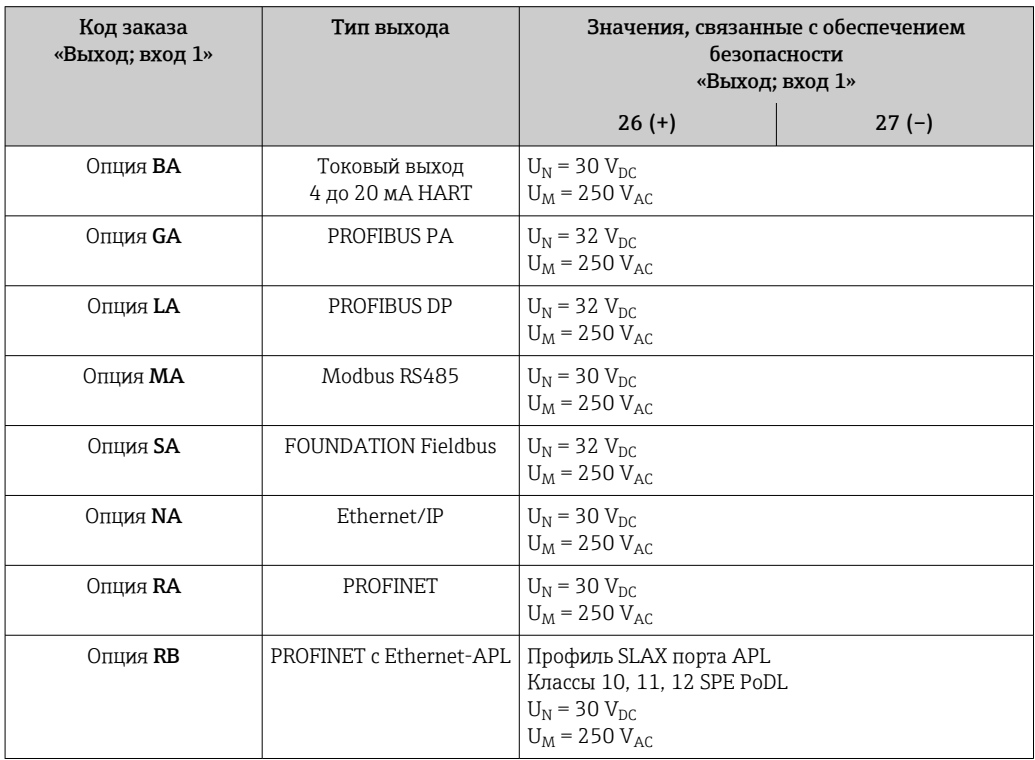

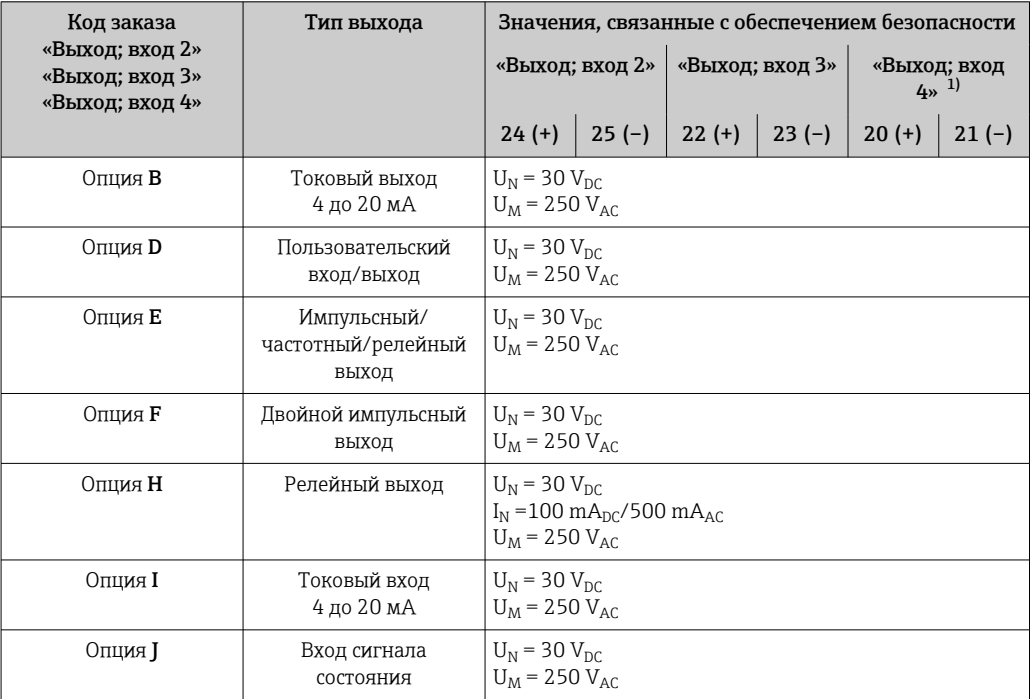

1) Код заказа «Выход; вход 4» доступен только для прибора Proline 500 – цифровое исполнение.

### Значения для искробезопасного исполнения

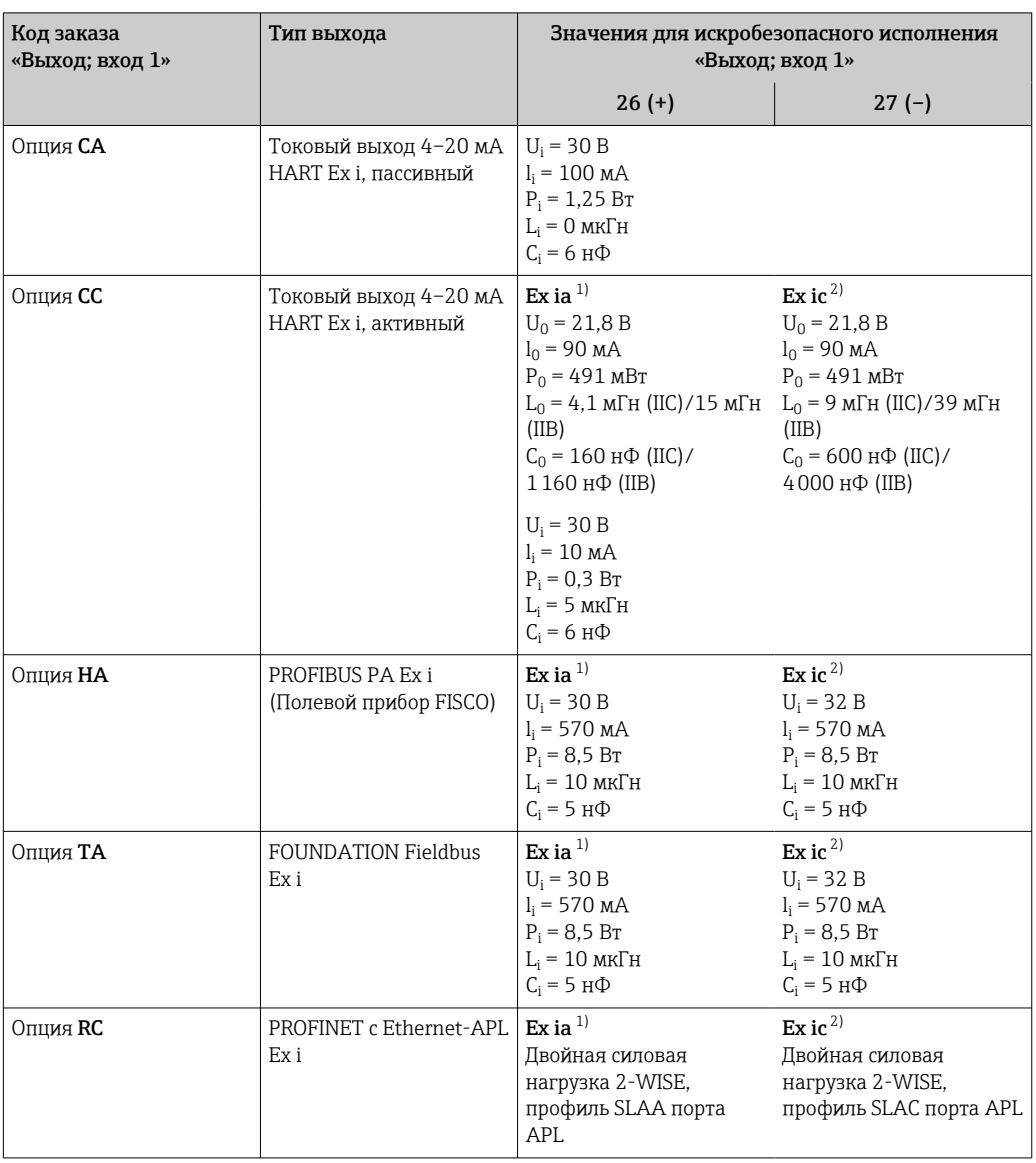

 $\begin{array}{c} 1) \\ 2) \end{array}$ 

Доступно только для преобразователя Proline 500 в исполнении «Зона 1, класс I, раздел 1».<br>Доступно только для цифрового преобразователя Proline 500 в исполнении «Зона 2; класс I, раздел  $2*$ .

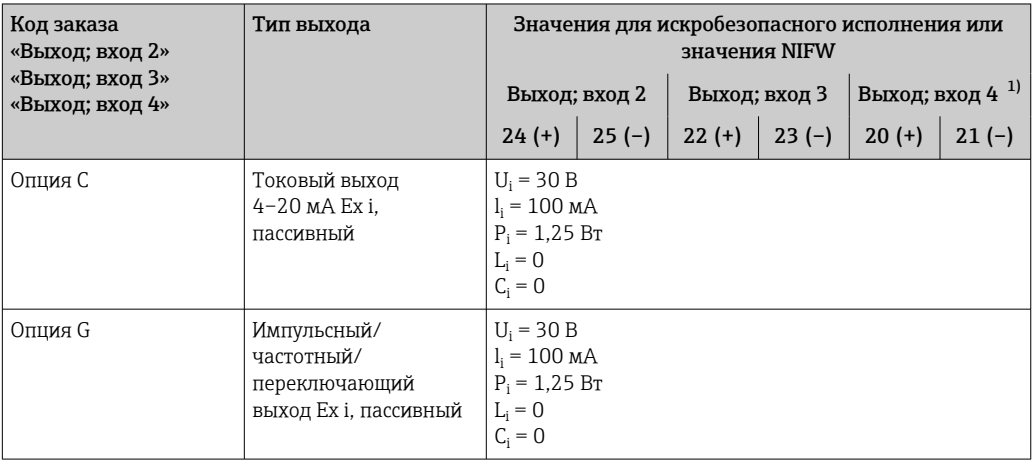

 $1)$ Код заказа «Выход; вход 4» доступна только для прибора Proline 500 с цифровым преобразователем.

<span id="page-28-0"></span>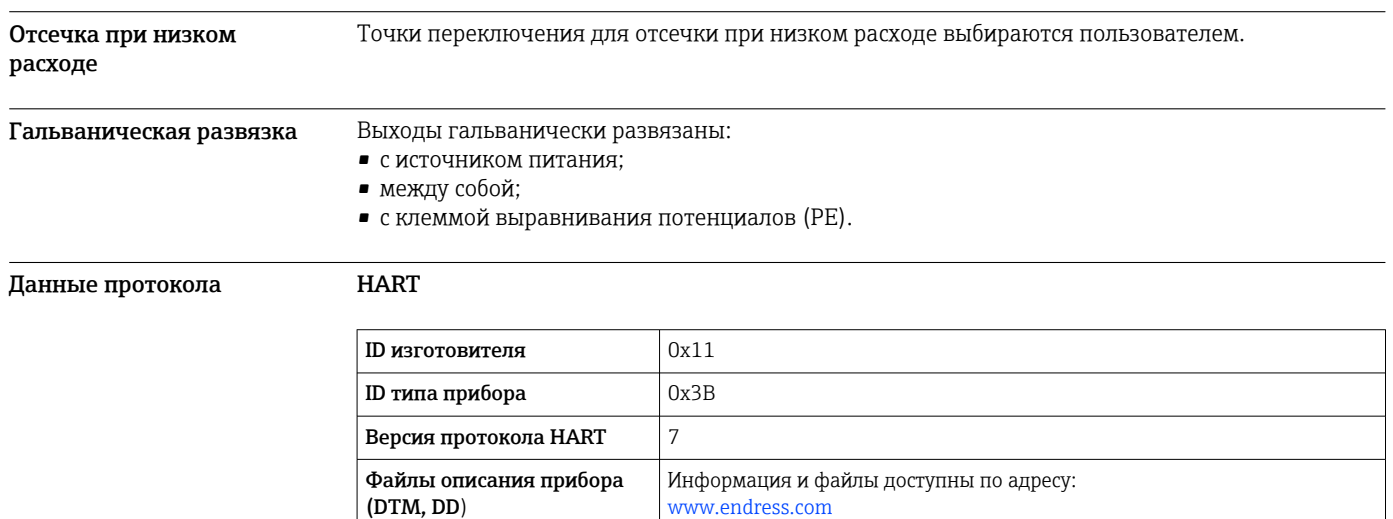

Мин. 250 Ом

 $\rightarrow$   $\mathbf{24}$ .

Информация о системной интеграции: руководство по эксплуатации

• Передача измеряемых величин по протоколу HART • Функциональность Burst Mode (Пакетный режим)

### Данные протокола

Нагрузка HART

Системная интеграция

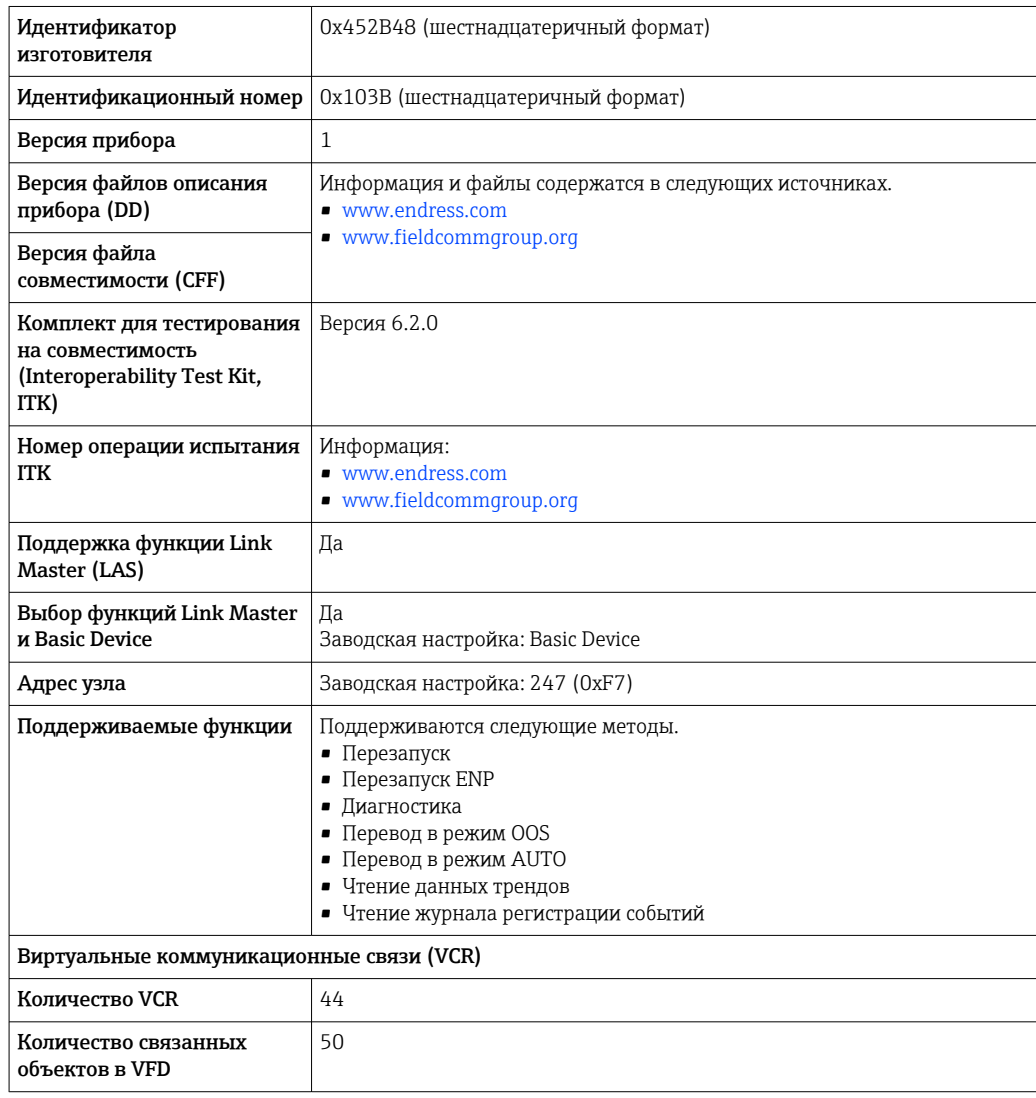

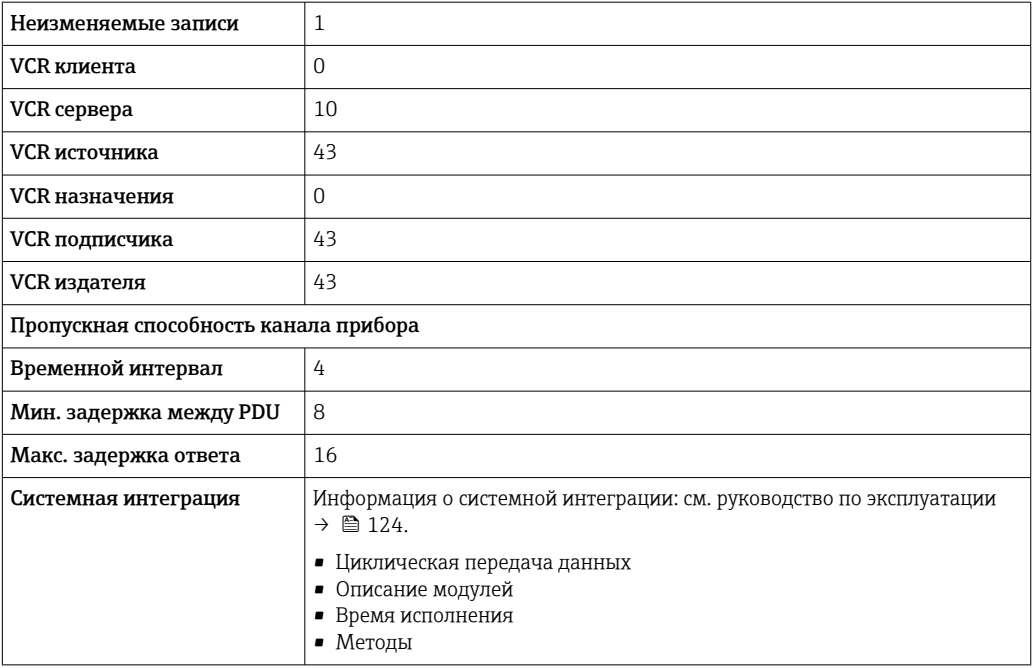

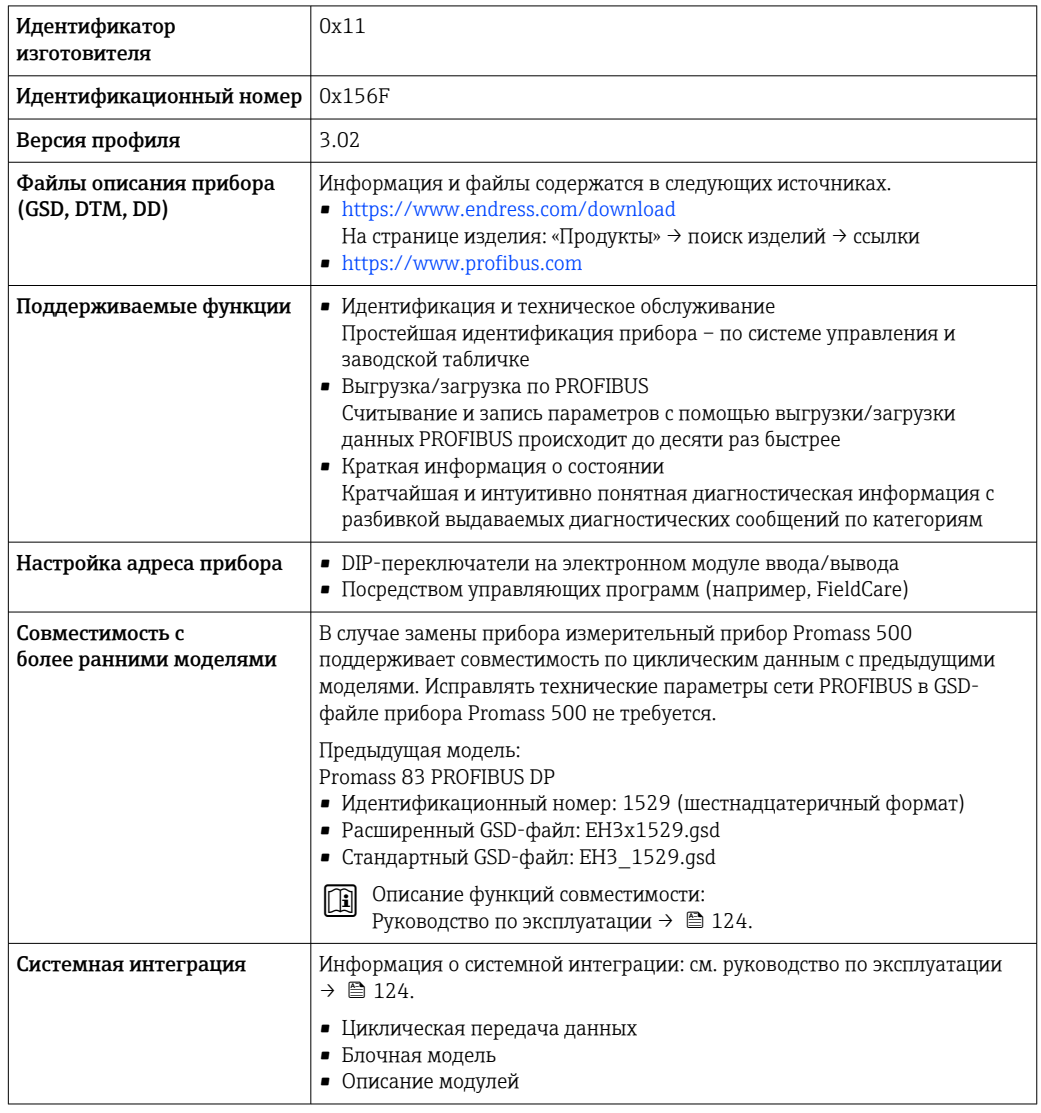

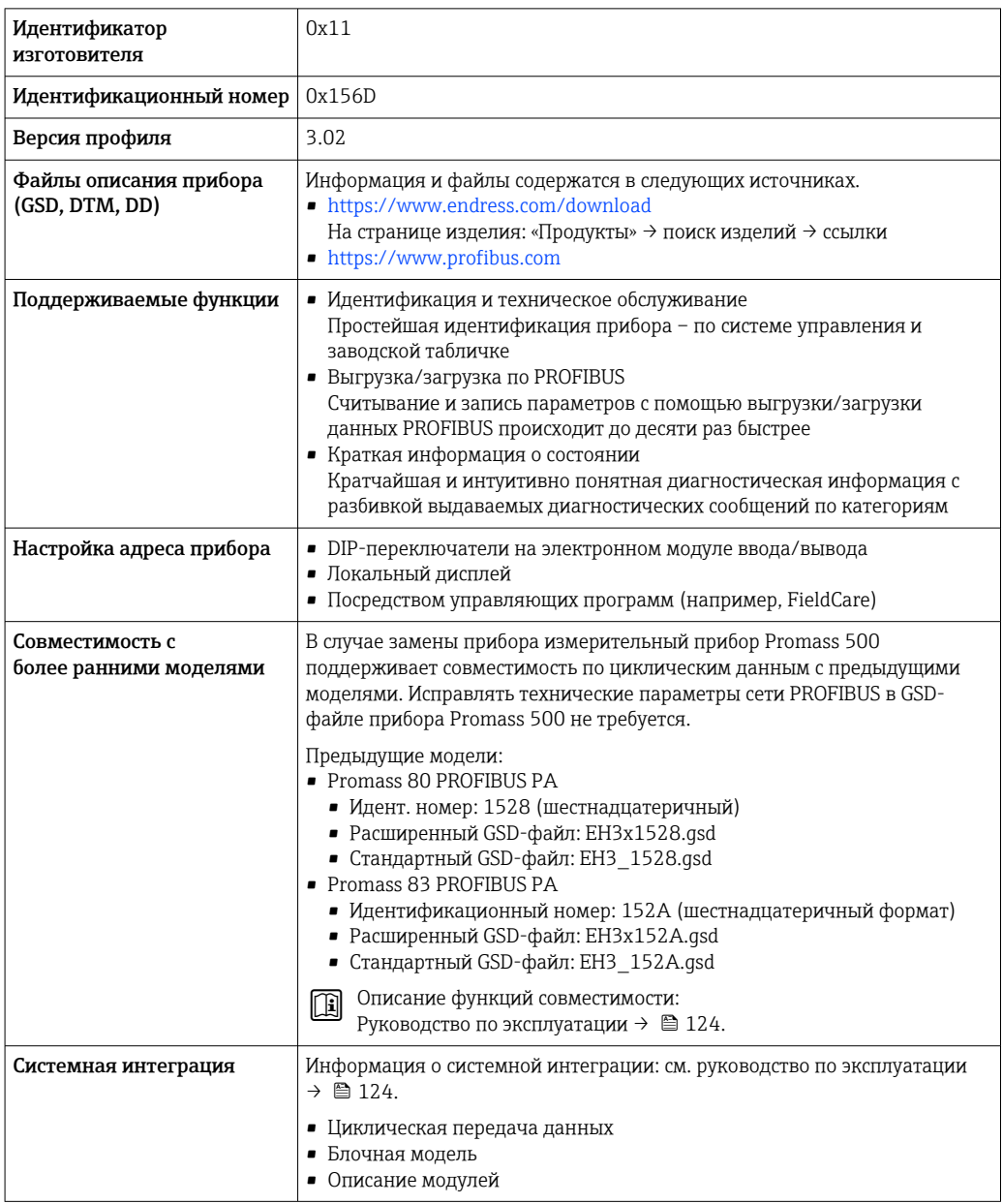

### Modbus RS485

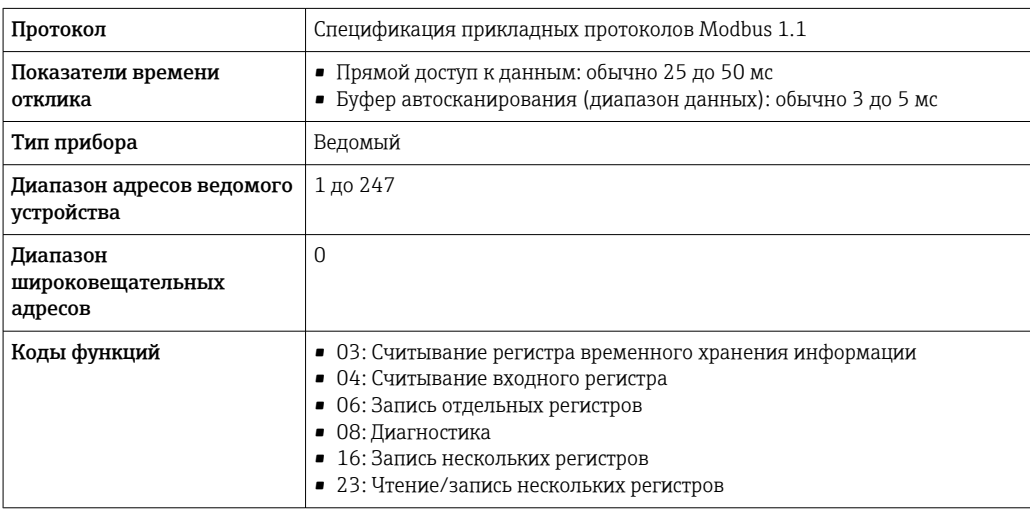

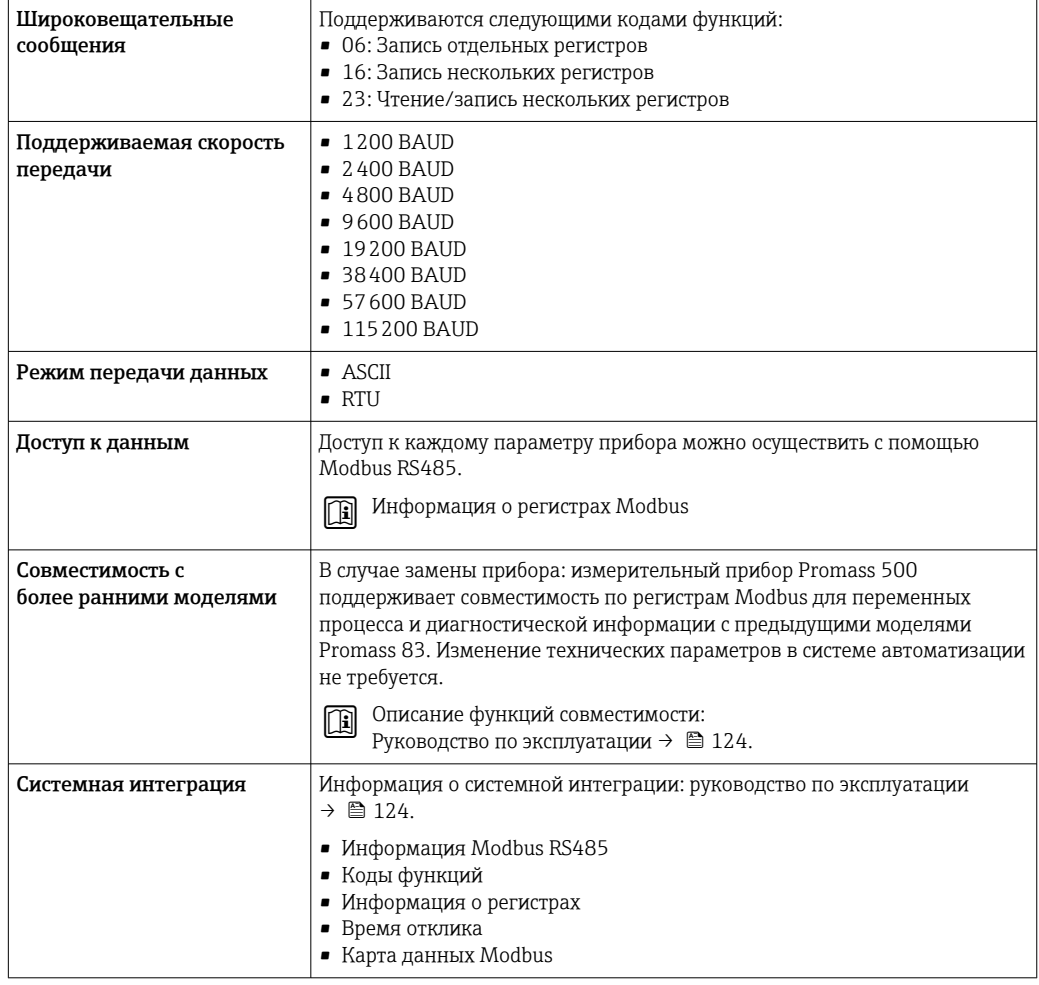

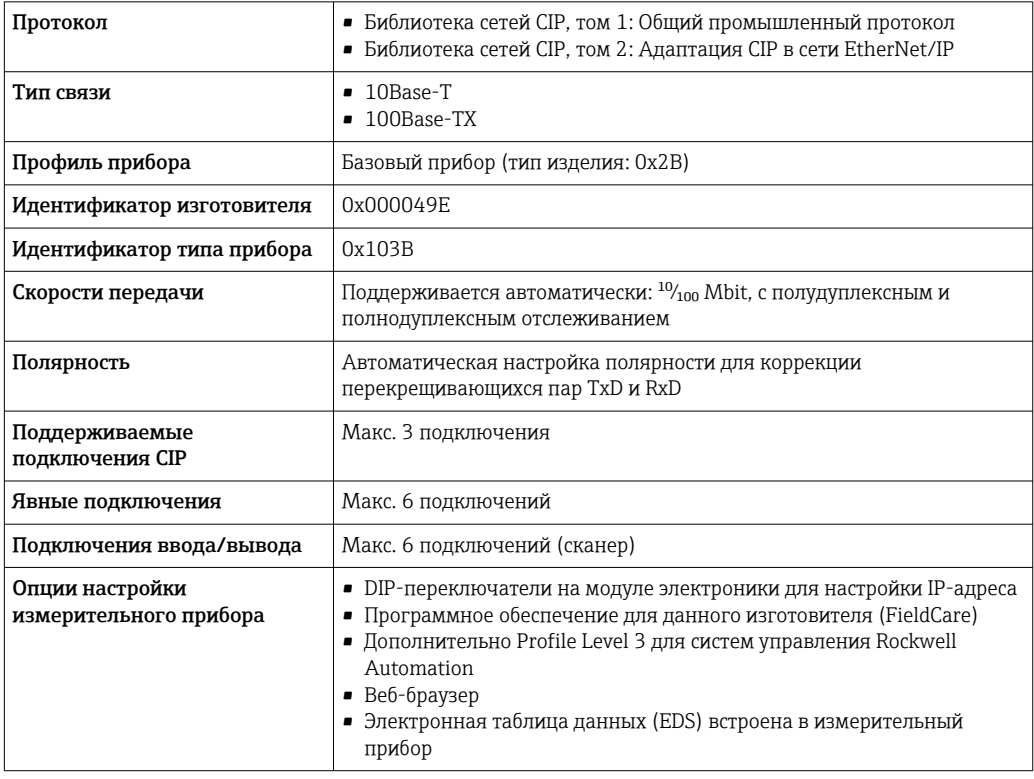

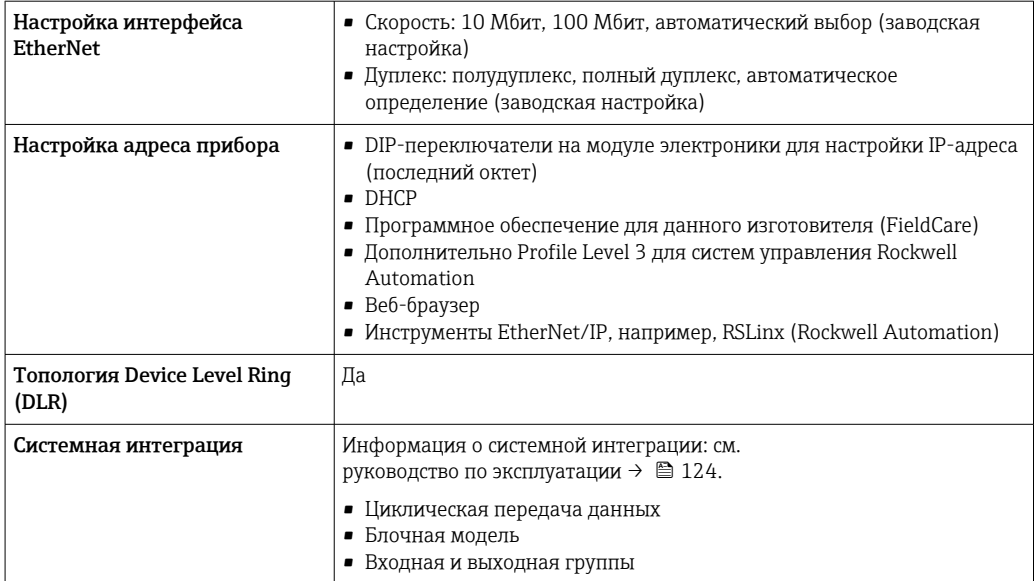

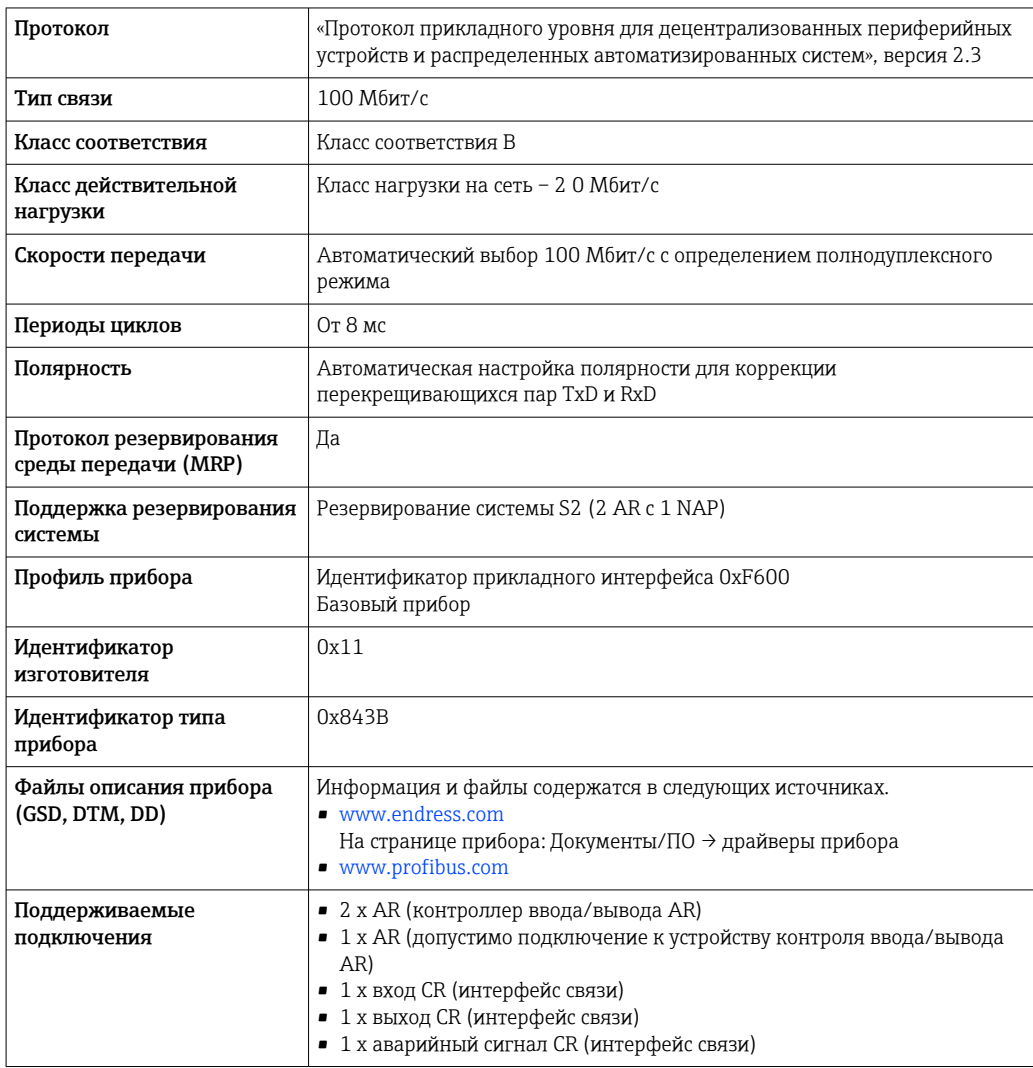

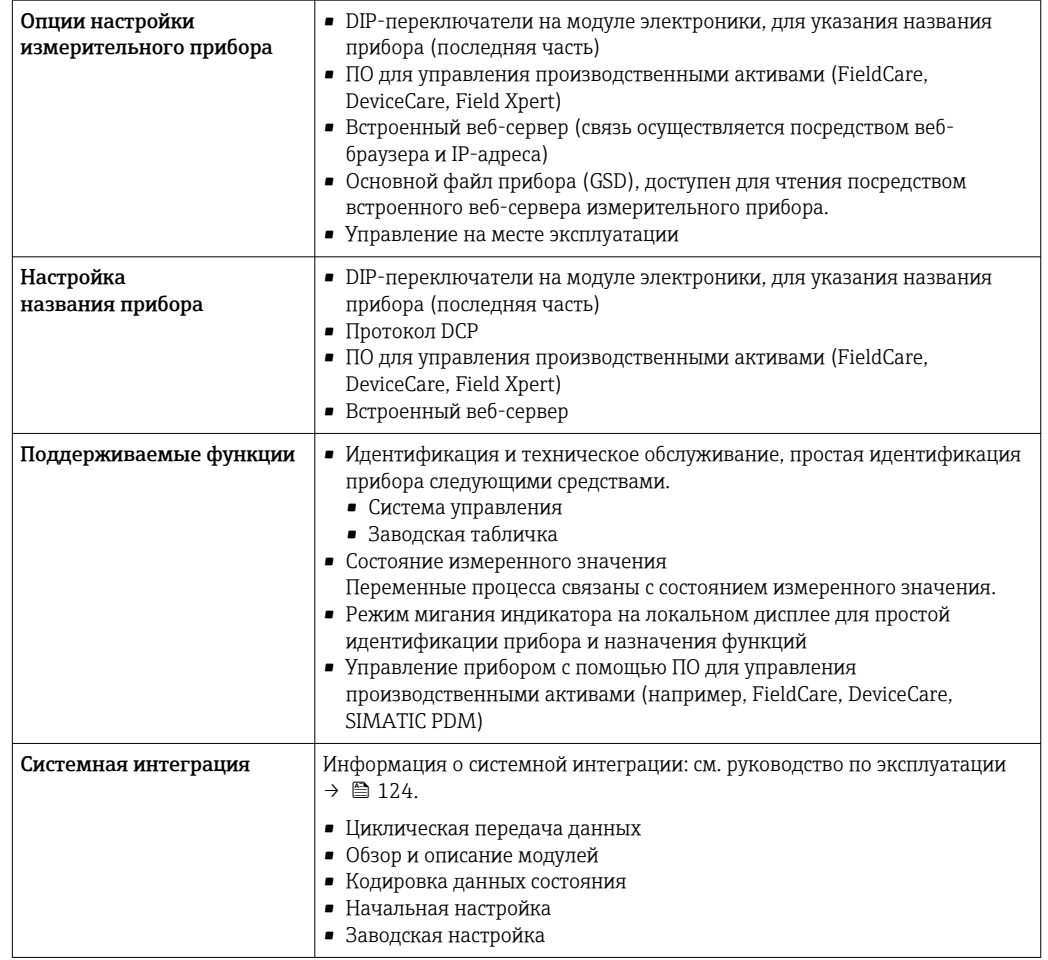

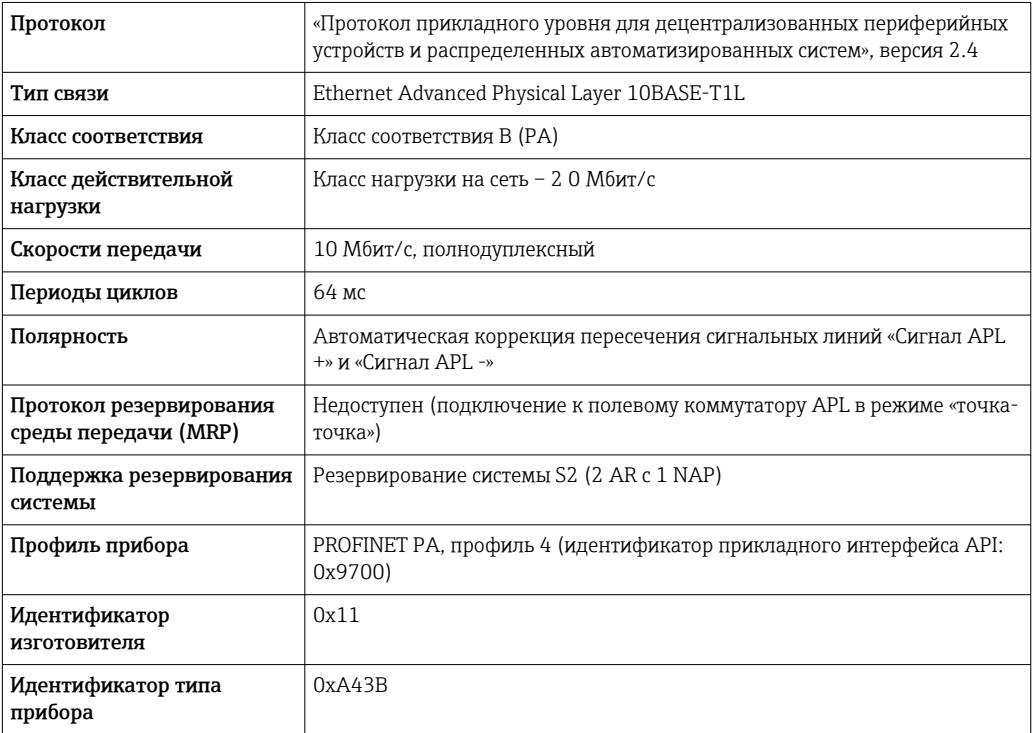

<span id="page-34-0"></span>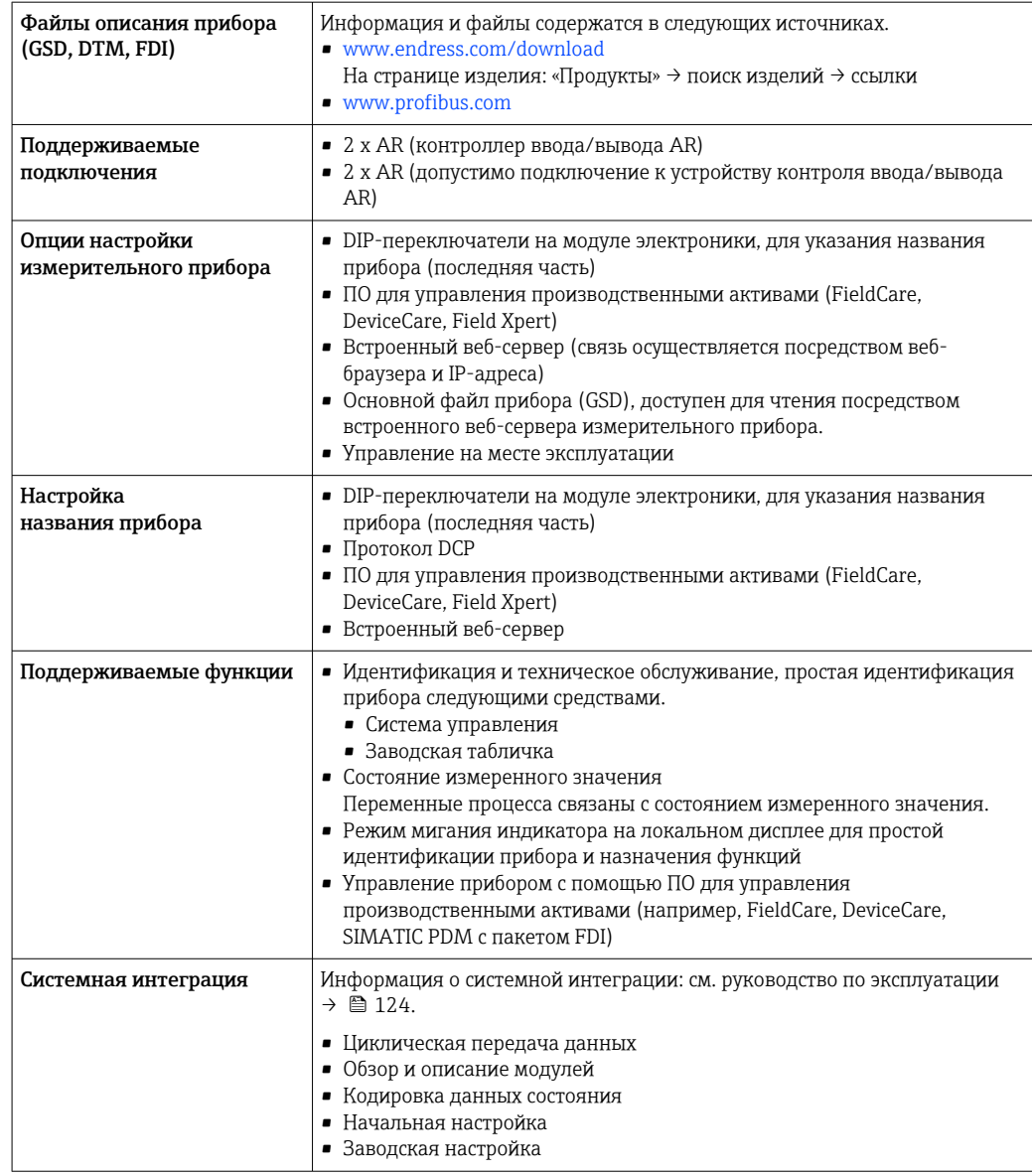

## Источник питания

Назначение клемм

Преобразователь: сетевое напряжение, входы/выходы

### $\it{HART}$

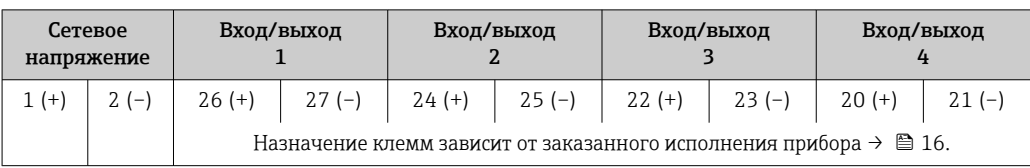

### FOUNDATION Fieldbus

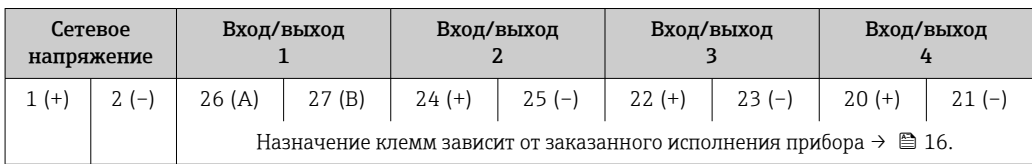

### *PROFIBUS DP*

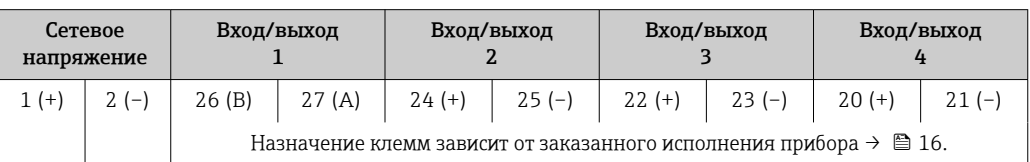

### *PROFIBUS PA*

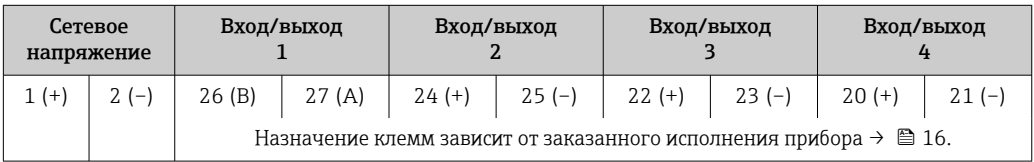

*Modbus RS485*

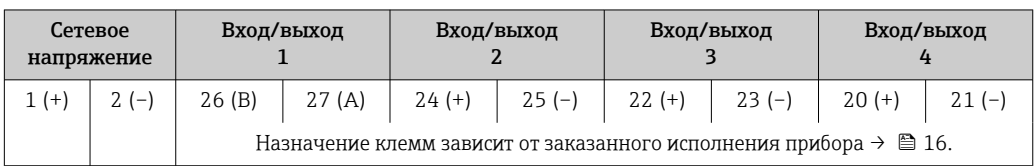

### *EtherNet/IP*

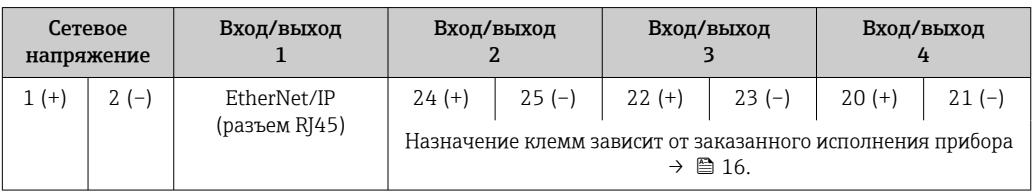

### *PROFINET*

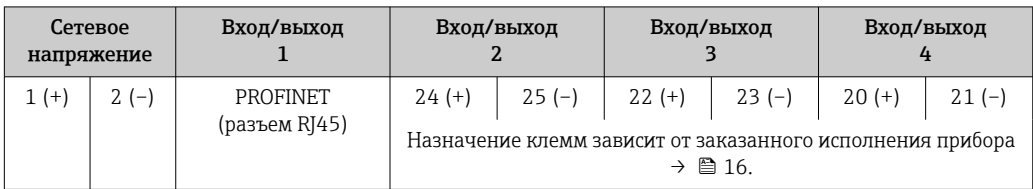

### *PROFINET с Ethernet-APL*

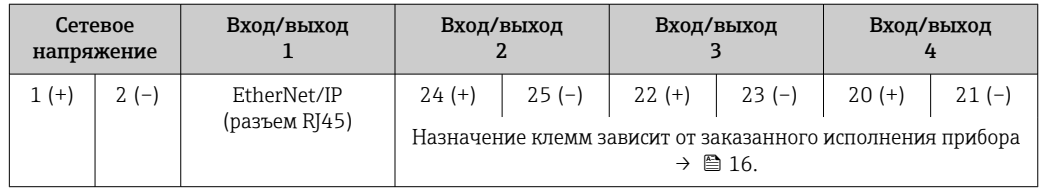

### Подключение соединительного кабеля

Датчик и преобразователь, установленные в различных местах, соединяются друг с другом соединительным кабелем. Этот кабель подключается через клеммный отсек сенсора и кабельные вводы преобразователя.

Назначение клемм и подключение соединительного кабеля:

• Proline 500 – цифровое исполнение→ ■ 40

• Proline 500  $\rightarrow$   $\oplus$  41
<span id="page-36-0"></span>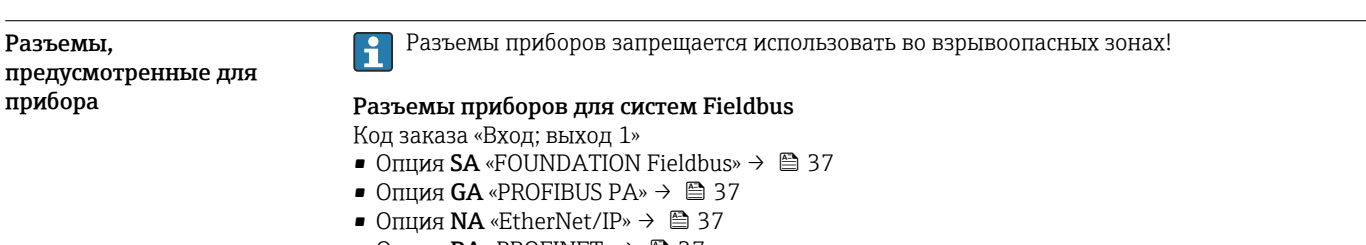

- Опция  $RA$  «PROFINET»  $\rightarrow$   $\blacksquare$  37
- Опция RB «PROFINET с Ethernet-APL»  $\rightarrow \blacksquare$  38

Разъем прибора для подключения к сервисному интерфейсу Код заказа «Встроенные аксессуары»

Опция NB, адаптер RJ45 M12 (сервисный интерфейс) →  $\cong$  39

#### Код заказа «Вход; выход 1», опция SA «FOUNDATION Fieldbus»

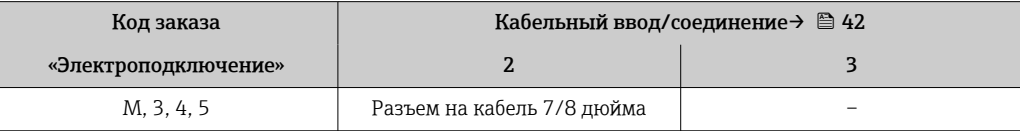

#### Код заказа «Вход; выход 1», опция GA «PROFIBUS PA»

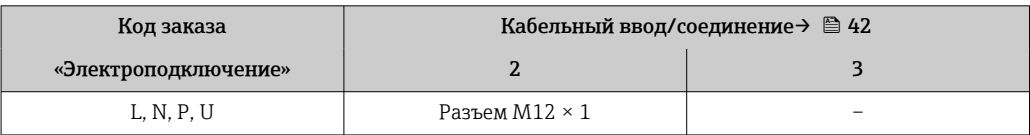

#### Код заказа «Вход; выход 1», опция NA «EtherNet/IP»

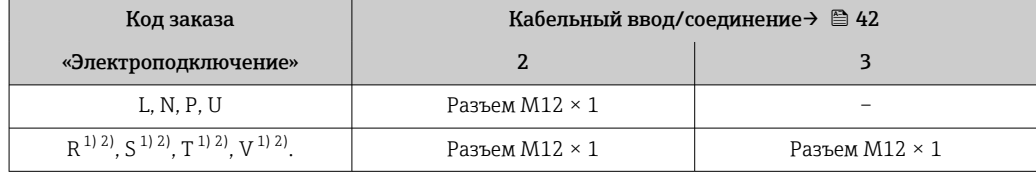

1) Запрещается комбинировать с наружной антенной WLAN (код заказа «Принадлежности в комплекте», опция P8) переходника RJ45 M12 для сервисного интерфейса (код заказа «Принадлежности встроенные», опция NB) или дистанционного дисплея и устройства управления DKX001.

2) Пригодно для интегрирования прибора в кольцевую топологию.

#### Код заказа «Вход; выход 1», опция RA «PROFINET»

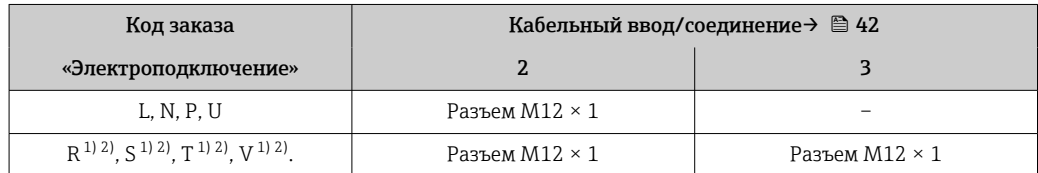

1) Запрещается комбинировать с наружной антенной WLAN (код заказа «Принадлежности в комплекте», опция P8) переходника RJ45 M12 для сервисного интерфейса (код заказа «Принадлежности встроенные», опция NB) или дистанционного дисплея и устройства управления DKX001.

2) Пригодно для интегрирования прибора в кольцевую топологию.

# <span id="page-37-0"></span>Код заказа «Вход; выход 1», опция RB «PROFINET с Ethernet-APL»

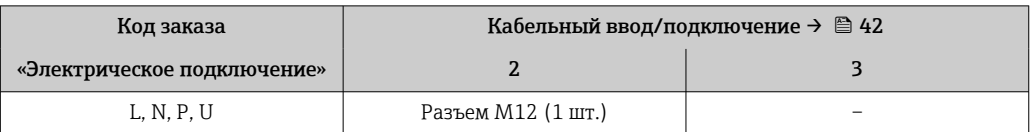

Код заказа «Встроенные аксессуары», опция NB: «Переходник RJ45 M12 (сервисный интерфейс)»

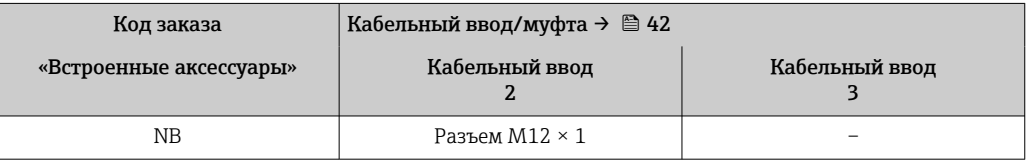

# Назначение контактов, разъем прибора

#### Назначение контактов в разъеме прибора,

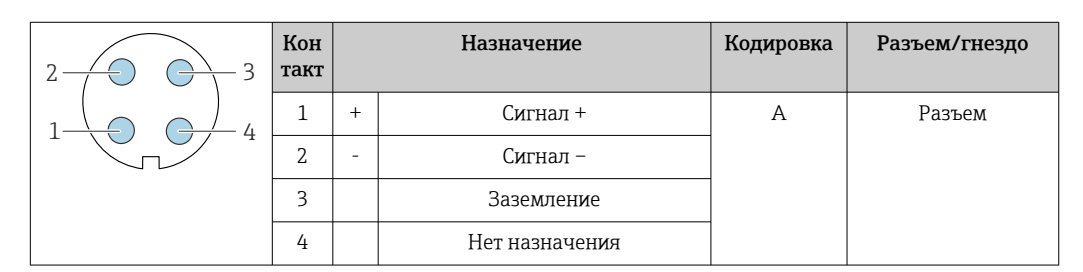

Назначение контактов в разъеме прибора,

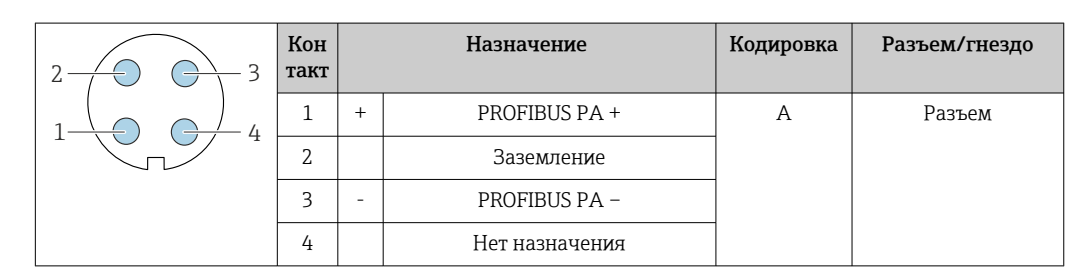

Рекомендуемый разъем

• Binder, серия 713, каталожный номер 99 1430 814 04

• Phoenix, каталожный номер 1413934 SACC-FS-4QO SH PBPA SCO

# Назначение контактов в разъеме прибора,

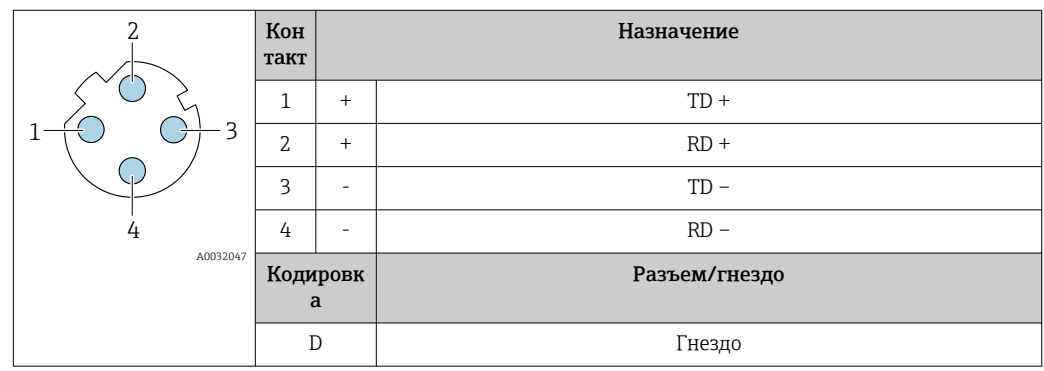

**1** Рекомендуемый разъем

- Binder, серия 825, каталожный номер 99 3729 810 04
- Phoenix, каталожный номер 1543223 SACC-M12MSD-4Q

# <span id="page-38-0"></span>Назначение контактов в разъеме прибора,

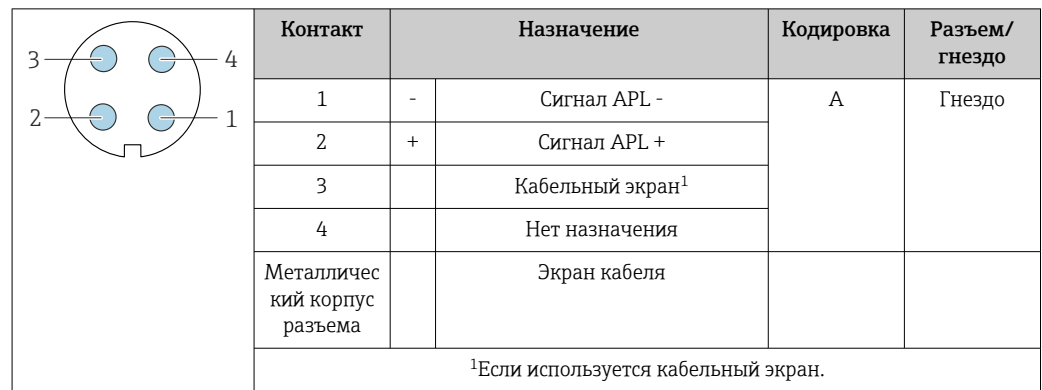

Рекомендуемый разъем

- Binder, серия 713, каталожный номер 99 1430 814 04
- Phoenix, каталожный номер 1413934 SACC-FS-4QO SH PBPA SCO

#### Назначение контактов в разъеме прибора,

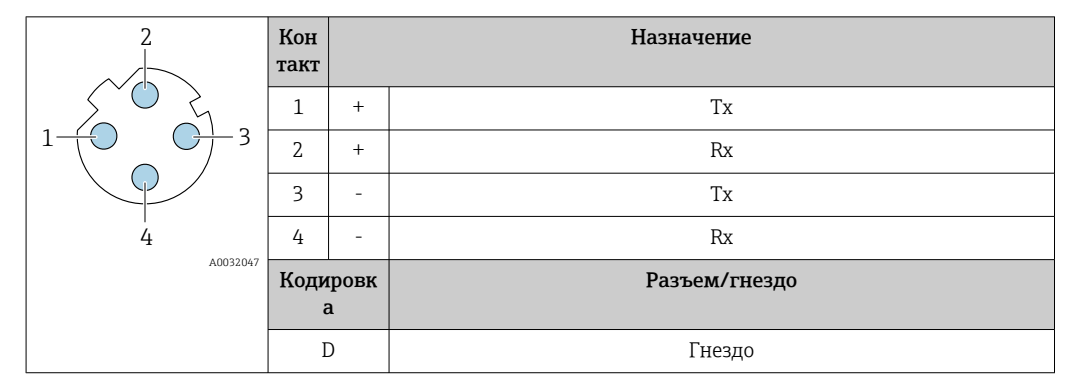

Рекомендуемый разъем

• Binder, серия 763, каталожный номер 99 3729 810 04

• Phoenix, каталожный номер 1543223 SACC-M12MSD-4Q

# Назначение контактов в разъеме прибора,

Код заказа «Встроенные аксессуары», опция NB: «Переходник RJ45 M12 (сервисный интерфейс)»

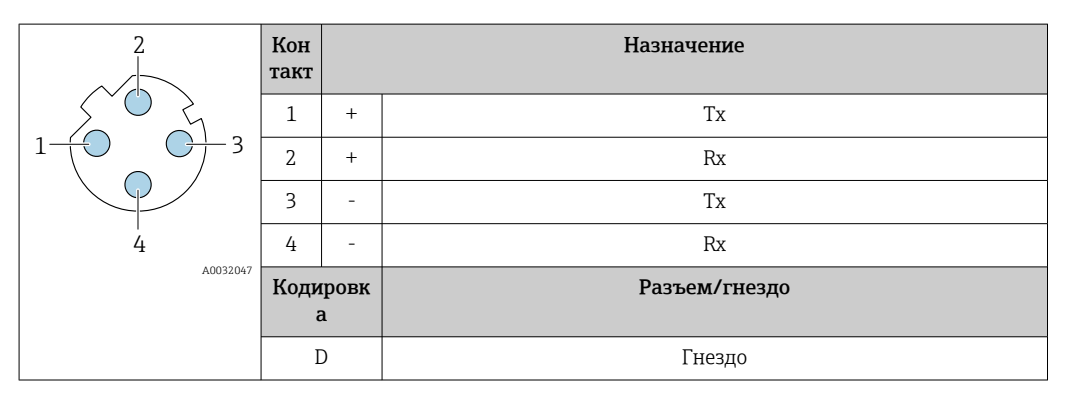

Рекомендуемый разъем

- Binder, серия 763, каталожный номер 99 3729 810 04
- Phoenix, каталожный номер 1543223 SACC-M12MSD-4Q

<span id="page-39-0"></span>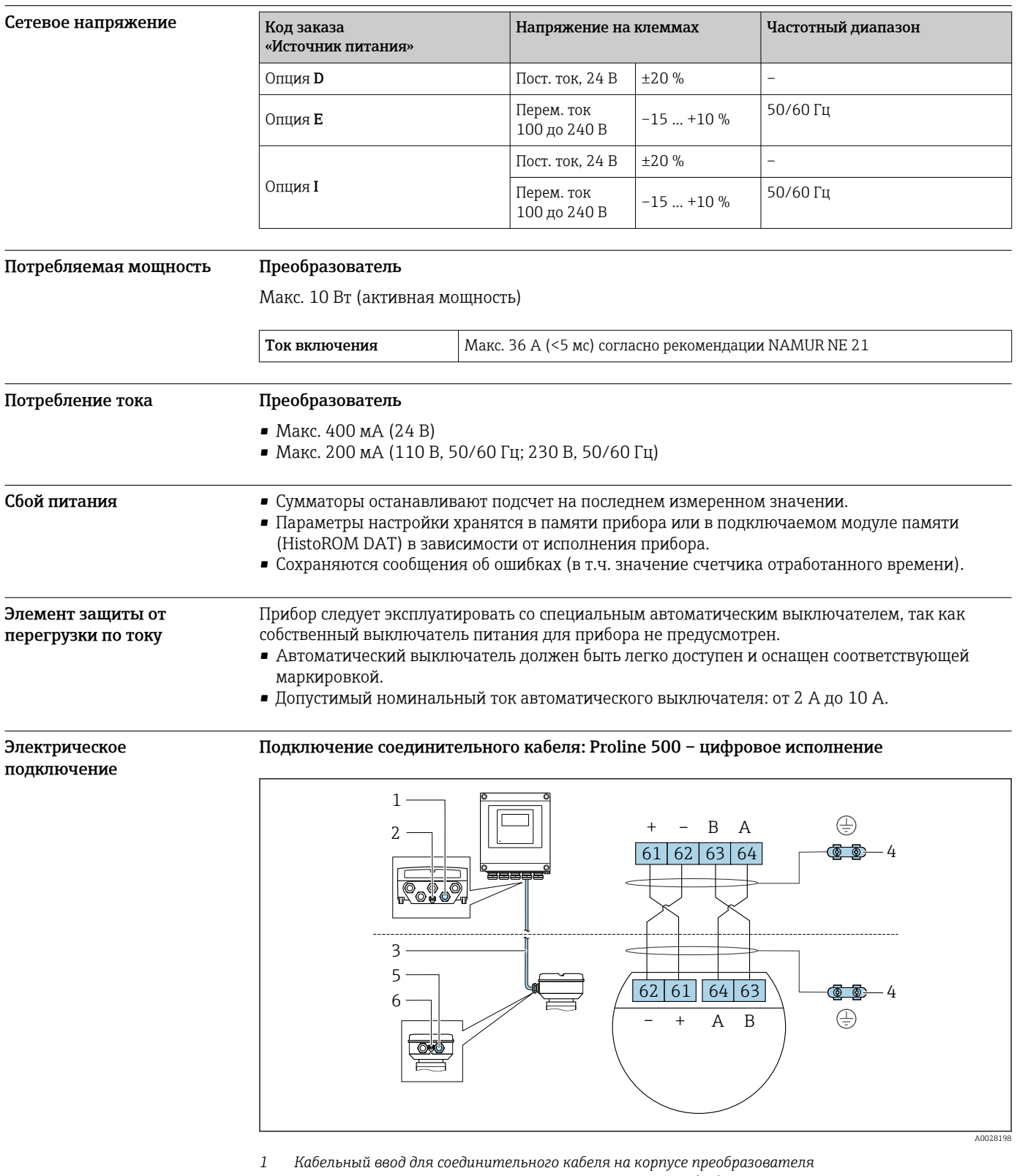

- *2 Клеммное подключение для выравнивания потенциалов (PE)*
- *3 Соединительный кабель для подключения ISEM*
- *4 Заземление через клемму заземления; в исполнении с разъемом заземление осуществляется через разъем*
- *5 Кабельный ввод для соединительного кабеля на корпусе клеммного отсека датчика*
- *6 Клеммное подключение для выравнивания потенциалов (PE)*

Соединительный кабель подключается посредством клемм или разъемов в зависимости от исполнения клеммного отсека датчика.

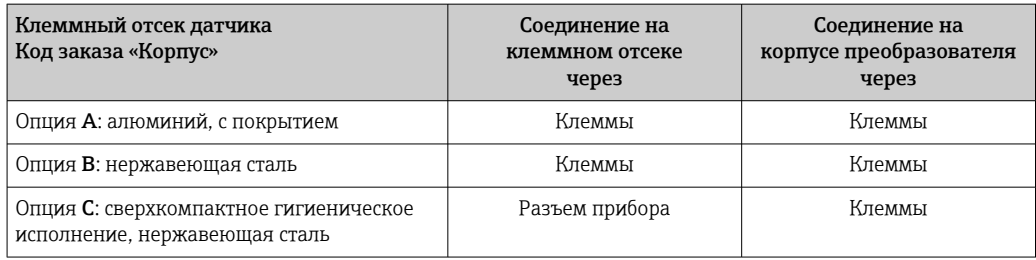

*Назначение контактов, разъем прибора*

Разъемы приборов доступны только для следующего исполнения прибора, код заказа «Корпус»: Опция C: сверхкомпактное гигиеническое исполнение, нержавеющая сталь Для подключения к клеммному отсеку датчика.

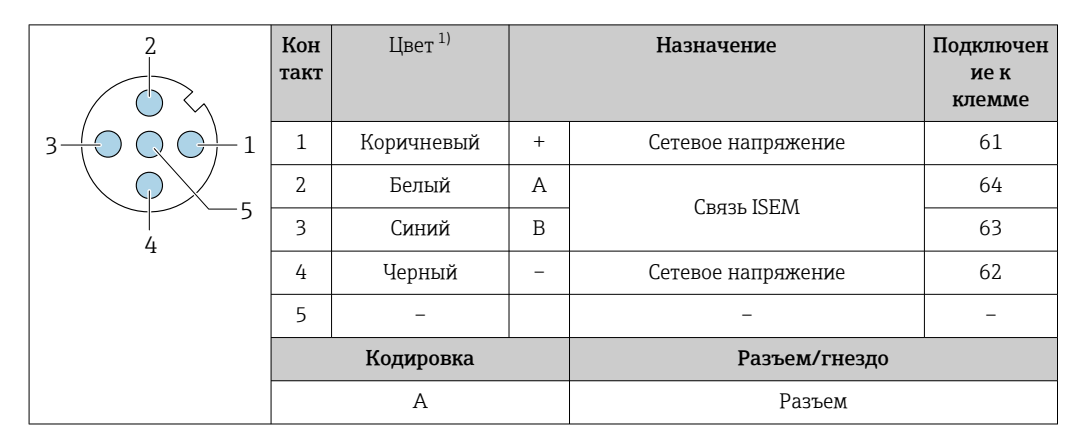

1) Цвета жил соединительного кабеля.

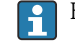

В качестве опции доступен соединительный кабель с разъемом.

#### Подключение соединительного кабеля: Proline 500

Соединительный кабель подключается посредством клемм.

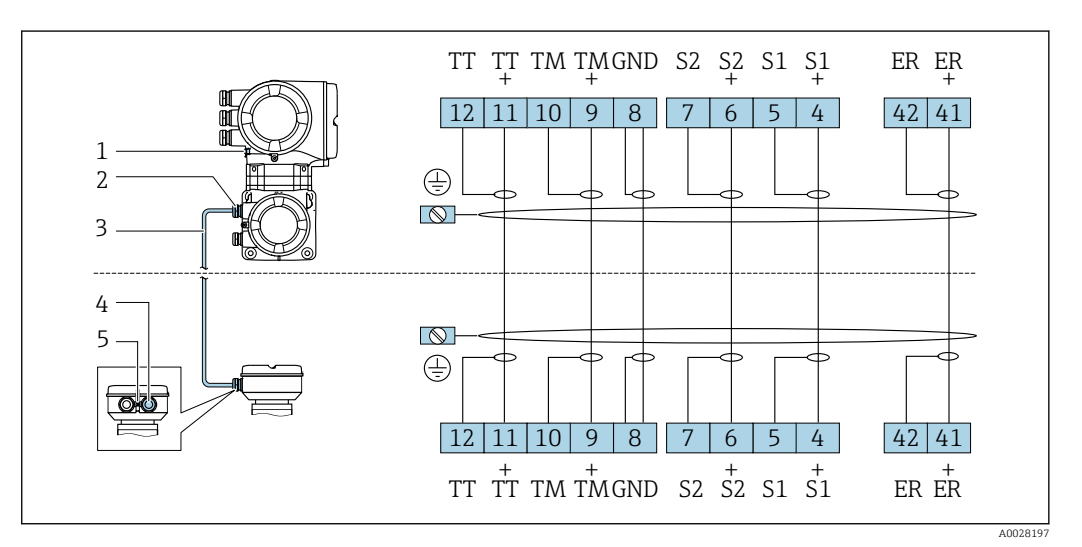

- 
- *1 Клеммное подключение для выравнивания потенциалов (PE) 2 Кабельный ввод для соединительного кабеля в клеммном отсеке преобразователя*
- *3 Соединительный кабель*
- *4 Кабельный ввод для соединительного кабеля в клеммном отсеке датчика*
- *5 Клеммное подключение для выравнивания потенциалов (PE)*

# <span id="page-41-0"></span>Подключение преобразователя

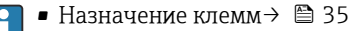

• Назначение контактов разъема прибора  $\rightarrow \blacksquare$  38

*Подключение преобразователя: Proline 500 – цифровое исполнение*

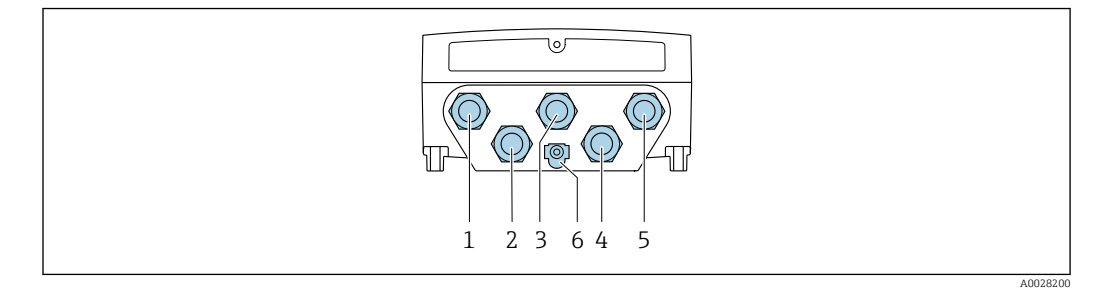

- *1 Клеммное подключение для подачи сетевого напряжения*
- *2 Клеммное подключение для передачи входного/выходного сигналов*
- *3 Клеммное подключение для передачи входного/выходного сигналов*
- *4 Клеммное подключение для соединительного кабеля между датчиком и преобразователем*
- *5 Клеммное подключение для передачи сигнала, ввод/вывод или для подключения к сети (DHCPклиент) через сервисный интерфейс (CDI-RJ45); опционально: клеммное подключение для внешней антенны WLAN*
- *6 Клеммное подключение для выравнивания потенциалов (PE)*

Опционально возможно оснащение адаптером для разъемов RJ45 и M12: код заказа «Аксессуары», опция NB «Адаптер RJ45 М12 (сервисный интерфейс)».

Адаптер используется для подключения сервисного интерфейса (CDI-RJ45) к разъему M12, установленному в кабельном вводе. Таким образом подключение к сервисному интерфейсу можно выполнить через разъем M12, не открывая прибор.

Сетевое подключение (DHCP-клиент) через сервисный интерфейс (CDI-RJ45) →  $\triangleq$  106

*Подключение преобразователя Proline 500*

÷

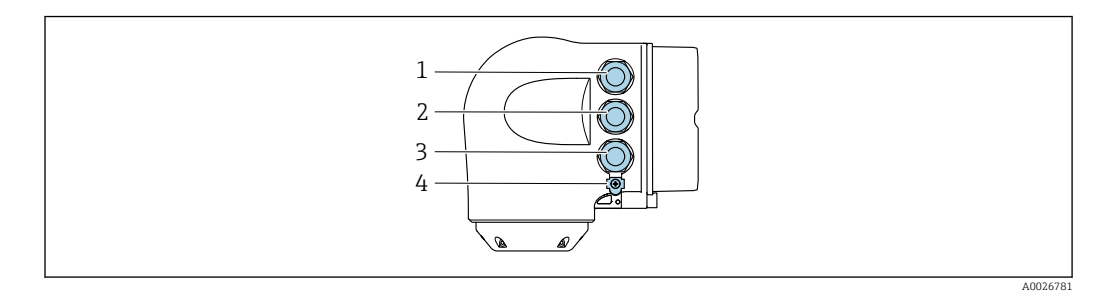

*1 Клеммное подключение для подачи сетевого напряжения*

*2 Клеммное подключение для передачи входного/выходного сигналов*

- *3 Клеммное подключение для передачи сигнала, ввод/вывод или для подключения к сети (DHCP клиент) через сервисный интерфейс (CDI-RJ45); опционально – клеммное подключение для внешней антенны WLAN*
- *4 Клеммное подключение для выравнивания потенциалов (PE)*

Опционально возможно оснащение адаптером для разъемов RJ45 и M12: код заказа «Аксессуары», опция NB «Адаптер RJ45 M12 (сервисный интерфейс)».

Переходник используется для подключения сервисного интерфейса (CDI-RJ45) к разъему M12, установленному в кабельном вводе. Таким образом подключение к сервисному интерфейсу можно выполнить через разъем M12, не открывая прибор.

Сетевое подключение (DHCP-клиент) через сервисный интерфейс (CDI-RJ45) →  $\triangleq 106$ 

*Подключение к кольцевой топологии*

Исполнения прибора с протоколами связи EtherNet/IP и PROFINET могут интегрировать в кольцевую топологию. Интеграция прибора осуществляется с помощью подключения клемм для передачи сигнала (выход 1) и подключения к сервисному интерфейсу (CDI-RJ45).

Преобразователи с сертификатом взрывозащиты Ex de запрещено подключать через сервисный интерфейс (CDI-RJ45)! Код заказа «Сертификат преобразователя и датчика», опции (Ex de): BA, BB, C1, C2, GA, GB, MA, MB, NA, NB.

Интеграция преобразователя в кольцевую топологию: • Ethernet/IP ; • PROFINET .

*Преобразователь: Proline 500 – цифровое исполнение*

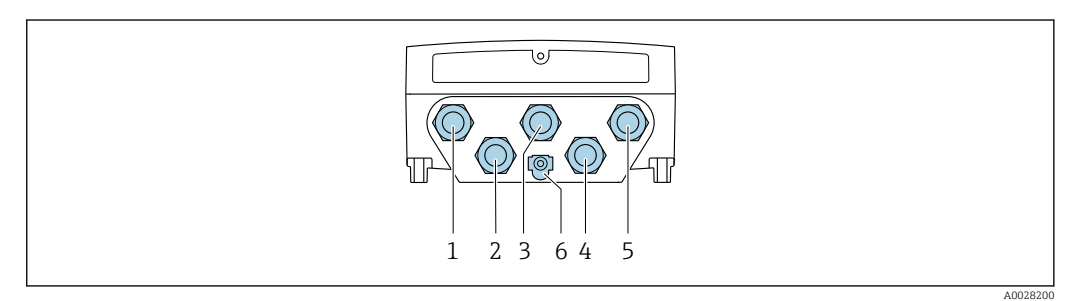

- *1 Клеммное подключение для подачи сетевого напряжения*
- *2 Клеммное подключение для передачи входного/выходного сигналов*
- *2 Подключение клеммы для передачи сигнала: PROFINET или EtherNet/IP (разъем RJ45)*
- *4 Клеммное подключение для соединительного кабеля между датчиком и преобразователем*
- *5 Клеммное подключение к сервисному интерфейсу (CDI-RJ45)*
- *6 Клеммное подключение для выравнивания потенциалов (PE)*

*Преобразователь: Proline 500*

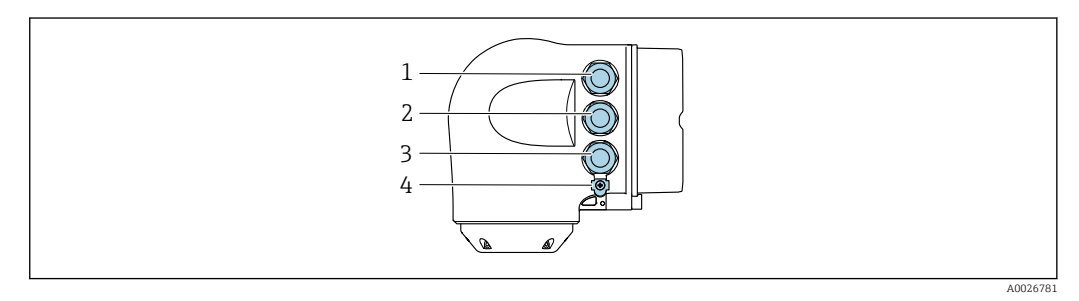

- *1 Клеммное подключение для подачи сетевого напряжения*
- *2 Подключение клеммы для передачи сигнала: PROFINET или EtherNet/IP (разъем RJ45)*
- *3 Клеммное подключение к сервисному интерфейсу (CDI-RJ45)*
- *4 Клеммное подключение для выравнивания потенциалов (PE)*

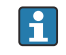

Если прибор оснащен дополнительными входами/выходами, то они подводятся параллельно через кабельный ввод для подключения к сервисному интерфейсу.

# Примеры подключения

*Токовый выход 4–20 мА HART*

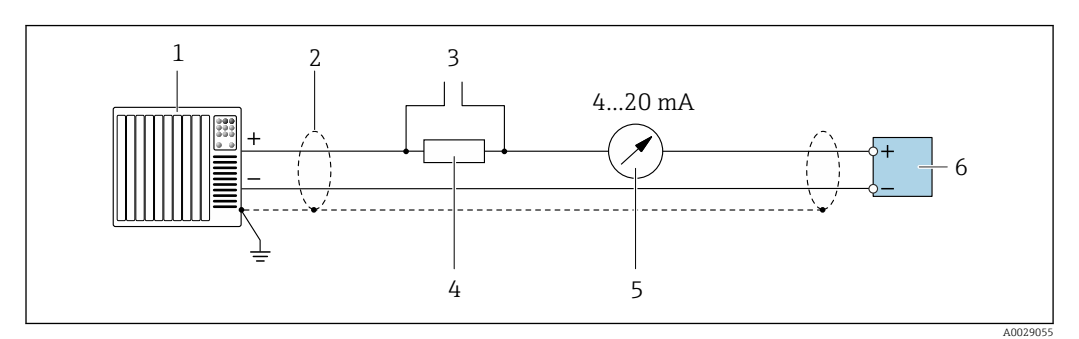

 *2 Пример подключения токового выхода 4–20 мА HART (активного)*

- *Система автоматизации с токовым входом (например, ПЛК)*
- *Экран кабеля заземляется с одного конца. Для соблюдения требований ЭМС экран кабеля должен быть заземлен на обоих концах. См. спецификации кабелей [→ 53](#page-52-0)*
- *Подключение для управляющих устройств HART [→ 100](#page-99-0)*
- *Резистор для связи через интерфейс HART (≥ 250 Ом): учитывайте максимально допустимую нагрузку [→ 18](#page-17-0)*
- *Аналоговый дисплей: учитывайте максимально допустимую нагрузку [→ 18](#page-17-0)*
- *Преобразователь*

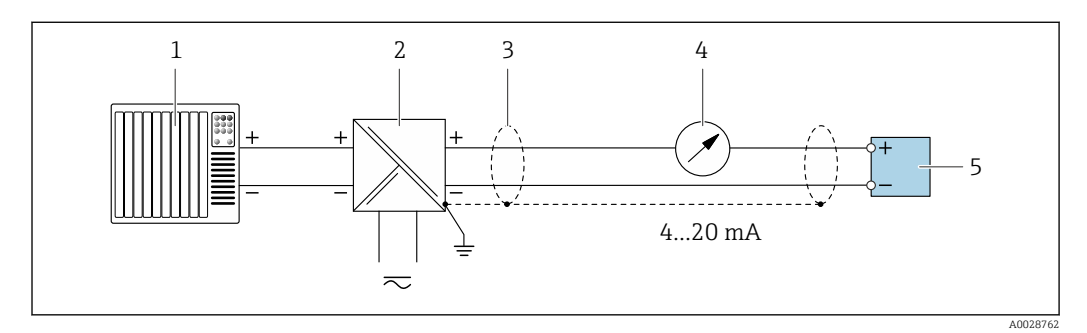

 *3 Пример подключения для токового выхода 4–20 мА HART (пассивного)*

- *Система автоматизации с токовым входом (например, ПЛК)*
- *Источник питания*
- *Экран кабеля заземляется с одного конца. Для соблюдения требований ЭМС экран кабеля должен быть заземлен на обоих концах. См. спецификации кабелей [→ 53](#page-52-0)*
- *Аналоговый дисплей: учитывайте максимально допустимую нагрузку [→ 18](#page-17-0)*
- *Преобразователь*

# *Входной сигнал HART*

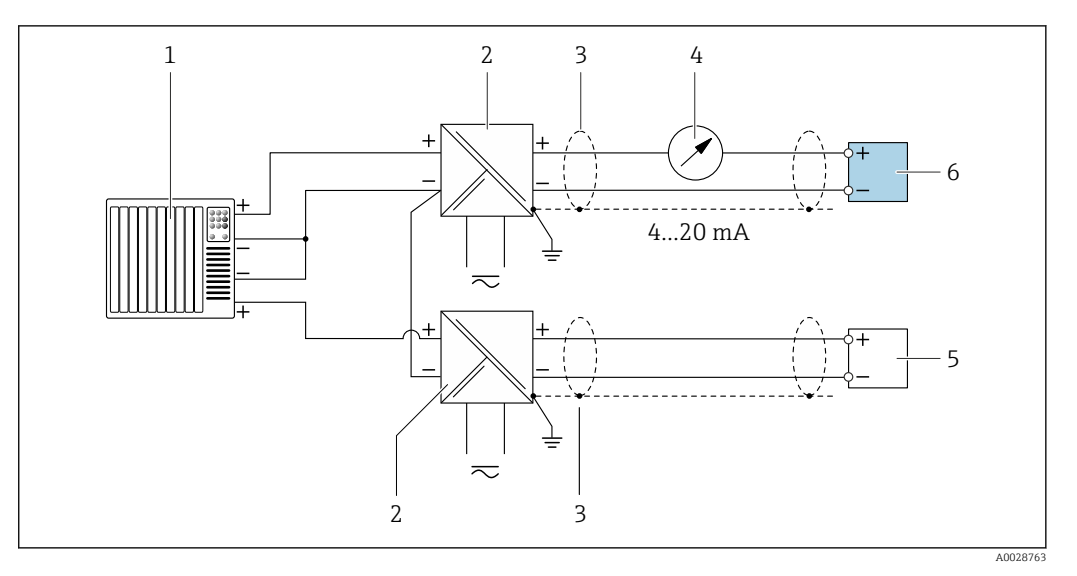

- *4 Пример подключения для входа HART с общим минусом (пассивного)*
- *Система автоматизации с выходом HART (например, ПЛК)*
- *Активный барьер искрозащиты для электропитания (например, RN221N)*
- *Экран кабеля заземляется с одного конца. Для соблюдения требований ЭМС экран кабеля должен быть заземлен на обоих концах. См. спецификации кабелей*
- *Аналоговый дисплей: учитывайте максимально допустимую нагрузку [→ 18](#page-17-0)*
- *Преобразователь давления (например, Cerabar M, Cerabar S): см. требования*
- *Преобразователь*

# *PROFIBUS PA*

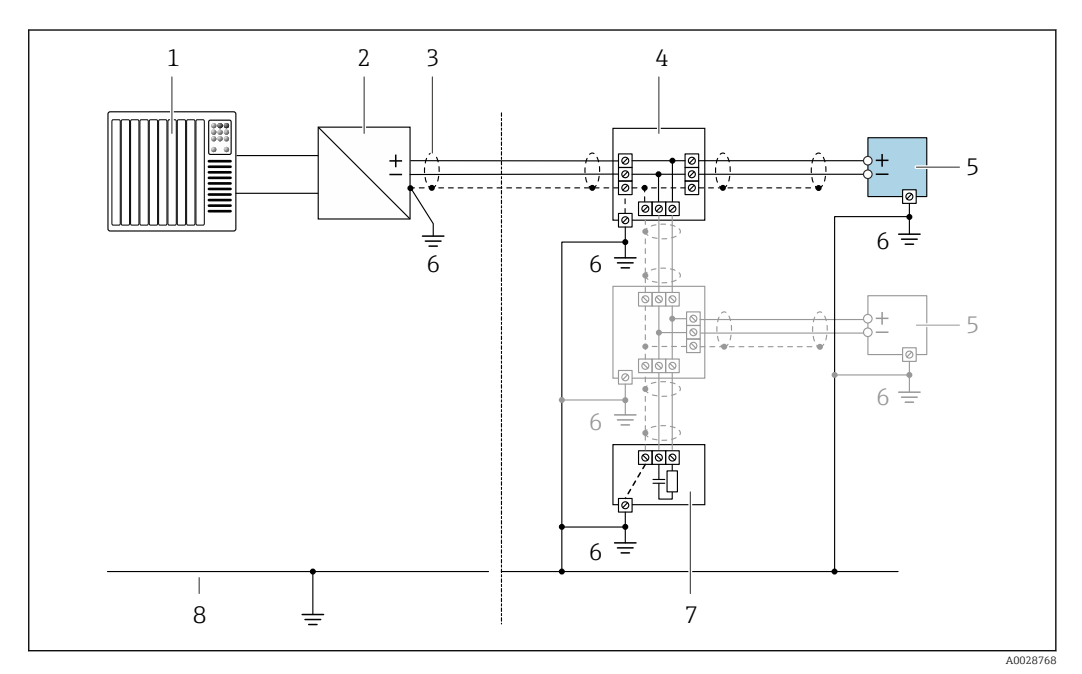

 *5 Пример подключения для PROFIBUS PA*

- *Система управления (например, ПЛК)*
- *Сегментный соединитель PROFIBUS PA*
- *Экран кабеля заземляется с одного конца. Для соблюдения требований ЭМС экран кабеля должен быть заземлен на обоих концах. См. спецификации кабелей*
- *Распределительная коробка*
- *Измерительный прибор*
- *Локальное заземление*
- *Оконечная нагрузка шины*
- *Провод системы выравнивания потенциалов*

*PROFIBUS DP*

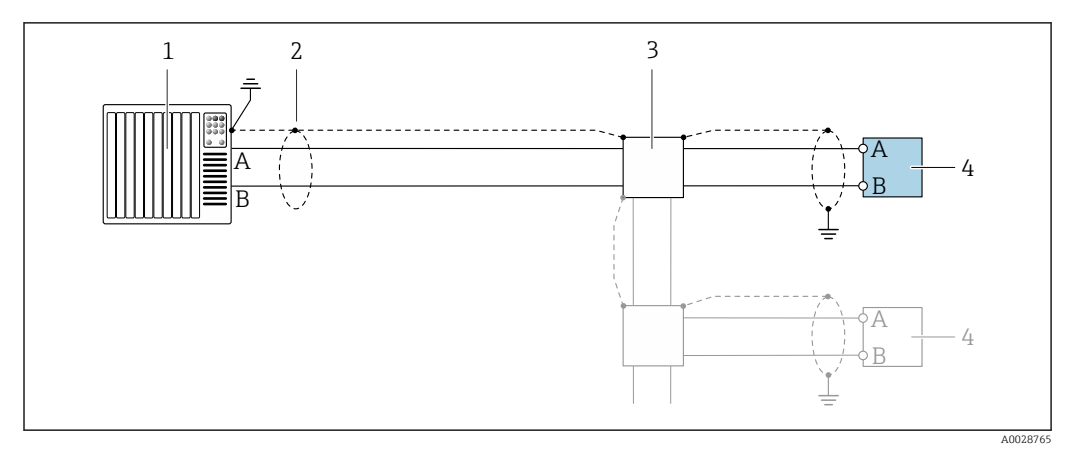

 *6 Пример подключения для PROFIBUS DP, невзрывоопасная зона и зона 2/разд. 2*

- *1 Система управления (например, ПЛК)*
- *2 Экран кабеля заземляется с одного конца. Для соблюдения требований ЭМС экран кабеля должен быть заземлен на обоих концах. См. спецификации кабелей*
- *3 Распределительная коробка*
- *4 Преобразователь*

При скоростях передачи > 1,5 Мбод необходим кабельный ввод, соответствующий требованиям по ЭМС, а экран кабеля должен по возможности располагаться по всей длине клеммы.

*EtherNet/IP*

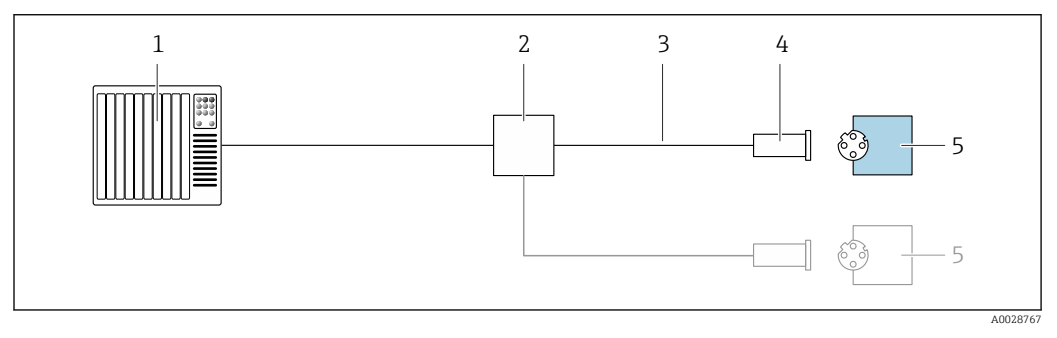

 *7 Пример подключения для EtherNet/IP*

- *1 Система управления (например, ПЛК)*
- *2 Коммутатор Ethernet*
- *3 Соблюдайте спецификации кабелей*
- *4 Разъем прибора*
- *5 Преобразователь*

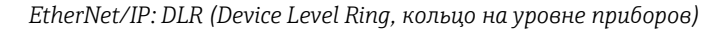

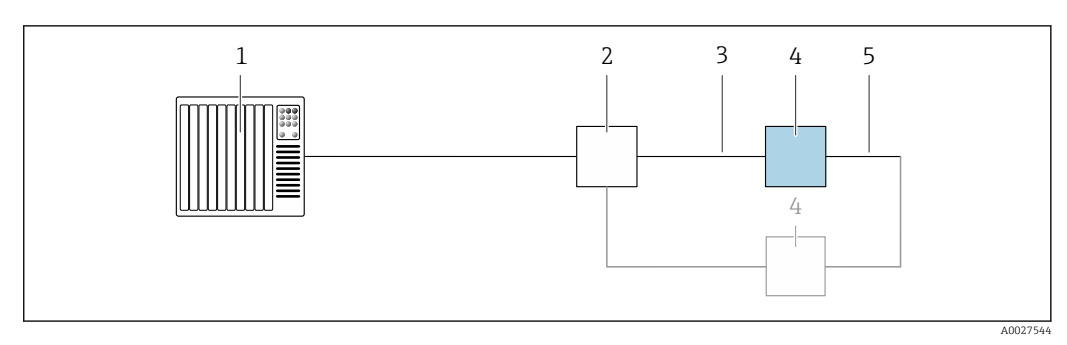

- *Система управления (например, ПЛК)*
- *Коммутатор Ethernet*
- *Соблюдайте спецификацию кабелей [→ 54](#page-53-0)*
- *Преобразователь*
- *Соединительный кабель между двумя преобразователями*

# *PROFINET*

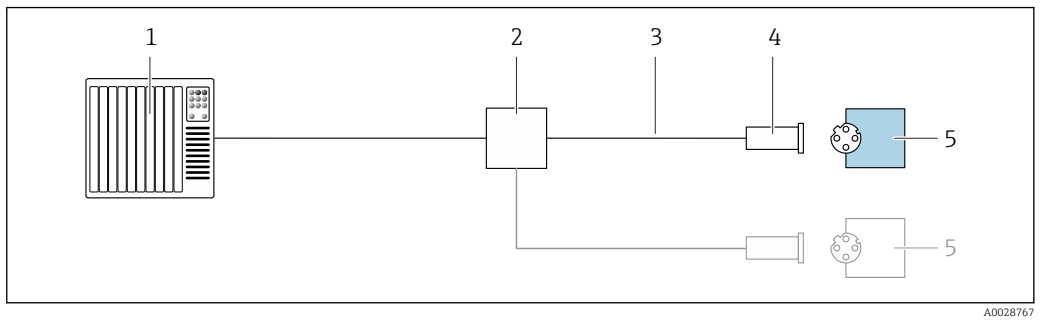

 *8 Пример подключения для интерфейса PROFINET*

- *Система управления (например, ПЛК)*
- *Коммутатор Ethernet*
- *Соблюдайте спецификации кабелей*
- *Разъем прибора*
- *Преобразователь*

# *PROFINET с Ethernet-APL*

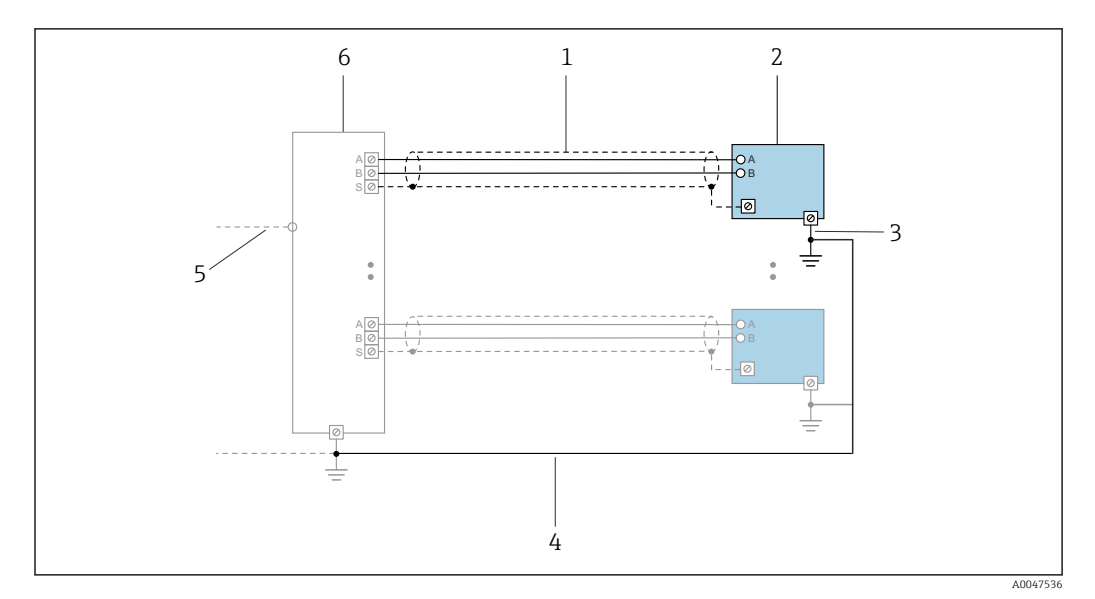

 *9 Пример подключения для интерфейса PROFINET с Ethernet-APL*

- 
- *1 Экран кабеля 2 Измерительный прибор*
- *3 Локальное заземление*
- *4 Выравнивание потенциалов*
- *5 Отвод или TCP*
- *6 Полевой коммутатор*

# *PROFINET: MRP (Media Redundancy Protocol, протокол резервирования среды передачи)*

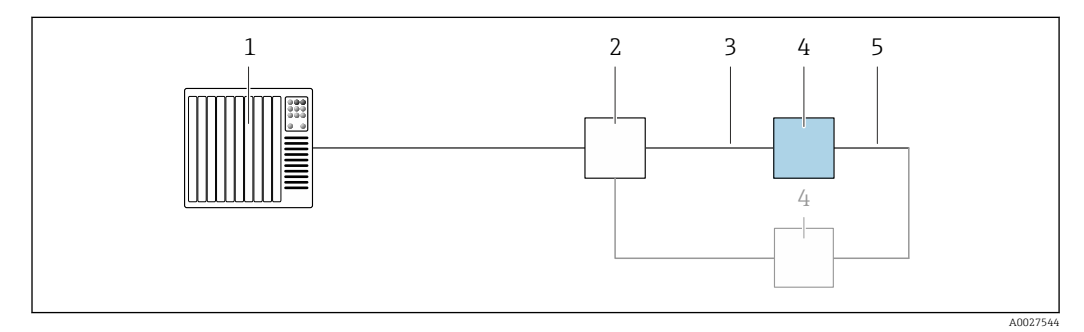

- *1 Система управления (например, ПЛК)*
- *2 Коммутатор Ethernet*
- *3 Соблюдайте спецификацию кабелей [→ 54](#page-53-0)*
- *4 Преобразователь*
- *5 Соединительный кабель между двумя преобразователями*

# *PROFINET: резервирование системы категории S2*

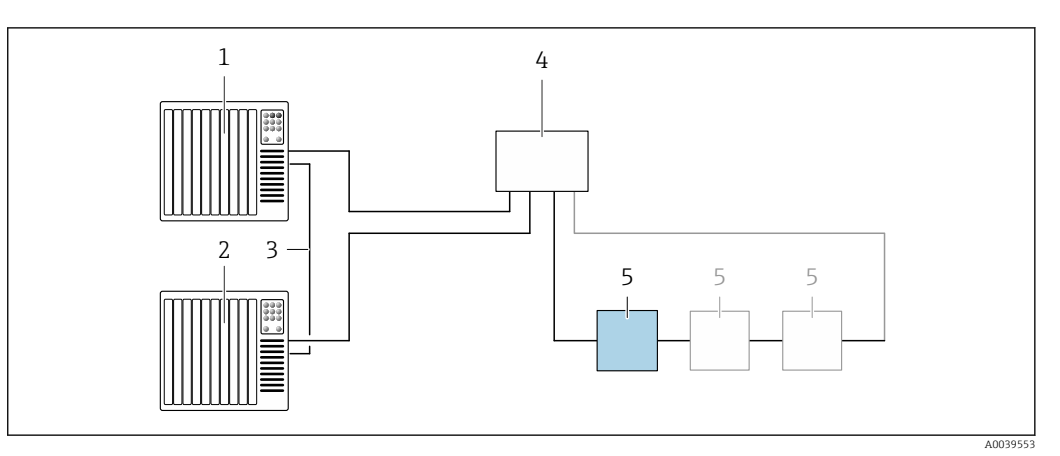

 *10 Пример подключения для резервирования системы категории S2*

- 
- *Система управления 1 (например, ПЛК)*
- *Синхронизация систем управления*
- *Система управления 2 (например, ПЛК) Коммутатор Ethernet промышленного класса*
- *Преобразователь*

# *FOUNDATION Fieldbus*

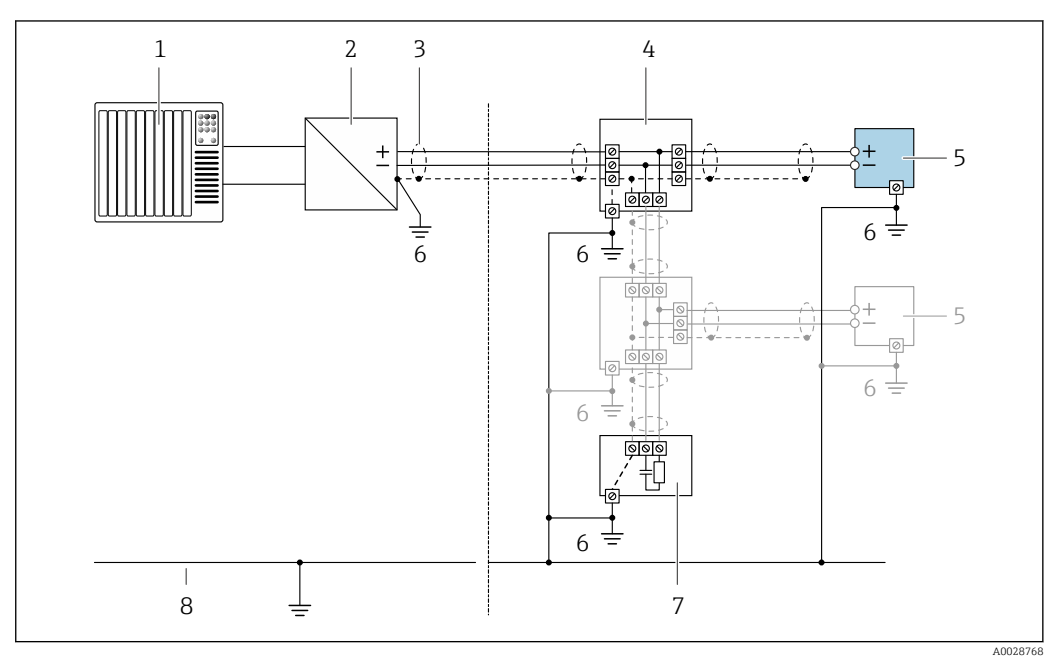

- *11 Пример подключения для интерфейса FOUNDATION Fieldbus*
- *Система управления (например, ПЛК)*
- *Стабилизатор напряжения (FOUNDATION Fieldbus)*
- *Экран кабеля заземляется с одного конца. Для соблюдения требований ЭМС экран кабеля должен быть заземлен на обоих концах. См. спецификации кабелей*
- *Распределительная коробка*
- *Измерительный прибор*
- *Локальное заземление*
- *Оконечная нагрузка шины*
- *Провод системы выравнивания потенциалов*

*Modbus RS485*

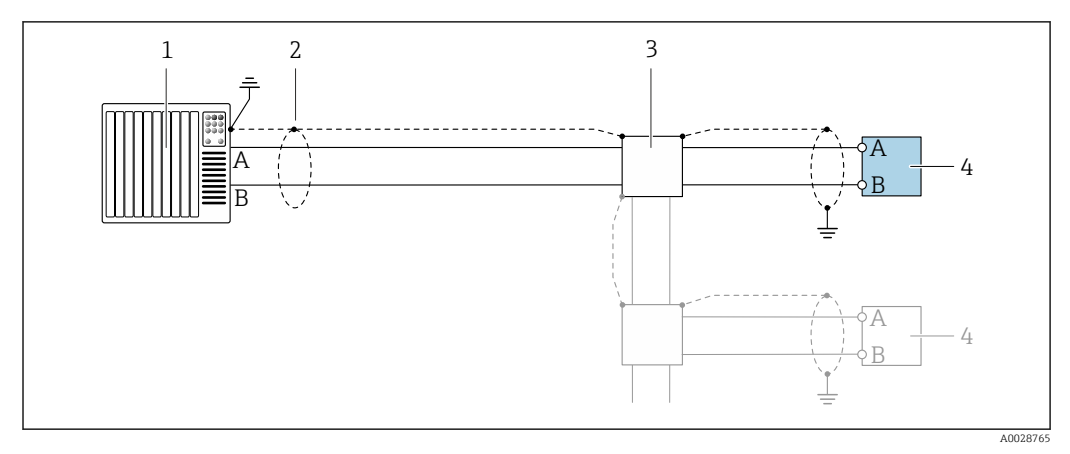

 *12 Пример подключения для Modbus RS485, невзрывоопасная зона и зона 2; класс I, раздел 2*

- *1 Система управления (например, ПЛК)*
- *2 Экран кабеля заземляется с одного конца. Для соблюдения требований ЭМС экран кабеля должен быть заземлен на обоих концах. См. спецификации кабелей*
- *3 Распределительная коробка*
- *4 Преобразователь*

*Токовый выход 4–20 мА*

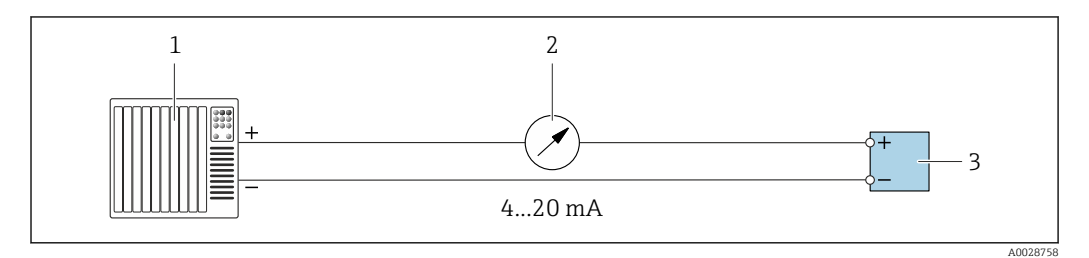

 *13 Пример подключения для токового выхода 4–20 мА (активного)*

- *1 Система автоматизации с токовым входом (например, ПЛК)*
- *2 Аналоговый дисплей: учитывайте максимально допустимую нагрузку [→ 18](#page-17-0)*
- *3 Преобразователь*

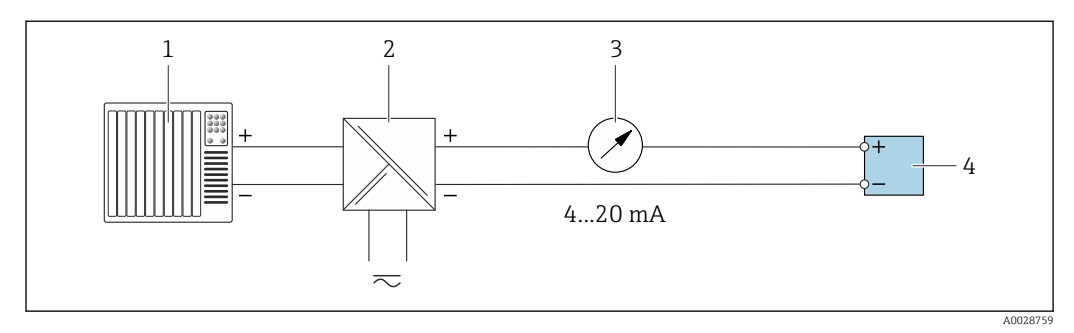

 *14 Пример подключения для токового выхода 4–20 мА (пассивного)*

- *1 Система автоматизации с токовым входом (например, ПЛК)*
- *2 Активный барьер искрозащиты для электропитания (например, RN221N)*
- *3 Аналоговый дисплей: учитывайте максимально допустимую нагрузку [→ 18](#page-17-0)*
- *4 Преобразователь*

# *Импульсный/частотный выход*

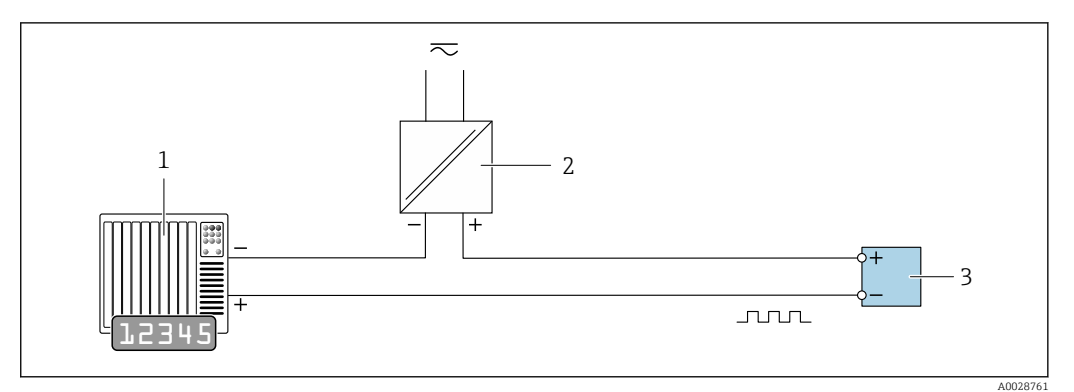

 *15 Пример подключения для импульсного/частотного выхода (пассивного)*

- *1 Система автоматизации с импульсным/частотным входом (например, ПЛК с нагрузочным или согласующим резистором сопротивлением 10 кОм)*
- *2 Источник питания*
- *3 Преобразователь: соблюдайте требования к входным значениям [→ 21](#page-20-0)*

# *Релейный выход*

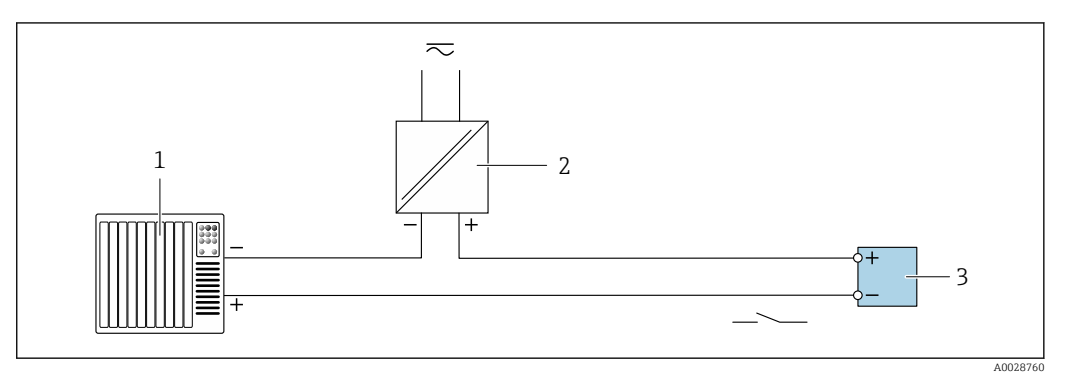

 *16 Пример подключения для релейного выхода (пассивного)*

- *1 Система автоматизации с релейным входом (например, ПЛК с нагрузочным или согласующим резистором сопротивлением 10 кОм)*
- *2 Источник питания*
- *3 Преобразователь: соблюдайте требования к входным значениям [→ 21](#page-20-0)*

*Двойной импульсный выход*

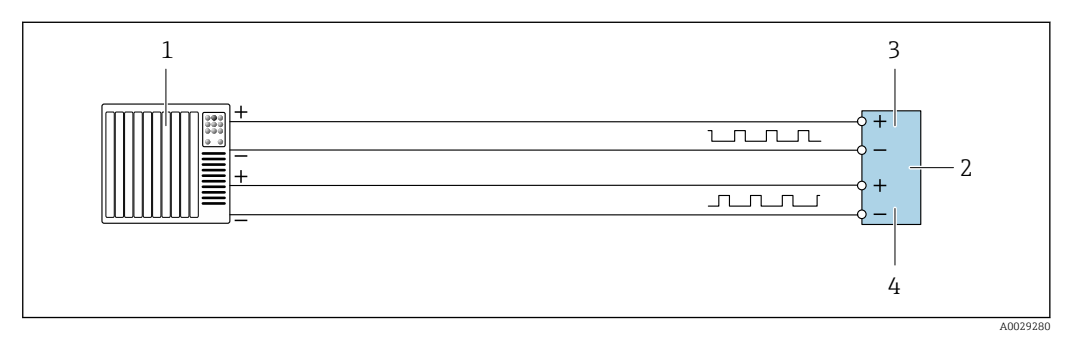

 *17 Пример подключения двойного импульсного выхода (активного)*

- *1 Система автоматизации с двойным импульсным входом (например, ПЛК)*
- *2 Преобразователь: соблюдайте требования к входным значениям [→ 23](#page-22-0)*
- *3 Двойной импульсный выход*
- *4 Двойной импульсный выход (ведомый), с переменой фаз*

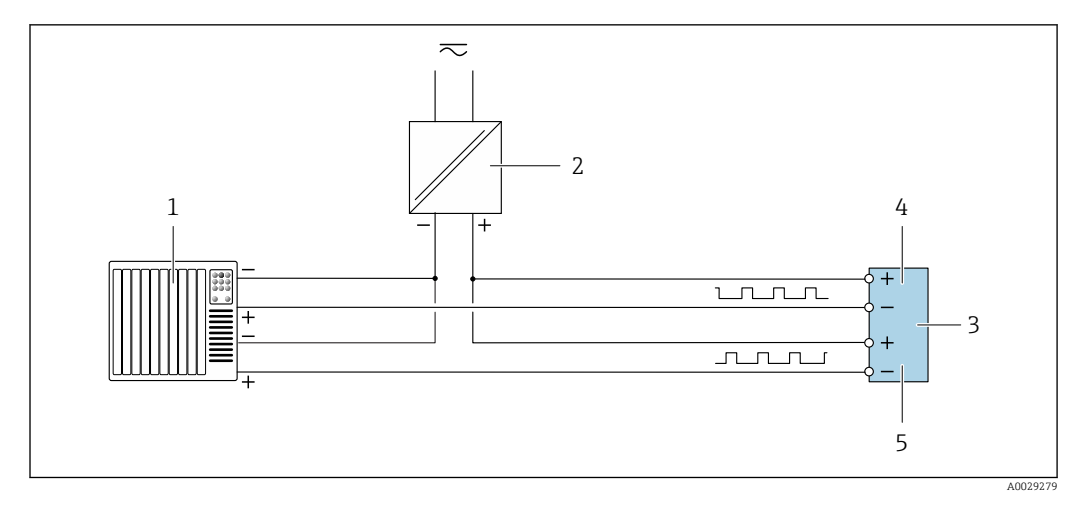

 *18 Пример подключения двойного импульсного выхода (пассивного)*

- *Система автоматизации с двойным импульсным входом (например, ПЛК с нагрузочным или согласующим резистором сопротивлением 10 кОм)*
- *Источник питания*
- *Преобразователь: соблюдайте требования к входным значениям [→ 23](#page-22-0)*
- *Двойной импульсный выход*
- *Двойной импульсный выход (ведомый), с переменой фаз*

*Релейный выход*

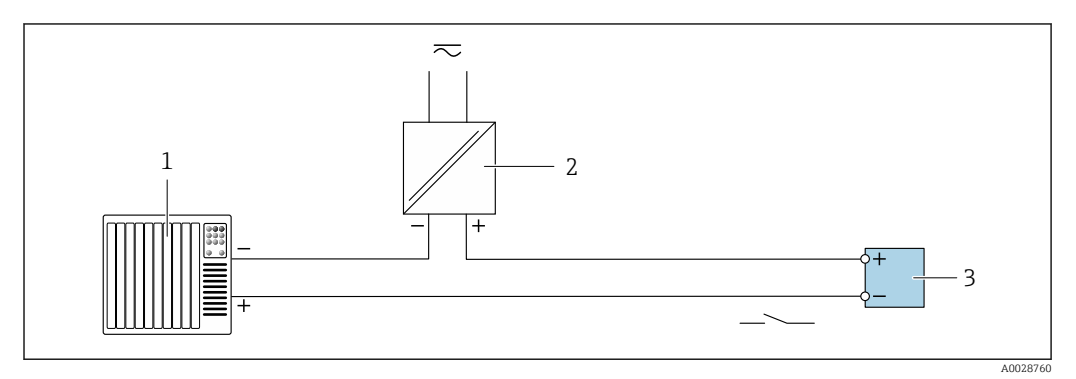

 *19 Пример подключения релейного выхода (пассивного)*

- *Система автоматизации с релейным входом (например, ПЛК)*
- *Источник питания*
- *Преобразователь: соблюдайте требования к входным значениям [→ 23](#page-22-0)*

# *Токовый вход*

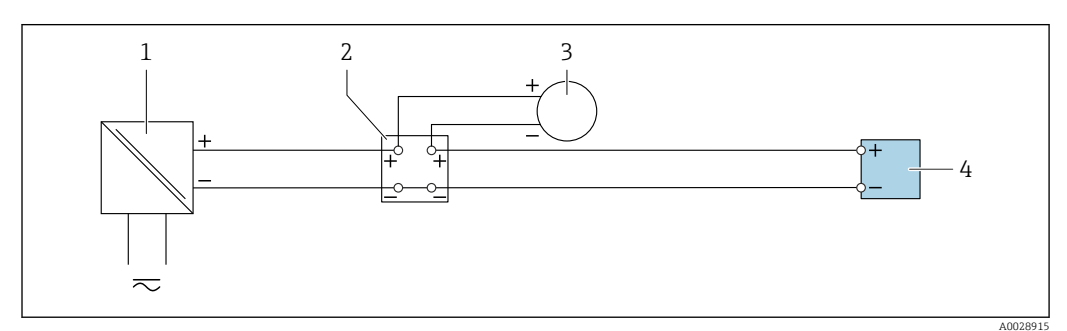

 *20 Пример подключения для токового входа 4–20 мА*

- *Источник питания*
- *Распределительная коробка*
- *Внешний измерительный прибор (например, для считывания значений давления или температуры)*
- *Преобразователь*

*Вход сигнала состояния*

<span id="page-52-0"></span>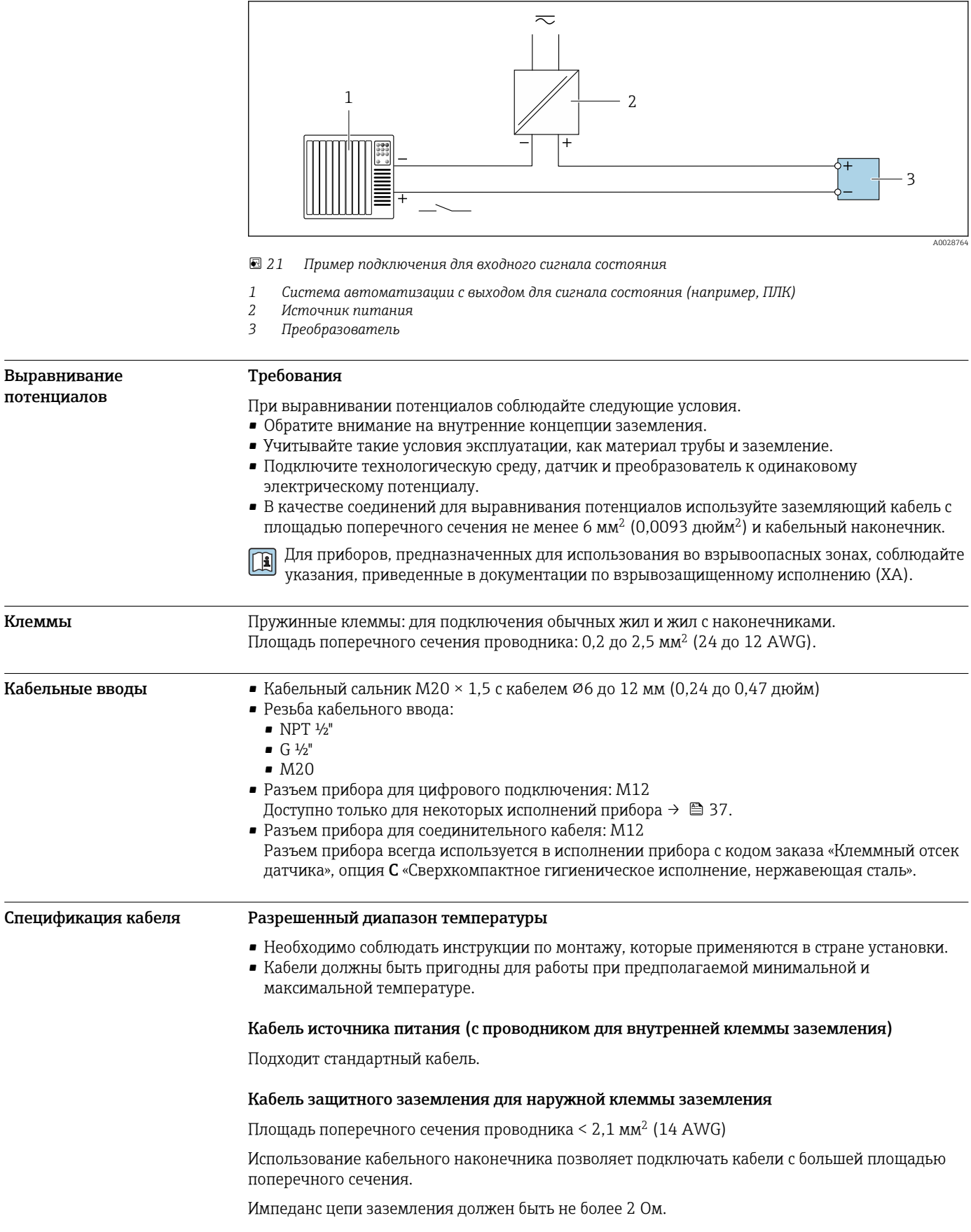

# <span id="page-53-0"></span>Сигнальный кабель

*Токовый выход 4–20 мА HART*

Рекомендуется использовать экранированный кабель. Учитывайте схему заземления на производстве.

# *PROFIBUS PA*

Витой двужильный экранированный кабель. Рекомендуется использовать кабель типа А .

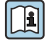

Для получения дополнительной информации о планировании и монтаже сетей PROFIBUS см. следующие документы:

- Руководство по эксплуатации «Рекомендации по планированию и вводу в эксплуатацию PROFIBUS DP/PA» (BA00034S)
- Директива PNO 2.092 «Руководство по эксплуатации и монтажу PROFIBUS PA»
- МЭК 61158-2 (MBP)

# *PROFIBUS DP*

Стандарт МЭК 61158 определяет два типа кабеля (A и B) для шины, подходящей для использования при любой скорости передачи. Рекомендуется использовать кабель типа А.

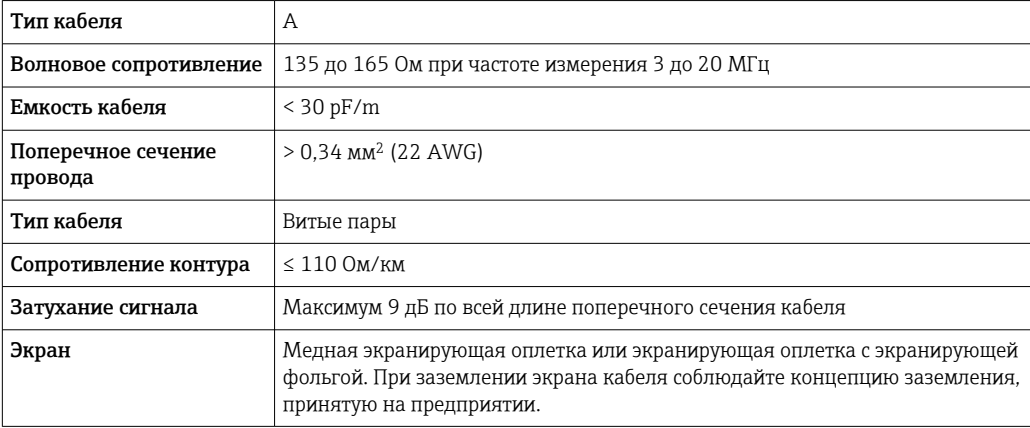

Для получения дополнительной информации о планировании и монтаже сетей PROFIBUS m

- см. следующие документы:
- Руководство по эксплуатации «Рекомендации по планированию и вводу в эксплуатацию PROFIBUS DP/PA» (BA00034S)
- Директива PNO 2.092 «Руководство по эксплуатации и монтажу PROFIBUS PA»
- МЭК 61158-2 (MBP)

# *EtherNet/IP*

Приложение стандарта ANSI/TIA/EIA-568-B.2 определяет в качестве минимальной категории кабеля, используемого для подключения EtherNet/IP, категорию CAT 5. Рекомендуется использовать категории CAT 5e и CAT 6.

Для получения более подробной информации о планировании и установке сетей m EtherNet/IP см. "Руководство по планированию и установке. EtherNet/IP" Ассоциации изготовителей устройств для открытых систем (ODVA)

#### *PROFINET*

Согласно стандарту IEC 61156-6, в качестве минимальной категории для кабеля, используемого в соединениях PROFINET, определена категория CAT 5. Рекомендуется использовать категории CAT 5e и CAT 6.

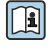

Дополнительную информацию о планировании и развертывании сетей PROFINET см. в документах: "Технология прокладки кабелей и монтажа соединений PROFINET", руководство по PROFINET

#### *PROFINET с Ethernet-APL*

Кабелем стандартного типа для сегментов APL является кабель цифровой шины типа A, MAU типа 1 и 3 (указан в стандарте МЭК 61158-2). Этот кабель соответствует требованиям для искробезопасных условий применения согласно стандарту МЭК TS 60079-47, а также может использоваться в неискробезопасных условиях.

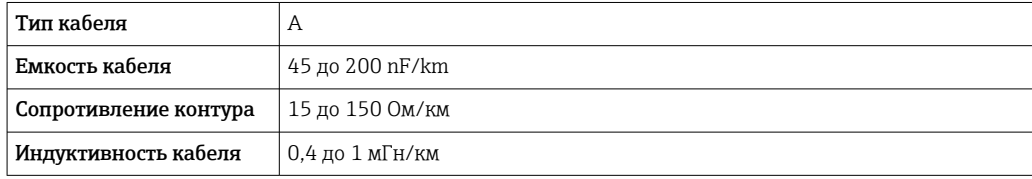

Более подробные сведения приведены в инженерном руководстве по системе Ethernet-APL (https://www.ethernet-apl.org).

# *FOUNDATION Fieldbus*

Витой двужильный экранированный кабель.

Для получения дополнительной информации о планировании и установке сетей FOUNDATION Fieldbus см. следующие документы:

- Руководство по эксплуатации «Обзор FOUNDATION Fieldbus» (BA00013S)
- Руководство по FOUNDATION Fieldbus
- **МЭК 61158-2 (MBP)**

# *Modbus RS485*

Стандарт EIA/TIA-485 определяет два типа кабеля (A и B) для шины, подходящей для использования при любой скорости передачи. Рекомендуется использовать кабель типа А.

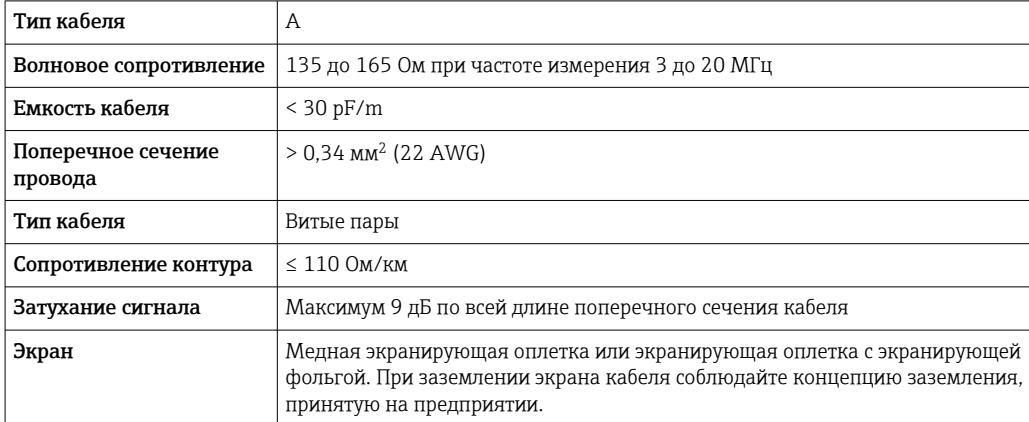

*Токовый выход 0/4–20 мА*

- Стандартного монтажного кабеля достаточно.
- Для измерения в режиме коммерческого учета используйте экранированный кабель: луженая медная оплетка, оптическое перекрытие ≥ 85 %.

*Импульсный /частотный /релейный выход*

- Стандартного монтажного кабеля достаточно.
- Для измерения в режиме коммерческого учета используйте экранированный кабель: луженая медная оплетка, оптическое перекрытие ≥ 85 %.

*Двойной импульсный выход*

- Стандартного монтажного кабеля достаточно.
- Для измерения в режиме коммерческого учета используйте экранированный кабель: луженая медная оплетка, оптическое перекрытие  $\geq 85$  %.

# *Релейный выход*

Подходит стандартный кабель.

*Токовый вход 0/4–20 мА*

- Стандартного монтажного кабеля достаточно.
- Для измерения в режиме коммерческого учета используйте экранированный кабель: луженая медная оплетка, оптическое перекрытие  $\geq 85$  %.

*Вход сигнала состояния*

- Стандартного монтажного кабеля достаточно.
- Для измерения в режиме коммерческого учета используйте экранированный кабель: луженая медная оплетка, оптическое перекрытие ≥ 85 %.

#### Выбор соединительного кабеля между преобразователем и датчиком

Зависит от типа преобразователя и зоны монтажа.

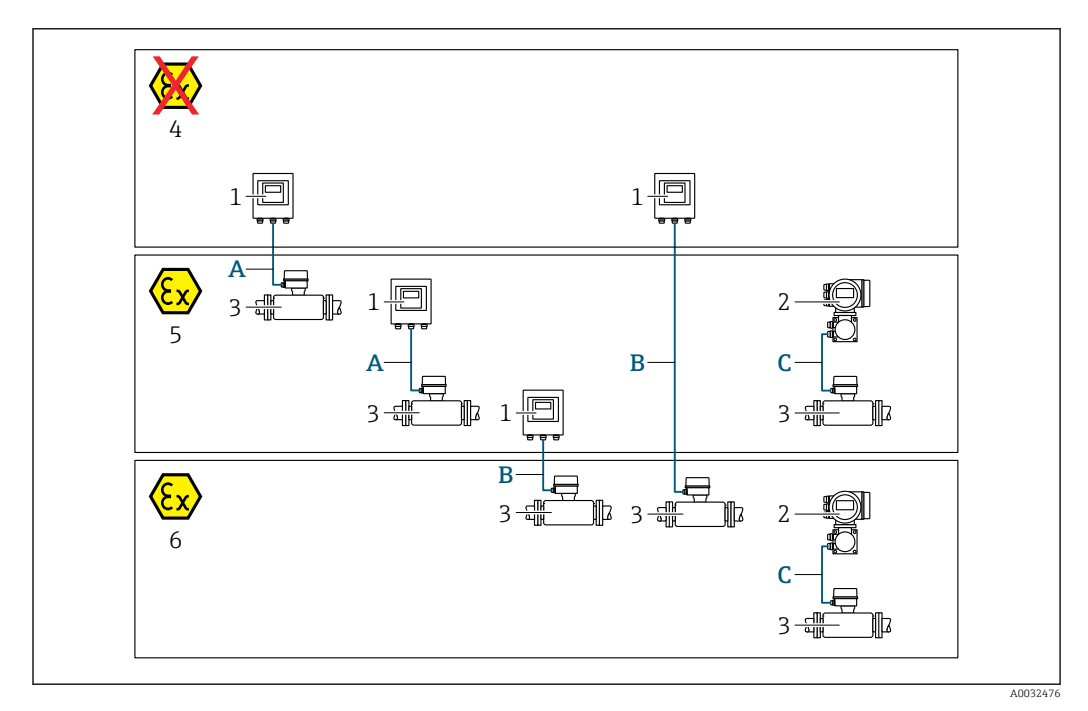

- *1 Преобразователь Proline 500 цифровое исполнение*
- *2 Преобразователь Proline 500*
- *3 Датчик Promass*
- *4 Невзрывоопасная зона*
- *5 Взрывоопасная зона: зона 2; класс I, раздел 2*
- *6 Взрывоопасная зона: зона 1; класс I, раздел 1*
- *A Стандартный кабель для цифрового преобразователя 500 → 56 Преобразователь монтируется в невзрывоопасной зоне или во взрывоопасной зоне: зона 2; класс I, раздел 2/датчик монтируется во взрывоопасной зоне: зона 2; класс I, раздел 2*
- *B Стандартный кабель для цифрового преобразователя 500 [→ 57](#page-56-0) Преобразователь монтируется во взрывоопасной зоне: зона 2; класс I, раздел 2/датчик монтируется во взрывоопасной зоне: зона 1; класс I, раздел 1*
- *C Сигнальный кабель для преобразователя 500 [→ 59](#page-58-0) Преобразователь и датчик монтируются во взрывоопасной зоне: зона 2; класс I, раздел 2 или зона 1; класс I, раздел 1*

*A: соединительный кабель между датчиком и преобразователем (Proline 500 – цифровое исполнение)*

#### *Стандартный кабель*

В качестве соединительного кабеля можно использовать стандартный кабель со следующими характеристиками.

<span id="page-56-0"></span>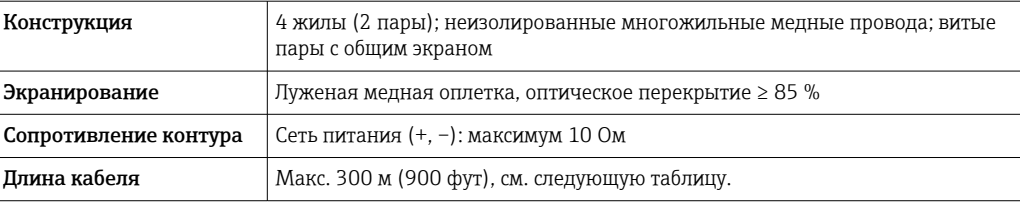

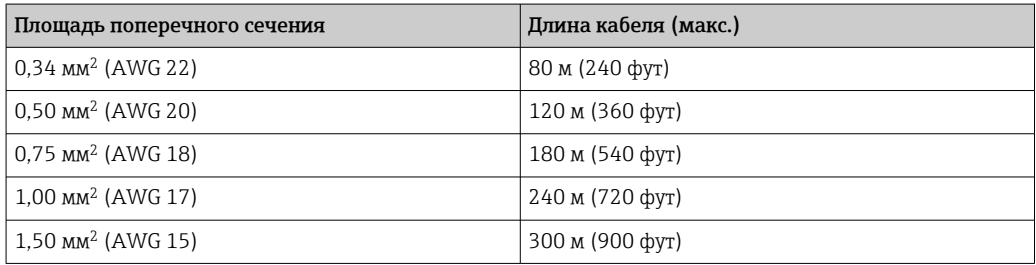

*Дополнительный соединительный кабель*

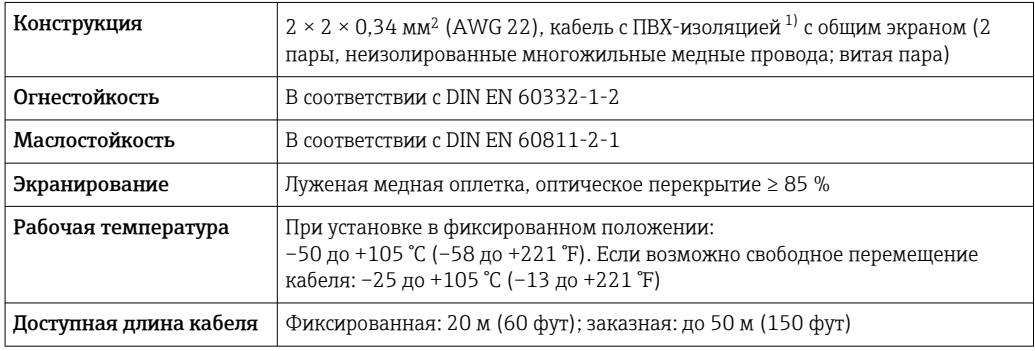

1) Ультрафиолетовое излучение может негативно повлиять на внешнюю оболочку кабеля. По возможности защитите кабель от прямых солнечных лучей.

*B: соединительный кабель между датчиком и преобразователем Proline 500 – цифровое исполнение*

# *Стандартный кабель*

В качестве соединительного кабеля можно использовать стандартный кабель со следующими характеристиками.

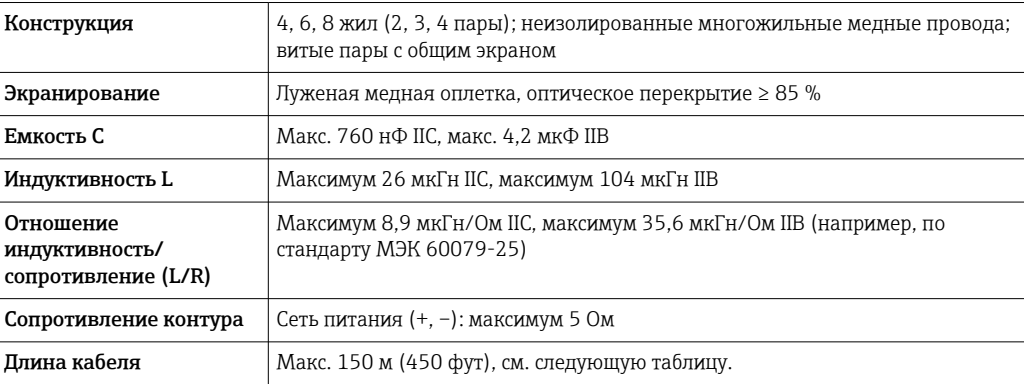

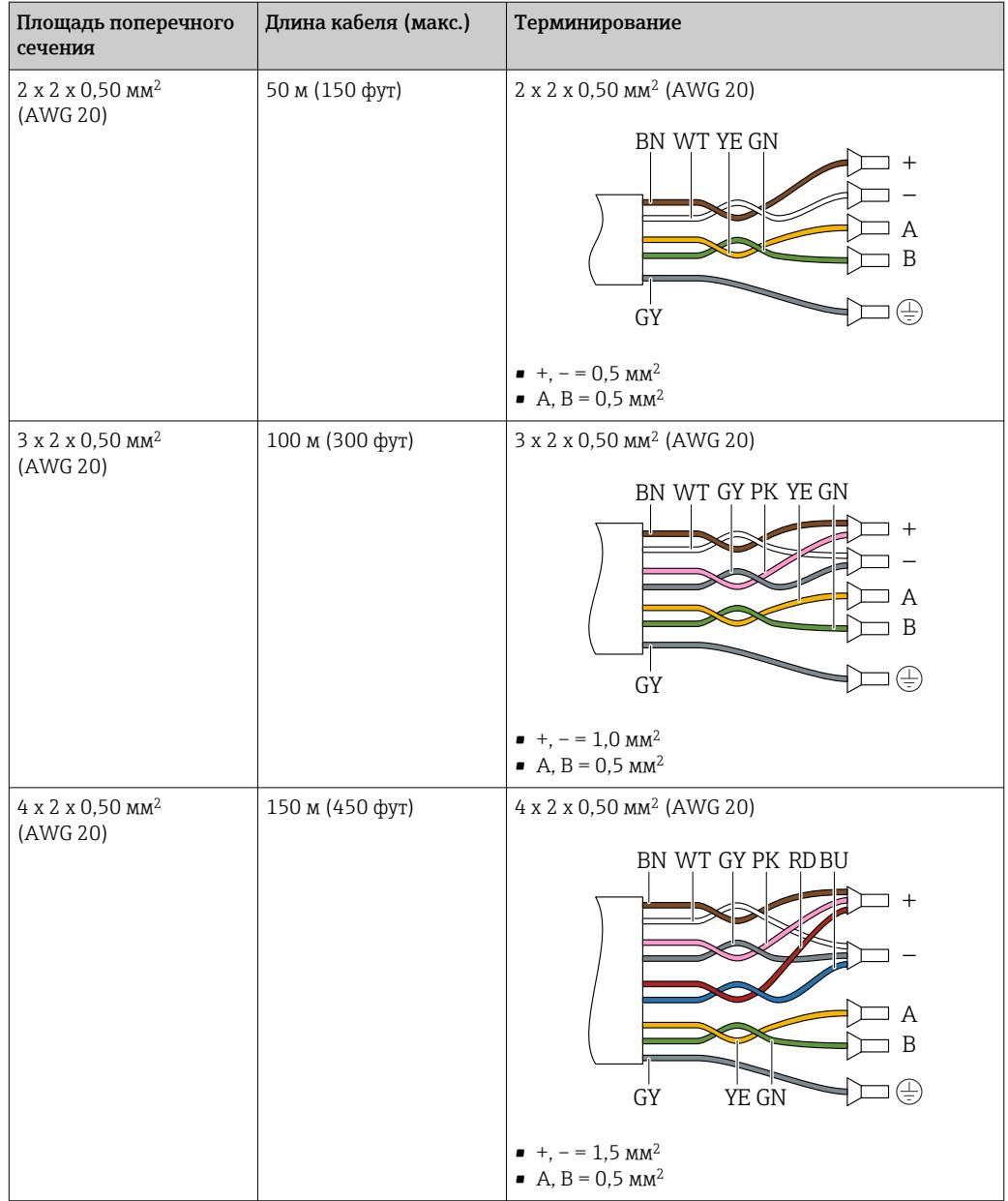

*Дополнительный соединительный кабель*

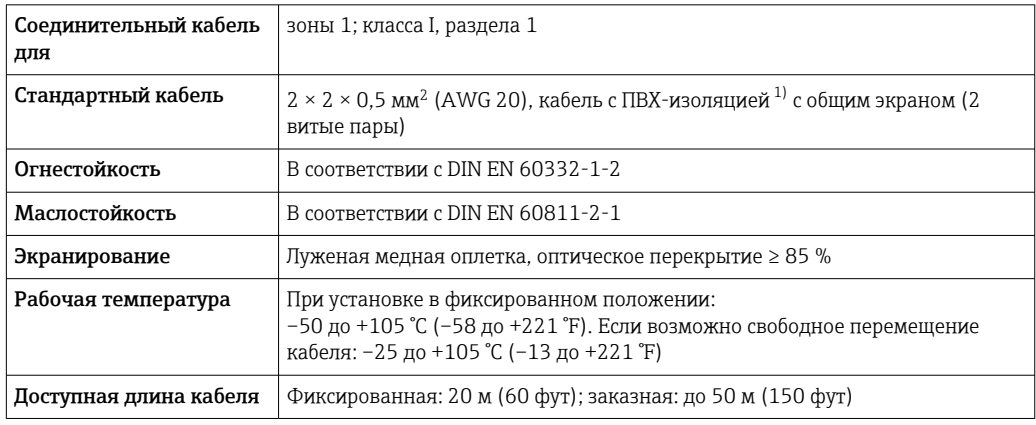

1) Ультрафиолетовое излучение может негативно повлиять на внешнюю оболочку кабеля. По возможности защитите кабель от прямых солнечных лучей.

<span id="page-58-0"></span>*C: соединительный кабель между датчиком и преобразователем Proline 500*

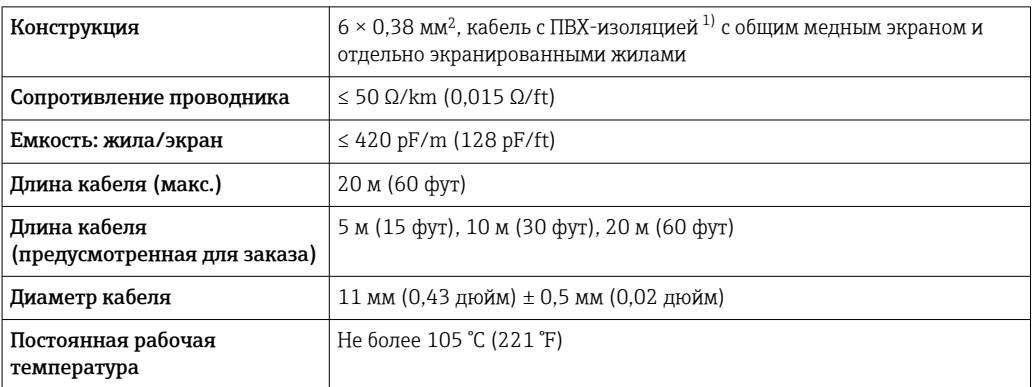

1) Ультрафиолетовое излучение может негативно повлиять на внешнюю оболочку кабеля. Защитите кабель от воздействия прямых солнечных лучей, где это возможно.

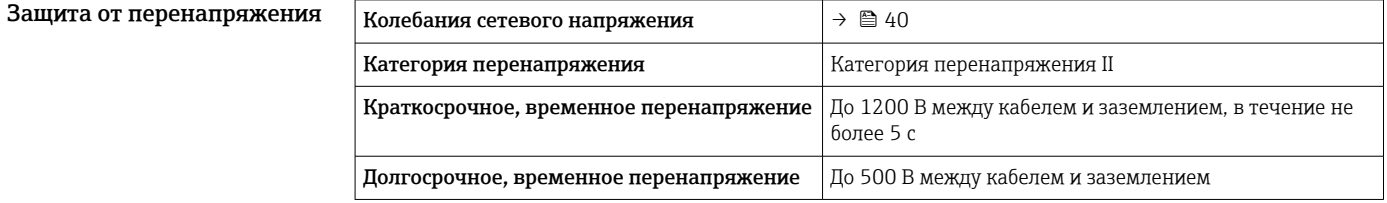

# Рабочие характеристики

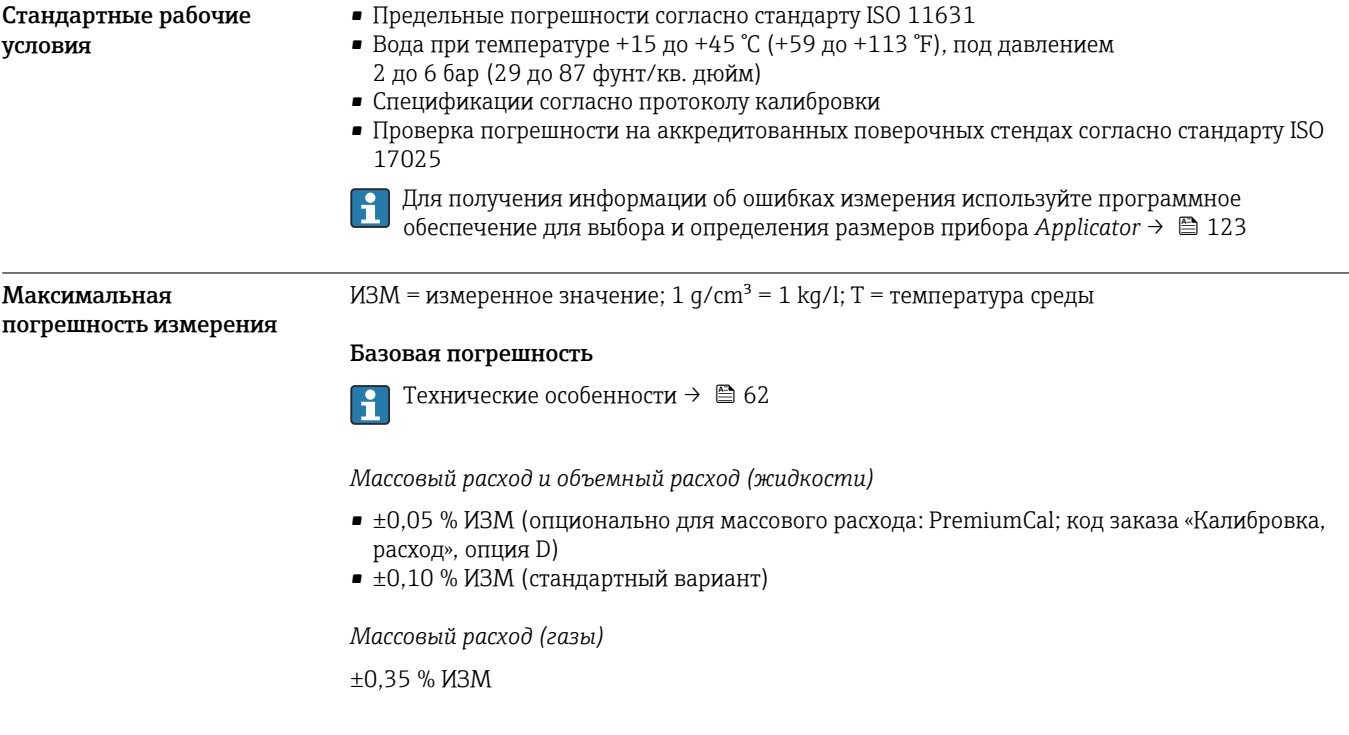

*Плотность (жидкости)*

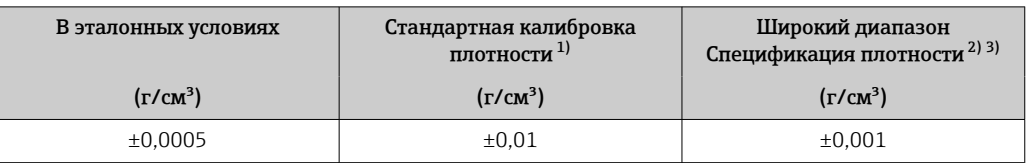

1) Действительна для всего диапазона температуры и плотности.

2) Допустимый диапазон для специальной калибровки по плотности: 0 до 2 g/cm<sup>3</sup>, +5 до +80 °C (+41 до +176 °F).

3) Код заказа «Пакет прикладных программ», опция EE «Специальная плотность».

# *Температура*

±0,5 °C ± 0,005 · T °C (±0,9 °F ± 0,003 · (T – 32) °F)

# Стабильность нулевой точки

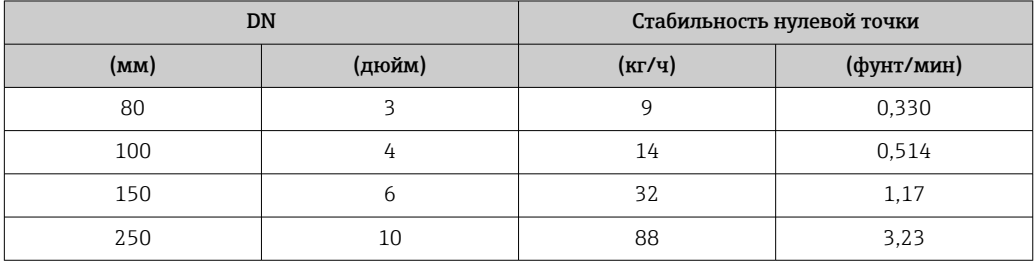

# Значения расхода

Значения расхода как параметры диапазона изменения в зависимости от номинального диаметра.

*Единицы измерения системы СИ*

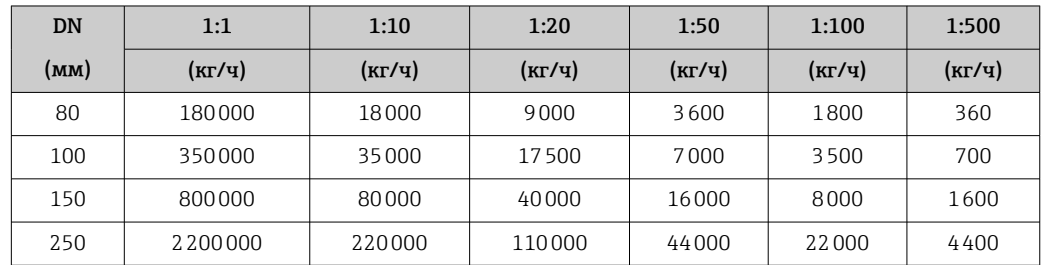

*Американские единицы измерения*

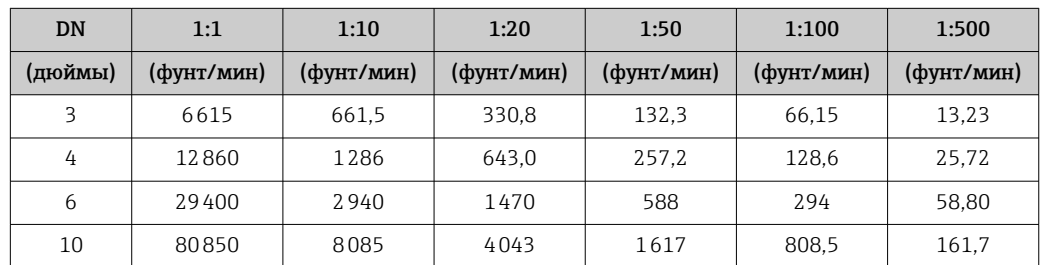

# Погрешность на выходах

Выходные сигналы обеспечивают следующие значения погрешности.

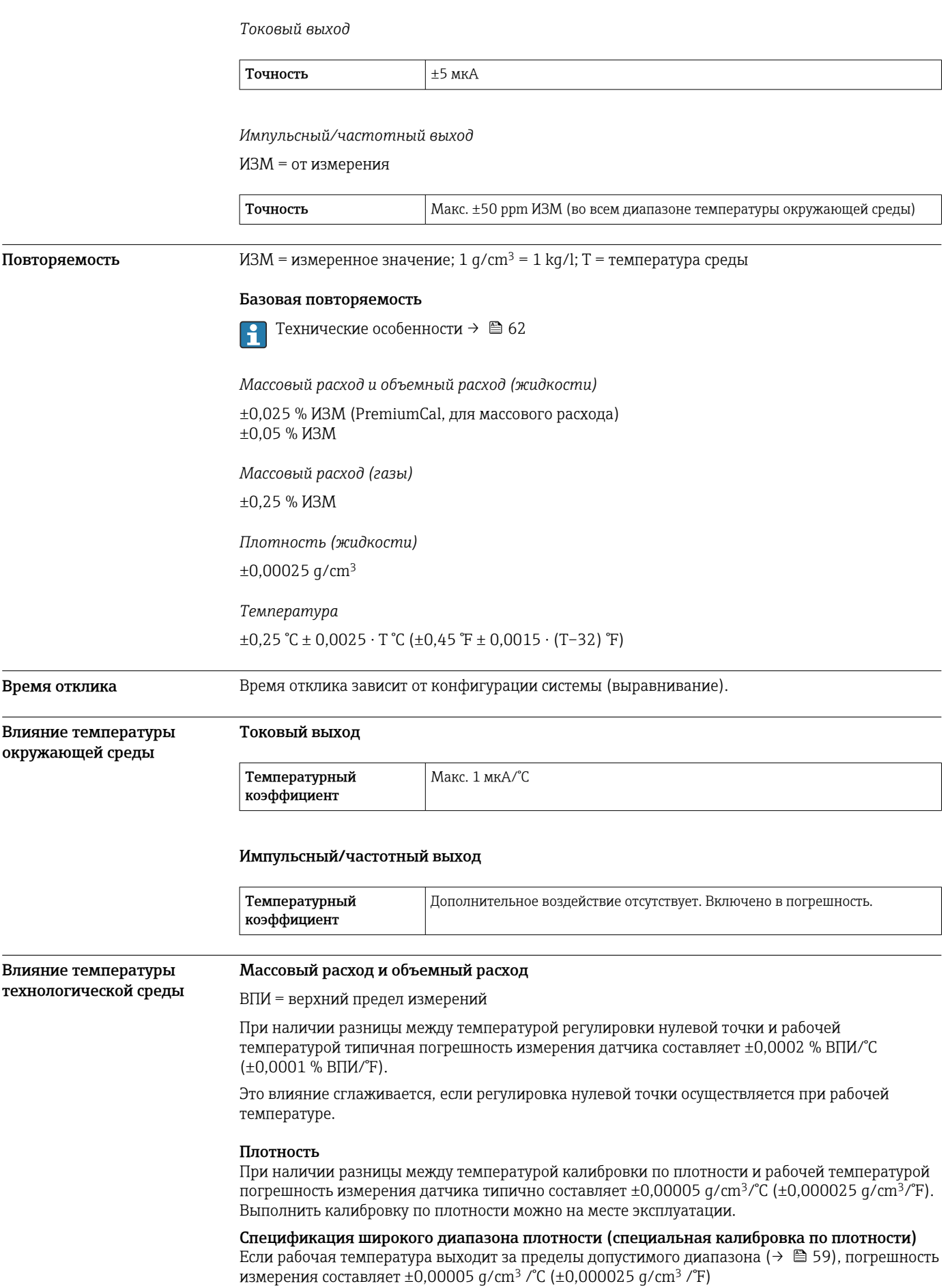

<span id="page-61-0"></span>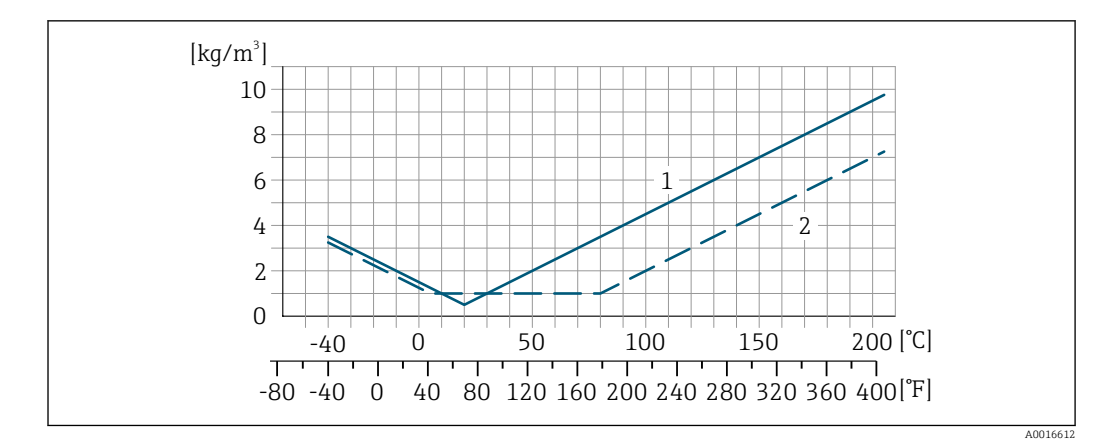

- *1 Калибровка по плотности на месте эксплуатации, в примере при температуре +20 °C (+68 °F)*
- *2 Специальная калибровка по плотности*

#### Температура  $\pm 0,005 \cdot T \,^{\circ}C \left( \pm 0,005 \cdot (T - 32) \,^{\circ}F \right)$

#### Влияние давления технологической среды

В следующей таблице отражено влияние разницы между давлением при калибровке и рабочим давлением на точность измерения массового расхода и плотности.

ИЗМ = от измеренного значения

- Компенсировать влияние можно следующими способами:
	- считать текущее измеренное значение давления через токовый вход или цифровой вход;
	- указать фиксированное значение давления в параметрах прибора.
- Руководство по эксплуатации  $\rightarrow$   $\blacksquare$  124.

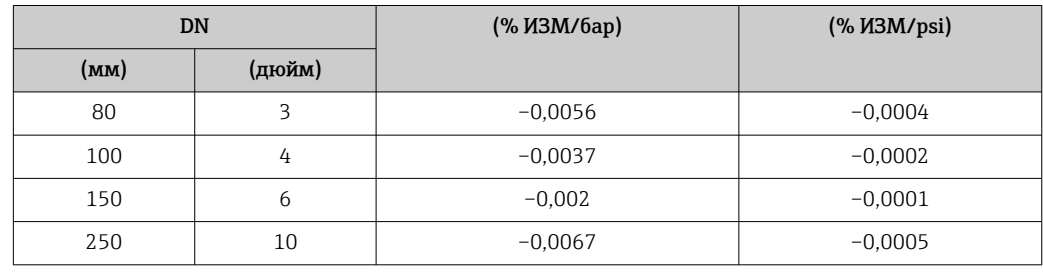

Технические особенности ИЗМ = измеренное значение; ВПД = верхний предел диапазона измерений

BaseAccu = базовая погрешность в % ИЗМ, BaseRepeat = базовая повторяемость в % ИЗМ

MeasValue = измеренное значение; ZeroPoint = стабильность нулевой точки

*Расчет максимальной погрешности измерения как функции расхода*

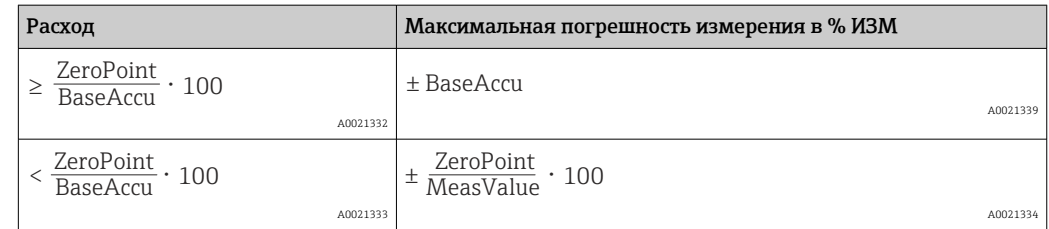

*Расчет максимальной повторяемости как функции расхода*

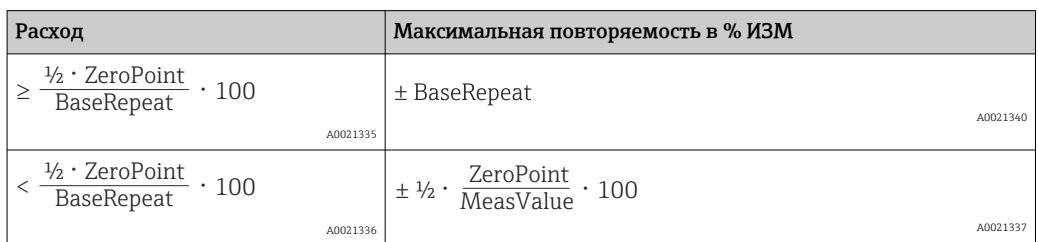

# Пример максимальной погрешности измерения

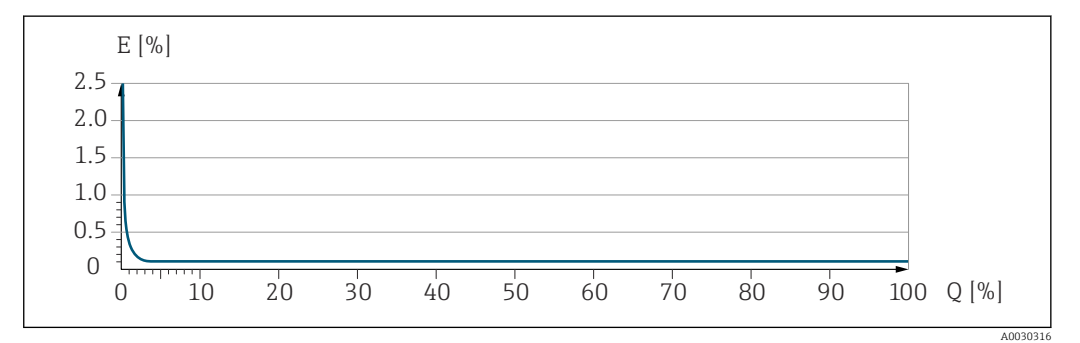

*E Максимальная погрешность измерения в % ИЗМ (пример)*

*Q Расход в % от верхнего предела диапазона измерений*

# Монтаж

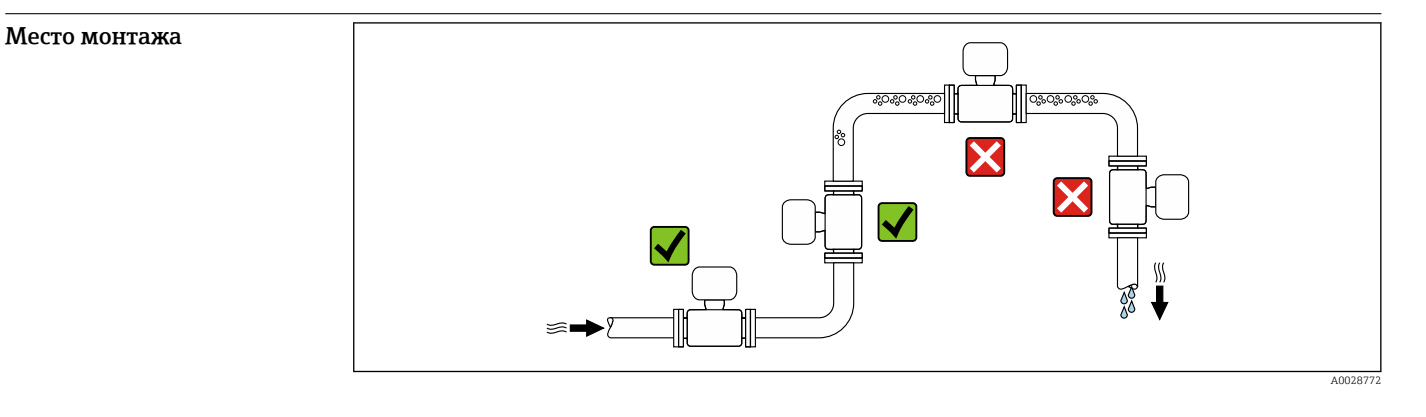

Во избежание погрешностей измерения, проявляющихся в результате скопления газовых пузырьков в измерительной трубе, следует избегать следующих мест монтажа в трубопроводе:

- наивысшая точка трубопровода;
- непосредственно перед свободным сливом из спускной трубы.

#### Монтаж в сливных трубах

Следующие варианты монтажа допускают монтаж расходомера в вертикальном трубопроводе. Использование ограничителей трубопровода или диафрагмы с поперечным сечением меньше номинального диаметра позволяет предотвратить опорожнение трубопровода и датчика в ходе измерения.

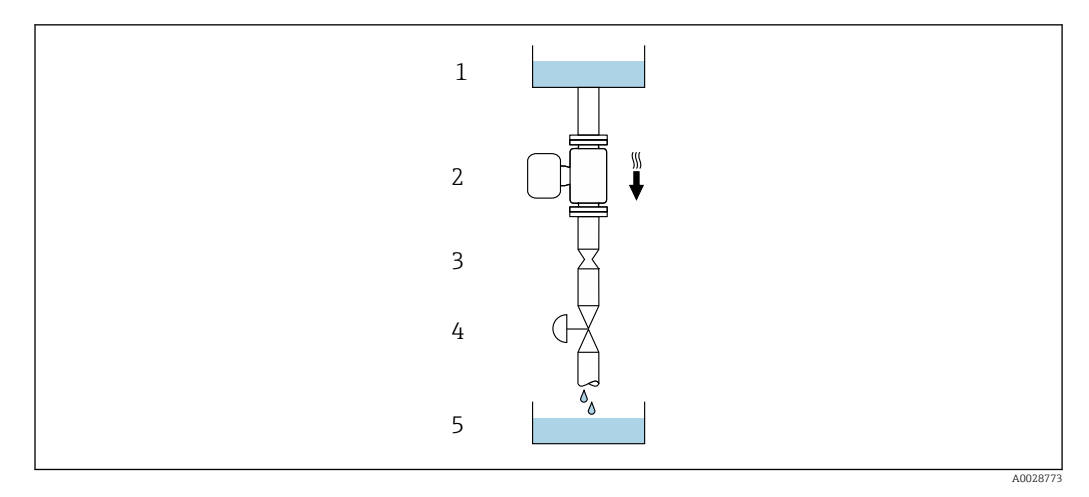

 *22 Монтаж в трубопроводе с нисходящим потоком (например, для дозирования)*

- *1 Питающий резервуар*
- *2 Датчик*
- *3 Плоская диафрагма, ограничитель трубопровода*
- *4 Клапан*
- *5 Дозировочный резервуар*

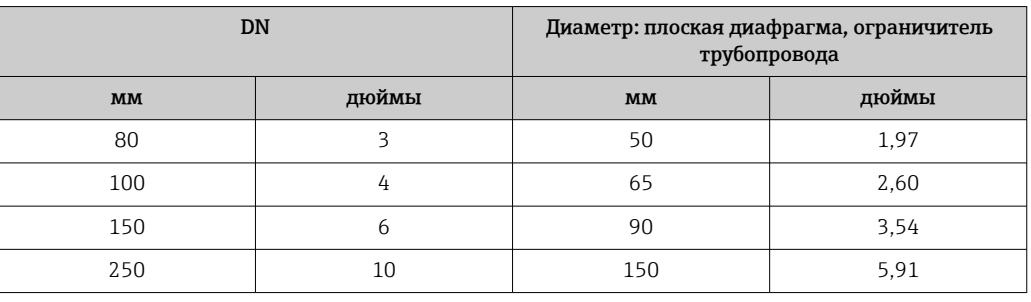

Ориентация Пля правильного монтажа датчика убедитесь в том, что направление стрелки на заводской табличке датчика совпадает с направлением потока измеряемой среды (в трубопроводе).

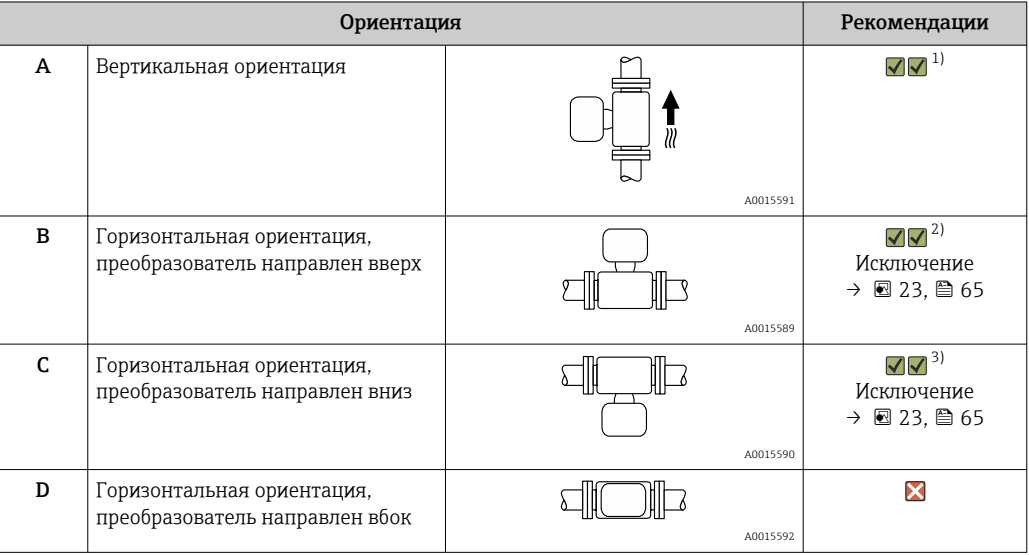

1) Такая ориентация рекомендуется для обеспечения автоматического опорожнения.

- 2) В областях применения с низкой рабочей температурой возможно понижение температуры окружающей среды. Для поддержания температуры окружающей среды не ниже минимально допустимой для преобразователя рекомендуется такая ориентация прибора.
- 3) В условиях применения с высокой рабочей температурой возможно повышение температуры окружающей среды. Если необходимо поддерживать температуру окружающей среды не выше максимально допустимой для преобразователя, рекомендуется такая ориентация прибора.

<span id="page-64-0"></span>Если датчик устанавливается горизонтально и с изогнутой измерительной трубкой, то положение датчика следует выбрать в соответствии со свойствами жидкости.

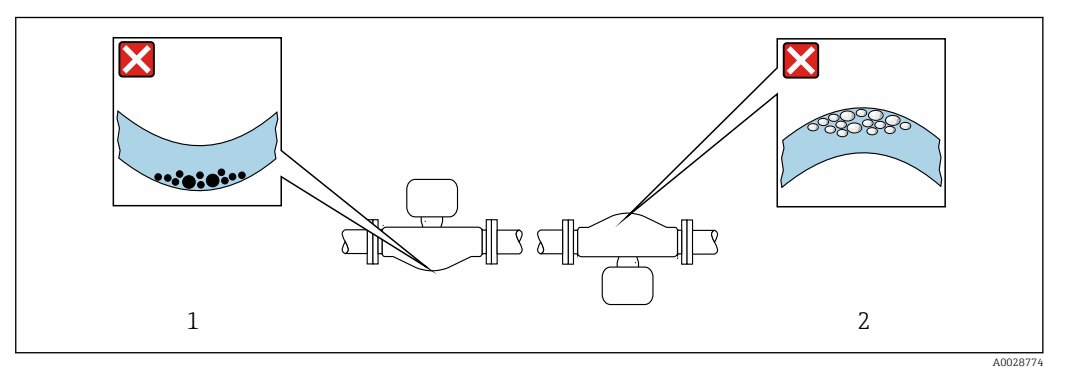

 *23 Ориентация датчика с изогнутой измерительной трубой*

- *1 Такая ориентация не рекомендуется для работы с жидкостями, переносящими твердые частицы: риск скопления твердых частиц*
- *2 Такая ориентация не рекомендуется для работы с жидкостями, содержащими свободный газ: риск скопления газа*

Входные и выходные участки

Если кавитация не возникает, принимать специальные меры для устранения возможной турбулентности из-за фитингов (клапаны, колена, Т-образные участки и т.д.) не требуется  $\rightarrow$   $\circ$  75.

# Монтаж корпуса преобразователя

# Преобразователь Proline 500 – цифровое исполнение

*Монтаж на стойке*

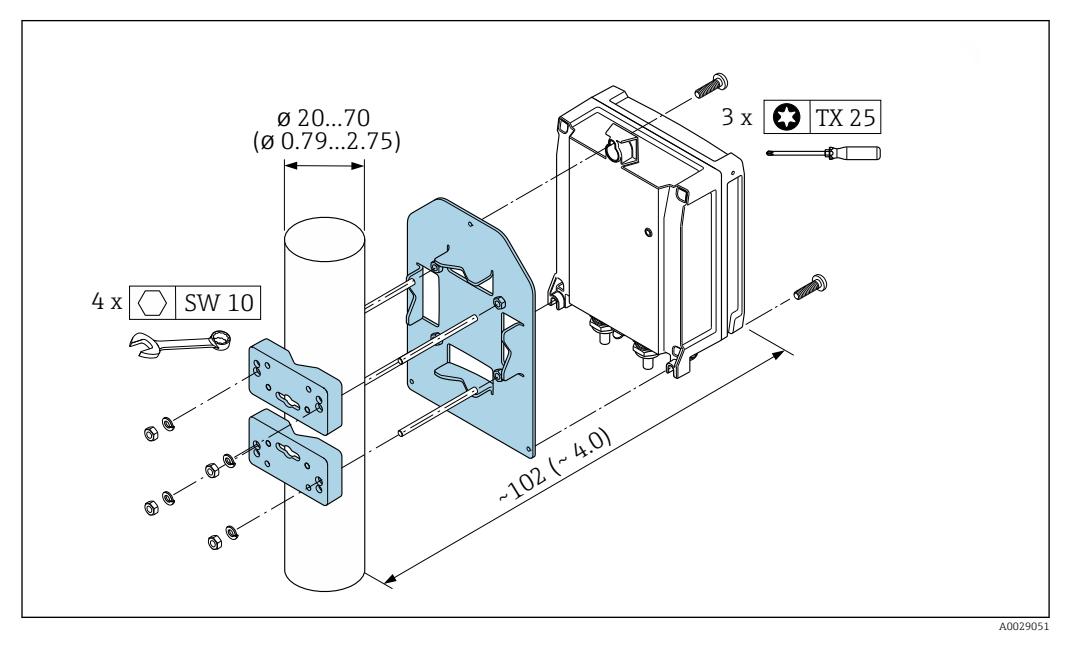

 *24 Единицы измерения – мм (дюймы)*

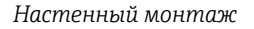

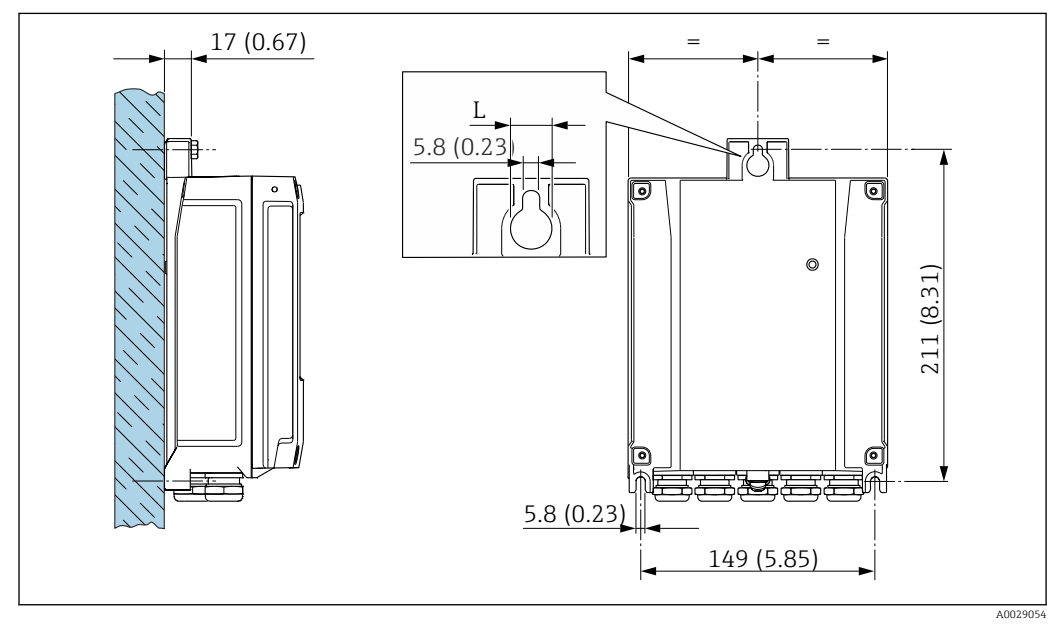

 *25 Единицы измерения – мм (дюймы)*

*L Зависит от кода заказа «Корпус преобразователя»*

Код заказа «Корпус преобразователя»

- $\bullet$  Опция  $\mathbf A$  «Алюминий с покрытием»: L =14 мм (0,55 дюйм)
- Опция **D** «Поликарбонат»:  $\vec{L} = 13$  мм (0,51 дюйм)

# Преобразователь Proline 500

*Монтаж на стойке*

# LОСТОРОЖНО

Код заказа «Корпус преобразователя», опция L «Литье, нержавеющая сталь»: преобразователи в литых корпусах весьма массивны.

Для обеспечения устойчивости их следует устанавливать только на прочных и надежно закрепленных опорах.

‣ Преобразователь следует устанавливать только на прочной и надежно закрепленной опоре на устойчивой поверхности.

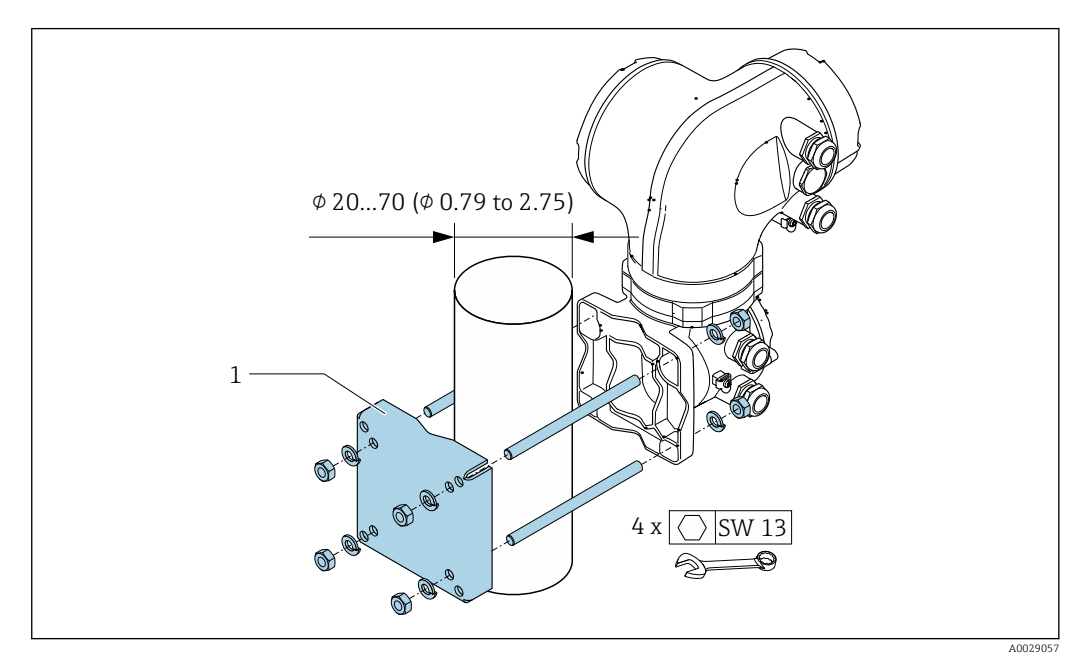

 *26 Единицы измерения – мм (дюймы)*

#### *Настенный монтаж*

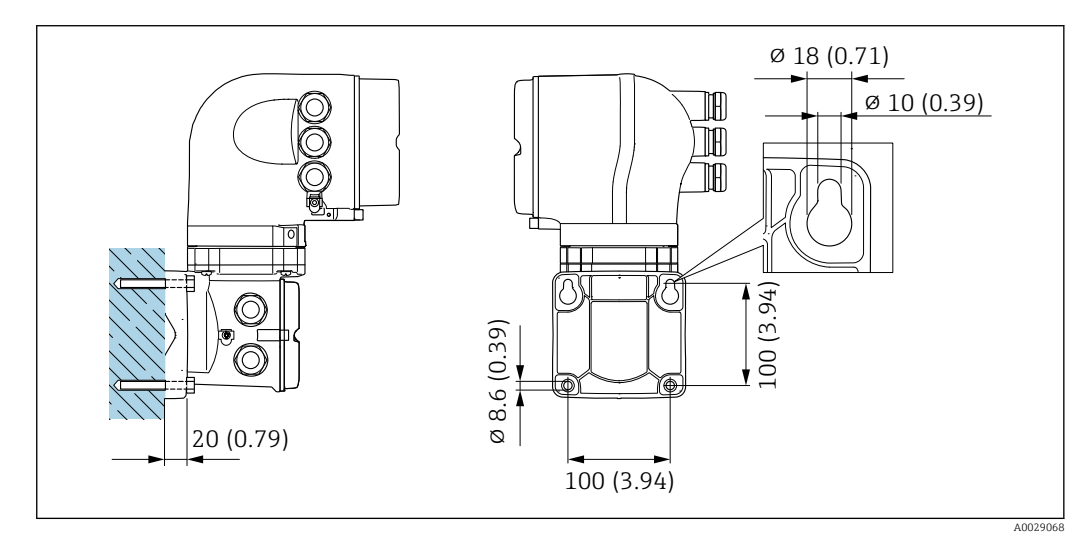

 *27 Единицы измерения – мм (дюймы)*

Специальные инструкции по монтажу

# Возможность слива

При вертикальной установке измерительные трубки можно полностью опорожнить и защитить от накопления налипаний.

# Гигиеническая совместимость

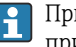

При монтаже в гигиенических условиях применения обратитесь к сведениям, приведенным в разделе «Сертификаты и нормативы/гигиеническая совместимость» .

# Разрывной диск

Информация, связанная с технологическим процессом:  $\rightarrow \blacksquare$  75.

#### LОСТОРОЖНО

# Опасность выброса среды!

Выброс среды под давлением может привести к травме или повреждению материала.

- ‣ Соблюдайте необходимые меры предосторожности для предотвращения повреждений и опасности для персонала в случае срабатывания разрывного диска.
- ‣ Обратите внимание на информацию, которая указана на наклейке разрывного диска.
- ‣ В процессе монтажа прибора убедитесь, что нормальному функционированию и работе разрывного диска ничто не препятствует.
- ‣ Не используйте нагревательную рубашку.
- ‣ Не снимайте и не повреждайте разрывной диск.

Положение разрывного диска обозначено наклейкой, которая размещается рядом с ним.

Транспортный щиток необходимо снять.

Существующие соединительные патрубки не предназначены для промывки или контроля давления: они служат местом установки разрывного диска.

В случае разрушения разрывного диска можно ввернуть в его внутреннюю резьбу сливное устройство, чтобы обеспечить слив выбрасываемой среды.

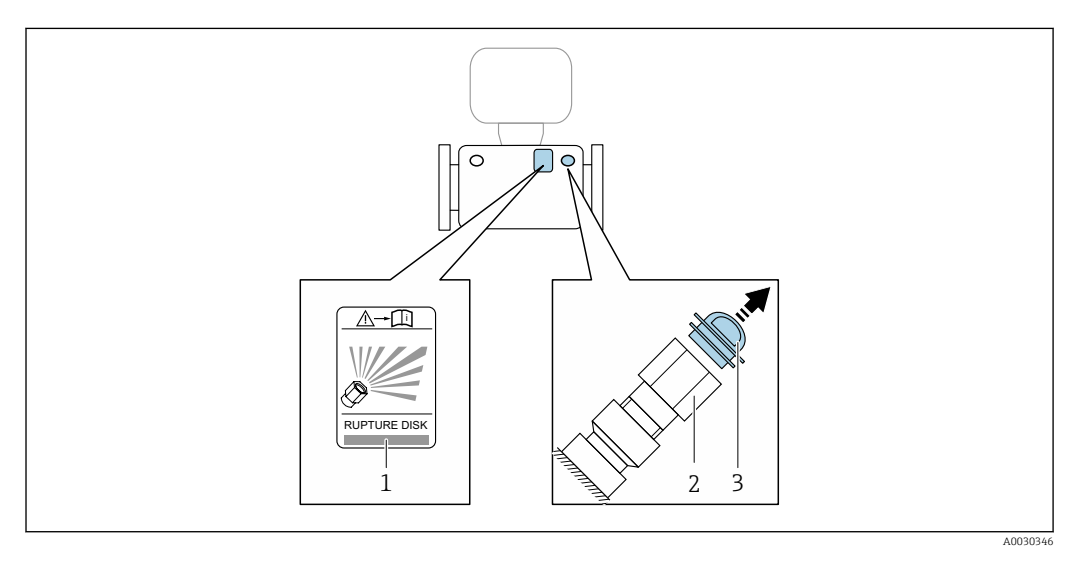

*1 Наклейка разрывного диска*

*2 Разрывной диск с внутренней резьбой 1/2" NPT и размером под ключ 1 дюйм*

*3 Защита для транспортировки*

Сведения о размерах см. в разделе «Механическая конструкция» (аксессуары).

# Защитный козырек от погодных явлений

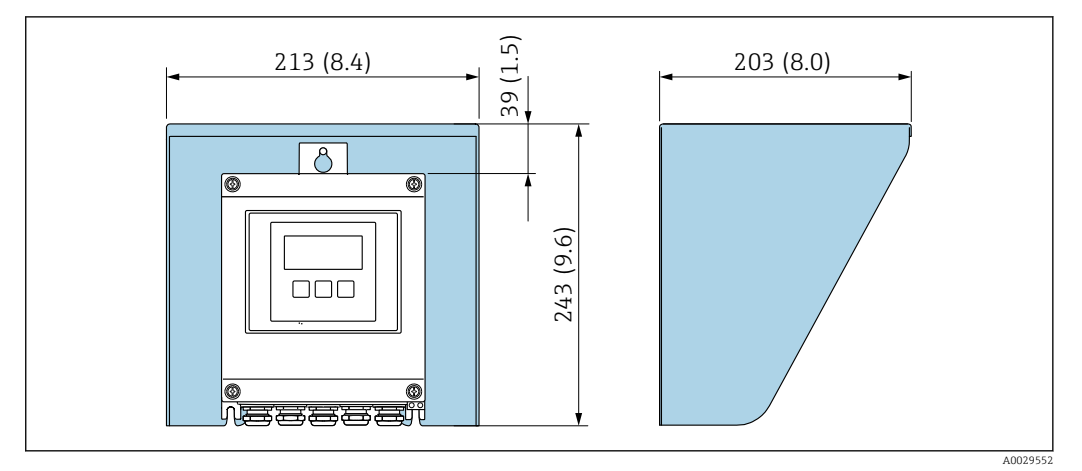

 *28 Защитный козырек от погодных явлений для Proline 500 – цифровое исполнение; мм (дюймы)*

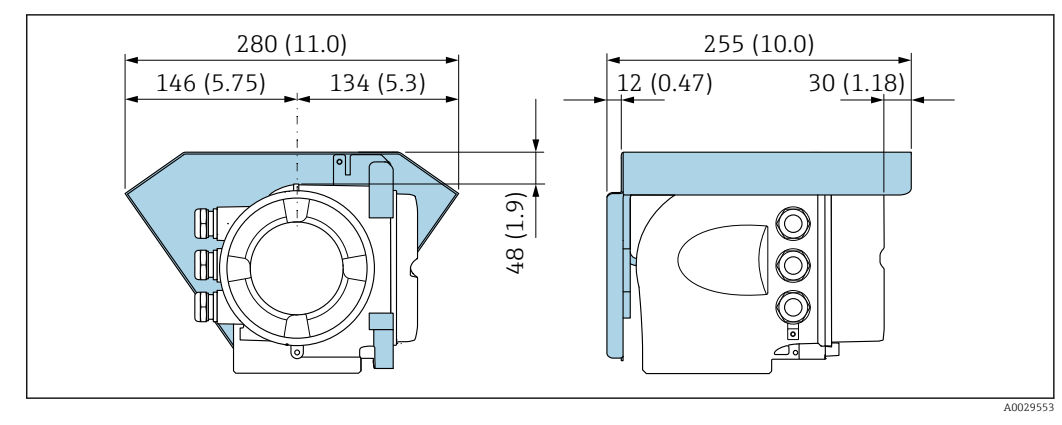

 *29 Защитный козырек от погодных явлений для прибора Proline 500; единицы измерения – мм (дюймы)*

# Условия окружающей среды

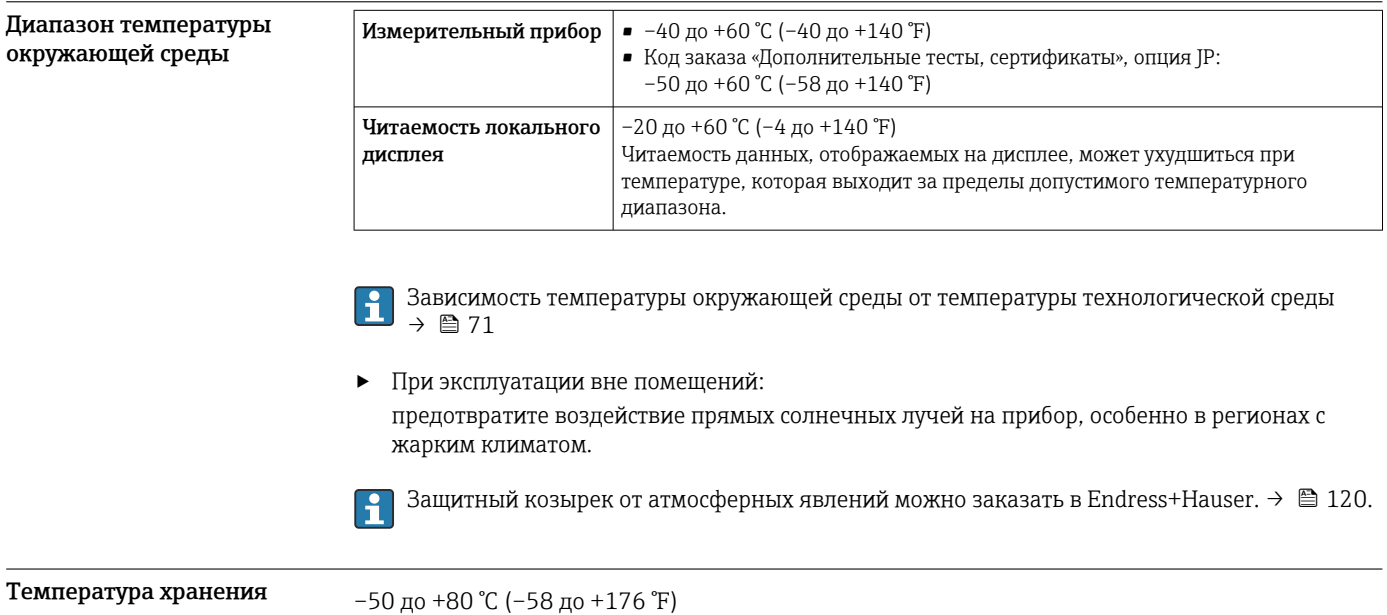

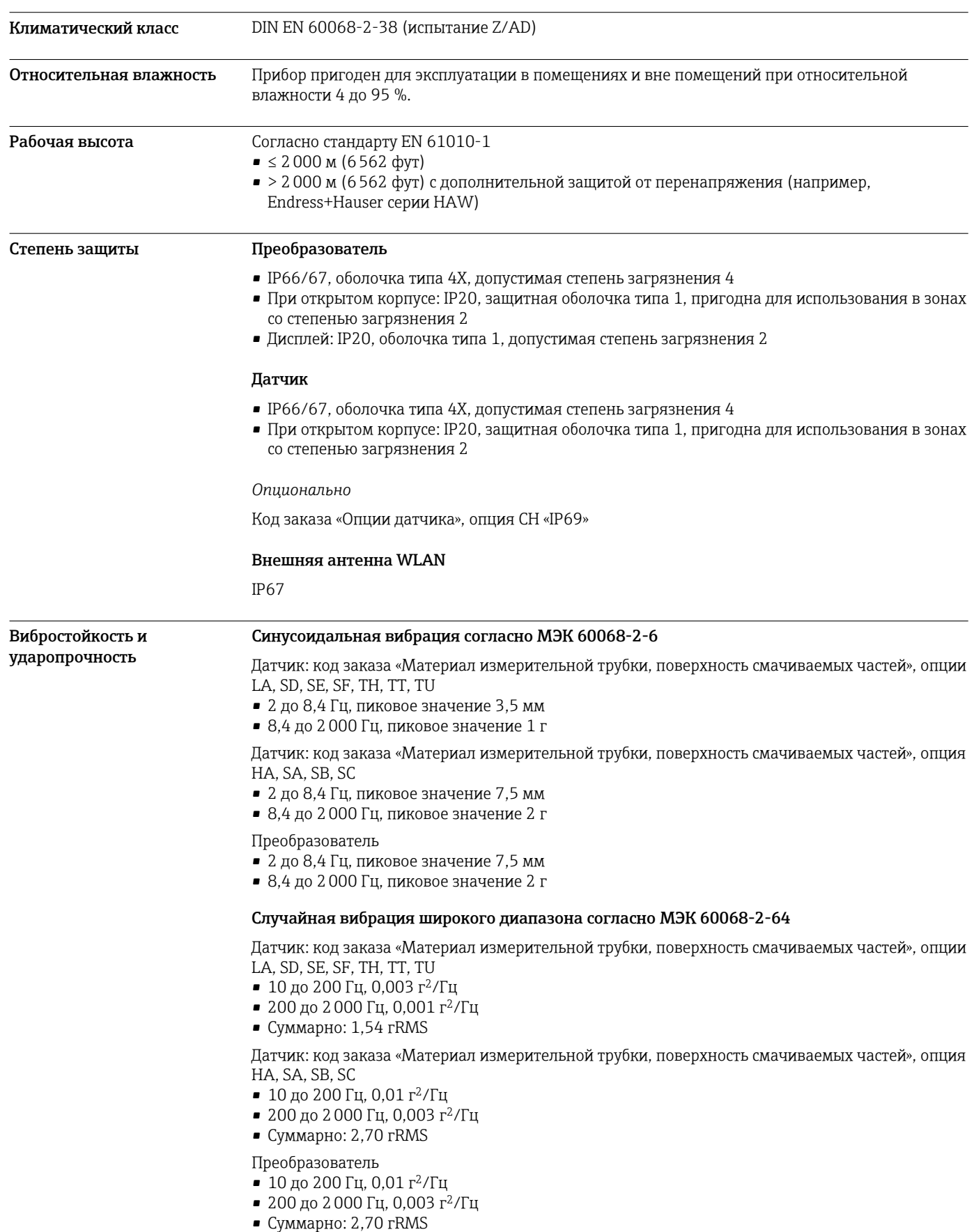

# Толчки полусинусоидального характера согласно МЭК 60068-2-27

<span id="page-70-0"></span>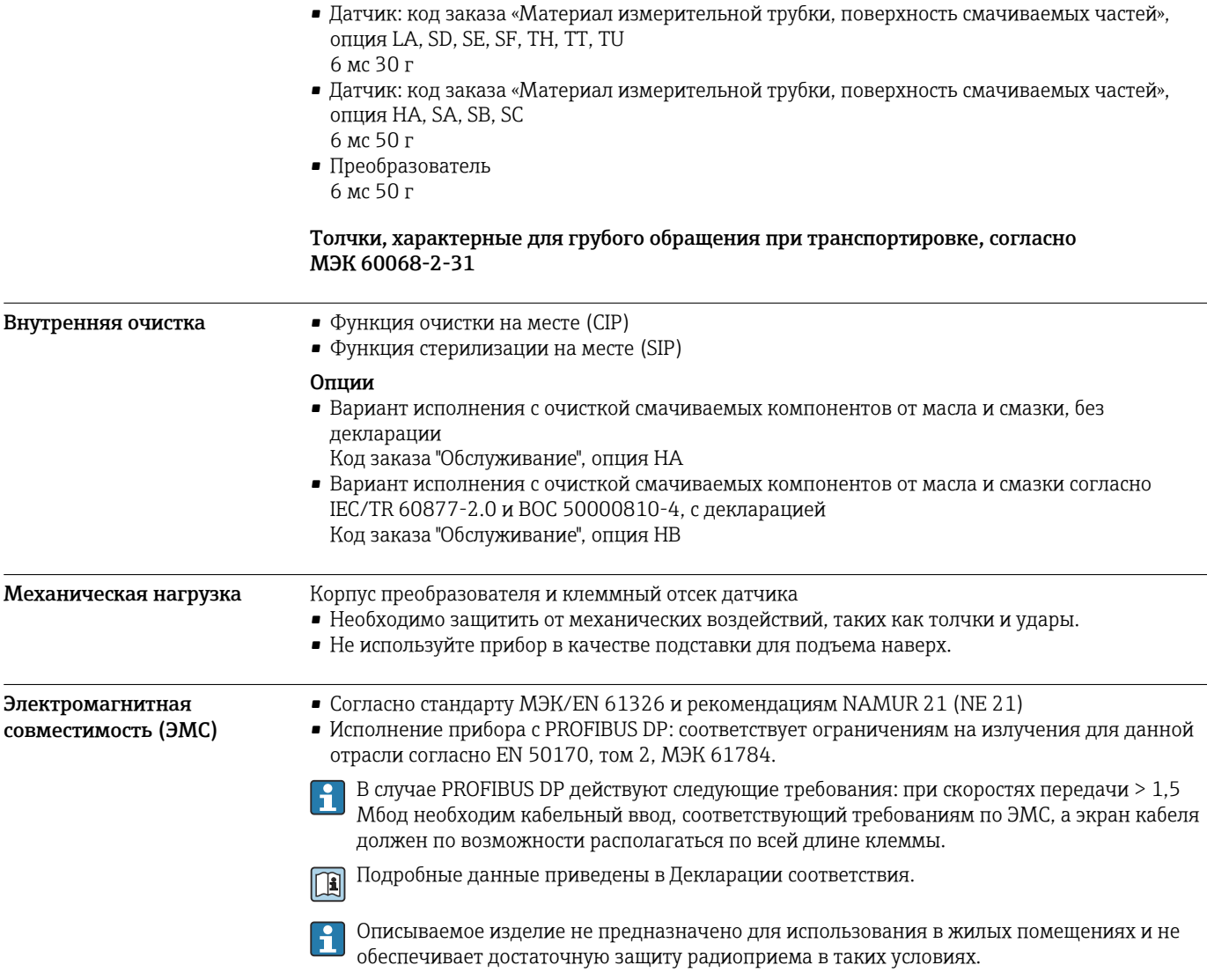

# Параметры технологического процесса

Диапазон рабочей температуры

–40 до +205 °С (-40 до +401 °F)

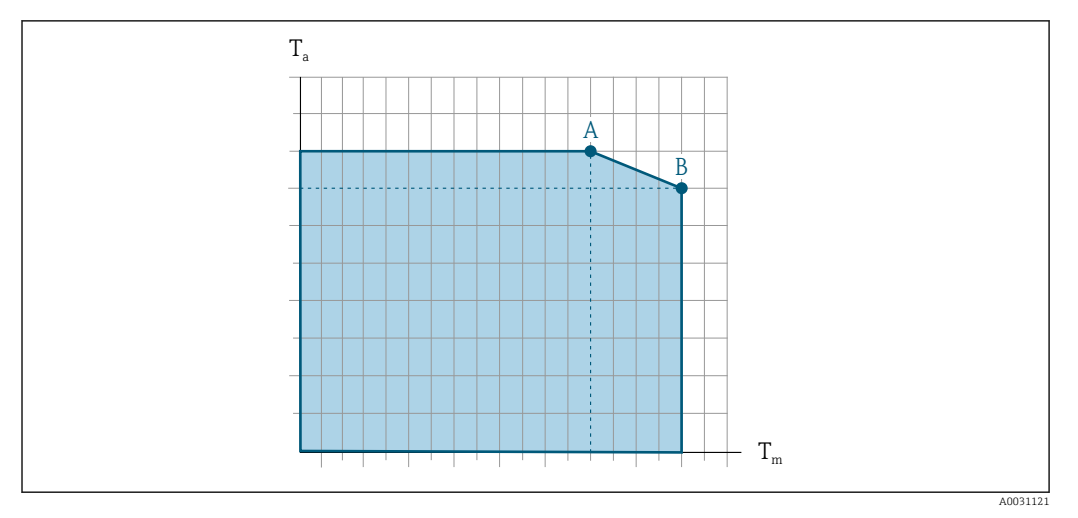

# Зависимость температуры окружающей среды от температуры технологической среды

 *30 Пример зависимости, значения приведены в таблице.*

- *T<sup>a</sup> Температура окружающей среды*
- *T<sup>m</sup> Температура технологической среды*
- *A Максимально допустимая температура технологической среды Tm при Ta макс. = 60 °C (140 °F); более высокие значения температуры технологической среды Tm требуют снижения температуры окружающей среды T<sup>a</sup>*
- *B Максимально допустимая температура окружающей среды T<sup>a</sup> при максимальной установленной температуре среды Tm для датчика*

Значения для приборов, работающих во взрывоопасной зоне Отдельная документация по взрывозащите (ХА) для прибора  $\rightarrow \blacksquare$  125.

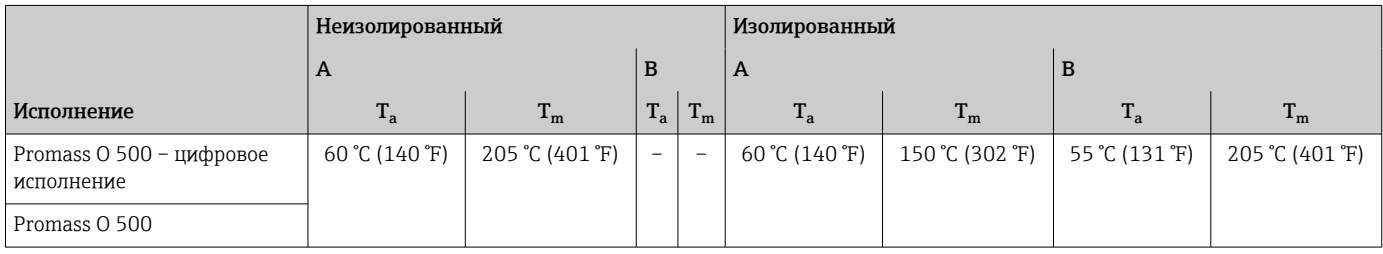

# Плотность  $0 \text{ A}$  0 до 5000 кг/м<sup>3</sup> (0 до 312 lb/cf)

Зависимости «давление/ температура» Приведенные ниже диаграммы давление/температура относятся ко всем частям прибора, находящимся под давлением, а не только к присоединению к процессу. На этих диаграммах представлена зависимость максимально допустимого давления среды от температуры конкретной среды.
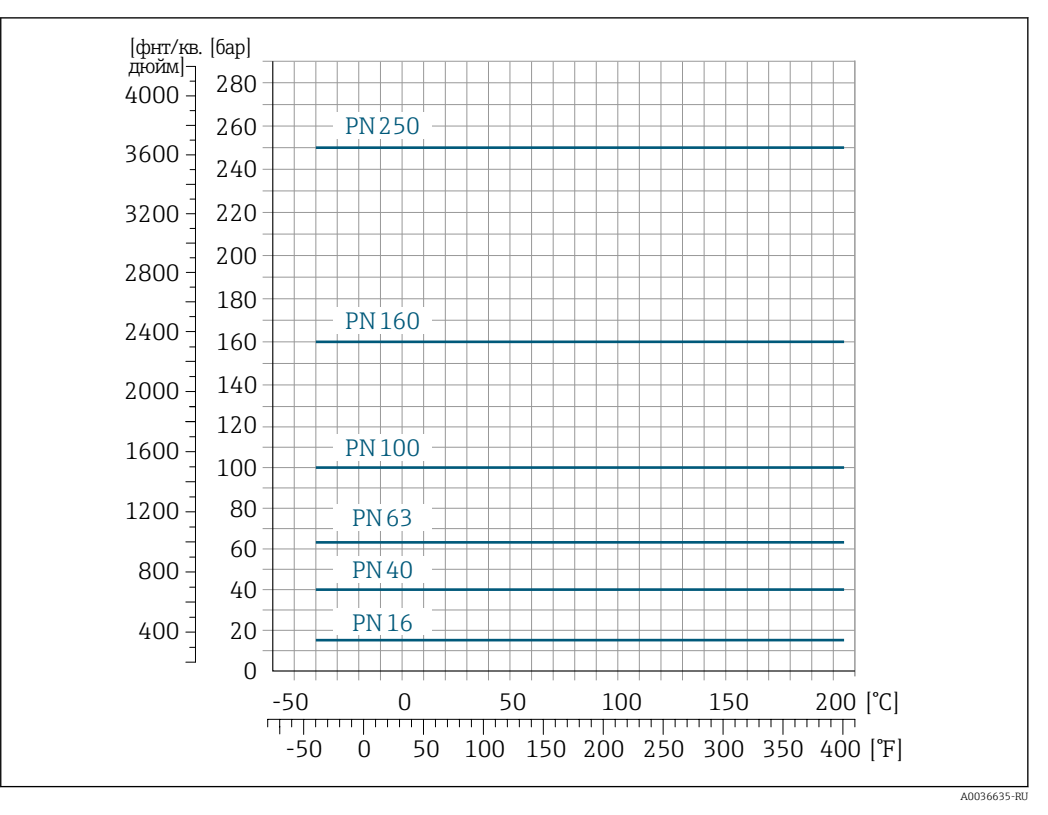

Фланцевое соединение, соответствующее стандарту EN 1092-1 (DIN 2501)

 *31 С фланцем из нержавеющей стали, 1.4410/F53 25Cr Duplex (Super Duplex)*

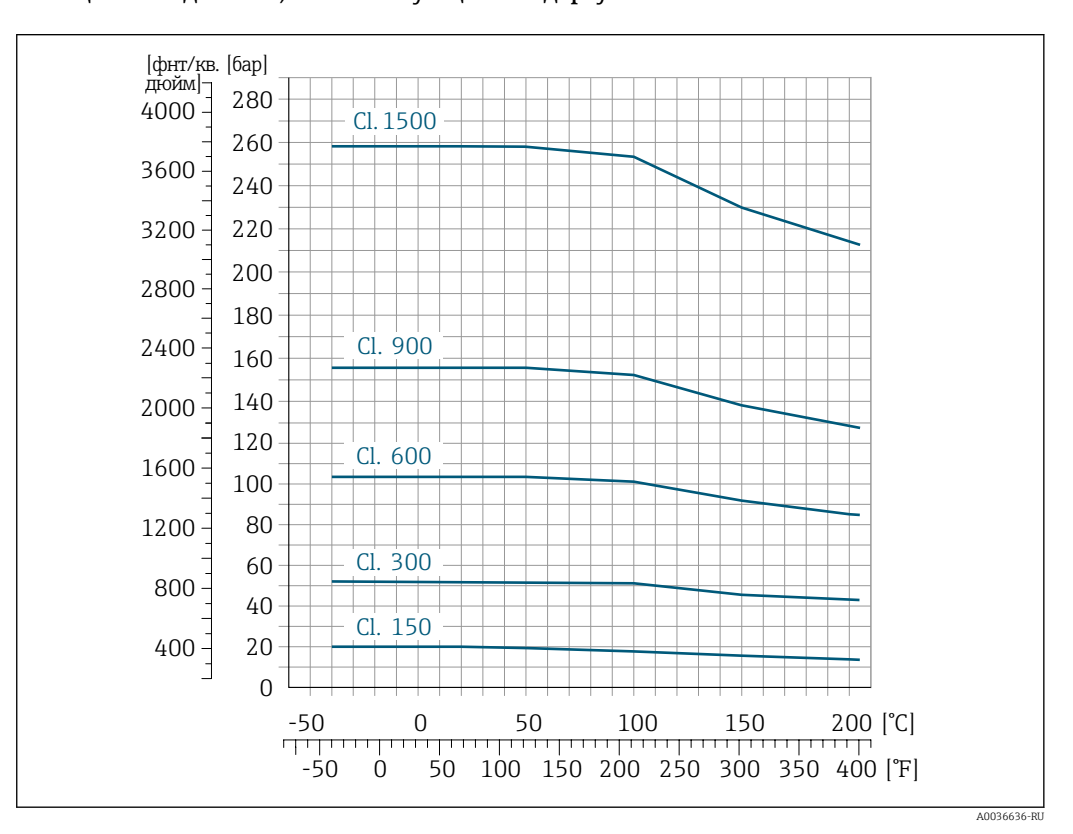

Фланцевое соединение, соответствующее стандарту ASME B16.5

 *32 С фланцем из нержавеющей стали, 1.4410/F53 25Cr Duplex (Super Duplex)*

#### Фланцевое соединение, соответствующее стандарту JIS B2220

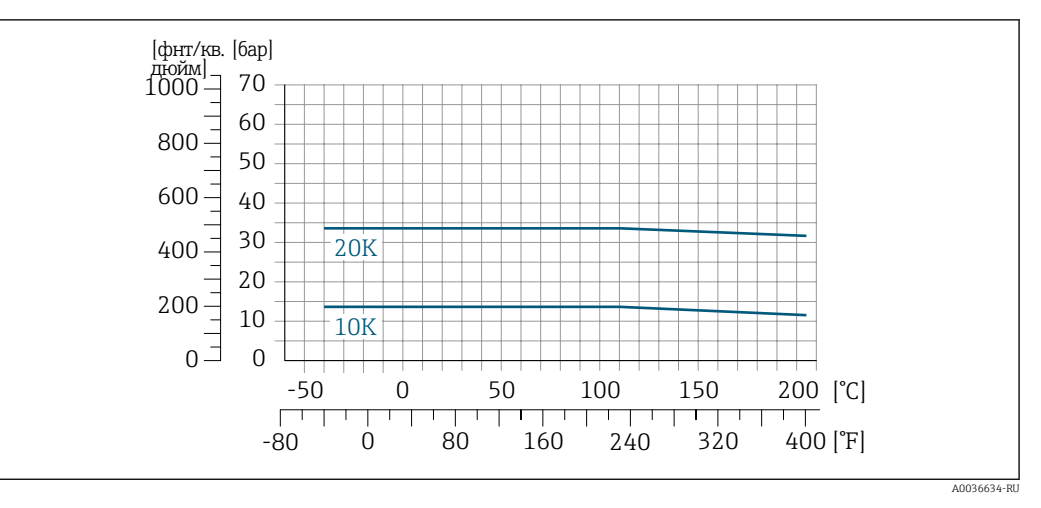

 *33 С фланцем из нержавеющей стали, 1.4410/F53 25Cr Duplex (Super Duplex)*

Корпус датчика Корпус датчика наполняется сухим газообразным азотом и служит для защиты электронных и механических частей прибора внутри него.

> В случае повреждения измерительной трубки (например, из-за воздействия условий процесса, таких как коррозионность или абразивность жидкости) вытекающая из нее жидкость будет задерживаться в корпусе датчика.

f

В случае повреждения трубки уровень давления внутри корпуса датчика поднимается сообразно рабочему давлению. Если давление разрушения корпуса датчика с точки зрения заказчика не обеспечивает достаточного запаса по уровню защиты, прибор можно оснастить разрывным диском. Это предотвращает образование недопустимо высокого давления внутри корпуса датчика. В этой связи настоятельно рекомендуется применение разрывного диска в технологических процессах, использующих газ под высоким давлением, и в особенности в технологических процессах, где рабочее давление на 2/3 превышает давление разрушения датчика.

Если протекающую среду предполагается сливать в сливное устройство, то датчик необходимо снабдить разрывным диском. Сливное устройство подключается к дополнительному резьбовому присоединению  $\rightarrow \blacksquare$  84.

Если датчик необходимо продувать газом (обнаружение газа), требуется использование продувочных соединений.

Не допускается открывать продувочные соединения, если сразу не будет осуществляться подача осушенного инертного газа. Продувку разрешается выполнять только под низким давлением.

Максимальное давление:

- DN 80...150 (3...6 дюймов): 5 бар (72,5 фунт/кв. дюйм)
- DN 250 (10 дюймов) :3 бар (43,5 фунт/кв. дюйм)

#### Давление, при котором разрушается корпус датчика

Приведенные ниже значения разрушающего давления для корпуса датчика действительны только для стандартных приборов и/или приборов с закрытыми продувочными соединениями (никогда не открывались/заводское состояние).

При подключении прибора с продувочными соединениями (код заказа «Опции датчика», опция CH «Присоединение для продувки») к системе продувки максимальное давление определяется системой продувки или прибором (в зависимости от того, какой из компонентов имеет менее высокое номинальное давление).

Если прибор снабжен разрывным диском (код заказа «Опции датчика», опция CA «Разрывной диск»), то решающим фактором является давление срабатывания разрывного диска .

Разрушающее давление корпуса датчика – это типичное внутреннее давление, достигаемое к моменту механического повреждения корпуса, которое определяется при испытании на

соответствие типу. Соответствующую декларацию о прохождении испытания на соответствие можно заказать вместе с прибором (код заказа «Дополнительные сертификаты», опция LN «Давление разрушения корпуса датчика, испытание на соответствие»).

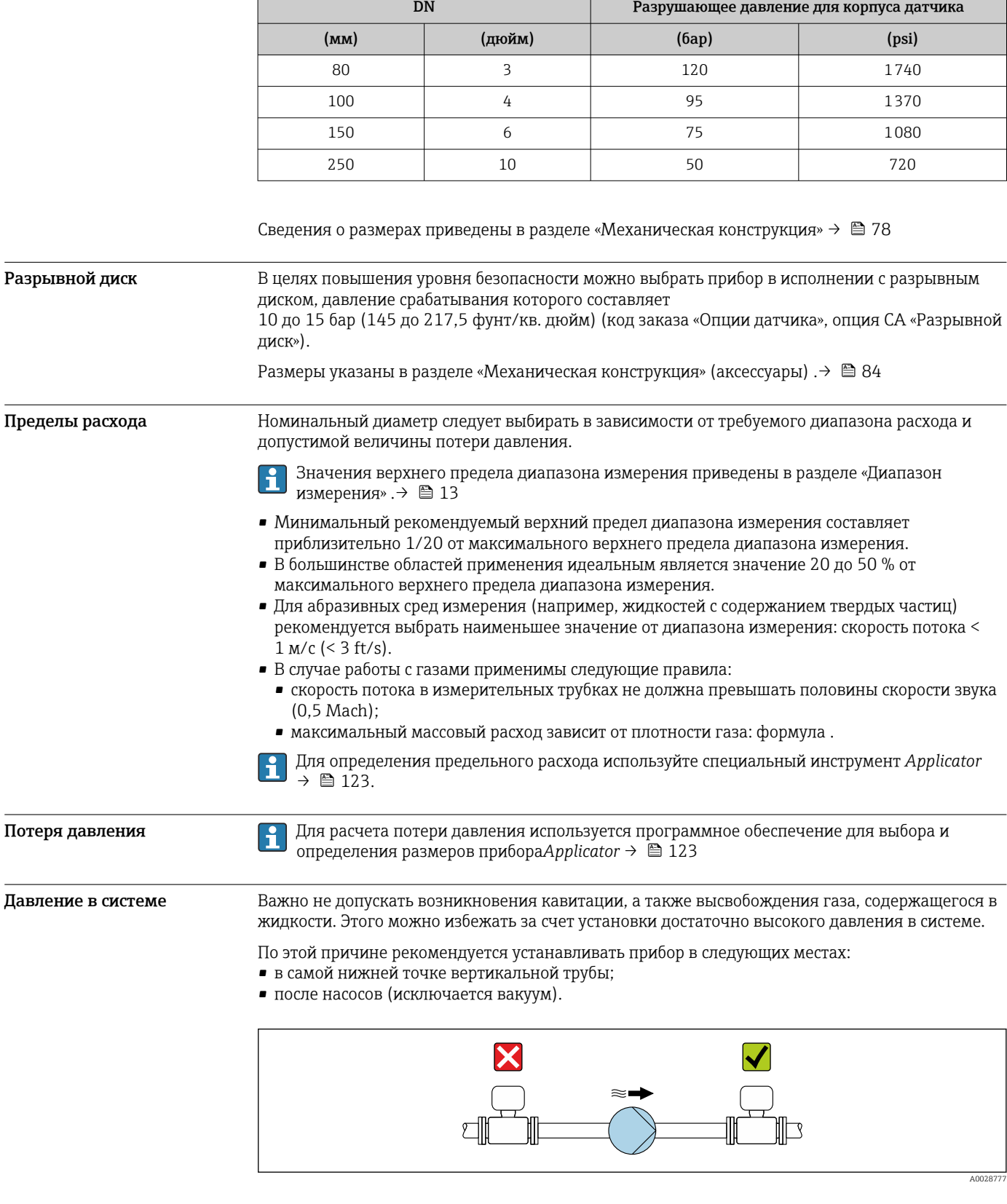

Теплоизоляция При работе с некоторыми жидкостями очень важно свести передачу тепла от датчика к преобразователю до низкого уровня. Для теплоизоляции можно использовать целый ряд различных материалов.

Приборы в следующих вариантах исполнения рекомендуется использовать с теплоизоляцией. Исполнение с удлинительной шейкой:

код заказа «Материал измерительной трубки», опция FA с удлинительной шейкой длиной 105 мм (4,13 дюйм).

#### УВЕДОМЛЕНИЕ

Перегрев электроники вследствие наличия теплоизоляции!

- ‣ Рекомендуемая ориентация: горизонтальная, клеммный отсек датчика направлен вниз.
- Не изолируйте клеммный отсек датчика.
- ‣ Максимально допустимая температура в нижней части клеммного отсека датчика указана ниже. 80 °C (176 °F)
- ‣ Неприменение теплоизоляции удлинительной шейки: рекомендуется не изолировать удлинительную шейку, чтобы обеспечить оптимальное рассеивание тепла.

![](_page_75_Figure_9.jpeg)

 *34 Неприменение теплоизоляции удлинительной шейки*

Обогрев При работе с некоторыми жидкостями могут потребоваться специальные меры по предотвращению теплопотерь в месте подключения датчика.

#### Способы обогрева

- Электрический обогрев, например с использованием электрических ленточных обогревателей 1)
- Посредством трубопроводов, в которых циркулирует горячая вода или пар
- С помощью нагревательных рубашек

#### УВЕДОМЛЕНИЕ

#### Опасность перегрева при обогреве

- ‣ Убедитесь в том, что температура в нижней части корпуса преобразователя не превышает 80 °C (176 °F).
- ‣ Убедитесь в том, что в области шейки преобразователя обеспечена достаточная конвекция.
- ‣ Убедитесь в том, что достаточно большая площадь шейки преобразователя остается непокрытой. Открытые компоненты играют роль радиатора и защищают электронику от перегрева и избыточного охлаждения.
- ‣ При использовании в потенциально взрывоопасных средах изучите информацию, приведенную для прибора в специальной документации по взрывозащите. Подробные сведения о таблицах температуры см. в отдельном документе под названием «Указания по технике безопасности» (XA) для прибора.

Вибрация Высокая частота колебаний измерительных труб исключает влияние вибрации оборудования на нормальную работу измерительной системы.

<sup>1)</sup> Обычно рекомендуется использовать параллельные электрические ленточные нагреватели (с двунаправленным потоком электроэнергии). Особое внимание следует обратить на использование однопроводного греющего кабеля. Дополнительные сведения приведены в документе EA01339D («Инструкции по монтажу систем электрического обогрева»)  $\rightarrow$  ■ 126.

# Коммерческий учет

Измерительный прибор прошел дополнительное испытание в соответствии с OIML R117 и имеет оценочный сертификат ЕС, который допускает использование сертификатов испытаний ЕС, соответствующих требованиям Директивы по измерительным приборам 2014/32/ЕС для использования в области, подлежащей законодательно регулируемому метрологическому контролю («коммерческому учету») иных жидкостей, кроме воды,(Приложение VII).

Измерительный прибор опционально подвергается испытаниям в соответствии с правилами OIML R137 и имеет сертификат испытаний типа EC в соответствии с директивой об измерительных приборах 2014/32/EU для использования в области, подлежащей законодательно регулируемому метрологическому контролю («коммерческому учету») (Приложение IV).

Прибор используется с законодательно проверенным сумматором на локальном дисплее (дополнительная опция – с поверенным импульсным выходом).

Измерительные приборы, подлежащие метрологическому контролю, суммируют в оба направления, т. е. все выходы учитывают составляющие потока как в положительном (прямом), так и отрицательном (обратном) направлении.

По общему правилу измерительный прибор, подлежащий метрологическому контролю, защищен от вскрытия пломбами на преобразователе или сенсоре. Эти пломбы, как правило, могут быть сняты только представителем уполномоченного органа по метрологическому контролю.

После запуска или опечатывания прибора управление прибором возможно лишь в ограниченной степени.

Подробную информацию об оформлении заказа и национальных сертификатах, основанных на сертификатах OIML (жидкости, отличные от воды, и газы), можно получить в региональном торговом представительстве Endress+Hauser.

![](_page_76_Picture_9.jpeg)

Более подробные сведения приведены в сопроводительной документации.

# Механическая конструкция

#### <span id="page-77-0"></span>Размеры в единицах измерения системы СИ

#### Корпус преобразователя Proline 500 – цифровое исполнение

#### Невзрывоопасная зона или взрывоопасная зона: зона 2; класс I, раздел 2

![](_page_77_Figure_5.jpeg)

*Код заказа «Корпус преобразователя», опция A «Алюминий с покрытием», и код заказа «Встроенная электроника ISEM», опция A «Датчик»*

![](_page_77_Picture_264.jpeg)

*Код заказа «Корпус преобразователя», опция D «Поликарбонат», и код заказа «Встроенная электроника ISEM», опция A «Датчик»*

![](_page_77_Picture_265.jpeg)

#### Корпус преобразователя Proline 500

Взрывоопасная зона: зона 2; класс I, раздел 2, или зона 1; класс I, раздел 1

![](_page_77_Figure_12.jpeg)

*Код заказа «Корпус преобразователя», опция A «Алюминий с покрытием», и код заказа «Встроенная электроника ISEM», опция B «Преобразователь»*

![](_page_77_Picture_266.jpeg)

*Код заказа «Корпус преобразователя», опция L «Литье, нержавеющая сталь», и код заказа «Встроенная электроника ISEM», опция B «Преобразователь»*

![](_page_78_Picture_422.jpeg)

#### Клеммный отсек датчика

![](_page_78_Figure_4.jpeg)

*Код заказа «Клеммный отсек датчика», опция A «Алюминий с покрытием»*

![](_page_78_Picture_423.jpeg)

1) В зависимости от используемого кабельного уплотнения к значениям прибавляется не более 30 мм. 2) В зависимости от присоединения к процессу.

 $DN$   $A^{1}$  $\begin{array}{c|c|c|c|c|c|c|c|c} \hline \end{array}$  B C D E F F G K L M (мм) (мм) (мм) (мм) (мм) (мм) (мм) (мм) (мм) (мм) (мм) 80 | 137 | 78 | 59 | 200 | 285 | 485 | 134 | 38,5 | <sup>2)</sup> | 139 100 | 137 | 78 | 59 | 254 | 303 | 557 | 134 | 49,0 | <sup>2)</sup> | 176 150 | 137 | 78 | 59 | 378 | 323 | 701 | 134 | 66,1 | <sup>2)</sup> | 218 250 | 137 | 78 | 59 | 548 | 368 | 916 | 134 | 99,1 | <sup>2)</sup> | 305

*Код заказа «Клеммный отсек датчика», опция B «Нержавеющая сталь»*

1) В зависимости от используемого кабельного уплотнения к значениям прибавляется не более 30 мм.

2) В зависимости от присоединения к процессу.

| DN   | $A^{1}$ | B <sup>1</sup> | C    | D    | E    | F    | G    | K    | L    | M    |
|------|---------|----------------|------|------|------|------|------|------|------|------|
| (MM) | (MM)    | (MM)           | (мм) | (MM) | (MM) | (мм) | (MM) | (MM) | (MM) | (MM) |
| 80   | 124     | 68             | 56   | 200  | 285  | 485  | 112  | 38.5 | 2)   | 139  |
| 100  | 124     | 68             | 56   | 254  | 303  | 557  | 112  | 49.0 | 2)   | 176  |
| 150  | 124     | 68             | 56   | 378  | 324  | 702  | 112  | 66.1 | 2)   | 218  |
| 250  | 124     | 68             | 56   | 548  | 368  | 916  | 112  | 99.1 | 2)   | 305  |

*Код заказа «Клеммный отсек датчика», опция C «Сверхкомпактный, гигиенический, нержавеющая сталь»*

1) В зависимости от используемого кабельного уплотнения к значениям прибавляется не более 30 мм. 2) В зависимости от присоединения к процессу.

| DN   | $A^{1}$ | B    | C    | D    | E    | F    | G    | $\bf K$ | L    | M    |
|------|---------|------|------|------|------|------|------|---------|------|------|
| (MM) | (MM)    | (MM) | (MM) | (MM) | (MM) | (MM) | (MM) | (MM)    | (мм) | (MM) |
| 80   | 145     | 86   | 59   | 200  | 313  | 513  | 136  | 38.5    | 2)   | 139  |
| 100  | 145     | 86   | 59   | 254  | 332  | 586  | 136  | 49,0    | 2)   | 176  |
| 150  | 145     | 86   | 59   | 378  | 353  | 731  | 136  | 66.1    | 2)   | 218  |
| 250  | 145     | 86   | 59   | 548  | 396  | 944  | 136  | 99,1    | 2)   | 305  |

*Код заказа «Клеммный отсек датчика», опция L «Литье, нержавеющая сталь»*

1) В зависимости от используемого кабельного уплотнения к значениям прибавляется не более 30 мм.

2) В зависимости от присоединения к процессу.

#### Фланцевые соединения

*Фиксированный фланец EN 1092-1, ASME B16.5, JIS B2220*

![](_page_80_Figure_3.jpeg)

Допуск по длине для размера L в мм:  $\bullet$  DN  $\leq 100.+1,5/ -2,0$ • DN ≥ 150: ±3,5

Фланец в соответствии с EN 1092-1, форма B1 (DIN 2501): PN16 Нержавеющая сталь, 1.4410/F53 25Cr Duplex (Super Duplex)

*Код заказа «Присоединение к процессу», опция* DED

![](_page_80_Picture_325.jpeg)

![](_page_80_Picture_326.jpeg)

![](_page_80_Picture_327.jpeg)

![](_page_80_Picture_328.jpeg)

![](_page_81_Picture_502.jpeg)

Фланец с пазом в соответствии с EN 1092-1, форма D (DIN 2512N): PN160 Нержавеющая сталь, 1.4410/F53 25Cr Duplex (Super Duplex)

*Код заказа «Присоединение к процессу», опция* DCD

![](_page_81_Picture_503.jpeg)

![](_page_81_Figure_5.jpeg)

![](_page_81_Picture_504.jpeg)

![](_page_81_Picture_505.jpeg)

![](_page_82_Picture_484.jpeg)

![](_page_82_Picture_485.jpeg)

![](_page_82_Picture_486.jpeg)

![](_page_82_Picture_487.jpeg)

![](_page_82_Picture_488.jpeg)

<span id="page-83-0"></span>![](_page_83_Picture_345.jpeg)

![](_page_83_Picture_346.jpeg)

![](_page_83_Picture_347.jpeg)

### Аксессуары

*Разрывной диск/продувочные соединения*

![](_page_83_Figure_6.jpeg)

## *35*

- *1 Соединительный штуцер для продувочных соединений:*
- *код заказа «Опции датчика», опция CH «Соединение для продувки» 2 Соединительный штуцер с разрывным диском:*
	- *код заказа «Опции датчика», опция CA «Разрывной диск»*

![](_page_84_Picture_127.jpeg)

*Защитный козырек от погодных явлений*

![](_page_84_Figure_3.jpeg)

![](_page_84_Figure_4.jpeg)

![](_page_84_Figure_5.jpeg)

 *<sup>37</sup> Защитный козырек от погодных явлений для прибора Proline 500; единицы измерения – мм (дюймы)*

*Внешняя антенна WLAN*

Внешняя антенна WLAN непригодна для использования в гигиенических областях l i применения.

### *Proline 500 – цифровое исполнение*

*Внешняя антенна WLAN монтируется на приборе*

![](_page_85_Figure_3.jpeg)

 *38 Единицы измерения – мм (дюймы)*

#### *Внешняя антенна WLAN монтируется с помощью кабеля*

Внешняя антенна WLAN может быть установлена отдельно от преобразователя, если условия передачи и приема в месте монтажа преобразователя не соответствуют требованиям.

![](_page_85_Figure_7.jpeg)

 *39 Единицы измерения – мм (дюймы)*

#### *Proline 500*

*Внешняя антенна WLAN монтируется на приборе*

![](_page_86_Figure_3.jpeg)

 *40 Единицы измерения – мм (дюймы)*

*Внешняя антенна WLAN монтируется с помощью кабеля*

Внешняя антенна WLAN может быть установлена отдельно от преобразователя, если условия передачи и приема в месте монтажа преобразователя не соответствуют требованиям.

![](_page_86_Figure_7.jpeg)

 *41 Единицы измерения – мм (дюймы)*

#### Размеры в единицах измерения США

Корпус преобразователя Proline 500 – цифровое исполнение

Невзрывоопасная зона или взрывоопасная зона: зона 2; класс I, раздел 2

![](_page_86_Figure_12.jpeg)

*Код заказа «Корпус преобразователя», опция A «Алюминий с покрытием», и код заказа «Встроенная электроника ISEM», опция A «Датчик»*

| $\mathbf{A}$<br>(дюймы) | (дюймы)    | (дюймы) | N<br>(дюймы) | (дюймы) | (дюймы) |
|-------------------------|------------|---------|--------------|---------|---------|
| 6,57                    | 12<br>フ,エン | 3,50    | '.36         | 0.94    | 0.83    |

*Код заказа «Корпус преобразователя», опция D «Поликарбонат», и код заказа «Встроенная электроника ISEM», опция A «Датчик»*

![](_page_87_Picture_291.jpeg)

#### Корпус преобразователя Proline 500

Взрывоопасная зона: зона 2; класс I, раздел 2, или зона 1; класс I, раздел 1

![](_page_87_Figure_7.jpeg)

*Код заказа «Корпус преобразователя», опция A «Алюминий с покрытием», и код заказа «Встроенная электроника ISEM», опция B «Преобразователь»*

![](_page_87_Picture_292.jpeg)

*Код заказа «Корпус преобразователя», опция L «Литье, нержавеющая сталь», и код заказа «Встроенная электроника ISEM», опция B «Преобразователь»*

![](_page_87_Picture_293.jpeg)

#### Клеммный отсек датчика

![](_page_88_Figure_2.jpeg)

*Код заказа «Клеммный отсек датчика», опция A «Алюминий с покрытием»*

![](_page_88_Picture_460.jpeg)

1) В зависимости от используемого кабельного уплотнения к значениям прибавляется не более 1,18 мм.

2) В зависимости от присоединения к процессу.

![](_page_88_Picture_461.jpeg)

#### *Код заказа «Клеммный отсек датчика», опция B «Нержавеющая сталь»*

1) В зависимости от используемого кабельного уплотнения к значениям прибавляется не более 1,18 мм.

2) В зависимости от присоединения к процессу.

*Код заказа «Клеммный отсек датчика», опция C «Сверхкомпактный, гигиенический, нержавеющая сталь»*

| <b>DN</b>    | $A^{1}$ | B <sup>1</sup> |                                                              |       | Е     |       | G    | K    |                       | M      |
|--------------|---------|----------------|--------------------------------------------------------------|-------|-------|-------|------|------|-----------------------|--------|
| (дюйм)       | (дюйм)  |                | (дюйм)   (дюйм)   (дюйм)   (дюйм)   (дюйм)   (дюйм)   (дюйм) |       |       |       |      |      | " (дюйм) <sub>в</sub> | (дюйм) |
| $\mathbf{r}$ | 4,88    | 2,68           | 2,20                                                         | 7.87  | 11,22 | 19.09 | 4.41 | 1.52 | 2)                    | 5.47   |
|              | 4,88    | 2,68           | 2,20                                                         | 10,00 | 11.93 | 21.93 | 4.41 | 1,93 | 2)                    | 6.93   |

<span id="page-89-0"></span>![](_page_89_Picture_269.jpeg)

1) В зависимости от используемого кабельного уплотнения к значениям прибавляется не более 1,18 in.

2) В зависимости от присоединения к процессу.

| DN     | $A^{1}$ | B      | C      | D      | Е      | F      | G      | K      | L      | M      |
|--------|---------|--------|--------|--------|--------|--------|--------|--------|--------|--------|
| (дюйм) | (дюйм)  | (дюйм) | (дюйм) | (дюйм) | (дюйм) | (дюйм) | (дюйм) | (дюйм) | (дюйм) | (дюйм) |
| 3      | 5,71    | 3.39   | 2,32   | 7,87   | 12,32  | 20,2   | 5.35   | 1,52   | 2)     | 5.47   |
| 4      | 5.71    | 3.39   | 2,32   | 10,00  | 13.07  | 23,07  | 5.35   | 1.93   | 2)     | 6.93   |
| 6      | 5.71    | 3.39   | 2,32   | 14,88  | 13.9   | 28,78  | 5.35   | 2,60   | 2)     | 8.58   |
| 10     | 5.71    | 3.39   | 2,32   | 21,57  | 15.59  | 37,17  | 5.35   | 3.90   | 2)     | 12,01  |

*Код заказа «Клеммный отсек датчика», опция L «Литье, нержавеющая сталь»*

1) В зависимости от используемого кабельного уплотнения к значениям прибавляется не более 1,18 мм.

2) В зависимости от присоединения к процессу.

#### Фланцевые соединения

*Фиксированный фланец ASME B16.5*

![](_page_90_Figure_3.jpeg)

Допуск по длине для размера L в дюймах:

![](_page_90_Figure_5.jpeg)

• DN  $\geq 6$  дюймов:  $\pm 0.14$ 

Фланец в соответствии с ASME B16.5: Класс 150, сортамент 40 Нержавеющая сталь, 1.4410/F53 25Cr Duplex (Super Duplex) *Код заказа «Присоединение к процессу», опция* AAD

![](_page_90_Picture_372.jpeg)

![](_page_90_Picture_373.jpeg)

![](_page_90_Picture_374.jpeg)

![](_page_90_Picture_375.jpeg)

![](_page_91_Picture_351.jpeg)

Фланец RTJ в соответствии с ASME B16.5: класс 900, сортамент 40 Нержавеющая сталь, 1.4410/F53 25Cr Duplex (Super Duplex)

*Код заказа «Присоединение к процессу», опция* AED

![](_page_91_Picture_352.jpeg)

![](_page_91_Picture_353.jpeg)

#### Аксессуары

*Разрывной диск/продувочные соединения*

![](_page_92_Figure_3.jpeg)

- *1 Соединительный штуцер для продувочных соединений: код заказа «Опции датчика», опция CH «Соединение для продувки»*
- *2 Соединительный штуцер с разрывным диском: код заказа «Опции датчика», опция CA «Разрывной диск»*

![](_page_92_Picture_163.jpeg)

*Защитный козырек от погодных явлений*

![](_page_92_Figure_8.jpeg)

![](_page_92_Figure_9.jpeg)

![](_page_93_Figure_1.jpeg)

 *43 Защитный козырек от погодных явлений для прибора Proline 500; единицы измерения – мм (дюймы)*

*Внешняя антенна WLAN*

![](_page_93_Picture_4.jpeg)

применения.

*Proline 500 – цифровое исполнение*

*Внешняя антенна WLAN монтируется на приборе*

![](_page_93_Figure_8.jpeg)

 *44 Единицы измерения – мм (дюймы)*

*Внешняя антенна WLAN монтируется с помощью кабеля*

Внешняя антенна WLAN может быть установлена отдельно от преобразователя, если условия передачи и приема в месте монтажа преобразователя не соответствуют требованиям.

![](_page_94_Figure_1.jpeg)

 *45 Единицы измерения – мм (дюймы)*

#### *Proline 500*

*Внешняя антенна WLAN монтируется на приборе*

![](_page_94_Figure_5.jpeg)

 *46 Единицы измерения – мм (дюймы)*

*Внешняя антенна WLAN монтируется с помощью кабеля*

Внешняя антенна WLAN может быть установлена отдельно от преобразователя, если условия передачи и приема в месте монтажа преобразователя не соответствуют требованиям.

![](_page_94_Figure_9.jpeg)

 *47 Единицы измерения – мм (дюймы)*

Масса Все значения (масса без учета материала упаковки) указаны для приборов с фланцами ASME B16.5 класс 900.

#### Преобразователь

- $\bullet$  Proline 500 цифровое исполнение, поликарбонат: 1,4 кг (3,1 lbs)
- Proline 500 цифровое исполнение, алюминий: 2,4 кг (5,3 lbs)
- Proline 500, алюминий: 6,5 кг (14,3 lbs)
- Proline 500, литье, нержавеющая сталь: 15,6 кг (34,4 lbs)

#### Датчик

- Датчик с литым присоединительным корпусом, нержавеющая сталь: +3,7 кг (+8,2 lbs)
- Датчик с алюминиевым присоединительным корпусом:

#### Масса в единицах измерения системы СИ

![](_page_95_Picture_216.jpeg)

#### Масса в единицах измерения США

![](_page_95_Picture_217.jpeg)

#### Материалы корпусу преобразователя

*Корпус Proline 500 – цифровое исполнение*

Код заказа «Корпус преобразователя»:

- Опция A («Алюминий, с покрытием»): алюминий AlSi10Mg, с покрытием
- Опция D «Поликарбонат»: поликарбонат

#### *Корпус преобразователя Proline 500*

Код заказа «Корпус преобразователя»:

- Опция A («Алюминий, с покрытием»): алюминий AlSi10Mg, с покрытием
- Опция L «Литье, нержавеющая сталь»: отливка из нержавеющей стали, 1.4409 (CF3M) аналогично 316L

#### *Материал окна*

Код заказа «Корпус преобразователя»:

- Опция A «Алюминий, с покрытием»: стекло
- Опция D «Поликарбонат»: пластмасса
- Опция L «Литье, нержавеющая сталь»: стекло

#### *Крепежные элементы для монтажа на опору*

- Винты, резьбовые болты, шайбы, гайки: нержавеющая сталь A2 (хромо-никелевая сталь)
- Металлические пластины: нержавеющая сталь 1.4301 (304)

#### Клеммный отсек датчика

Код заказа «Клеммный отсек датчика»

- Опция A «Алюминий с покрытием»: алюминий AlSi10Mg, с покрытием
- Опция B «Нержавеющая сталь»
	- Нержавеющая сталь 1.4301 (304)
	- Опционально: код заказа «Опции сенсора», опция CC «Гигиеническое исполнение, для максимальной стойкости к коррозии»: нержавеющая сталь 1.4404 (316L)
- Опция C «Сверхкомпактный, нержавеющая сталь»:
	- Нержавеющая сталь 1.4301 (304)
	- Опционально: код заказа «Опции сенсора», опция CC «Гигиеническое исполнение, для максимальной стойкости к коррозии»: нержавеющая сталь 1.4404 (316L)
- Опция L «Литье, нержавеющая сталь»: 1.4409 (CF3M), аналогично 316L

#### Кабельные вводы/кабельные уплотнения

![](_page_96_Figure_12.jpeg)

 *48 Возможные варианты кабельных вводов/кабельных уплотнений*

- *1 Внутренняя резьба M20 × 1,5*
- *2 Кабельное уплотнение M20 × 1,5*
- *3 Переходник для кабельного ввода с внутренней резьбой G ½" или NPT ½"*

*4 Заглушка прибора*

![](_page_96_Picture_182.jpeg)

<span id="page-97-0"></span>![](_page_97_Picture_188.jpeg)

#### Разъем прибора

![](_page_97_Picture_189.jpeg)

#### Соединительный кабель

УФ-излучение может разрушать наружную оболочку кабеля. В максимально возможной A мере защищайте кабель от воздействия прямых солнечных лучей.

*Соединительный кабель для датчика – преобразователь Proline 500 – цифровое исполнение*

Кабель с ПВХ-изоляцией и медным экраном

*Соединительный кабель для датчика – преобразователь Proline 500*

Кабель с ПВХ-изоляцией и медным экраном

### Корпус датчика

- Стойкая к кислоте и щелочи внешняя поверхность
- Нержавеющая сталь, 1.4404 (316L)

#### Измерительные трубки

Нержавеющая сталь, 1.4410/UNS S32750 25Cr Duplex (Super Duplex)

#### Присоединения к процессу

Нержавеющая сталь, 1.4410/F53 25Cr Duplex (Super Duplex)

#### Уплотнения

Сварные присоединения к процессу без внутренних уплотнений

#### Аксессуары

*Защитный козырек*

Нержавеющая сталь, 1.4404 (316L)

*Внешняя антенна WLAN*

- Антенна: пластик ASA (акриловый эфир-стиролакрилонитрил) и никелированная латунь
- Переходник: нержавеющая сталь и никелированная латунь
- Кабель: полиэтилен
- Разъем: никелированная латунь
- Угловой кронштейн: нержавеющая сталь

![](_page_98_Picture_181.jpeg)

# Управление

![](_page_98_Picture_182.jpeg)

![](_page_99_Figure_1.jpeg)

#### *49 Сенсорное управление*

- *1 Proline 500 цифровое исполнение*
- *2 Proline 500*

#### *Элементы индикации*

- 4-строчный графический дисплей с подсветкой
- Белая фоновая подсветка, в случае неисправности прибора включается красная подсветка
- Возможности индивидуальной настройки формата индикации измеряемых переменных и переменных состояния
- Допустимая температура окружающей среды для дисплея: –20 до +60 °C (–4 до +140 °F) При температурах, выходящих за пределы этого диапазона, читаемость дисплея может понизиться.

#### *Элементы управления*

- Сенсорное внешнее управление (3 оптические кнопки) без необходимости открытия корпуса:  $\boxdot$ ,  $\boxdot$ ,  $\boxdot$
- Элементы управления с возможностью использования во взрывоопасных зонах различных типов

#### Дистанционное управление По протоколу HART

Этот интерфейс передачи данных доступен в исполнениях прибора с выходом HART.

![](_page_99_Figure_15.jpeg)

 *50 Варианты дистанционного управления по протоколу HART (активный режим)*

- *1 Система управления (например, ПЛК)*
- *2 Field Communicator 475*
- *3 Компьютер с веб-браузером (например, Internet Explorer) для доступа к встроенному веб-серверу прибора или компьютеру с управляющей программой (например, FieldCare, DeviceCare, AMS Device Manager, SIMATIC PDM), с драйвером COM DTM «CDI Communication TCP/IP»*
- *4 Commubox FXA195 (USB)*
- *5 Field Xpert SFX350 или SFX370*
- *6 Field Xpert SMT70*
- *7 Bluetooth-модем VIATOR с соединительным кабелем*
- *8 Преобразователь*

![](_page_100_Figure_1.jpeg)

 *51 Варианты дистанционного управления по протоколу HART (пассивный режим)*

- *Система управления (например, ПЛК)*
- *Блок питания преобразователя, например RN221N (с коммуникационным резистором)*
- *Подключение для Commubox FXA195 и Field Communicator 475*
- *Field Communicator 475*
- *Компьютер с веб-браузером (например, Internet Explorer) для доступа к встроенному веб-серверу прибора или компьютеру с управляющей программой (например, FieldCare, DeviceCare, AMS Device Manager, SIMATIC PDM), с драйвером COM DTM «CDI Communication TCP/IP»*
- *Commubox FXA195 (USB)*
- *Field Xpert SFX350 или SFX370*
- *Field Xpert SMT70*
- *Bluetooth-модем VIATOR с соединительным кабелем*
- *Преобразователь*

#### По сети FOUNDATION Fieldbus

Этот интерфейс передачи данных доступен в исполнениях прибора с FOUNDATION Fieldbus.

![](_page_100_Figure_15.jpeg)

 *52 Варианты дистанционного управления через сеть FOUNDATION Fieldbus*

- *Система автоматизации*
- *Компьютер с адаптером сети FOUNDATION Fieldbus*
- *Промышленная сеть*
- *Высокоскоростная сеть Ethernet FF-HSE*
- *Сегментный соединитель FF-HSE/FF-H1*
- *Сеть FOUNDATION Fieldbus FF-H1*
- *Сеть питания FF-H1*
- *Распределительная коробка*
- *Измерительный прибор*

#### Через сеть PROFIBUS DP

Этот интерфейс передачи данных доступен в исполнениях прибора с PROFIBUS DP.

![](_page_101_Figure_3.jpeg)

 *53 Варианты дистанционного управления через сеть PROFIBUS DP*

- *Система автоматизации*
- *Компьютер с адаптером сети PROFIBUS*
- *Сеть PROFIBUS DP*
- *Измерительный прибор*

#### Через сеть PROFIBUS PA

Этот интерфейс передачи данных доступен в исполнениях прибора с PROFIBUS PA.

![](_page_101_Figure_11.jpeg)

 *54 Варианты дистанционной работы через сеть PROFIBUS PA*

- *Система автоматизации*
- *Компьютер с адаптером сети PROFIBUS*
- *Сеть PROFIBUS DP*
- *Сегментный соединитель PROFIBUS DP/PA*
- *Сеть PROFIBUS PA*
- *Распределительная коробка*
- *Измерительный прибор*

### По протоколу MODBUS RS485

Этот интерфейс передачи данных доступен в исполнениях прибора с выходом Modbus-RS485.

![](_page_102_Figure_1.jpeg)

 *55 Варианты дистанционного управления по протоколу Modbus-RS485 (активный режим)*

- *1 Система управления (например, ПЛК)*
- *2 Компьютер с веб-браузером (например, Internet Explorer) для доступа к встроенному веб-серверу прибора или с установленной управляющей программой (например, FieldCare, DeviceCare), с драйвером COM DTM «CDI Communication TCP/IP» или Modbus DTM*
- *3 Преобразователь*

#### Через сеть Ethernet//IP

Этим интерфейсом передачи данных оснащаются приборы в исполнении для работы в сети EtherNet/IP.

*Топология «звезда»*

![](_page_102_Figure_9.jpeg)

 *56 Варианты дистанционного управления через сеть EtherNet/IP: топология «звезда»*

- *1 Система автоматизации, например, RSLogix (Rockwell Automation)*
- *2 Рабочая станция для управления измерительными приборами: с пользовательским дополнительным профилем для RSLogix 5000 (Rockwell Automation) или электронным техническим паспортом (EDS)*
- *3 Компьютер с веб-браузером (например, Internet Explorer) для доступа к встроенному веб-серверу прибора или с установленной управляющей программой, например FieldCare, DeviceCare), с драйвером COM DTM «CDI Communication TCP/IP»*
- *4 Стандартный коммутатор Ethernet, например Scalance X204 (Siemens)*
- *5 Измерительный прибор*

#### *Топология «кольцо»*

Прибор интегрируется с помощью подключения клемм для передачи сигнала (выход 1) и подключения к сервисному интерфейсу (CDI-RJ45).

![](_page_103_Figure_1.jpeg)

 *57 Варианты дистанционного управления через сеть EtherNet/IP: кольцевая топология*

- *1 Система автоматизации, например, RSLogix (Rockwell Automation)*
- *2 Рабочая станция для управления измерительными приборами: с пользовательским дополнительным профилем для RSLogix 5000 (Rockwell Automation) или электронным техническим паспортом (EDS)*
- *3 Компьютер с веб-браузером (например, Internet Explorer) для доступа к встроенному веб-серверу прибора или с установленной управляющей программой, например FieldCare, DeviceCare), с драйвером COM DTM «CDI Communication TCP/IP»*
- *4 Стандартный коммутатор Ethernet, например Scalance X204 (Siemens)*
- *5 Измерительный прибор*

#### Через сеть PROFINET

Этот интерфейс передачи данных доступен в исполнениях прибора с сетью PROFINET.

*Топология «звезда»*

![](_page_103_Figure_11.jpeg)

 *58 Варианты дистанционного управления через сеть PROFINET: топология «звезда»*

- *1 Система автоматизации, например Simatic S7 (Siemens)*
- *2 Компьютер с веб-браузером (например, Internet Explorer) для доступа к встроенному веб-серверу, или с управляющей программой (например, FieldCare, DeviceCare, SIMATIC PDM), с драйвером COM DTM «CDI Communication TCP/IP»*
- *3 Стандартный коммутатор Ethernet, например Scalance X204 (Siemens)*
- *4 Измерительный прибор*

*Топология «кольцо»*

Прибор интегрируется с помощью подключения клемм для передачи сигнала (выход 1) и подключения к сервисному интерфейсу (CDI-RJ45).

![](_page_104_Figure_1.jpeg)

 *59 Варианты дистанционного управления через сеть PROFINET: топология «кольцо»*

- *1 Система автоматизации, например Simatic S7 (Siemens)*
- *2 Компьютер с веб-браузером (например, Internet Explorer) для доступа к встроенному веб-серверу, или с управляющей программой (например, FieldCare, DeviceCare, SIMATIC PDM), с драйвером COM DTM «CDI Communication TCP/IP»*
- *3 Стандартный коммутатор Ethernet, например Scalance X204 (Siemens)*
- *4 Измерительный прибор*

#### Через сеть APL

![](_page_104_Figure_8.jpeg)

 *60 Варианты дистанционного управления через сеть APL*

- *1 Система автоматизации, например Simatic S7 (Siemens)*
- 
- *2 Коммутатор Ethernet, например Scalance X204 (Siemens) 3 Компьютер с веб-браузером (например, Internet Explorer) для доступа к встроенному веб-серверу, или с управляющей программой (например, FieldCare или DeviceCare с драйвером PROFINET COM DTM или SIMATIC PDM с пакетом FDI)*
- *4 Выключатель электропитания APL (опционально)*
- *5 Полевой коммутатор APL*
- *6 Измерительный прибор*

#### <span id="page-105-0"></span>Сервисный интерфейс Посредством сервисного интерфейса (CDI-RJ45)

Для настройки прибора по месту может быть установлено подключение «точка-точка». При открытом корпусе подключение устанавливается непосредственно через сервисный интерфейс (CDI-RJ45) прибора.

![](_page_105_Picture_4.jpeg)

Опционально возможно оснащение адаптером для разъемов RJ45 и M12:

код заказа «Аксессуары», опция NB «Адаптер RJ45 M12 (сервисный интерфейс)».

Адаптер используется для подключения сервисного интерфейса (CDI-RJ45) к разъему M12, установленному в кабельном вводе. Подключение к сервисному интерфейсу можно выполнить через разъем M12, не открывая прибор.

*Преобразователь Proline 500 – цифровое исполнение*

![](_page_105_Figure_9.jpeg)

![](_page_105_Figure_10.jpeg)

- *1 Компьютер с веб-браузером (например, Microsoft Internet Explorer, Microsoft Edge) для доступа к встроенному в систему прибора веб-серверу или подключения с помощью управляющей программы FieldCare, DeviceCare посредством драйвера COM DTM («Связь CDI по протоколу TCP/IP») или Modbus DTM*
- *2 Стандартный соединительный кабель Ethernet с разъемом RJ45*
- *3 Сервисный интерфейс (CDI-RJ45) измерительного прибора с доступом к встроенному веб-серверу*

#### *Преобразователь Proline 500*

![](_page_105_Figure_15.jpeg)

 *62 Подключение через сервисный интерфейс (CDI-RJ45)*

- *1 Компьютер с веб-браузером (например, Microsoft Internet Explorer, Microsoft Edge) для доступа к встроенному в систему прибора веб-серверу или подключения с помощью управляющей программы FieldCare, DeviceCare посредством драйвера COM DTM («Связь CDI по протоколу TCP/IP») или Modbus DTM*
- *2 Стандартный соединительный кабель Ethernet с разъемом RJ45*
- *3 Сервисный интерфейс (CDI-RJ45) измерительного прибора с доступом к встроенному веб-серверу*

#### Через интерфейс WLAN

Опциональный интерфейс WLAN устанавливается на приборе в следующем варианте исполнения:

код заказа «Дисплей; управление», опция G «4-строчный, с подсветкой; сенсорное управление + WLAN».

![](_page_106_Figure_1.jpeg)

- *1 Преобразователь со встроенной антенной WLAN*
- *2 Преобразователь с внешней антенной WLAN*
- *3 Светодиод горит постоянно: на измерительном приборе активировано соединение с WLAN*
- *4 Светодиод мигает: установлено соединение по сети WLAN между устройством управления и измерительным прибором*
- *5 Компьютер с интерфейсом WLAN и веб-браузером (например, Internet Explorer) для доступа к встроенному веб-серверу прибора или с установленной управляющей программой (например, FieldCare, DeviceCare)*
- *6 Портативный терминал с интерфейсом WLAN и веб-браузером (например, Internet Explorer, Microsoft Edge) для доступа к встроенному веб-серверу прибора или с установленной управляющей программой (например, FieldCare, DeviceCare)*
- *7 Смартфон или планшет (например, Field Xpert SMT70)*

![](_page_106_Picture_200.jpeg)

Сетевая интеграция Сетевая интеграция предусмотрена только для протокола связи HART.

При использовании опционального пакета прикладных программ с сервером OPC-UA прибор можно встроить в сеть Ethernet через сервисный интерфейс (CDI-RJ45 и WLAN) и связываться с клиентами OPC-UA. Если прибор используется таким образом, следует обеспечить ITбезопасность.

![](_page_107_Picture_2.jpeg)

Преобразователи с сертификатом взрывозащиты Ex de запрещено подключать через сервисный интерфейс (CDI-RJ45)!

Код заказа «Сертификат преобразователя и датчика», опции (Ex de): BA, BB, C1, C2, GA, GB, MA, MB, NA, NB.

Чтобы иметь постоянный доступ к данным прибора, а также для настройки прибора через вебсервер прибор встраивается непосредственно в сеть через сервисный интерфейс (CDI-RJ45). Таким образом, можно в любое время получить доступ к прибору с пульта управления. Измеряемые значения обрабатываются отдельно через входы и выходы посредством системы автоматизации.

![](_page_107_Figure_6.jpeg)

- *1 Система автоматизации, например Simatic S7 (Siemens)*
- *2 Коммутатор Ethernet*
- *3 Пограничный шлюз*
- *4 Облако*
- *5 Измерительный прибор*
- *6 Сеть Ethernet*
- *7 Измеряемые значения через входы и выходы*
- *8 Дополнительный интерфейс WLAN*

Опциональный интерфейс WLAN устанавливается на приборе в следующем варианте H. исполнения:

код заказа «Дисплей; управление», опция G «4-строчный, с подсветкой, графический дисплей; сенсорное управление + WLAN».

Сопроводительная документация для пакета прикладных программ «Сервер OPC-UA»  $\sqrt{1}$  $\rightarrow$   $\mathbb{E}$  125.

### Поддерживаемое

программное обеспечение

Для локальной или удаленной работы с измерительным прибором можно использовать различные управляющие программы. От используемой управляющей программы зависит то, какие управляющие устройства и интерфейсы можно применять для подключения к прибору.
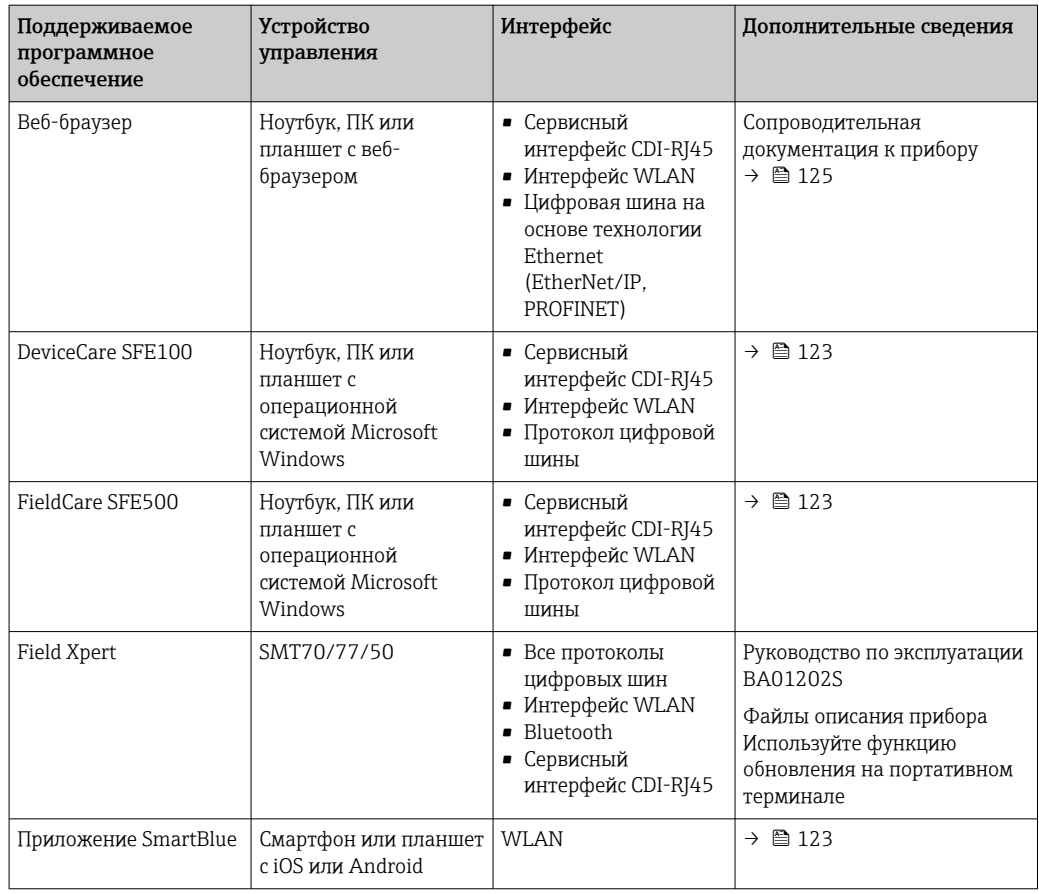

Для работы с прибором можно использовать и другие средства управления, поддерживающие технологию FDT, в сочетании с драйвером прибора в формате DTM/ iDTM или DD/EDD. Получить такие средства управления можно от соответствующих изготовителей. В частности, помимо прочих, поддерживается интеграция в следующие средства управления:

- FactoryTalk AssetCentre (FTAC) разработки Rockwell Automation → www.rockwellautomation.com
- Process Device Manager (PDM) разработки Siemens → www.siemens.com
- Asset Management Solutions (AMS) разработки Emerson → www.emersonprocess.com
- FieldCommunicator 375/475 разработки Emerson → www.emersonprocess.com
- Field Device Manager (FDM) разработки Honeywell → www.process.honeywell.com
- FieldMate разработки Yokogawa → www.yokogawa.com
- PACTWare → www.pactware.com

Соответствующие файлы описания прибора можно получить в разделе www.endress.com  $\rightarrow$ Документация

#### Веб-сервер

Эксплуатацию и настройку прибора можно осуществлять с помощью веб-браузера или сервисного интерфейса (CDI-RJ45) или через интерфейс WLAN. Структура меню управления аналогична структуре меню локального дисплея. Помимо измеряемых значений отображается информация о состоянии прибора, что позволяет отслеживать его состояние. Кроме того, доступно управление данными прибора и настройка сетевых параметров.

Для подключения к сети WLAN необходим прибор с интерфейсом WLAN (который поставляется опционально): код заказа «Дисплей; управление», опция G «4-строчный, с подсветкой; сенсорное управление + WLAN». Этот прибор работает в режиме точки доступа и поддерживает подключение с помощью компьютера или портативного терминала.

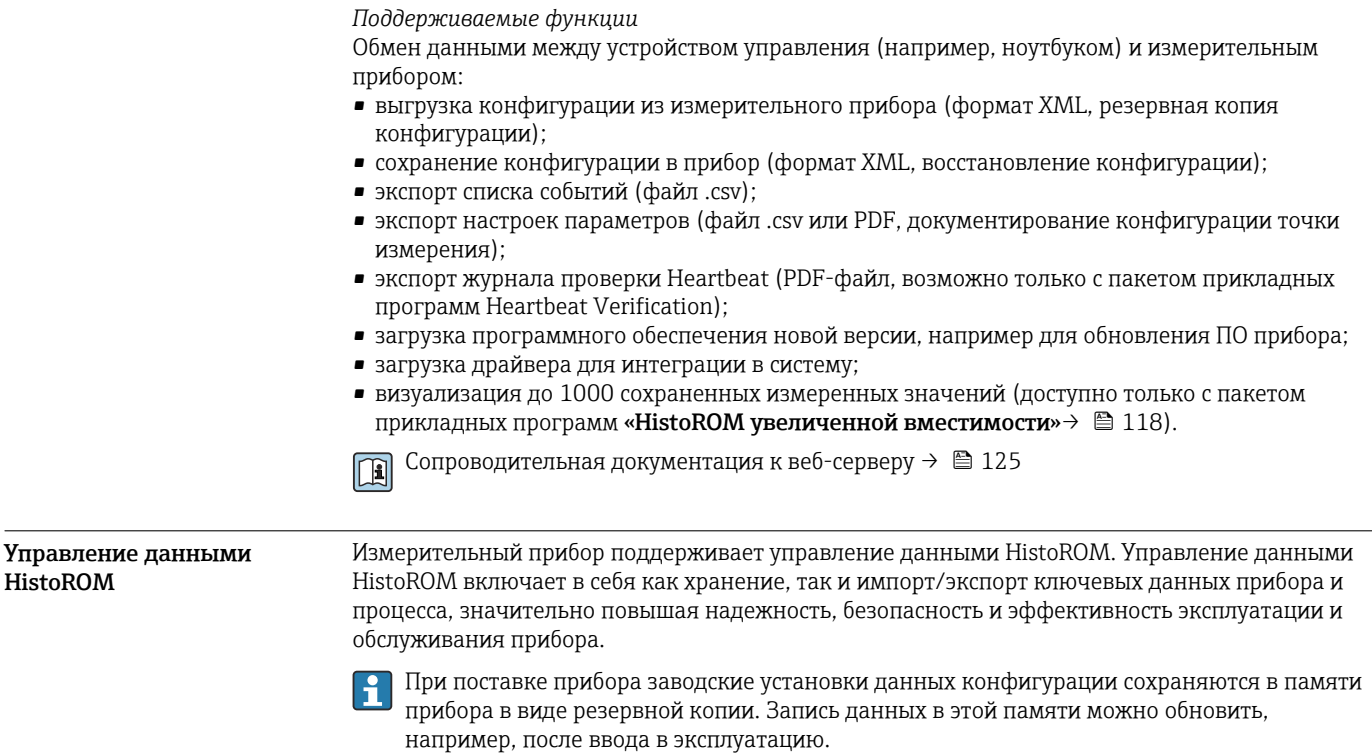

#### Дополнительная информация о принципе хранения данных

Существуют модули хранения данных различных типов. В этих модулях хранятся данные, используемые прибором.

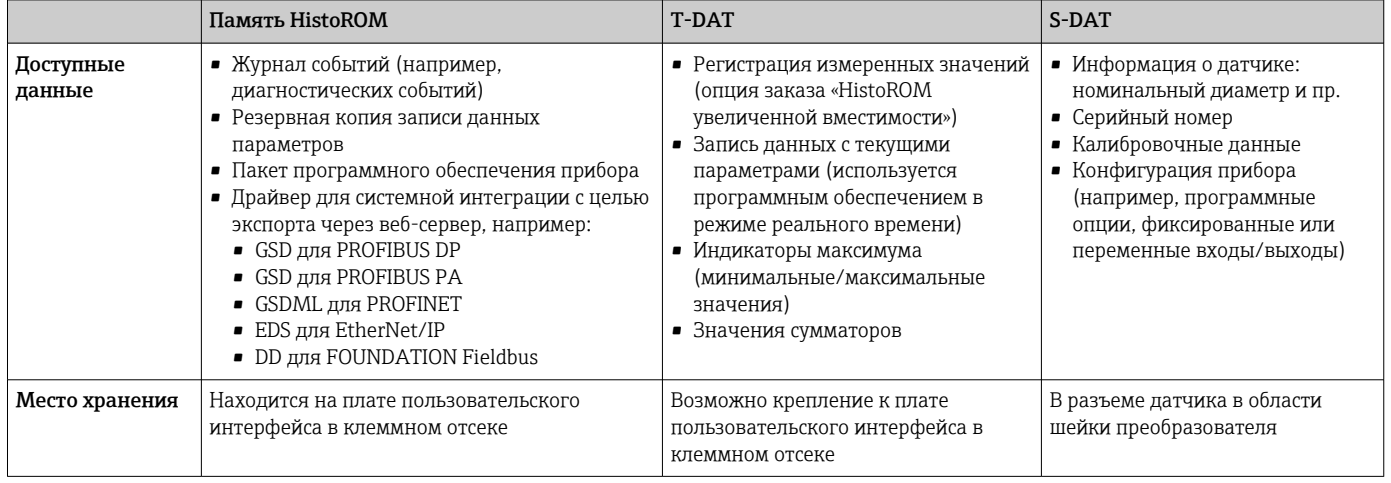

#### Резервное копирование данных

### Автоматически

- Наиболее важные данные прибора (датчика и преобразователя) автоматически сохраняются в модулях DAT.
- При замене преобразователя или измерительного прибора: после того как модуль T-DAT с данными предыдущего прибора будет переставлен, новый измерительный прибор будет сразу готов к работе, каких-либо ошибок не возникает.
- При замене датчика: после замены датчика происходит передача данных нового датчика из модуля S-DAT в измерительный прибор, и по окончании этого процесса измерительный прибор становится готовым к работе, каких-либо ошибок не возникает.
- При замене электронного модуля (например, электронного модуля ввода/вывода): после замены электронного модуля программное обеспечение модуля сравнивается с действующим встроенным ПО прибора. Программное обеспечение модуля в случае необходимости меняется на ПО более новой или менее новой версии. Электронный модуль становится пригоден для использования сразу после этого, и проблем с совместимостью не возникает.

#### Вручную

Во встроенной памяти прибора HistoROM находится дополнительная запись данных параметров (полный набор значений параметров настройки), выполняющая перечисленные ниже функции.

- Резервное копирование данных:
- Резервное копирование и последующее восстановление конфигурации прибора в памяти прибора HistoROM.
- Сравнение данных:
- Сравнение текущей конфигурации прибора с конфигурацией прибора, сохраненной в памяти HistoROM.

#### Передача данных

#### Ручной режим

- Перенос конфигурации прибора на другой прибор посредством функции экспорта соответствующей управляющей программы (например, FieldCare, DeviceCare или вебсервера): используется для дублирования конфигурации или ее сохранения в архиве (например, для создания резервной копии)
- Передача драйверов для системной интеграции посредством веб-сервера. Примеры приведены ниже.
	- GSD для PROFIBUS DP
	- GSD для PROFIBUS PA
	- GSDML для PROFINET
	- EDS для EtherNet/IP
	- DD для FOUNDATION Fieldbus

#### Список событий

#### Автоматически

- Хронологическое отображение до 20 сообщений о событиях в списке событий
- При наличии активного пакета прикладных программ Расширенный HistoROM (приобретается как опция): отображение до 100 сообщений о событиях в списке событий с метками времени, текстовыми описаниями и мерами по устранению
- Список событий можно экспортировать и просматривать посредством различных интерфейсов и управляющих программ, таких как DeviceCare, FieldCare или веб-сервер

#### Регистрация данных

#### Вручную

- При наличии активного пакета прикладных программ Расширенный HistoROM:
- Запись до 1000 измеренных значений по нескольким каналам (от 1 до 4)
- Интервал регистрации настраивается пользователем
- Запись до 250 измеренных значений по каждому из 4 каналов памяти
- Экспорт журнала измеренных значений посредством различных интерфейсов и управляющих программ, таких как FieldCare, DeviceCare или веб-сервер

# Сертификаты и свидетельства

Те сертификаты и свидетельства, которые уже получены для изделия, перечислены в конфигураторе выбранного продукта на веб-сайте www.endress.com.

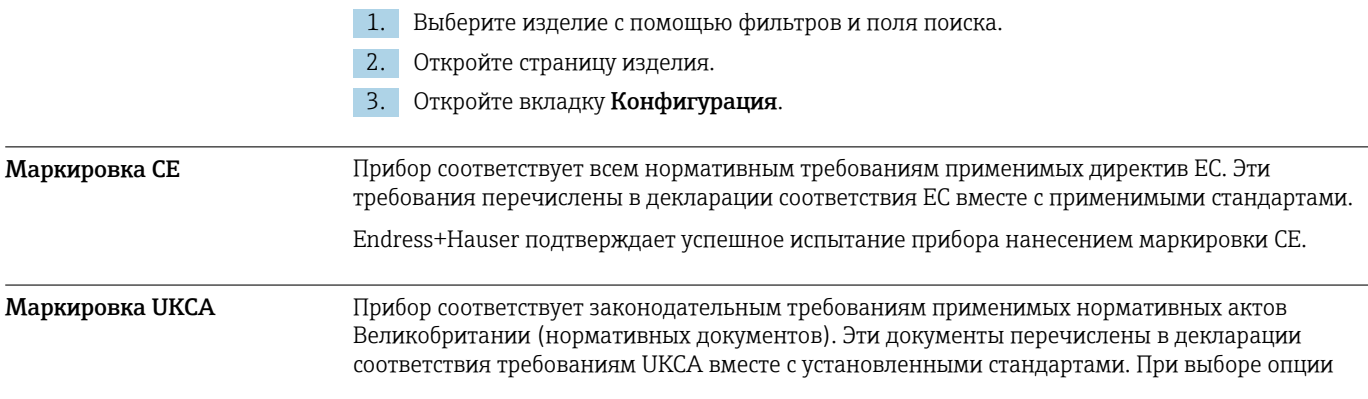

заказа с маркировкой UKCA: компания Endress+Hauser подтверждает успешную оценку и тестирование прибора, нанося на него маркировку UKCA. Контактный адрес компании Endress+Hauser в Великобритании: Endress+Hauser Ltd. Floats Road Manchester M23 9NF Великобритания www.uk.endress.com Маркировка RCM Измерительная система соответствует требованиям по ЭМС Австралийской службы по связи и телекоммуникациям (ACMA). Сертификаты Прибор сертифицирован для использования во взрывоопасных зонах; соответствующие взрывозащиты правила техники безопасности приведены в отдельном документе "Правила техники безопасности" (XA). Ссылка на этот документ указана на паспортной табличке. Для перечисленных ниже приборов предусмотрен уровень защиты оборудования (EPL) Ga/Gb (зона 0 в измерительной трубе). • Исполнения прибора с кодом заказа «Встроенная электроника ISEM», опция A, и с кодом заказа «Сертификат; преобразователь; датчик», опция BI, BJ, BM или BN. • Исполнения прибора с кодом заказа «Встроенная электроника ISEM», опция B, и с кодом заказа «Сертификат; преобразователь; датчик», опция BA, BB, BC или BD. Для получения отдельной документации по взрывозащищенному исполнению (XA), в H

региональное торговое представительство Endress+Hauser.

Proline 500 – цифровое исполнение

#### *ATEX/IECEx*

В настоящее время доступны следующие исполнения для использования в опасных зонах:

которой содержатся все соответствующие данные по взрывозащите, обратитесь в

#### *Ex ia*

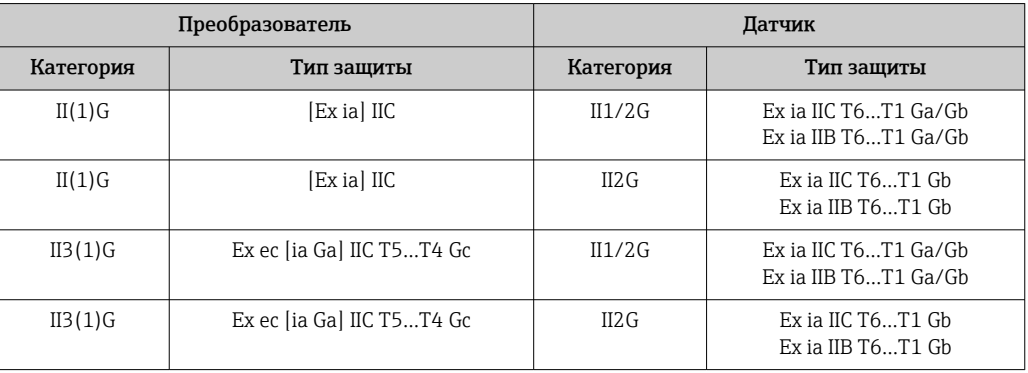

#### *Ex tb*

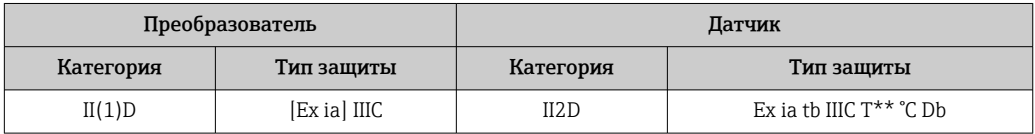

### *Non-Ex / Ex ec*

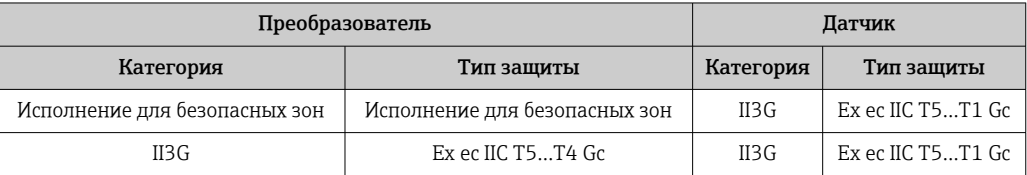

# *<sup>C</sup>CSAUS*

В настоящее время доступны следующие исполнения для использования в опасных зонах:

#### *IS (Ex nA, Ex i)*

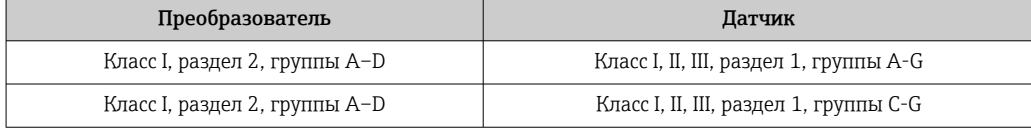

# *NI (Ex nA)*

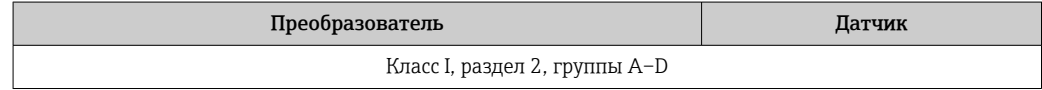

# *Ex nA / Ex i*

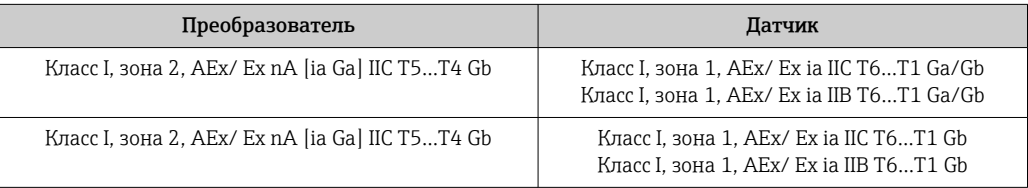

#### *Ex nA*

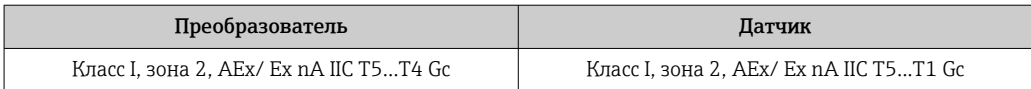

#### *Ex tb*

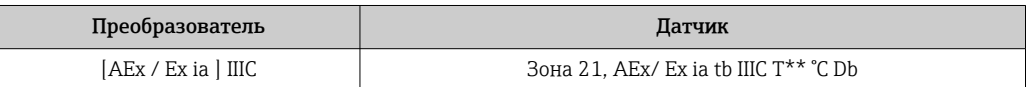

#### Proline 500

## *ATEX/IECEx*

В настоящее время доступны следующие исполнения для использования в опасных зонах:

#### *Ex db eb*

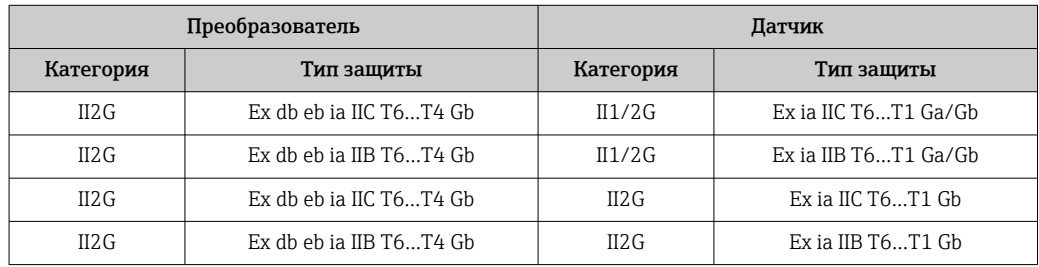

# *Ex db*

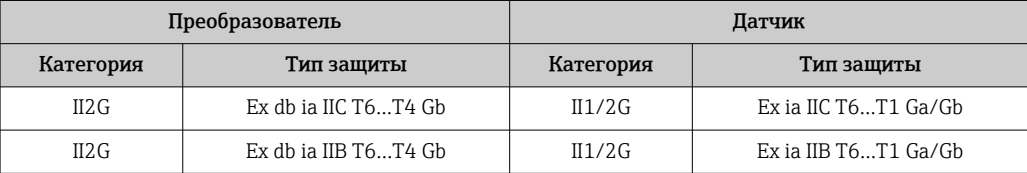

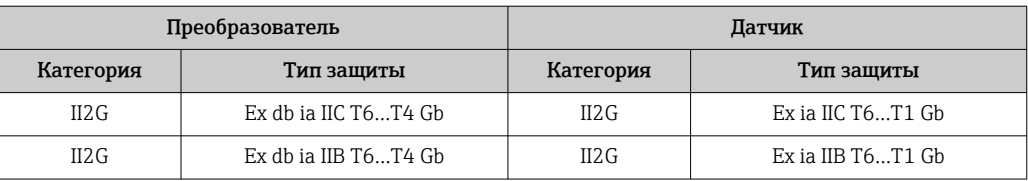

# *Ex tb*

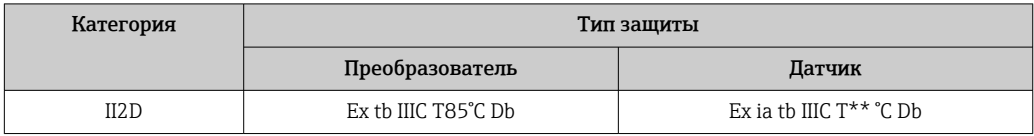

# *Ex ec*

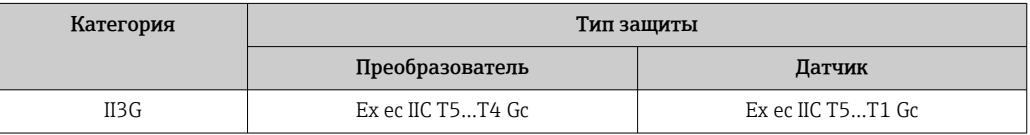

# *<sup>C</sup>CSAUS*

В настоящее время доступны следующие исполнения для использования в опасных зонах:

# *IS (Ex i) и XP (Ex d)*

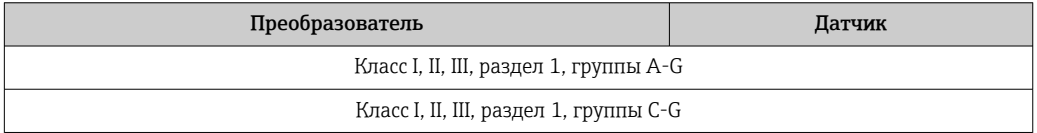

# *NI (Ex nA)*

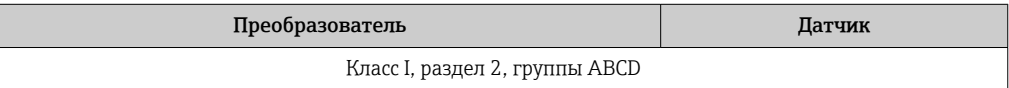

## *Ex de*

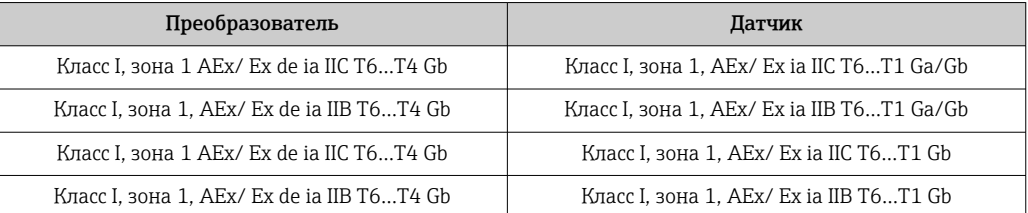

# *Ex d*

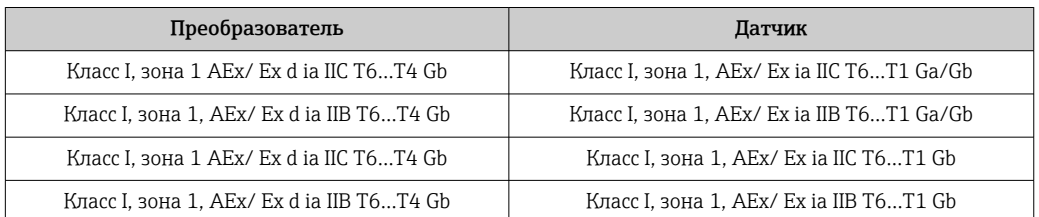

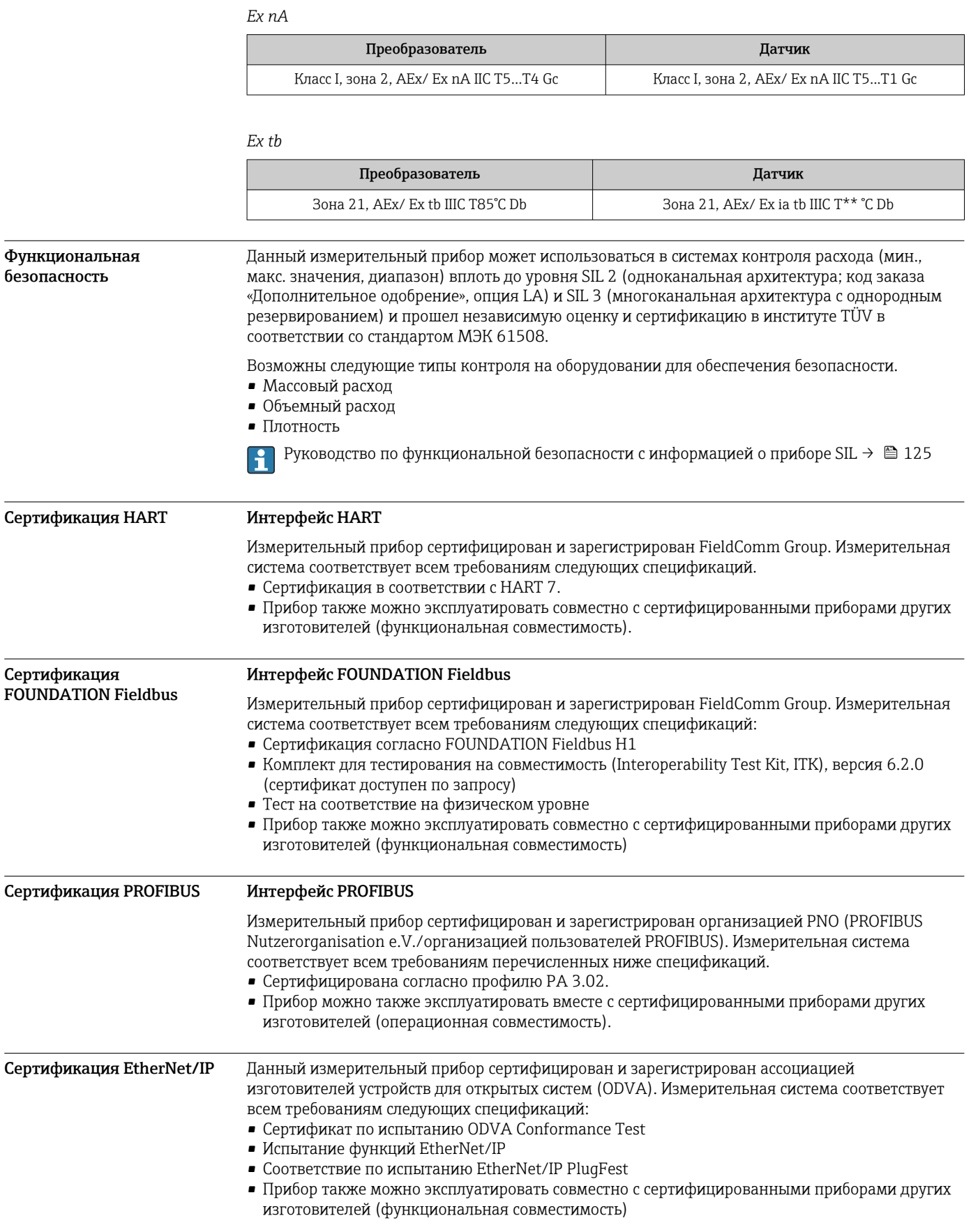

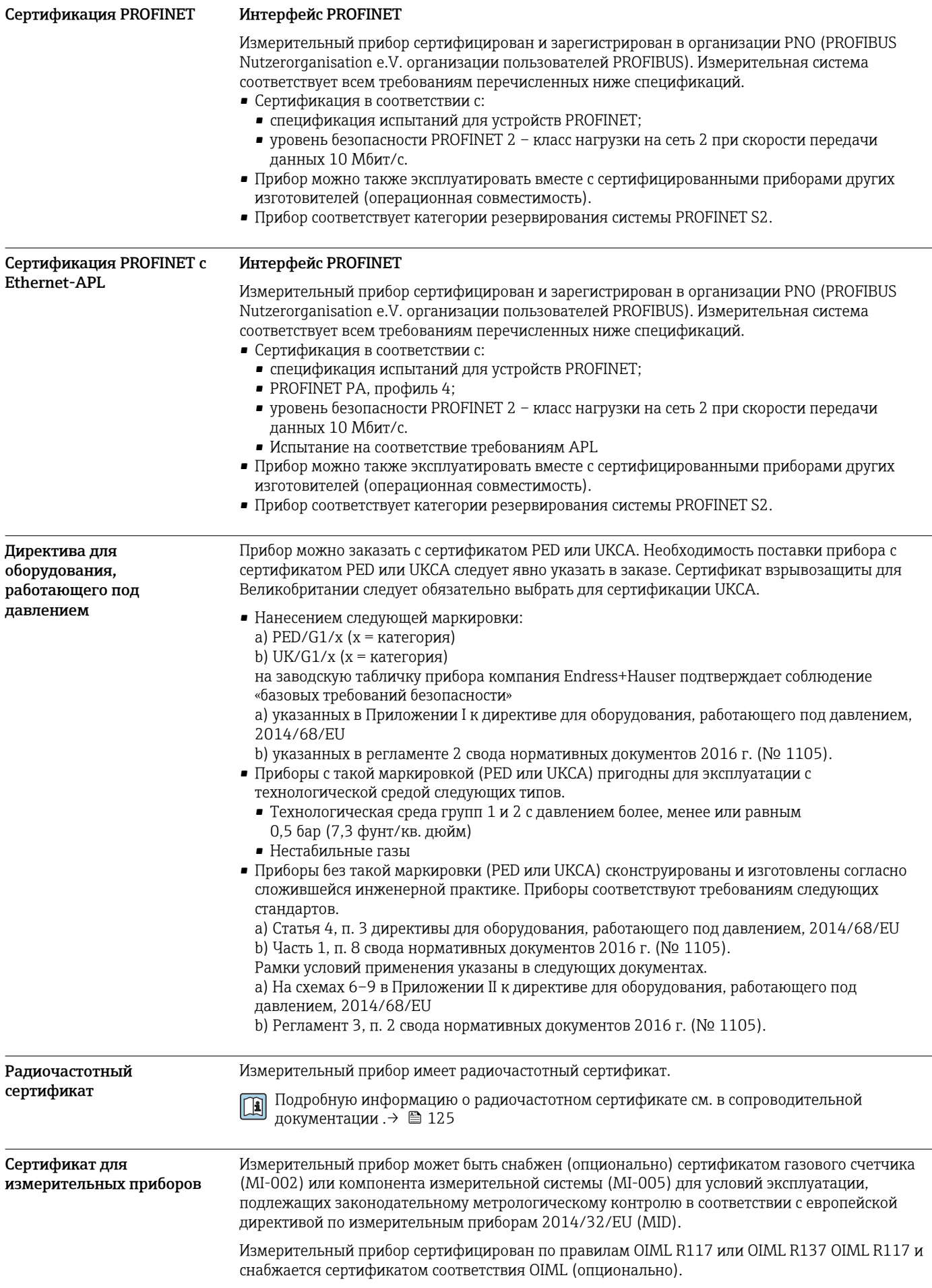

Лополнительные Сертификат CRN сертификаты В некоторых вариантах исполнения приборы поставляются с сертификатом CRN. В комплект к прибору с сертификатом CRN необходимо заказать присоединение к процессу с сертификатами

#### Испытания и сертификаты

CRN и CSA.

- Сертификат материала по форме EN 10204-3.1 для компонентов и корпуса датчика, контактирующих с технологической средой
- Испытание под давлением, внутренняя процедура, сертификат проверки
- Испытание РМІ (XRF), внутренняя процедура, смачиваемые компоненты, отчет по результатам испытания
- Подтверждение соответствия заказу по EN 10204-2.1 и отчет об испытаниях по EN 10204-2.2

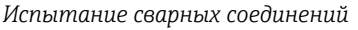

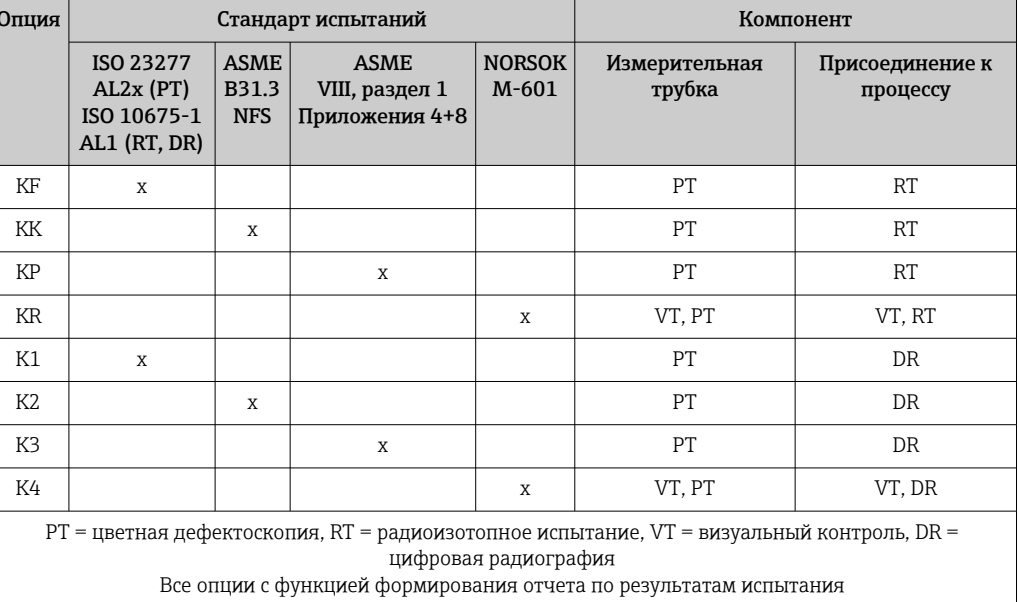

#### Другие стандарты и рекомендации

#### ■ EN 60529

- Степень защиты, обеспечиваемая корпусом (код IP)
- M<sub>H</sub>X/EN 60068-2-6 Процедура испытания - тест Fc: вибрации (синусоидальные).
- M<sub>H</sub>/EN 60068-2-31 Процедура испытания - тест Ес: удары вследствие небрежного обращения, в первую очередь проводится для приборов.
- $EN 61010-1$
- Требования по безопасности электрического оборудования для измерения, контроля и лабораторного применения – общие положения • MHX/EN 61326-2-3
- Излучение в соответствии с требованиями класса А. Электромагнитная совместимость (требования ЭМС).
- NAMURNE<sub>21</sub> Электромагнитная совместимость (ЭМС) промышленного технологического и лабораторного контрольного оборудования
- NAMUR NE 32 Сохранение данных в контрольно-измерительных и полевых приборах с микропроцессорами в случае отказа электропитания
- NAMUR NE 43 Стандартизация уровня сигнала аварийной информации цифровых преобразователей с аналоговым выходным сигналом
- NAMURNE 53 Программное обеспечение периферийных приборов и устройств для обработки сигналов с цифровой электроникой
- <span id="page-117-0"></span>· NAMUR NE 80
- Применение директивы для оборудования, работающего под давлением
- · NAMUR NE 105 Спецификация по интеграции устройств Fieldbus с техническими средствами полевых приборов
- NAMUR NE 107
- Самодиагностика и диагностика полевых приборов
- NAMURNE<sub>131</sub> Требования, предъявляемые к периферийным приборам для стандартных условий применения
- NAMURNE<sub>132</sub>

Массовый расходомер

- NACE MR0103 Материалы, стойкие к разрушению под действием напряжений в сульфидсодержащей среде при работе в агрессивных средах при нефтепереработке
- NACE MR0175/ISO 15156-1 Материалы, предназначенные для использования в среде с содержанием H2S в области нефте- и газопереработки

# Информация о заказе

Подробную информацию о заказе можно получить в ближайшей торговой организации www.addresses.endress.com или в конфигураторе выбранного продукта на веб-сайте www.endress.com.

- 1. Выберите изделие с помощью фильтров и поля поиска.
- 2. Откройте страницу изделия.
- 3. Нажмите кнопку Конфигурация.

Конфигуратор - инструмент для индивидуальной конфигурации продукта  $\mathbf{f}$ 

- Самые последние опции продукта
- В зависимости от прибора: прямой ввод специфической для измерительной точки информации, например, рабочего диапазона или языка настройки
- Автоматическая проверка совместимости опций
- Автоматическое формирование кода заказа и его расшифровка в формате PDF или Excel

# Пакеты прикладных программ

Доступны различные пакеты приложений для расширения функциональности прибора. Такие пакеты могут потребовать применения специальных мер безопасности или выполнения требований, специфичных для приложений.

Пакеты приложений можно заказывать в компании Endress+Hauser вместе с прибором или позднее. Endress+Hauser. За подробной информацией о соответствующем коде заказа обратитесь в региональное торговое представительство Endress+Hauser или посетите страницу прибора на веб-сайте Endress+Hauser: www.endress.com.

Подробная информация о пакетах прикладных программ: Сопроводительная документация по прибору  $\rightarrow \blacksquare$  125

Диагностические функции Код заказа «Пакет прикладных программ», опция ЕА «Расширенные функции HistoROM»

> Включает в себя расширенные функции (журнал событий и активация памяти измеренных значений).

Журнал событий Объем памяти расширен с 20 записей сообщений (стандартное исполнение) до 100 записей.

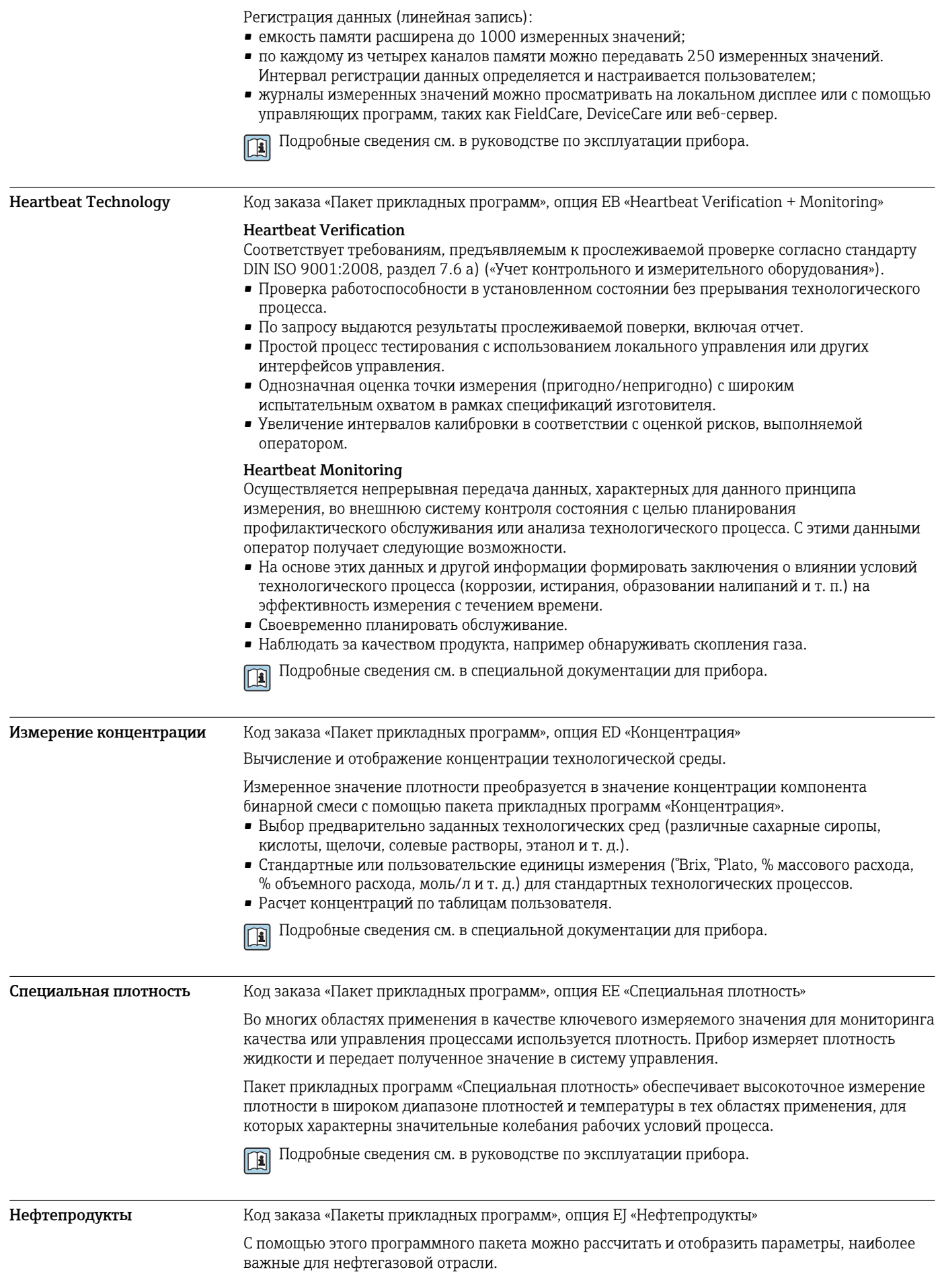

<span id="page-119-0"></span>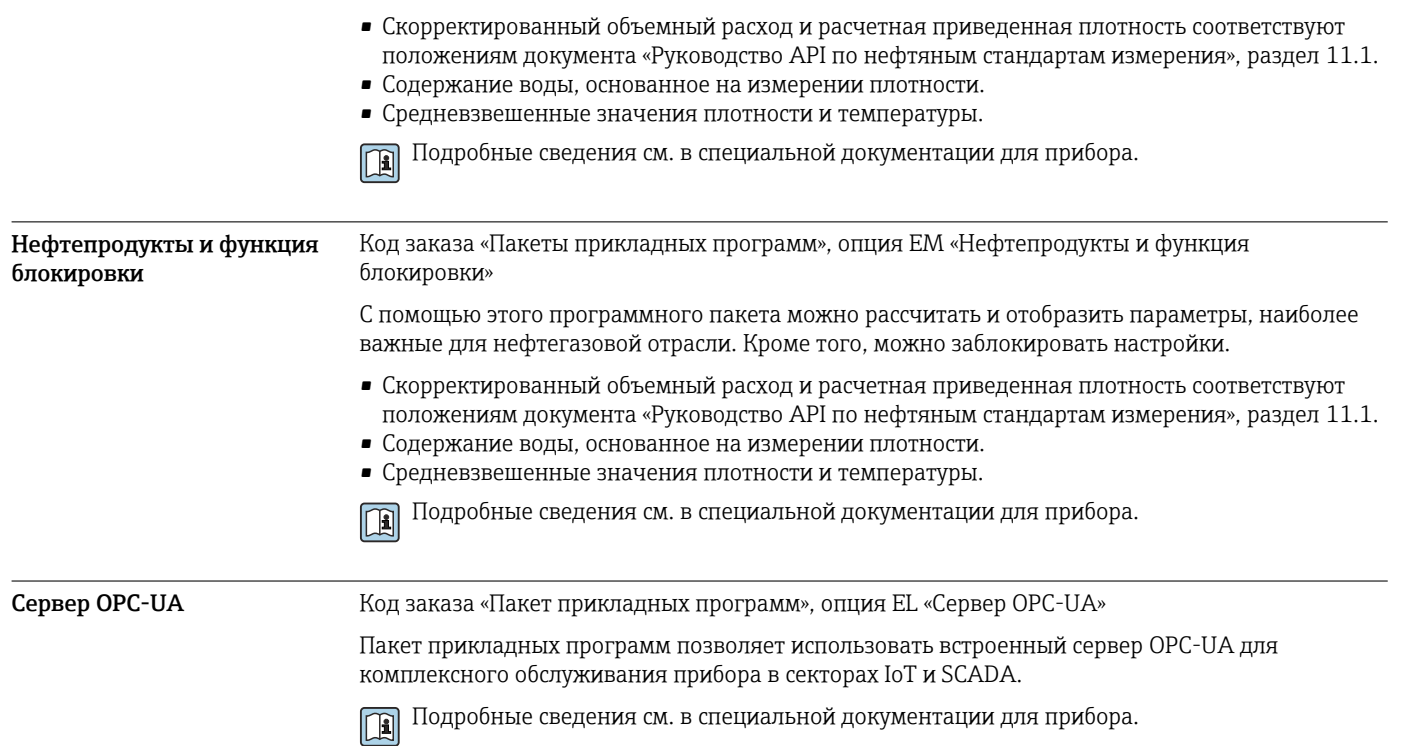

# Аксессуары

Для этого прибора поставляются различные аксессуары, которые можно заказать в Endress +Hauser как при поставке прибора, так и позднее. За подробной информацией о соответствующем коде заказа обратитесь в региональное торговое представительство Endress +Hauser или посетите страницу прибора на веб-сайте Endress+Hauser: [www.endress.com](https://www.endress.com).

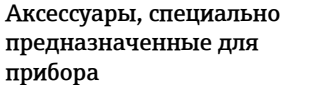

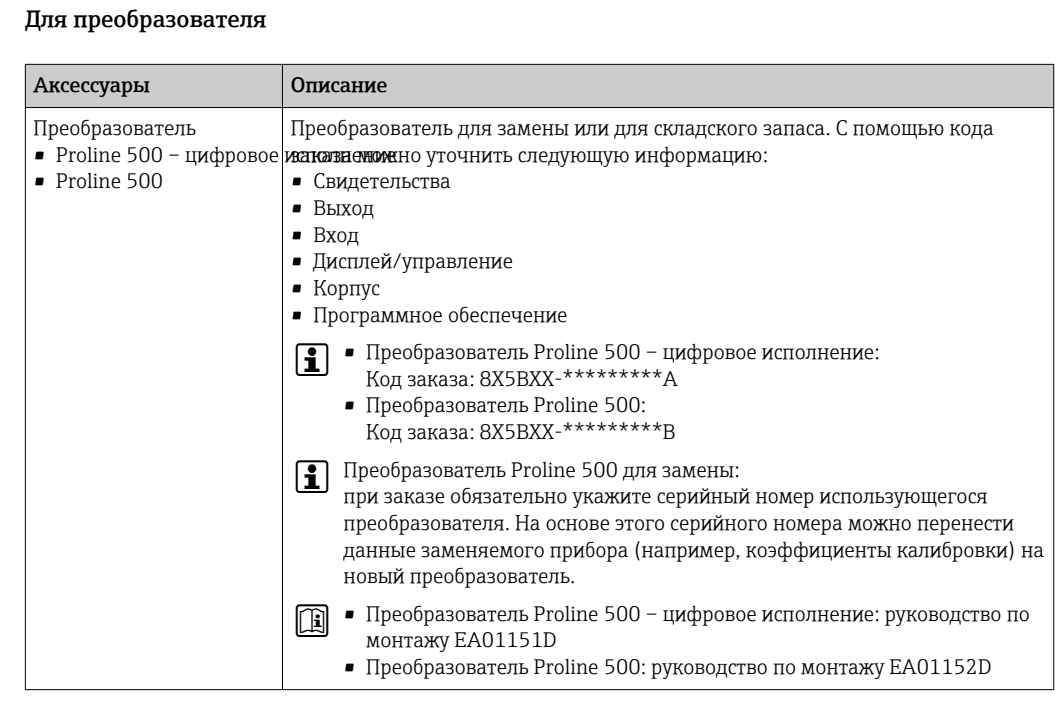

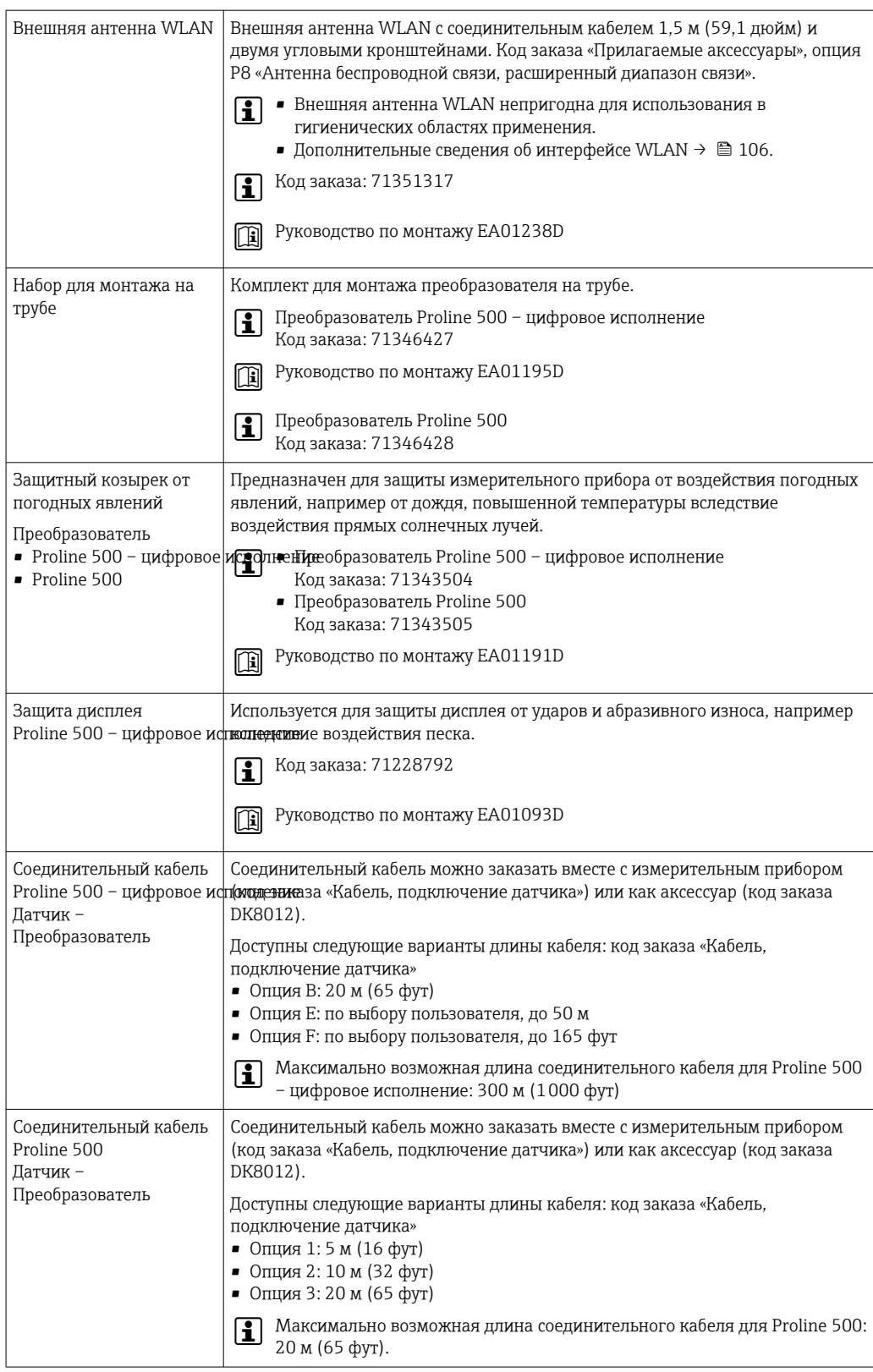

# Для датчика

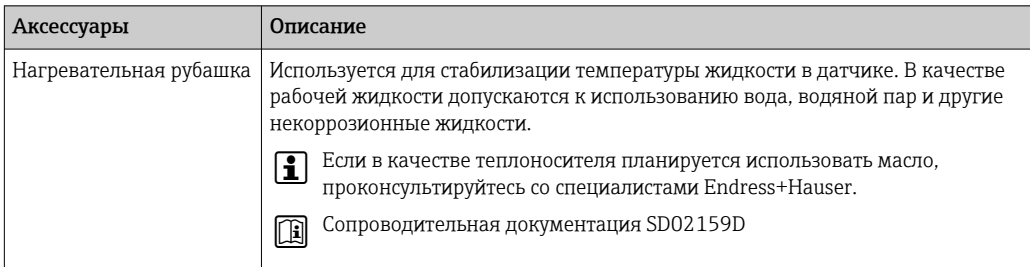

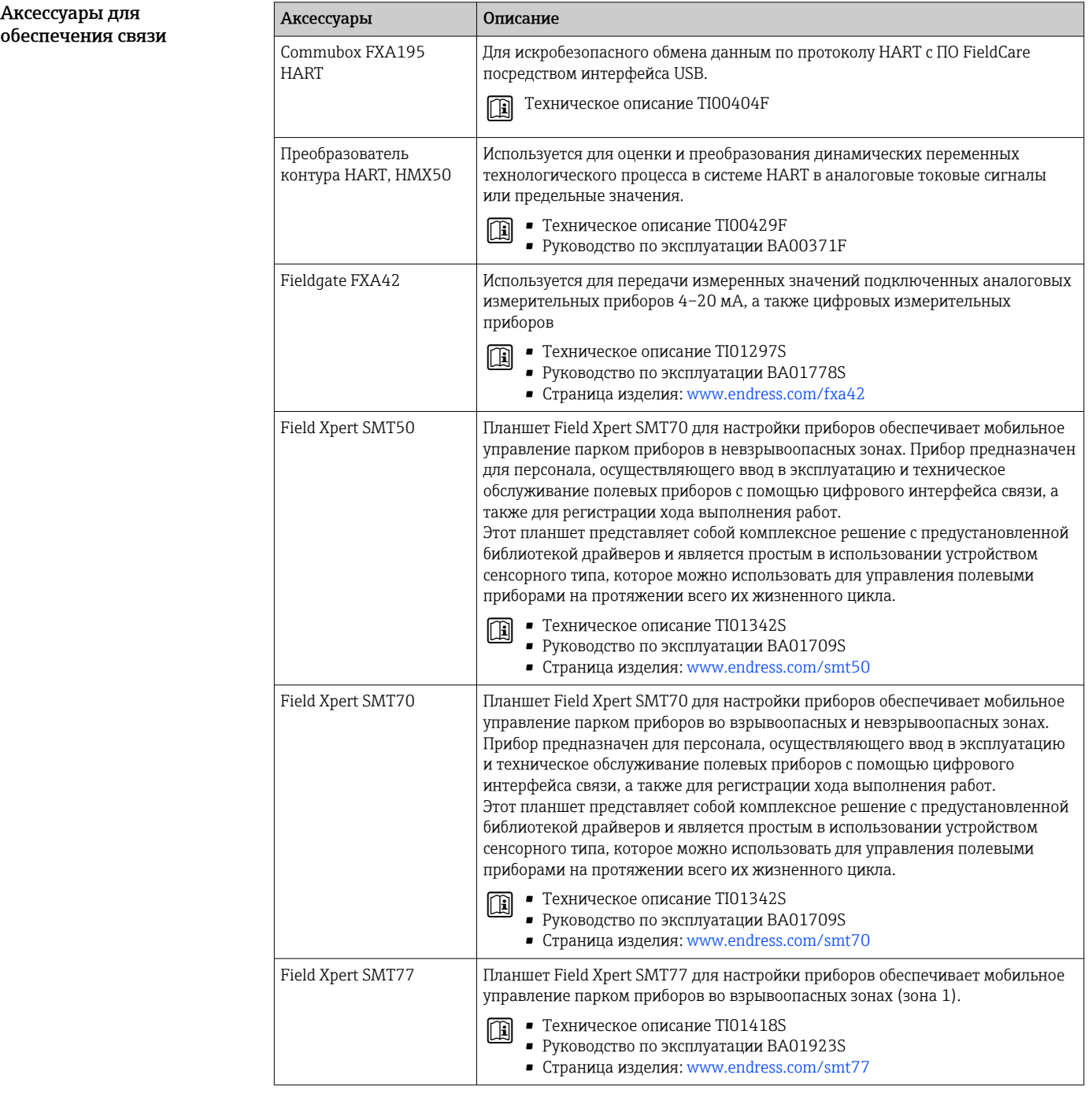

<span id="page-122-0"></span>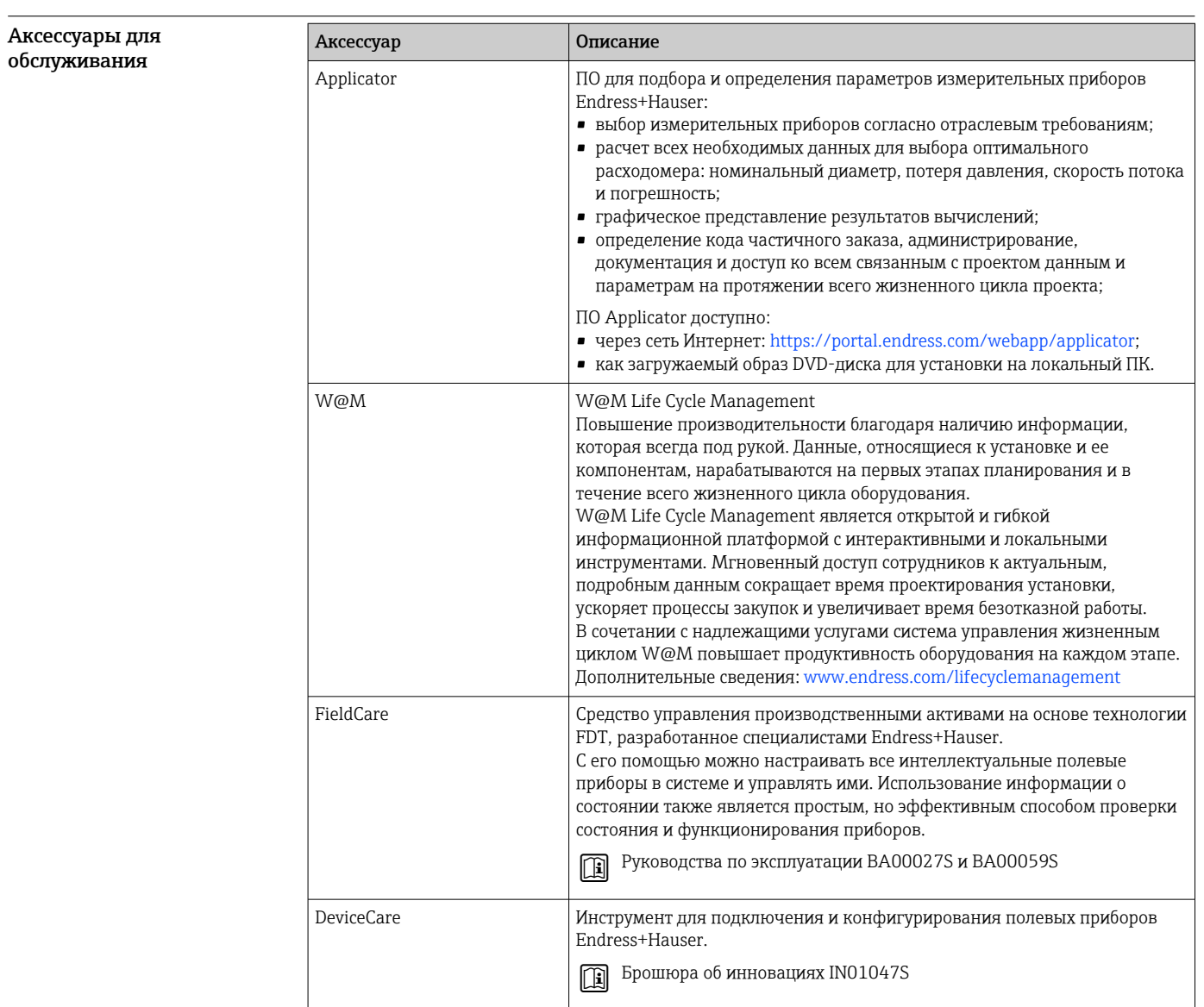

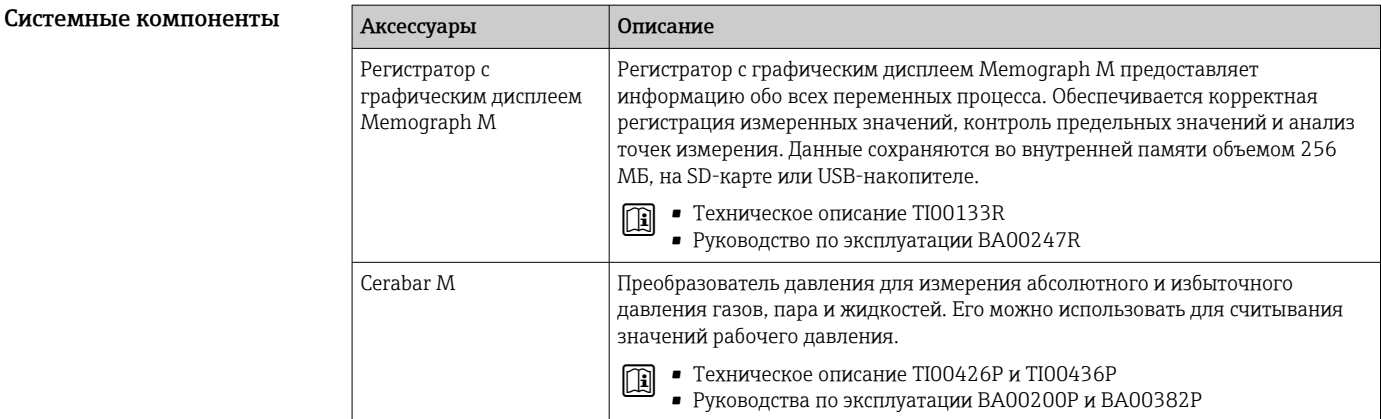

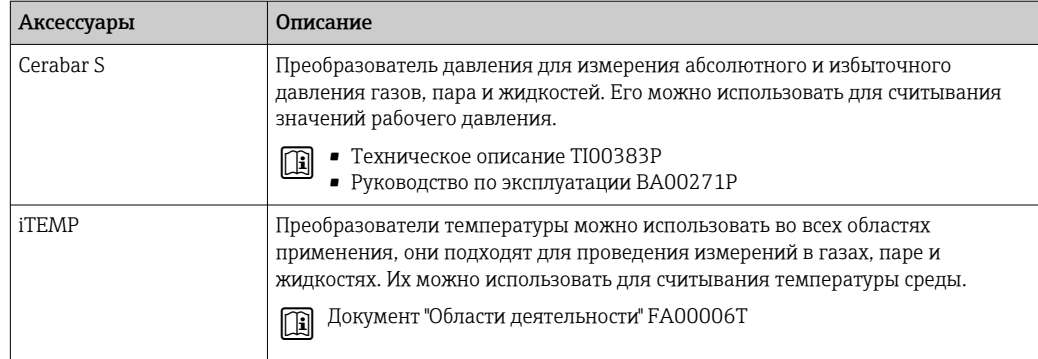

# Документация

Общие сведения о сопутствующей технической документации можно получить  $|1|$ следующими способами.

- *Device Viewer* ([www.endress.com/deviceviewer](https://www.endress.com/deviceviewer)): введите серийный номер с заводской таблички.
- *Приложение Endress+Hauser Operations*: введите серийный номер, указанный на заводской табличке.

# Стандартная документация Краткое руководство по эксплуатации

*Краткое руководство по эксплуатации датчика*

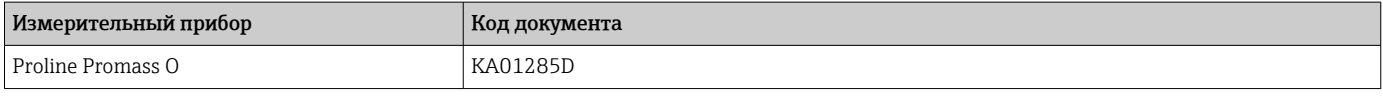

*Краткое руководство по эксплуатации преобразователя*

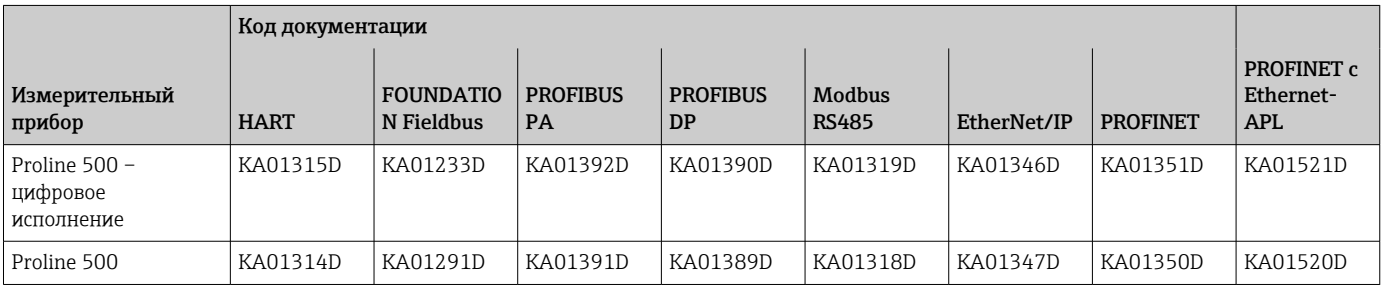

#### Руководство по эксплуатации

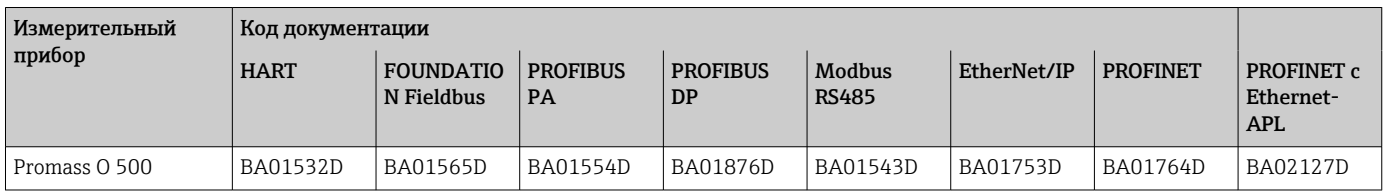

### Описание параметров прибора

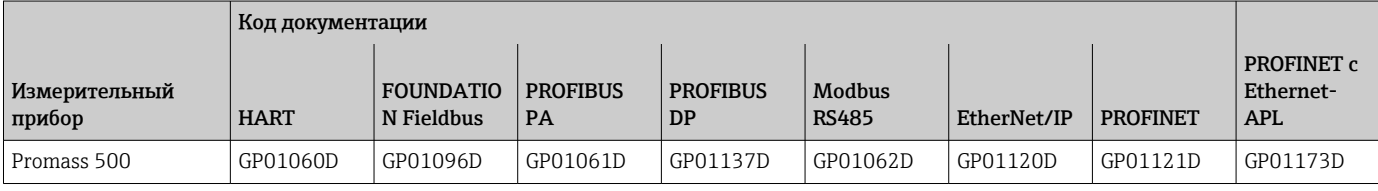

## <span id="page-124-0"></span>Сопроводительная документация к конкретному прибору

### Указания по технике безопасности

Правила техники безопасности при эксплуатации электрооборудования, используемого во взрывоопасных зонах.

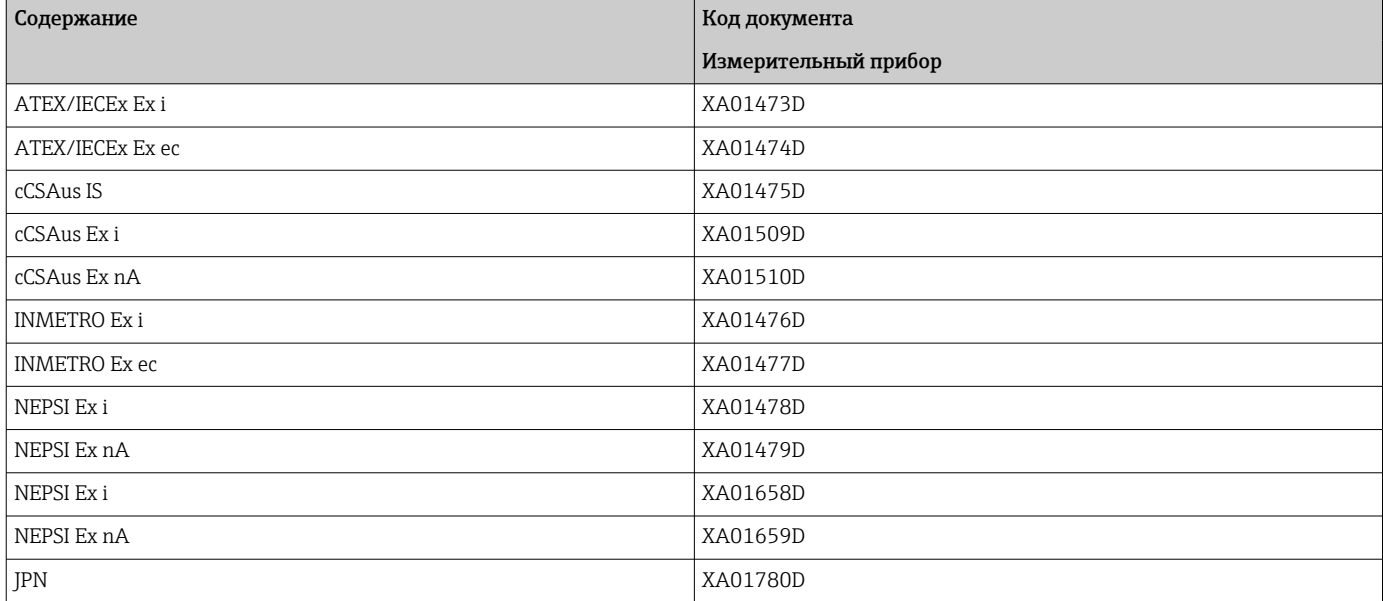

# Руководство по функциональной безопасности

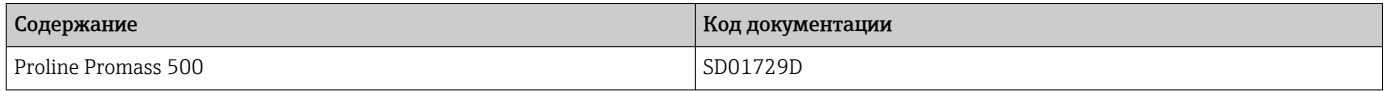

# Сопроводительная документация

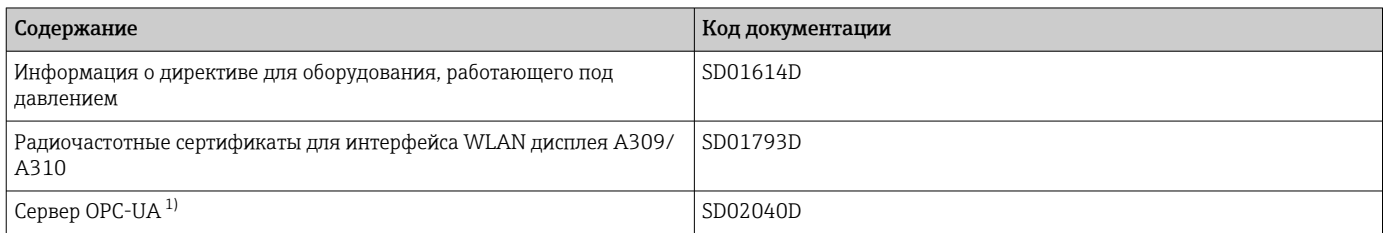

 $1)$ Эта специальная документация предусмотрена только для приборов в исполнении с выходом HART.

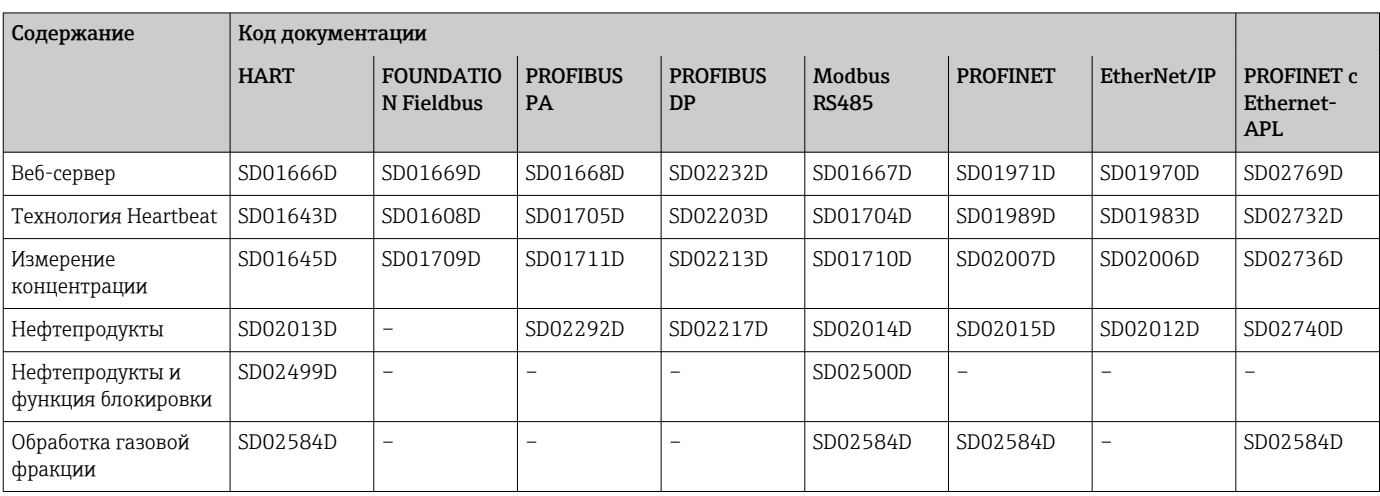

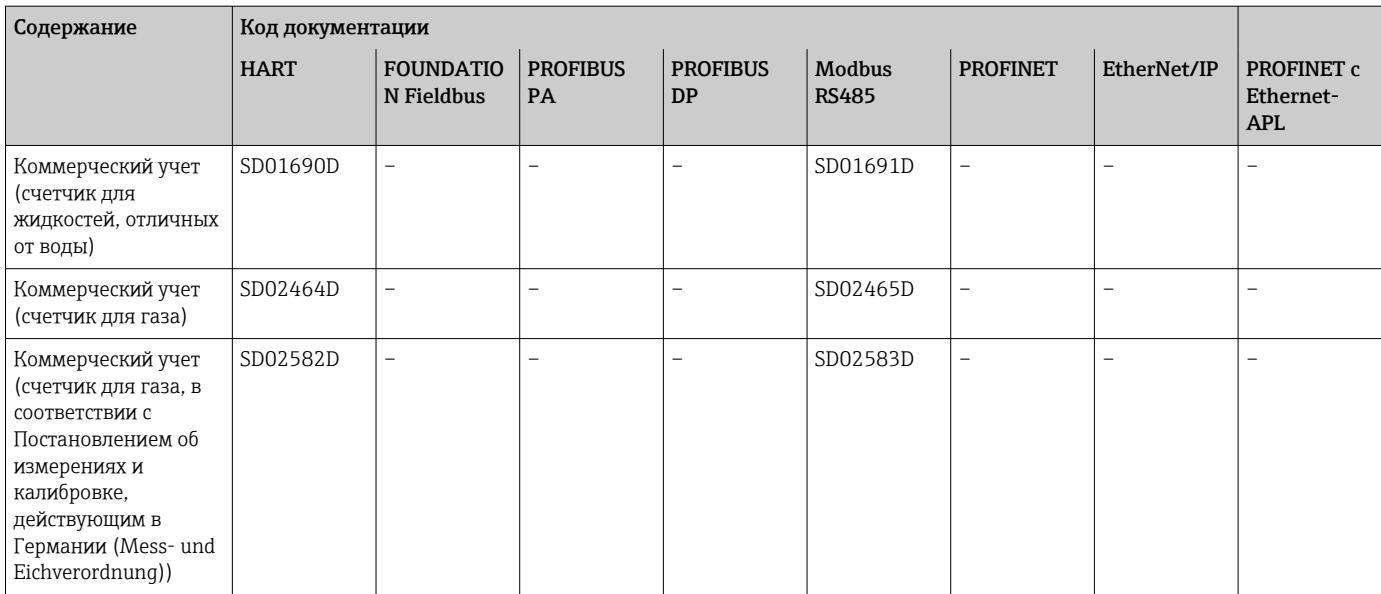

#### Инструкции по монтажу

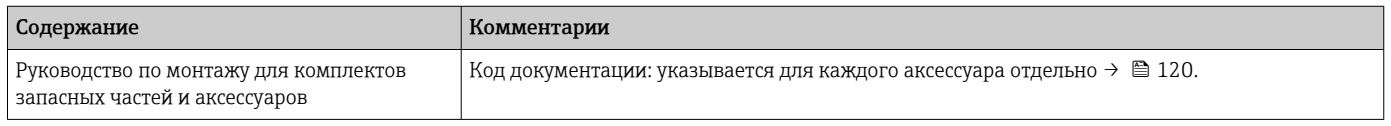

# Зарегистрированные товарные знаки

# HART®

Зарегистрированный товарный знак компании FieldComm Group, Остин, Техас, США.

# PROFIBUS®

Зарегистрированный товарный знак PROFIBUS Nutzerorganisation e.V. (организация пользователей Profibus), Карлсруэ, Германия.

### FOUNDATION™ Fieldbus

Ожидающий регистрации товарный знак группы компаний FieldComm, Остин, США.

# Modbus®

Зарегистрированный товарный знак компании SCHNEIDER AUTOMATION, INC.

# EtherNet/IP™

Товарный знак компании ODVA, Inc.

#### Ethernet-APL™

Зарегистрированный товарный знак PROFIBUS Nutzerorganisation e.V. (организация пользователей Profibus), Карлсруэ, Германия.

### PROFINET®

Зарегистрированный товарный знак PROFIBUS Nutzerorganisation e.V. (организация пользователей Profibus), Карлсруэ, Германия.

## TRI CLAMP®

Зарегистрированный товарный знак компании Ladish & Co., Inc., Кеноша, США.

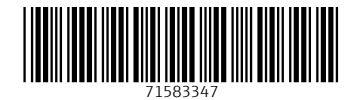

www.addresses.endress.com

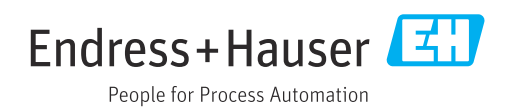